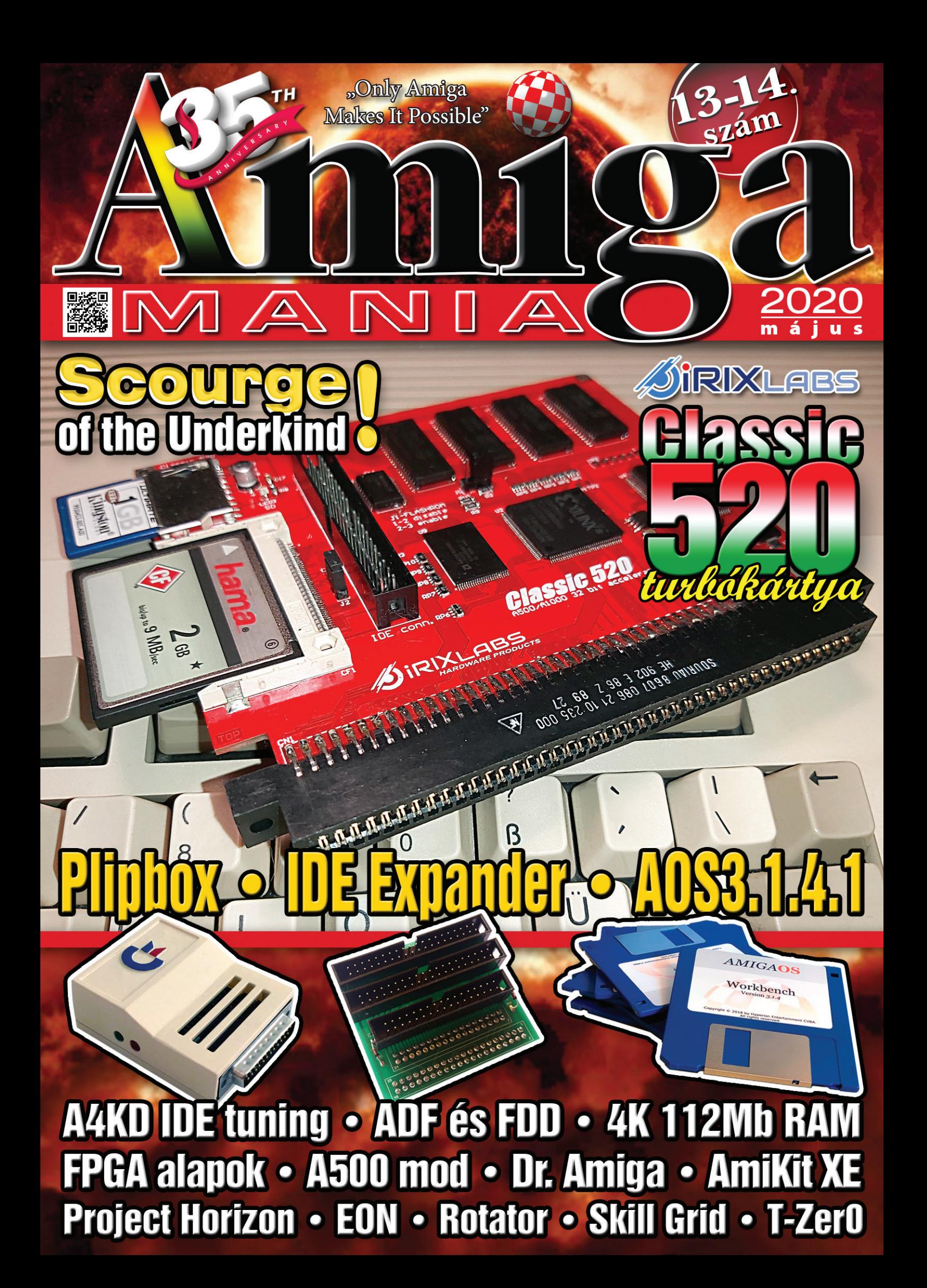

# AIN More than Amiga

## amikit.amiga.sk

© 2005 - 2020 Ján Zahurančík & Contributors

### $\boxed{\Box}$  Impresszum $\boxed{\Box}$  $\overline{\mathbb{M}}$  A  $\overline{\mathbb{N}}$   $\overline{\mathbb{A}}$

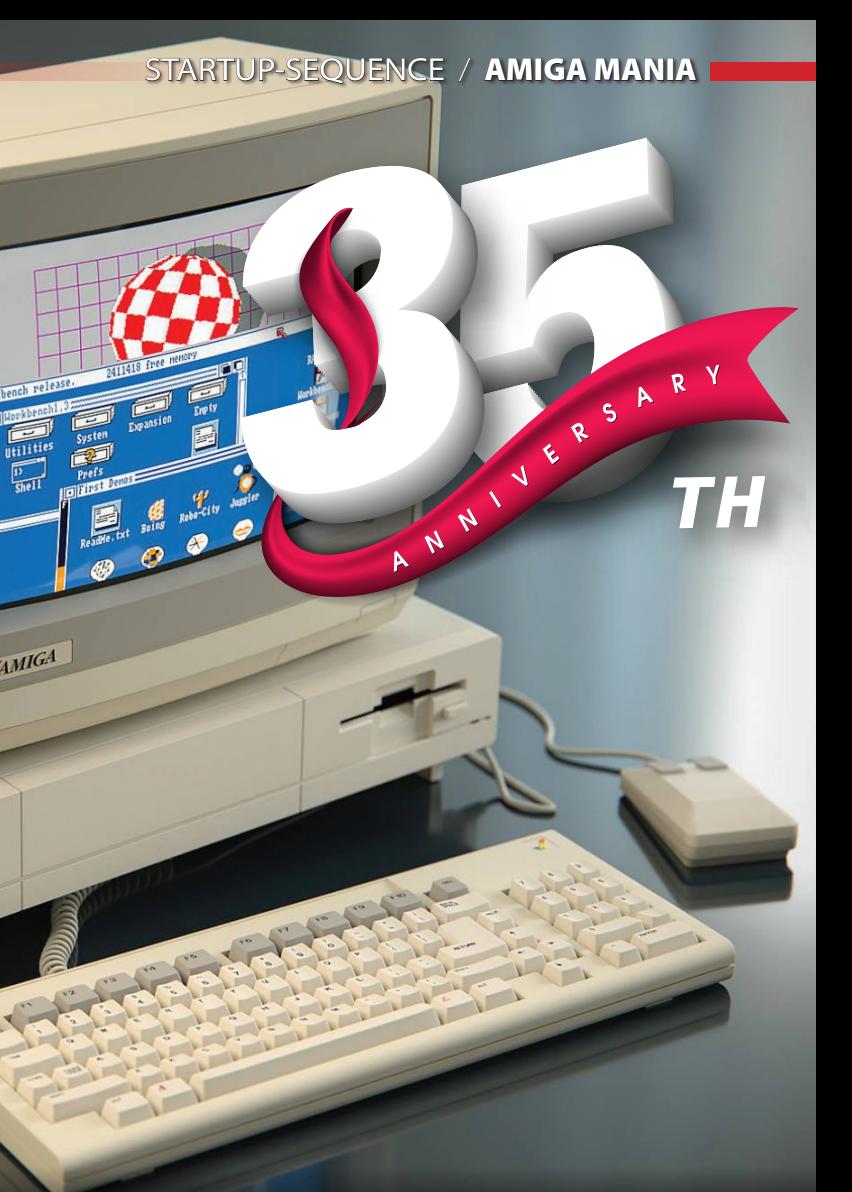

### 13–14. Startup-sequence:>

### *Köszöntünk, Tisztelt Olvasónk!*

**izony rohan az idő! Már több mint másfél év telt el az utolsó számunk megjelenése óta. Sajnos a világ azóta sem lett egy-<br>szerűbb, így bár gyűltek az anyagok, de nem érkezhetett el a megjelenés nagy pillanata. év telt el az utolsó számunk megjelenése óta. Sajnos a világ azóta sem lett egyszerűbb, így bár gyűltek az anyagok, de nem érkezhetett el a megjelenés nagy pillanata. Hogy kárpótoljunk mindenkit, a megszokottnál jóval nagyobb csokorba szedtük cikkeinket, így örömmel jelenthetem be, hogy ez alkalommal, duplaszámmal jelentkezünk. Persze a kihívások azért vannak, hogy** *"felvegyük a kesztyűt"***, és bár sok dolgot kénytelen az ember rangsorolni az életben, ha ebbe nem fér bele az, ami a szürke hétköznapokból valami különleges, valami rendkívüli felé visz, mi értelme lenne a küzdelmek végeláthatatlan sorának? És hogy feltegyem a pontot a filozofálás i-jére, a válasz számunkra, akik írjuk, és Nektek, akik olvassátok ezeket az oldalakat adott, nem más, mint az Amiga. Az a gép, amelynek szellemisége a születésétől fogva egy sajátos légkört teremtett, és ez az atmoszféra biztosította a teret a kreativitás és digitális szabadság élményének elérésére. Az az ikon, amely idén ünnepelheti 35. születésnapját! Ha már a sorsfordító dátumokról van szó, két jelentős pillanatról úgy gondolom meg kell emlékezzünk. Az egyik a Commodore sajnálatos kapuzárása, amely 1994. április 29-én következett be, valamint egy másik alkalom, a nemzet**közi Amiga nap, amely Dragon "Gyu" György

**révén magyar vonatkozású startupja lett az éves megemlékezésnek kedvelt gépcsaládunkat illetően, ez a jeles alkalom pedig ez évben is május 31-én köszönt ránk.**

*Minden jog fenntartva* Iоl Tartalom ||■||□|

Hírek <sub>.</sub> A4000D IDE tuning ............ 4 ADF és FDD oda-vissza .... 8 A4000D RAM-bővítés ...... 12 Modern idők Amigája? ...... 22 32 bit a motorház alatt..... 26 Moddoljunk Ötszázast...... 30 Az AmigaOS 3.1.4.(1) ........ 34 A4000D IDE Expander ...... 39 Amigákkal suttogó ............. 40 Netezz egyszerűen ............ 44 AmiKit XE .............................. 46 Scourge of the Underkind ................ 50 Project Horizon / interjú... 54 Rotator................................... 58 The Black Lotus: Eon ......... 60 Test Drive 2: The Duel ...... 64 Túlélés a rácsvilágban ....... 66 Hardcore ............................... 68

**Az elmúlt időszakban feléledni látszik az Amigás közösség. Sok új Amiga alaplap látott különböző formátumokban napvilágot, és a felhasználói és játékprogramok bázisa is gyarapodó képet mutat, ráadásul nem csak kezdetleges szerkesztőkkel megírt programocskákról beszélünk, de felbukkant pár igazán nagy durranás is. Türelmetlenül várjuk, mikor lesznek ezekből teljes, vagy legalább kipróbálható demóverziók. Ezekben a napokban sincs tehát ez másképp, amikor egyéni, fizikai manifesztációnk törékenysége annyira nyilvánvaló és fontos. Az idei év sok szempontból más, mint az eddigiek és a világ valószínűleg már sosem lesz olyan, mint korábban. Az Amigás demoscene virtuális valóságának a valós élet irányába nyitott csatlakozási pontjai, legfőképp a minden év húsvétján megrendezett Revision Party is elmúlt az eseményhorizontról és csak interneten keresztül valósul meg. Sajnos már tudjuk, hogy ez az év nem hozott kiemelkedő anyagokat ez alkalommal, de azt gondolom, az elmúlt több évtized terméséből mindenki talál kedvére valót a következő időkre.**

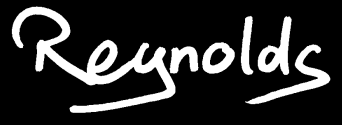

### **Szerkesztőség**

*Alapító és Kiadó:* **Gáspár Márton Imre** *(Reynolds)* **reynolds@amiga.hu** *Az Amiga Mania postacíme:*

**2310 Szigetszentmiklós, Melinda u. 2/C.**

*Társszerkesztő:* **Soponyai Viktor** *(DH1)* **dh1@amigaspirit.hu**

*Szerkesztőségi tagok:* **Papp László** *(Maverick)* **Mári Zsolt** *(ADSR)* **Földesi Péter** *(Ratman)*

### *Korrektor:* **Sári Gábor** *(sAGA)*

*Laptervezés, borító és tördelés:* **Soponyai Viktor** *(DH1) Címlap:* **DH1 montázs** *Startup-sequence kép:*

**Blakespot** *A magazin e-mail címe:* 

**amigamania@amigaspirit.hu** *A kiadványban megjelent szöveges és illusztrációs anyagok bármilyen módon való felhasználása csak a szerkesztőség engedélyével lehetséges!*

*COPYRIGHT © 2020 All Rights Reserved*

T-Zer0 .................................... 70 Pinball Brain Damage ....... 75 Metro Siege ......................... 76

ðЪ

### Vampire úthenger?

Több kóder az Artigames berkeiben elkezdett nagy teljesítményt igénylő játékokat portolni 68k-ra. Természetesen a kulcsszó a Vampire! <sup>g</sup> **Hydra Castle Labyrinth:** Mei-

**P** DevilutionX: a Blizzard Entertainment (1997) nyílt forráskódja a Diablo játék portolásához. ASM és AMMX optimalizálással!

**ScummVM 2.1:** mely lehetővé teszi klasszikus grafikus kalandjátékok futtatását eredeti adatfájlokkal.

kyuujou Hydra nevű japán Indie platformer 68k portja. Hatalmas labirintus, gyűjtögetés, kulcsok.

**The Griffon Legend:** egy akció RPG a 16-bites SNES/GENESIS érából. **The Legend of Zelda: Navi's Quest:** nem hivatalos Zelda szerepjáték. <sup>g</sup> **Kobo Deluxe:** pofás shooter játék. Az OpenGL miatt a 060 a minimum konfig. ;)

### $\overline{\Box}$ Új mGBA emulátor MOS-ra

<sup>g</sup> **GnGeo (NeoGeo emulator):** arcade minőségű emulátor. És még sok-sok letöltés a linken: **<https://artishq.wordpress.com/>**

Kelly Sammel újabb emulátort hozott létre a MorphOS számára, ezúttal az mGBA emulátort, amely a GameBoy, a GameBoy Color és a Game-Boy Advance hordozható konzolok emulátora. Más emulátorokhoz hasonlóan, saját, kényelmes grafikus felhasz-

nálói felülettel rendelkezik az mGBA, amelyen megtalálható a választható játékok listája, lehetőség van a vezérlő és a hang konfigurálására, valamint olyan grafikai lehetőségekkel, mint például az ablakban vagy a saját képernyőn való játék, overlay és a scanline.

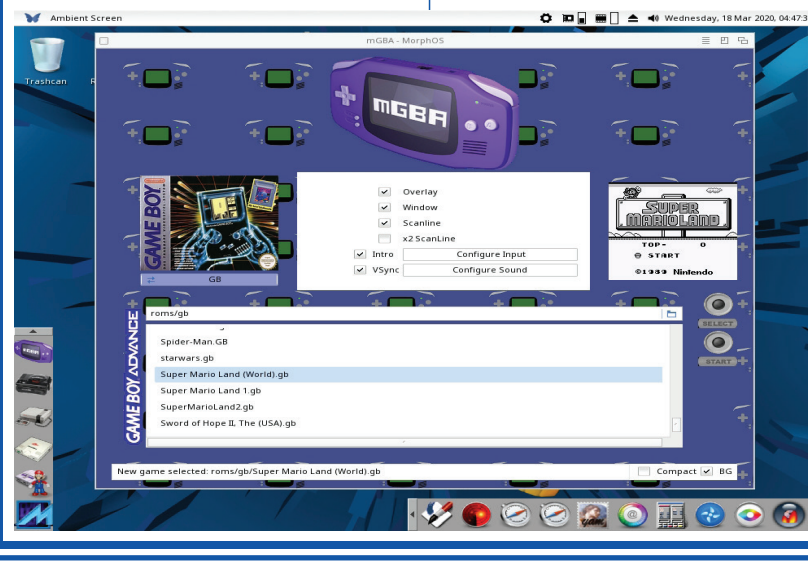

### Odyssey 1.23 Beta 6 OS4.1-re  $\|\Pi\|$  Raid over Moscow **Value 1945** Veszély! A Corona vírus elérte az Amigákat

### Amigás csiga

A Tiny Little Slug egy új ügyességi-logikai játék. A játékos a főhőssel, egy csigával négy különböző világban kalandozik egyre nehezedő szinteken. A játék bármilyen Amigán futtatható *(CD32-n is működik),* valamint a merevlemezre történő telepítés lehetőségével is bír. A játékot fizikai formában terjesztik CD-n, hajlékonylemezeken és digitális változatban is *(az ár verziótól függően 19 és 32 euró között változik).* A kiadó az APC & TCP.

### Raid over Moscow

 $\overline{\mathbf{u}}$ 

βŤ

■ Új böngészési mód <sup>g</sup> Sokkal hatékonyabb I / O **B** Speciális keresési funkciók <sup>g</sup> A beépülő modulok futtatható fájlokhoz kapcsolhatók **s** Sok módosítás, optimalizálás.

> Decemberben Erik Hogan kiadta a béta verzióját a "Raid over Moscow"-nak. Mostanra pedig elkészült és ingyen letölthető a játék teljes változata. Anno ezen nagy sikerű játék a C64 verzióval együtt jelent volna meg Amigára, de elmaradt a befejezése. Futtatáshoz minimum OCS/ECS 1 MB RAM-os Amiga szükséges.

Roman Kas1e Kargin számos más programozó támogatásával együtt folytatja az AmigaOS4-es Odyssey web-böngésző fejlesztését. Szükségessé vált az elavult kód mai internethez igazítása. A projekt jelenleg Beta 6 státuszban van. A legfontosabb változások között megnövekedett sebességet, titkosítást

### $\overline{\blacksquare}$ Hollywood Designer 5.0

és biztonsági fejlesztéseket, valamint a multimédia támogatás jelentős javulásait találjuk, ideértve a régóta várt teljesképernyős módot, amely a képkompozícióval megvalósított videógyorsítást használja. Az archívum letölthető Roman honlapjáról. **[http://kas1e.mikendezign.](http://kas1e.mikendezign.com/aos4/odyssey_betas/) [com/aos4/odyssey\\_betas/](http://kas1e.mikendezign.com/aos4/odyssey_betas/)**

 $\bigcirc$ Nowy Odyssey<br>| 03, 2020 9:4<br>| Mufa +0 Zim To the Change Code  $\overline{\mathbf{J}}$ 

- **Rács támogatás a kényelmes** elrendezéshez.
- **F** Több felhasználó támogatás fejlett engedélykezeléssel.
- **Objektumok importálása más** projektekből.
	- <sup>g</sup> Valódi Bézier-görbék!

### o

Az Amiga CORONA vírusfertőzött lett! Nem vicc, sajnos a hír igaz! Az AmiNetre egy teljesen új vírus lopódzott fel! Az AmiNeten az alábbi könyvtárstruktúrán és néven tartózkodott a vírus megtalálásakor: *"util/virus/vprot.lha".*  A Virus Help Team sikerrel elfogta és értesítette az AmiNet adminokat. Természetesen törlésre került az állomány a fájlmegosztón. Viszont aki letöltötte, ne tömörítse ki, ne futtassa. Egyszerűen törölje. A vírus floppy lemezek bootblockját módosítja és rezidensen a ramban marad, így szaporodik és okoz kárt! Egy trójai típusú vírusról van szó! A készítője Jackal, azaz Sakál! A bootblockba ezt írja a kárt okozó kód mellett:

### **"J.E.R.E.M.Y./C.O.R.O.N.A.! BY! THE.JACKAL!2020"**

Infók a vírusról – A trójai neve: Jackal dropper. A trójai file: vprot10. A trójai mérete: 1884

byte. A trójai archívja:

vprot.lha. Az archív mérete: 4.322 byte. A VPROTECT elindítva egy kis shell/dos utilitynek álcázza magát, mely a rezidens memória vektorokat és azok változásait figyeli a háttérből *(WB alól nem fut).* Természetesen közben terjed. Írható floppy lemezt fertőz egy új bootblockkal. Az így fertőzött lemezről bootolva a vírus marad a memóriában és a floppy checksum erroros lesz. Tegnapig egyik Amigás vírusirtó sem volt képes azonosítani vagy eljárni ellene. Anno az Amigás játékok, a millió másolt játék több ezer vírus melegágya volt és még ma is az. Anno millió ADF, DMS stb. lemezkép készült mindenféle ellenőrzés nélkül. Ezek most is közkézen

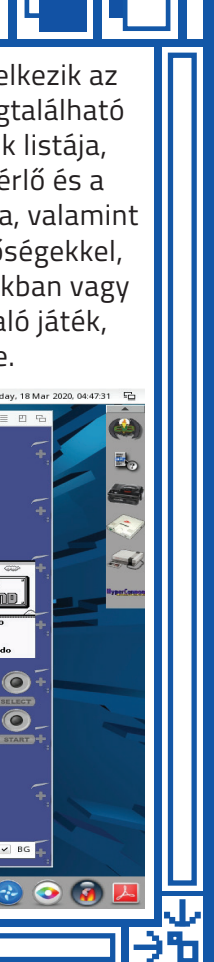

forognak. A gyakran fagyó gép, vagy gyakran megsérülő lemezek nem biztos, hogy hardver hibák! Nem véletlenül NEM AJÁNLOTT Gotek driveokat csak simán ellenőrzés nélkül feltölteni avagy csak úgy megírt ADF-eket simán azonnal használatba venni. Sokkal biztonságosabb WHDLoadból szemezgetni, hiszen az csakis az eredeti vírusmentes forrásból készül. A Virus Help Team mostanra már ismeri és frissítette a VirusZ III v1.02 antivírus szoftver VirusZ\_III. Bootblocks modulját mely a forrás site-on ingyen letölthető (S:-be kell másolni, persze csak ha már fel van a installálva VirusZ III v1.02 – szintén itt letölthető. Vigyázzatok! **[https://www.vht-dk.dk/amiga/](https://www.vht-dk.dk/amiga/desc/txt/jackal-drop.htm) [desc/txt/jackal-drop.htm](https://www.vht-dk.dk/amiga/desc/txt/jackal-drop.htm)**

Nyolc évvel a Hollywood Designer 4.0 megjelenése után az Airsoft Softwair bejelentette a híres Holylywood részét képező Designer régóta várt ötödik verzióját. A Designer 5.0 egy multimédiás szerzői rendszer, amely a Hollywood felett fut, és felhasználható különféle multimédia-alapú alkalmazások, például bemutatók, diavetítések, játékok és alkalmazások létrehozására. A Hollywoodnak köszönhetően az összes, a Hollywood Designer használatával létrehozott multimédiás alkalmazás önálló végrehajtható fájlként exportálható a következő rendszerekhez: AmigaOS3, AmigaOS4, WarpOS, MorphOS, AROS, Windows, macOS, Linux, Android és iOS. Ez egy olyan szolgáltatás, amely teljesen egyedi az Amiga világában!

A Designer 5 hatalmas frissítés sok új funkcióval és fejlesztéssel:

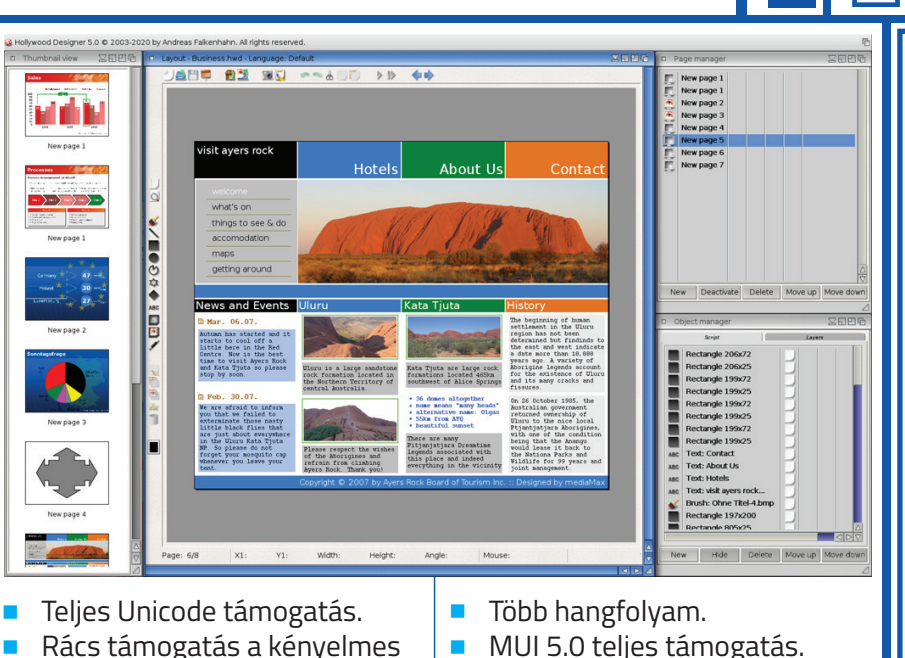

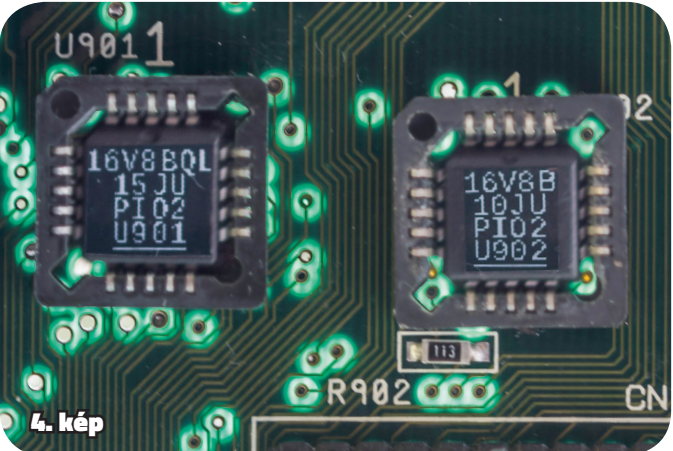

## **A4000D IDE tuning** IDE vezérlő PIO2 módban

**Akár mikor szóba kerül a háttértárak teljesítménye, az mindig egy kicsit keserű témának tűnik a háttértárak lassúsága miatt. Tudjuk, hogy nem szabadna összehasonlítani az adatátviteli sebességüket más alkatrészekkel – mint például memória vagy processzor –, hiszen más célt szolgálnak, de vala**hogy mindig ott van a háttérben, hogy "bárcsak gyorsabb lenne...". Ez szerintem érthető, hiszen renge**teg alkalommal a háttértárak jelentik a szűk keresztmetszetet az adatátvitel/adatfeldolgozás során.**

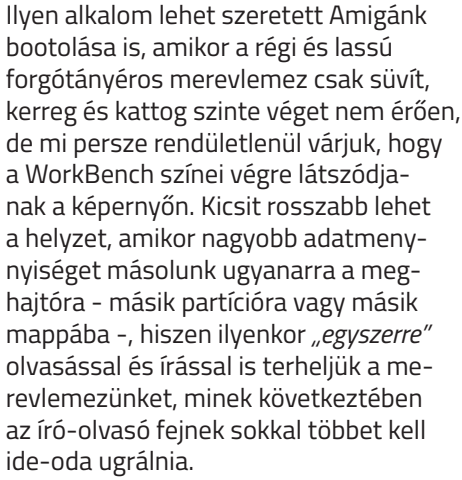

Szerencsére, manapság már elég jó memória alapú háttértárak kínálnak alternatívát a régi és lassú forgótányéros háttértárakkal szemben, amik segítségével nem csak a sok zajtól tudunk megszabadulni, de gyorsabb átviteli sebességet is érhetünk el a szeretett Amigánkkal. Sokszor azonban előfordul, hogy a várt teljesítménynövekedés elmarad a régi és lassú forgótányéros háttértár új, memória alapú háttértárra cserélése után, nem kis bosszúságot okozva az eddig lelkes és bizakodó felhasználónak. De mi is ez a boszorkányság? Ha gyorsabb háttértárat rakok a gépbe, akkor az adatátvitel is gyorsabb kell hogy legyen! Nem? Nos. Nem feltétlenül. Amikor egy komplett rendszer háttértáron tárolt

A4000D adatainak átviteli/feldolgozási sebességéről van szó, akkor nemcsak a háttértár sebességéről van szó, hanem az összes olyan komponens sebességéről, amik részt vesznek az adatátvitelben/adatfeldolgozásban. Adatot *"feldolgozni"* csak a processzor tud közvetlenül a memóriából. Ez azt jelenti, hogy a háttértáron lévő adat feldolgozása során az adatot a háttértárról a memóriába kell juttatni valahogyan. Ezt a *"valahogyan"*-t nem fogjuk részletesen tárgyalni ebben a cikkben, mert az egy több estés matiné lenne és elvonná a figyelmet az eredeti témáról, ezért ezt a részt csak pongyolán *"vezérlő"*-nek fogom hívni. Érdeklődőbb kedvű olvasók kedvéért megemlíteném, hogy az Amiga 4000D esetén ez a vezérlő gyárilag egy alaplapra integrált IDE vezérlő (bővítőkártya segítségével ez lehet SCSI is), aminek két különböző adatátviteli módszere van: PIO (Programmed Input/Output – programozott bemenet/ kimenet) ahol a processzor végzi az adatok mozgatását; a másik a DMA (Direct Memory Access – Közvetlen Memória Hozzáférés), ahol a processzor nem vesz részt az adatok mozgatásában. Mindkettőnek vannak újabb és újabb verziói, amik egyre gyorsabb adatátvitelt tesznek lehetővé. Az utóbbi módszer lényegesen hatékonyabb, hiszen kevesebb komponensen keresztül utazik az adat, illetve az adatátvitel alatt a procesz-

szor más feladatok végrehajtásával tud foglalkozni.

A háttértáron lévő adat feldolgozásának logikai egységei tehát a háttértár; a vezérlő; a memória; és végül a processzor. Mivel ezek az egységek sorosan kapcsolódnak egymáshoz az adatátvitel során, ezért a leglassabb egység sebessége lesz a maximális sebesség, amit el tudunk érni.

mi tipikusan SCSI in-<br>
az adatátvitel során szigorú ütemezé-<br>
sekhek és szintégelemi, hiszen rengéteg más<br>
ek beszerzése.<br>
kel megfelelni, hiszen rengéteg más<br>
filop-ekt az alaplapon,<br>
filóp-ekt az Amiga 4000D<br>
simán beöml Nézzük, milyen alkatrészek kellenek ahhoz, hogy megcsináljuk ezt az upgrade-et: • Amiga 4000 rev B alaplap (nem próbáltam más rev számú alaplapokkal) **1** darab 16V8B-10IU 10ns GAL **1** darab 16V8BOL-15IU 15ns GAL • 2 darab 20 érintkezős PLCC SMT

Vannak esetek, amikor a processzor a *"leglassabb"* egység, ilyen lehet például egy a rendszerhez képest lassú proceszszor, de akár egy gyors processzor is lehet szűk keresztmetszet, ha egy nagy számítási igényű alkalmazást kell futtatni. Ilyenkor az történik, hogy az összes logikai egység tudná küldeni az adatokat a processzornak, de a processzornak több időre van szüksége a számítások elvégzéséhez az előző adaton, ezért mindenkinek várnia kell, amíg a proceszszor végez az előző adattal és fogadni tudja a következő bejövő adatot. Ugyanez a logika alkalmazható akkor is, ha egy másik komponens, mégpedig a vezérlő nem képes megfelelő gyorsasággal továbbítani az adatokat: hiába van új és gyors háttértárunk, ha a vezérlő lassúsága miatt nem megy tovább az adat kellő sebességgel. Ilyenkor a háttértárnak várnia kell, amíg a vezérlő továbbítja az előző adatot és készen áll arra, hogy fogadja a következő bejövő adatot.

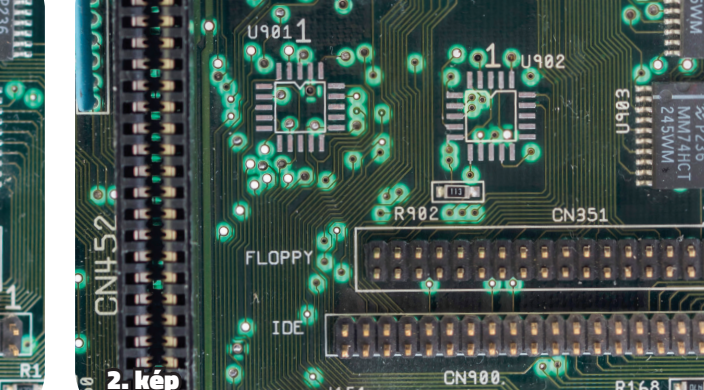

Ezért fordulhat elő az, hogy lecseréltük az Amiga 4000D gépünkben a lassú merevlemezt egy sokkal gyorsabbra, ráadásul van egy 68060-as processzorunk is sok memóriával, de a vezérlő lassúsága miatt nem jelentős vagy egyáltalán nincs teljesítménynövekedés a háttértáron tárolt adataink átviteli/feldolgozási sebességét illetően.

De mit lehet tenni, ha a vezérlő a szűk keresztmetszet?

Egyik megoldás lehet, ha SCSI bővítőkártyát szerelünk a gépbe, tehát nem az alaplapi IDE vezérlőt használjuk, hanem egy SCSI vezérlőt. Ez azt is jelenti, hogy a háttértárunkat is olyanra kell cserélni, ami ki tudja használni az SCSI vezérlő előnyeit, ami tipikusan SCSI interfésszel rendelkező háttértárat jelent. Ennek hátránya, hogy plusz költséget jelent az alkatrészek beszerzése. A másik opció az, hogy upgrade-eljuk a jelenlegi IDE vezérlőt az Amiga 4000D gépünkben. Ennek hátránya, hogy forrasztanunk kell és GAL chip-eket is kell programoznunk (ez utóbbi beszerezhető az interneten keresztül is).

Nézzük mit is jelent ez az Amiga 4000D IDE vezérlő tuning, avagy ahogyan korábban hivatkoztam rá: upgrade. Korábban említettem, hogy az IDE vezérlőnek több verziója is létezik. Amiga 4000D-ben az alaplapra integrált IDE vezérlő a 0-s verzióval lett kiadva anno 1992-ben. Ez akkoriban jónak mondható volt, hiszen az abban az időben elérhető IDE háttértárak sebességéhez megfelelő volt. Az idő viszont telt-múlt és a háttértárak egyre gyorsabbak lettek, viszont a vezérlő nem kapott semmilyen fejlesztést/frissítést, amihez gondolom a Commodore cég csődközeli állapota majd csődbe menetele is hozzájárult. Szerencsére egy fejlesztő 2008-ban publikált egy upgrade-et a vezérlőhöz, amihez egy másik fejlesztő csinált egy javított verziót 2013-ban. Az upgrade lényege az, hogy a 0-s verziót 2-es verzióra frissíti – innen ered az elnevezése

ennek az upgrade-nek: PIO2. A 0-s verziónak **U901** a maximális elméleti átviteli sebessége 3,3 MB/s a 2-es verzióé 8,3 MB/s. Mielőtt bárki is elkeseredne azért mert jelentősen kevesebbet mért otthon a gyári Amiga 4000D **To O** gépén a 3,3 MB/s-hez képest, szeretnék mindenkit megnyugtatni, 4. képhogy ezek az elméleti átviteli sebességek valós körülmények között nem reprodukálhatóak, mert az adatátvitel során szigorú ütemezéseknek és szintén szigorú időzítéseknek kell megfelelni, hiszen rengeteg más kommunikáció is történik a rendszer többi része között, és nem lehet csak simán beömleszteni egy csomó adatot a rendszerbe mindenféle kontroll nélkül.

- 
- 
- 
- socket a GAL chipeknek

### **ELSŐ LÉPÉS**

Programozzuk fel a két új GAL-t a cikk végén lévő linken keresztül elérhető JED fájlokkal. A 16V8BQL-15JU 15ns GAL lesz az új U901, illetve a 16V8B-10JU 10ns GAL lesz az új U902. (Ha nincs programozó eszköz a közelben, akkor az interneten érdemes körbenézni, mert onnan is lehet rendelni felprogramozott GAL chip-eket)

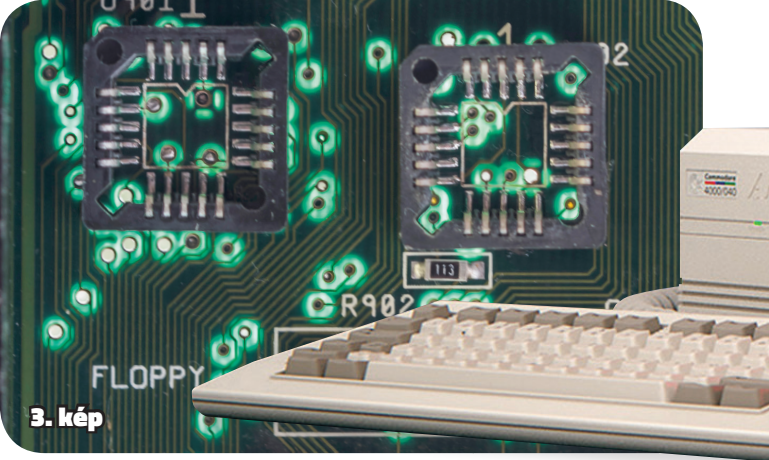

### **MÁSODIK LÉPÉS**

Keressük meg az U901 és U902 GAL chip-eket az alaplapon, amik az IDE és floppy csatlakozók közelében vannak. *(1. kép)*

### **HARMADIK LÉPÉS**

Forraszuk ki mind a kettő GAL chip-et. *(2. kép)*

### **NEGYEDIK LÉPÉS**

Forraszuk be mind a két darab 20 érintkezős PLCC SMT foglalatot az U901 és U902 pozíciókra. *(3. kép)*

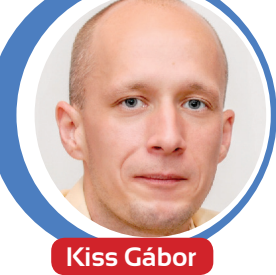

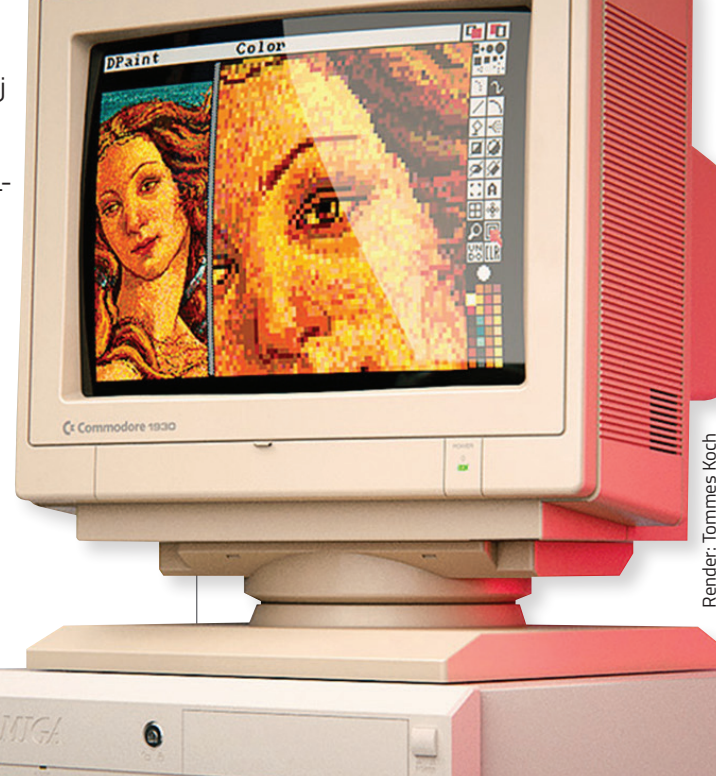

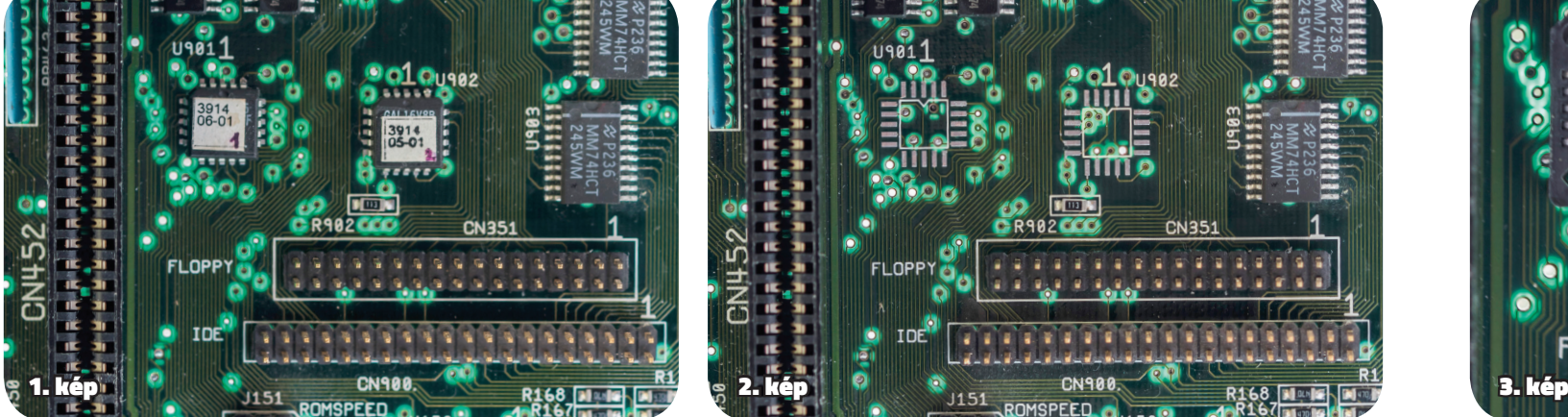

### A4000 PIO2 TUNING / AMIGA HARDVEREK

### **ÖTÖDIK LÉPÉS**

Tegyük be mind a két felprogramozott GAL chip-et a foglalatokba. A 16V8BQL-15JU 15ns GAL megy az U901-es pozíción lévő foglalatba, illetve a 16V8B-10JU 10ns GAL megy az U902-es pozíción lévő foglalatba.

Ha mindent jól csináltunk, akkor mostanra egy PIO2 upgrade-elt Amiga 4000D boldog tulajdonosai lettünk. Amint az látható, ez a megoldás nem igényel semmilyen károkozást az alaplapon, tehát, ha akarjuk, akkor bármikor visszaállítható az eredeti állapot, csupán a régi GAL chip-eket kell a megfelelő foglalatba illesztenünk.

### **FUSSUNK VÉGIG A PERFORMANCIA TESZTEK RÉSZLETEIN**

 $\begin{tabular}{|c|c|c|c|c|} \hline \textbf{0} & \textbf{0} & \textbf$ futtattam le úgy, hogy minden egyes futás előtt az Amiga újra lett indítva. Az újraindításra azért volt szükség, hogy ne maradjon semmilyen kód vagy adat a gyorsítótárban, ami eltorzította volna a kapott eredményeket. Mindhárom teszt lefutása után a kapott eredmények átlaga ki lett számolva minden egyes tesztesetnél és ez az átlag érték került bele a táblázatokba és grafikonokba. A teszteken használt konfiguráció egy gyári Amiga 4000D gép, – Rev B alaplap, Buster 11-es chip, IDE2SD – 32GB SDHC háttértár, Gotek meghajtó, AmigaOS 3.1.4, MUI 3.8, SetPatch 45.15 – amelyben a processzor kártya egy saját építésű A3660 – MC68060 rev 6, 66MHz-volt. A teszteket a két

Csináltam néhány tesztet a SysSpeed nevű program 2.6-os verziójával, ami segít valós képet kapni a gépünk teljesítményéről. Ahogyan általában szoktam, most is minden tesztet háromszor foglalat beforrasztása után futtattam, elsőként a régi majd az új GAL chip-ekkel. A foglalatoknak

köszönhetően a GAL-ok cseréje könynyeden megoldható.

PIO2 Nézzük az eredményeket. Kezdjünk is mindjárt a grafikonnal, amely ábrázolja az összes eredményt. *(5. kép)* Mindegyik teszteset 4-4 oszlopot tartalmaz, ahol a kék oszlopok a gyári/ régi GAL chip-ekkel mért eredményeket, a barnás oszlopok az új GAL chip-ekkel mért eredményeket tartalmazzák. Mindkét színből kettő árnyalat van, amiből a sötétebbek a gyorsítótár használatával mért értékek, míg a világosabb színű oszlopok a gyorsítótár használata nélküli eredményeket ábrázolják. Első ránézésre rögtön feltűnik, hogy az új GAL chip-ekkel mért eredmények minden esetben jobbak (sötétbarna mindig magasabb, mint a sötétkék; illetve a világosbarna mindig magasabb, mint a világoskék). Számomra érdekesség, hogy a gyorsítótáras olvasás sebessége mindkét tesztesetben néhány százalékkal lassabb, mint a gyorsítótáras írás sebessége (sötétebb oszlopok rendre alacsonyabbak a ReadFile esetén, mint a WriteFile-nál). Ez azért meglepő, mert többnyire az olvasás a gyorsabb művelet. A gyorsítótár nélküli eredményeknél viszont helyre áll a rend, ugyanis itt az olvasás eredményei a nagyobbak (világosabb oszlopok rendre magasabbak a ReadFile esetén, mint a WriteFile-nál).

Mindkét konfiguráció esetén tesztelve lett a háttértár írási és olvasási sebessége gyorsítótárral és gyorsítótár használata nélkül, amiknek az eredményei külön szerepelnek a táblázatokban és grafikonokon. Az írási sebességeket a "WriteFile" feliratnál, míg az olvasási sebességeket a "ReadFile" feliratnál található adatok reprezentálják. A teszteredmények összehasonlításakor az eredeti/régi GAL chip-ekkel mért eredményeket tekintettem 100%-nak, tehát ha egy tesztesetnél 100% fölötti eredmény látható, akkor ez azt jelenti, hogy az új GAL chip-es konfiguráció gyorsabb az eredeti/régi konfigurációnál.

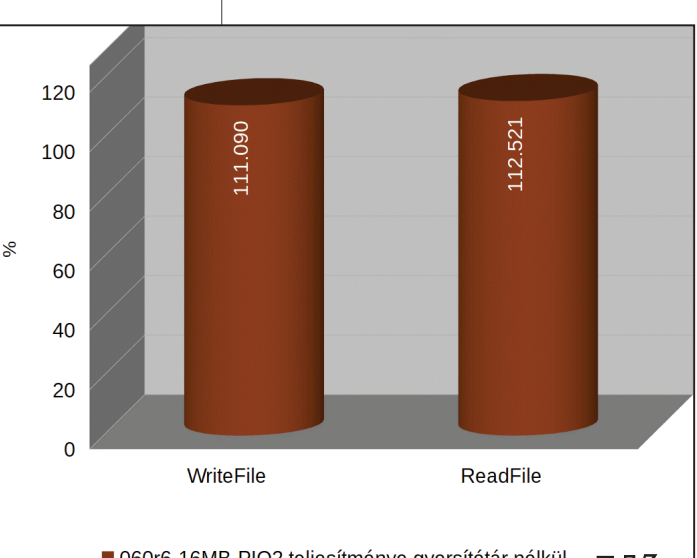

■ 060r6-16MB-PIO2 teljesítménye gyorsítótár nélkül (alap: 060r6-16MB)

Ezt a kis érdekességet leszámítva az mindenképpen jó jel, hogy az új GAL eredményei gyorsabbak a régiétől. Nézzük meg az eredményeket egy kicsit közelebbről.

Elsőként vizsgáljuk meg a gyorsítótár

Mind írási, mind olvasási tesztek esetén a PIO2-es upgrade gyorsabb eredményeket produkált. Ha összehasonlítjuk a régi és új konfigurációk eredményeit, akkor láthatjuk, hogy írás esetén a PIO2-vel 111,090%-os eredményt kaptunk, ami azt jelenti, hogy a PIO2 11,09%-kal gyorsabb, mint a régi konfiguráció. Hasonlóképpen az olvasásban is jobbnak bizonyul a PIO2, ugyanis itt 12,521%-kal nyújtott jobb teljesítményt a régihez képest.

Pillantsunk rá a gyorsítótár használatával mért eredmények részleteire is. *(8. kép – 9. kép)*

Nem ér minket meglepetésként, hogy a PIO2 eredményei itt is jobbak a régi GAL-ok eredményeitől, hiszen azt már láttuk az összesítő grafikonon kicsivel feljebb, viszont a százalékos eredmények sokkal érdekesebbek. Látható, hogy az írás esetén 24,315% a PIO2 előnye, míg az olvasásnál 29,528%. Ez azt jelenti, hogy a gyorsítótár használatával több mint kétszeres teljesítménynövekedést érünk el, a gyorsítótár nélküli

teszteknél megfigyeltekhez képest. Összegzésként elmondható, hogy a fenti néhány

viszonylag egyszerű lépesekkel elért ~25%-os illetve ~30%-os sebességnövekedés a háttértár adatátvitelében mindenképpen olyasvalami, amit kár lenne kihagynunk. Persze, mindez csak akkor érvényes, ha rendelkezünk a szükséges eszközökkel és kézügyességgel ehhez a chip tuninghoz :-) Amiga 4000D gépünkön. Azt megjegyzésként szeretném még hozzátenni, hogy ebben a cikkben csak az A4000Dről volt szó, de ez az upgrade létezik az A4000T gépekhez is. Ha esetleg ez utóbbi érdekelne valakit, akkor a lenti linken keresztül eljuthat a releváns információkhoz.

Zárszóként annyit említenék még meg, hogy ha esetleg valakinek ilyen bűnös gondolatai támadnának: *"ha 15ns és 10ns GAL chip-ekkel 25-30% gyorsulást lehet elérni, akkor mennyivel lesz gyorsabb az adatátvitel, ha még gyorsabb, 5ns-os GAL chip-eket használunk?"*… Akkor sajnos a válasz az, hogy nekem a fenti konfiguráción nem mutatott semmilyen plusz gyorsulást az 5ns GAL-ok használata.

A fentiekben hivatkozott, illetve további információk elérhetők az alábbi linken keresztül: **[PIO2 – KATTINTS IDE!](http://bit.ly/A4000_PIO2_upgrade_supplmtry)**

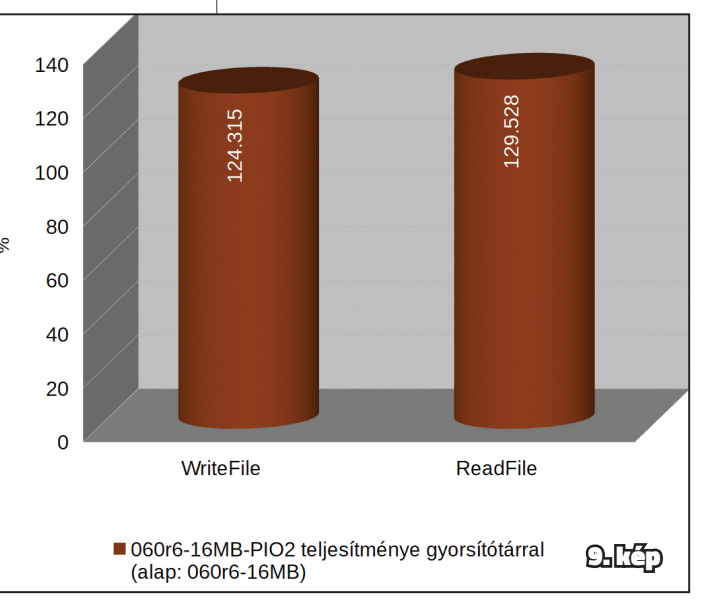

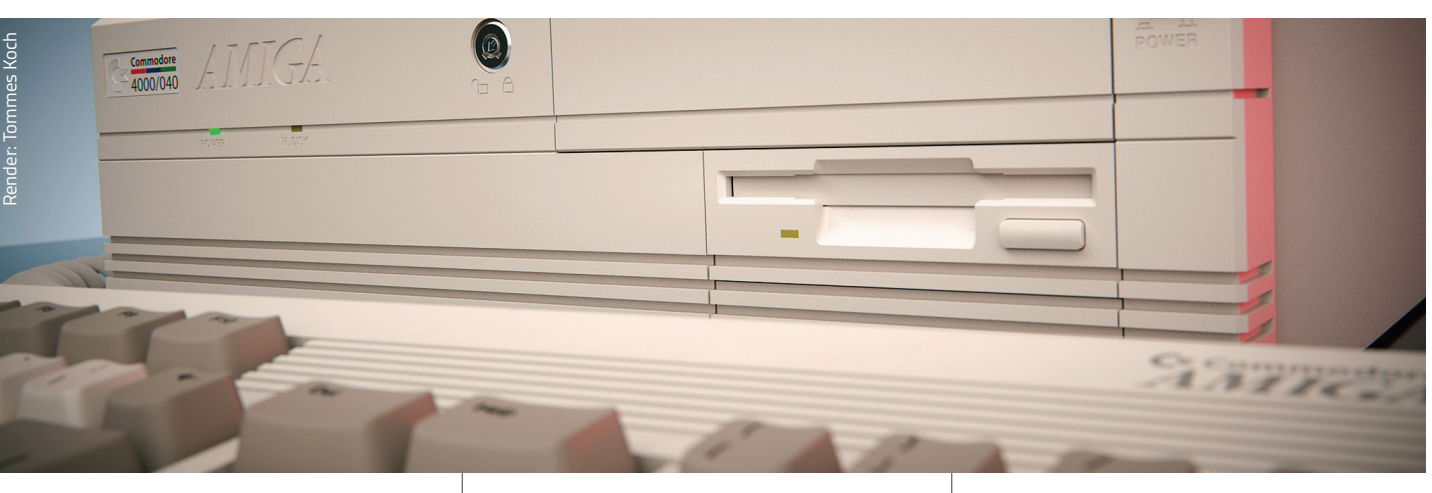

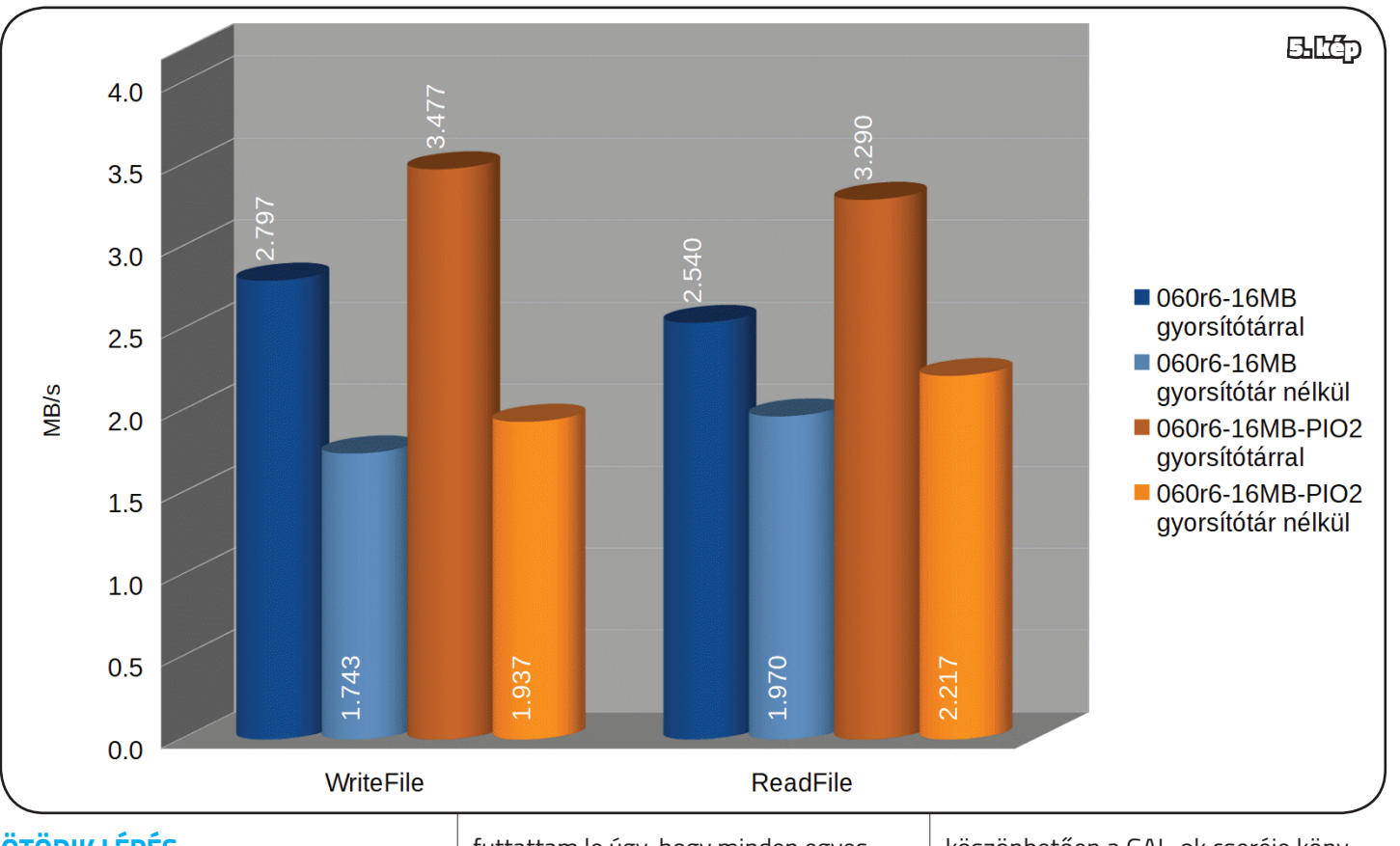

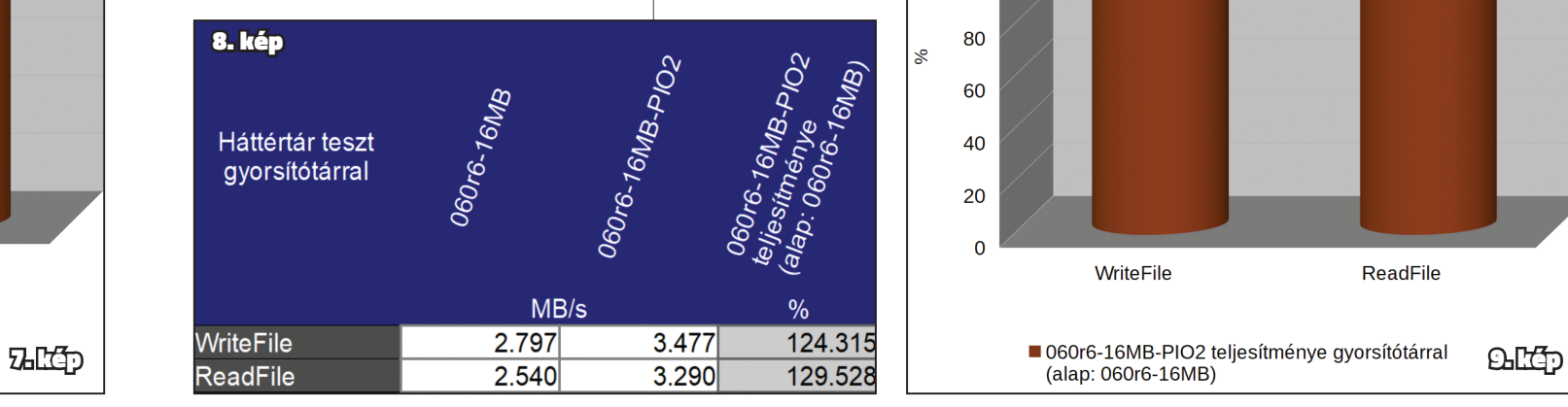

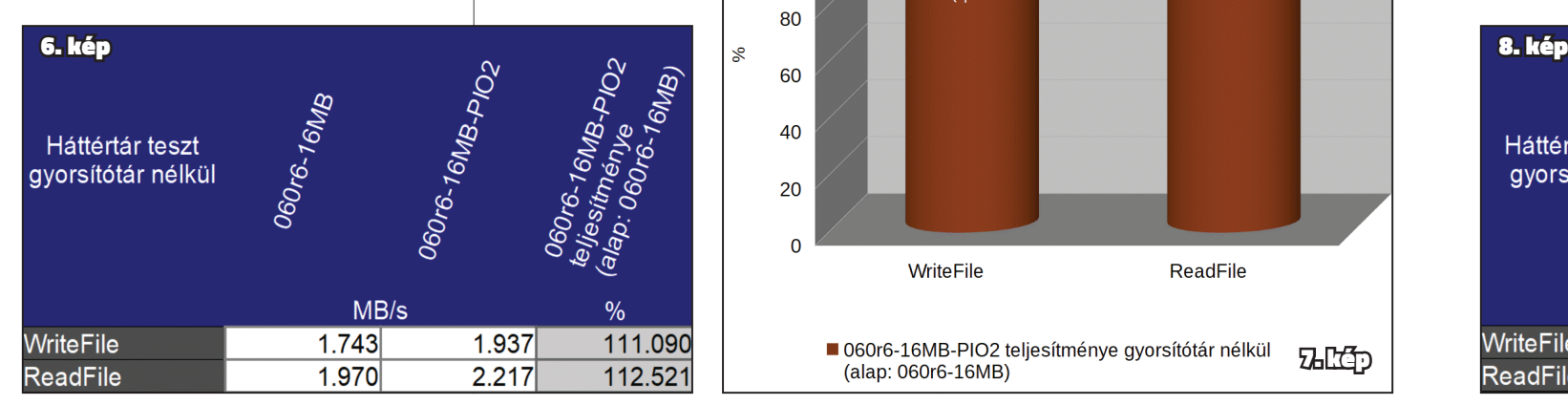

**Az Amiga Mánia Magazin 2. számában jelent meg egy cikk – szinte minden Amigást érintő témában –, "Adatcsere Amiga és PC között" címmel. Ez a PCMCIA-CF kombó alkalmazását taglalta, ami a "kis testvér" Amiga 500(+) modell esetén sajnos nem járható út (lévén nincs PCMCIA portja az Ötszázasoknak és most tekintsünk el a turbókártyák kínálta bővítésektől is). A legelterjedtebb Amigával rendelkezőknek sem kell lemondaniuk arról, hogy floppyállományukat archiválják, vagy a netes repókból származó tartalmakat lemezre írják!**

### A témának kiterjedt szakirodalma van a neten; elenyésző hardverigényű, általában filléres alkatrészekből elkészíthető speciális kábelek és ingyenesen letölthető szoftverek segítségével is boldogulhatunk. Jöjjön hát a felsorolás, melyben azok használatának alapjait és az ahhoz szükséges nélkülözhetetlen információkat (kábelkapcsolások) osztanám meg. A technikai háttér részleteinek – a beállításoknak – aprólékos ismertetését mellőzném, inkább csak áttekintést kívánok nyújtani a lehetőségekről. Természetesen az érdeklődők a linkekre keresve bővebben elmélyedhetnek az őket érintő megoldásokban!

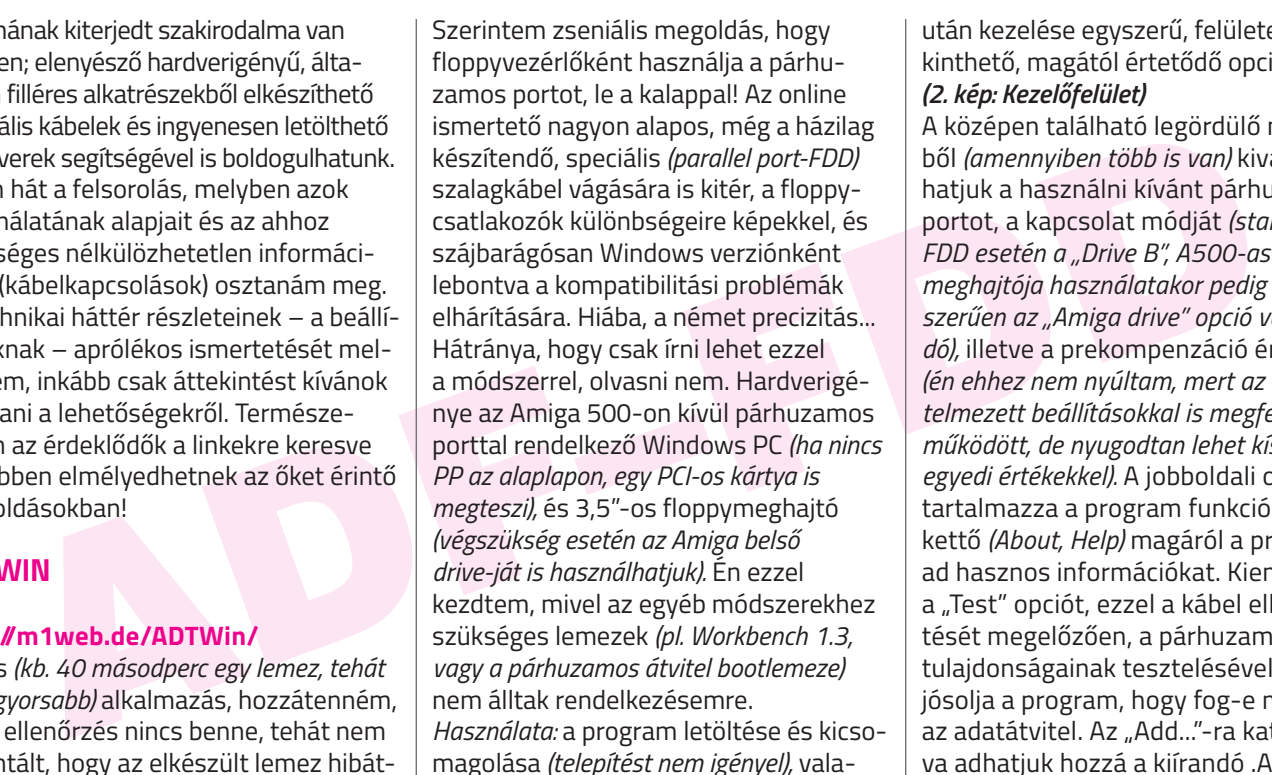

### **ADTWIN**

### **http://m1web.de/ADTWin/**

Gyors *(kb. 40 másodperc egy lemez, tehát a leggyorsabb)* alkalmazás, hozzátenném, hogy ellenőrzés nincs benne, tehát nem garantált, hogy az elkészült lemez hibátlan lesz! *(1. kép: Kapcsolás)*

Frei törölhetjük az A[D](http://darioportfolio.com/tutorial/amiga_adf.html)F-listát, lemeznyi adat átvitele. Hardverigénye tunk, az Amiga RAM DISK-ében az Amiga Kapfore programl Ezt alapía hávül (bővítetlen is gáma kapfore programl Ezt alapía hávül (bővítetlen is gyászer ír Az amigaforever által is propagált, "hivatalos" módszer. Shareware program, ingyen kipróbálható, működésbeli korlátozások nélkül. A kábel házilag könnyen elkészíthető, minimum 7-eres vezeték *(UTP kábel is megteszi),* valamint egy DB-9-es *(PC oldal)* és egy DB-25-ös *(Amiga oldal)* anya csatlakozó szükséges hozzá, de akár készen is vásárolható, ha valaki nem szeretne a forrasztással bíbelődni. Támogatja a legújabb Windows verziókat is. Kényelmes meg-

mint esetleg szükséges hibaelhárítás

után kezelése egyszerű, felülete áttekinthető, magától értetődő opciókkal. *(2. kép: Kezelőfelület)*

> *Amiga running version 2.0 or higher..."*  kérdésre mindenképpen *"No/Nem"*-mel válaszoliunk.

A középen található legördülő menükből *(amennyiben több is van)* kiválaszthatjuk a használni kívánt párhuzamos portot, a kapcsolat módját *(standard PC FDD esetén a "Drive B", A500-asunk belső meghajtója használatakor pedig értelemszerűen az "Amiga drive" opció választandó),* illetve a prekompenzáció értékét *(én ehhez nem nyúltam, mert az alapértelmezett beállításokkal is megfelelően működött, de nyugodtan lehet kísérletezni egyedi értékekkel).* A jobboldali oszlop tartalmazza a program funkcióit, a felső kettő *(About, Help)* magáról a programról ad hasznos információkat. Kiemelném a "Test" opciót, ezzel a kábel elkészítését megelőzően, a párhuzamos port tulajdonságainak tesztelésével megjósolja a program, hogy fog-e működni az adatátvitel. Az "Add..."-ra kattintva adhatjuk hozzá a kiírandó .ADF-eket a bal oldali listához. Egyszerre több

## **ADF és FDD oda-vissza** Adatátvitel PC és A500 között

file-t is ki tudunk jelölni, tehát kötegelt feldolgozásra is alkalmas a program. Ezt követően a "Start"-tal indul a másolás, szépen egymás után fogja kérni a lemezeket. Ezeket nem szükséges előre formázni, simán felülírja azok tartalmát. HD-s floppyt is használhatunk, csak ne felejtsük el előtte leragasztani a megfelelő *(írásvédő kapcsolóval átellenesen található)* lyukat a lemezen! "Clear"-rel törölhetiük az ADF-listát, "Exit"-tel pedig szabályosan léphetünk ki a programból.

### **SOROS ÁTVITEL NULLMODEM KÁBELLEL, AMIGA EXPLORER SEGÍTSÉGÉVEL**

### *(3. kép: Kapcsolás)* **http://www.amigaforever.com/ae/ http://darioportfolio.com/tutorial/ [amiga\\_adf.html](http://darioportfolio.com/tutorial/amiga_adf.html)**

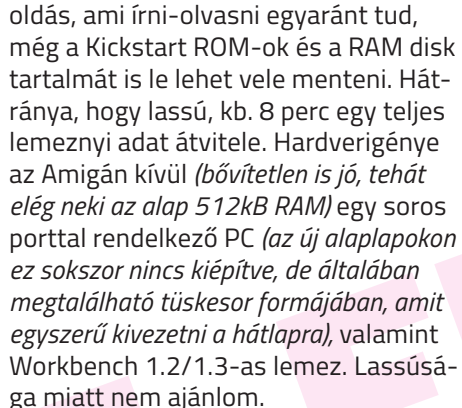

 $\overline{7}$ 

### **HASZNÁLATA:**

**1. lépés:** az Amiga soros portjának beállítása: Workbench1.3 → Prefs → Serial → OK → Use/Save *(4. kép: Beállítás Amiga)* 

**2. lépés:** a PC soros portjának konfigurálása *(Win 7 alatt):* Start menü → Vezérlőpult → Rendszer → Eszközkezelő → Portok *(COM és LPT)* → Kommunikációs Port *(COM1)* → Tulajdonságok → Port beállítása *(5. kép: Beállítás COM1)* **3. lépés:** az Amiga Explorer telepítése. Itt arra figyeljünk, hogy 1.2/1.3-as Kickstart ROM esetén az *"Is the* 

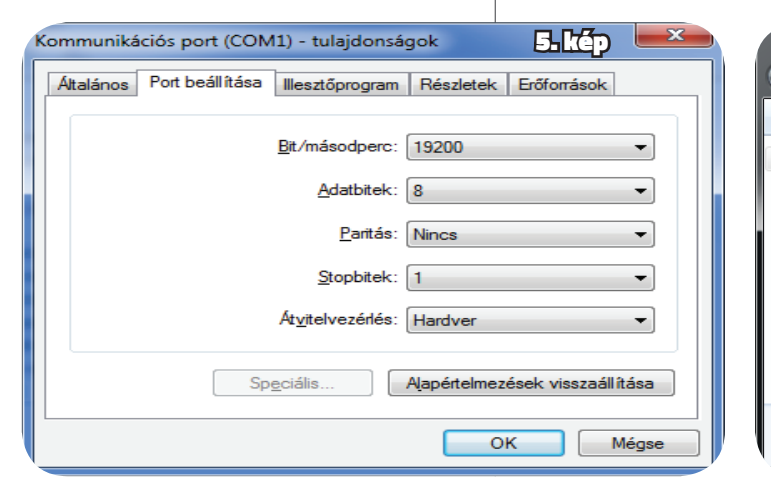

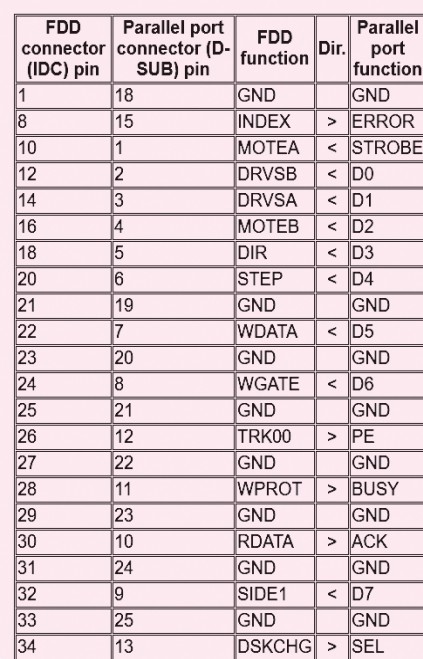

**4. lépés:** ha eddig mindent jól csináltunk, az Amiga RAM DISK-ében ott virít az Amiga Explorer program! Ezt célszerű lemezre is elmenteni, mert a későbbi használatok során is szükség lesz rá. Indítsuk el, majd

**5. lépés:** PC-n dupla klikk az Amiga Explorer ikonra. Innentől drag'n'drop módszerrel menthetjük a Kick.rom-ot, valamint mozgathatjuk a lemezek/ADFek és a RAM DISK tartalmát. *(6. kép: Kezelőfelület)*

### **PÁRHUZAMOS KÁBEL HASZNÁLATA**

Ez az előző két módszer előnyeit ötvözi: gyorsabb, mint a soros átvitel *(kb. másfél perc egy lemez),* de lassabb, mint az első metódus. Cserében írni-olvasni is lehet vele, és a kényelmesebbek egységcsomagban *(kész kábelt és előtelepített floppyt tartalmaz)* is megrendelhetik a készletet aránylag korrekt áron.

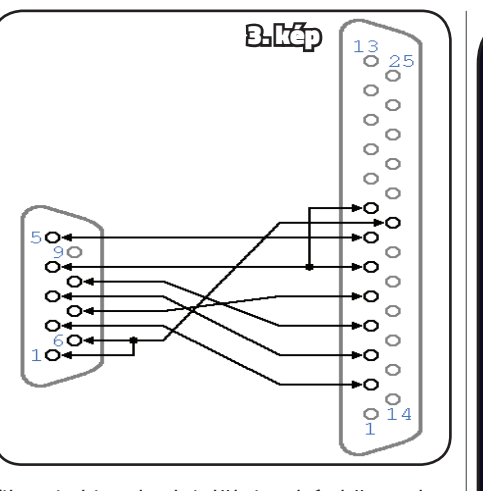

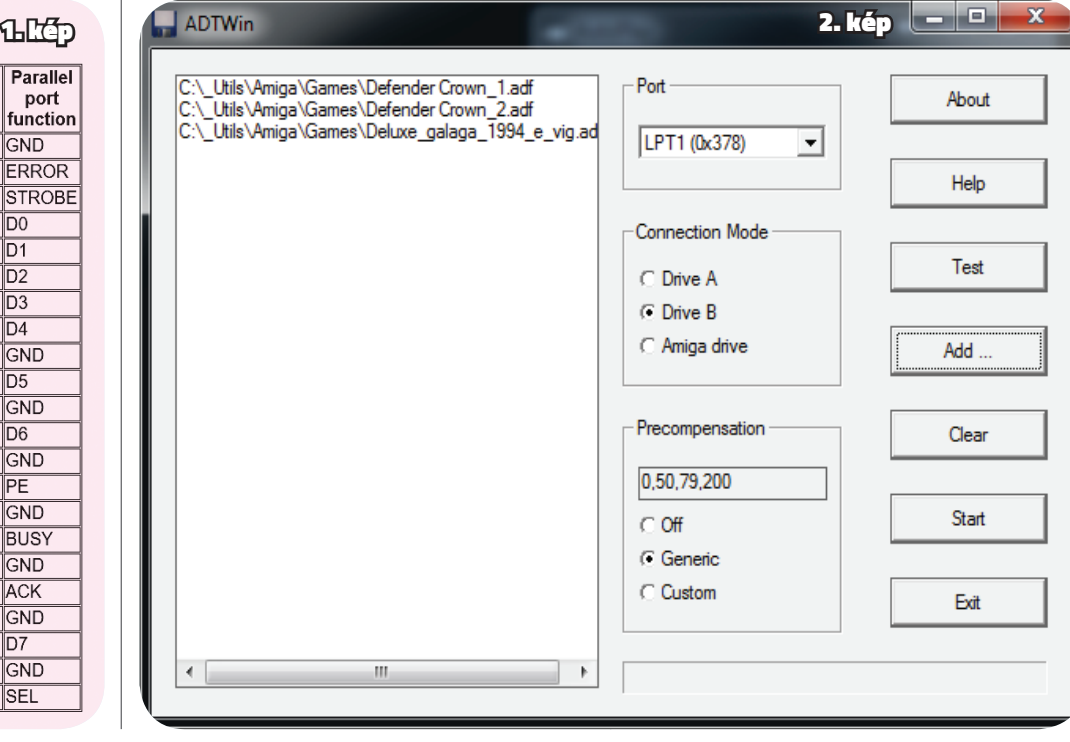

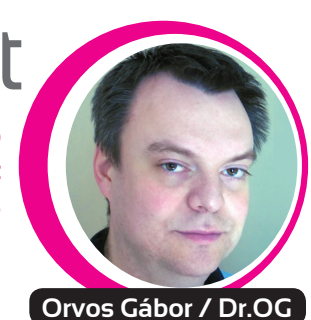

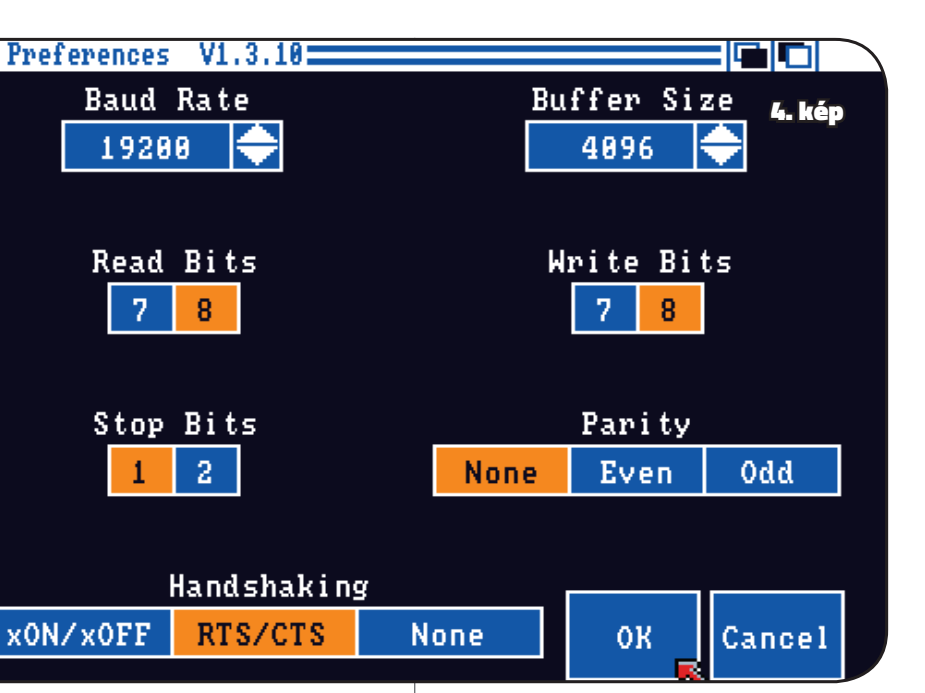

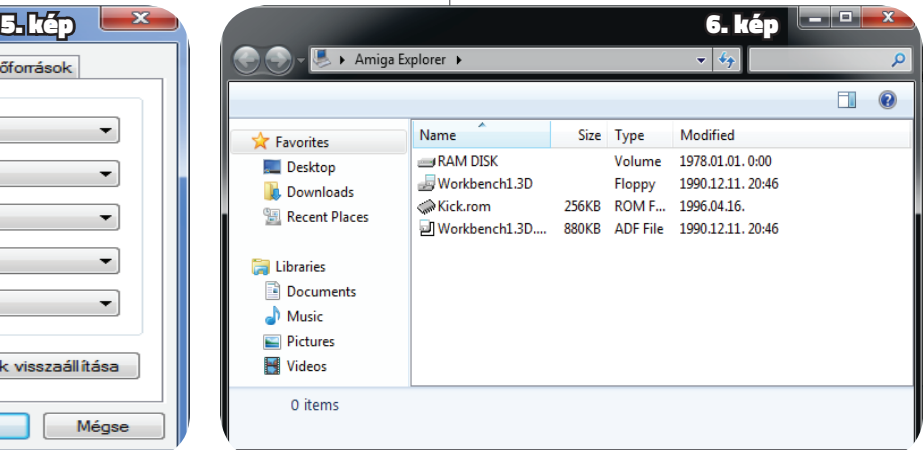

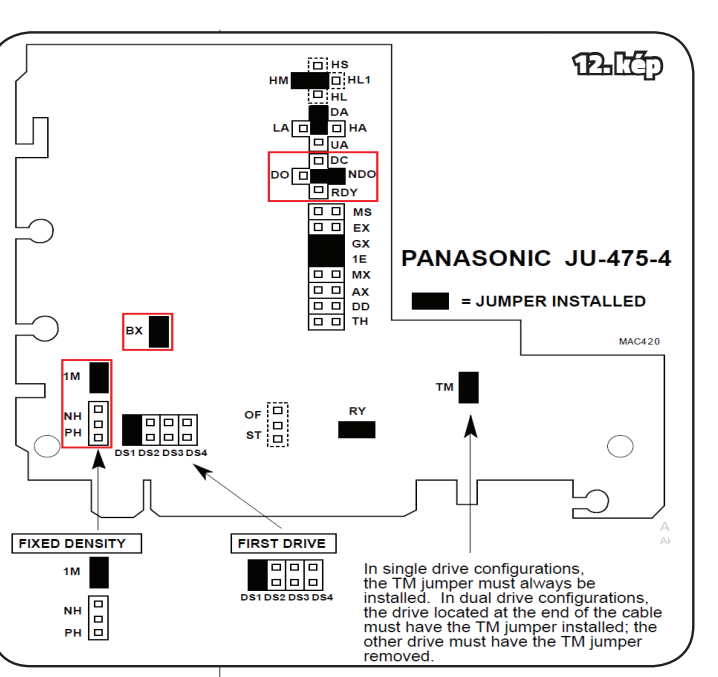

- *I. ADF FÁJLOK ÁTVITELE PC-RŐL AMIGA 500-RA:*
- 1) Kösd össze az Amigát és a PC-t a fenti kapcsolás alapján készített kábellel! Ügyelj a polaritásra, különben nem fog működni!
- 2) Kapcsold be az Amigát!
- 3) Helyezd be a bootlemezt, várd meg, amíg a floppy LED kialszik!
- 4) Helyezd be az első üres lemezt az Amigába.
- 5) Futtasd az adf\_transfer.exe'-t.

Maga a kábel házilag is könnyen elkészíthető, mindössze 2db DB-25-ös apa csatlakozóra, és egy legalább 10 eret+árnyékolást tartalmazó vezetékre van hozzá szükség *(én 12-eres riasztókábelt használtam)*. Figyelem, az elkészült kábel *"polarizált",* ami azt jelenti, hogy fordítva bedugva nem fog működni, még készítéskor érdemes megjelölni, hogy melyik vége megy az Amigába, és melyik a PC-be! Maga a program szinte bármelyik Windows verzió alatt működik, párhuzamos port megléte szükséges *(annak hiánya esetén PCI-os vagy PCI-E-s PP kártya beszerzése elengedhetetlen).* Amiga oldalon szükséges még egy speciális boot disk, ami ingyen letölthető, vagy pénzért a kábellel együtt megrendelhető *(lásd korábban).*

- 0) (Csak 32-bites verzió használata esetén) Installáld az adf transfer' mappában található speciális DOSBox megabuilt rilízt. Használd az alapértelmezett telepítési útvonalat, különben nem fog működni az Amiga→PC átvitel!
- 1) Kösd össze az Amigát és a PC-t a fenti kapcsolás alapján készített kábellel! Ügyelj a polaritásra, különben nem fog működni!
- 2) Kapcsold be az Amigát 3) Helyezd be a bootlemezt, várd meg, amíg a floppy LED kialszik! Nyomj <Esc>-et, majd <Enter>-t, és ismét várd meg, amíg a floppy LED kialszik!
- 4) Helyezd be az első Amiga lemezt, amit PC-re szeretnél másolni.
- 5) Futtasd az adf\_transfer.exe'-t. Az átvitel irányát állítsd át "AMIGA→P-C"-re.
- 6) Kattints a "Transfer"-re. 7) Miután az adatátvitel befejező-
- dött, az adf transfer' mappában

### **HASZNÁLATA:**

- válaszd ki a kiírandó .adf fájlt.
- 7) Kattints a "Transfer"-re.<br>8) A PC-d képernyőjén me 8) A PC-d képernyőjén megjelenő CLI ablakban követheted nyomon az adatátvitelt.
- 9) Miután a folyamat befejeződött, jöhet a következő üres lemez az Amigába.
- 10) Vissza a 6)-os lépésre.

Alexantino in the state of the state of the state of the proportional and the ted in the proportional and the state of the state of the state of the state of the state of the state of the state of the state of the state Ez abban az esetben ad lehetőséget PC-s file átvitelre, ha valamilyen USB-ről vagy memóriakártyáról működő, modern lemezhelyettesítő alternatívát használunk, pl. Gotek *(az Amiga Mánia 8. és 12. száma ír róla)* vagy HxC *(Amiga Mánia 5.).* Ebben az esetben elegendő sima átkötéseket alkalmazó kábel megépítése a fentiek szerint (egyik vége szabványos, 34-tűs 3,5"-os floppy adatcsatlako-

### *II. ADF FÁJL KÉSZÍTÉSE AMIGA LEMEZRŐL:*

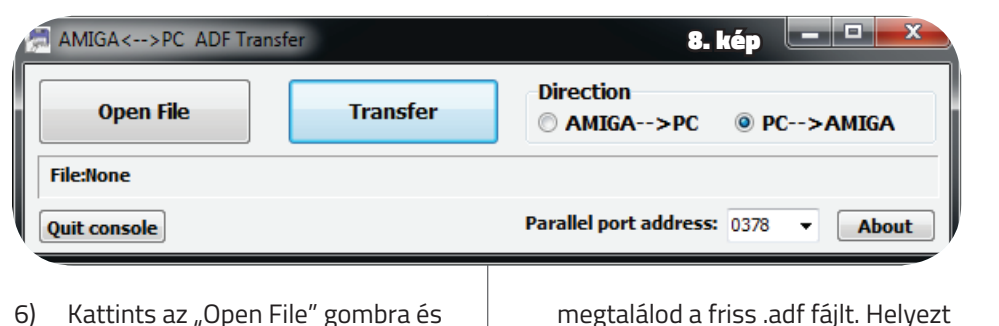

be a következő archiválandó lemezt az A500-as meghajtójába. 8) Vissza a 6)-os lépésre.

**KÜLSŐ FLOPPYILLESZTŐ ALKALMAZÁSA**

### **[http://www.ianstedman.co.uk/Amiga/](http://www.ianstedman.co.uk/Amiga/designs/Floppy_Adaptor_V2/floppy_adaptor_v2.html) [designs/Floppy\\_Adaptor\\_V2/flop](http://www.ianstedman.co.uk/Amiga/designs/Floppy_Adaptor_V2/floppy_adaptor_v2.html)py\_adaptor\_v2.html**

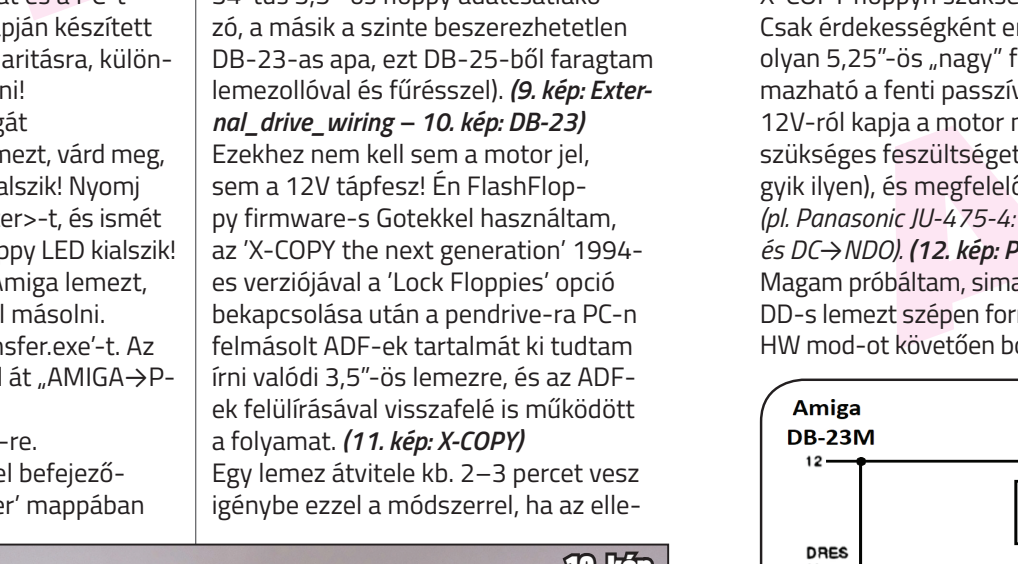

nőrzés *(Verify)* be van kapcsolva. Legnagyobb előnye, hogy nem kell egy működőképes PC-t magunkkal cipelni, mint az első 3 módszer esetén. Hátránya, hogy ez a legdrágább megoldás a fentebb taglaltak közül, bár a Gotek ára nem anynyira vészes, főleg, ha magunk flasheljük a firmware-t. Ha nem akarunk ezzel vacakolni, készen is megrendelhetjük több webshop-ból. A megvásárolt hardveres floppy emulátor a későbbiekben is jól használható, akár a belső floppy kiváltására is alkalmas, ha az végleg megadja magát. Első használatához *(adatátvitel szempontjából)* Workbench lemez vagy X-COPY floppyn szükséges.

Csak érdekességként említem meg, hogy olyan 5,25"-ös "nagy" floppyhoz is alkalmazható a fenti passzív kábel, amelyik 12V-ról kapja a motor működtetéséhez szükséges feszültséget (szinte mindegyik ilyen), és megfelelően jumperelhető *(pl. Panasonic JU-475-4: PH→1M, TM→BX és DC→NDO). (12. kép: Panasonic jumpers)* Magam próbáltam, sima 48 TPI-s DS DD-s lemezt szépen formáz 880k-ra, HW mod-ot követően bootol is róla,

még a trackloaderes cuccok is szépen futnak *(Sanity-Arte demóval próbáltam)* – de ez már egy másik történet.

*A teljesség kedvéért:* Külső 3,5"-ös floppy illesztéséhez ware-t. Ha nem akarunk ezzel vast vilisi 8,5<sup>%</sup>-65 floppy illesztéséhez<br>
i, készen is megvasárolt hardvetépsékezi (prosztésekeztetek). A 12V bekötésékez<br>
internulátor a későbbikben is jól van eredeti Amiga FDD külső élektr mindenképpen kell aktív külső elektronika a motorvezérlés miatt! Ha valakinek van eredeti Amiga FDD külső háza, az ezt tartalmazza, ha nincs, rendelhető netről, vagy magunknak kell összedobni! Erről több helyen található infó, ami nálam működik, az egy 2 IC-t *(egy flip-flop-ot és egy NAND puffert)* és 5 ellenállást *(4×1K + 1×12K)* tartalmazó megoldás innen: **http://www.primrosebank.net/computers/amiga/upgrades/amiga\_upgrades\_storage\_fd\_con.htm** Az áramkör alsó részét nem építettem ki, bár még két 1 kilós ellenállás és további 'keresztkötések' beiktatásával rögtön 2 külső drive-ot is tudnék csatlakoztatni, de akkor az alábbi ábra már áttekinthetetlenül bonyolult lenne. A kapcsolási rajzot kicsit átdolgoztam, a DIP-14-es tokozású IC-ket így **Floppy** kell bekötni: **FDD-34F** *(13. kép: Kapcsolás)* A floppy drive

oldalon az összes páratlan tüskét földelni kell, az 5V pedig a tápcsatlakozó 1-es lábára kerüljön

(piros vezeték). A 12V bekötésétől eltekinthetünk, mivel a 3,5"-os FDD-k nem igénylik. A 74LS38-as IC "fejjel lefelé" van, ennek oka, hogy így praktikusabb összekötni a 74LS74-gyel, ugyanis mindkettőnek főleg a bal oldala van használva. Amennyiben intergrált áramkörökből az LS verziót nem tudjuk beszerezni, a HCT változat is megfelel helyette, ezek akár kombinálhatóak is egymással (én is így tettem). *(14. kép: Motorvezérlő)*

A fenti megoldás hátránya, hogy csak Amigás floppymeghajtókkal működik. Sajnos a PC-s floppykat, ha Amigával szeretnénk használni, MODdolni kell, és nem mindegyik alkalmas a beavatkozásra. Néhány modell, a szükséges módosításokkal: **http://jope.fi/drives/** Én Sony MPF 420-1-et tudtam beszerezni, azzal kiválóan működik:

**http://jope.fi/drives/mpf420-1/** Vagy meg lehet próbálni speciális illesztő elektronikát is építeni (ezt nem teszteltem): **[https://www.salkin.co.uk/~wiki/index.](https://www.salkin.co.uk/~wiki/index.php/Amiga_Ext_fdd) [php/Amiga\\_Ext\\_fdd](https://www.salkin.co.uk/~wiki/index.php/Amiga_Ext_fdd)**

Esetleg vásárolni webshopból. Remélem, ez a kis összefoglaló segíteni fogja a kezdő Amiga 500-asokat. Jó barkácsolást kívánok mindenkinek!

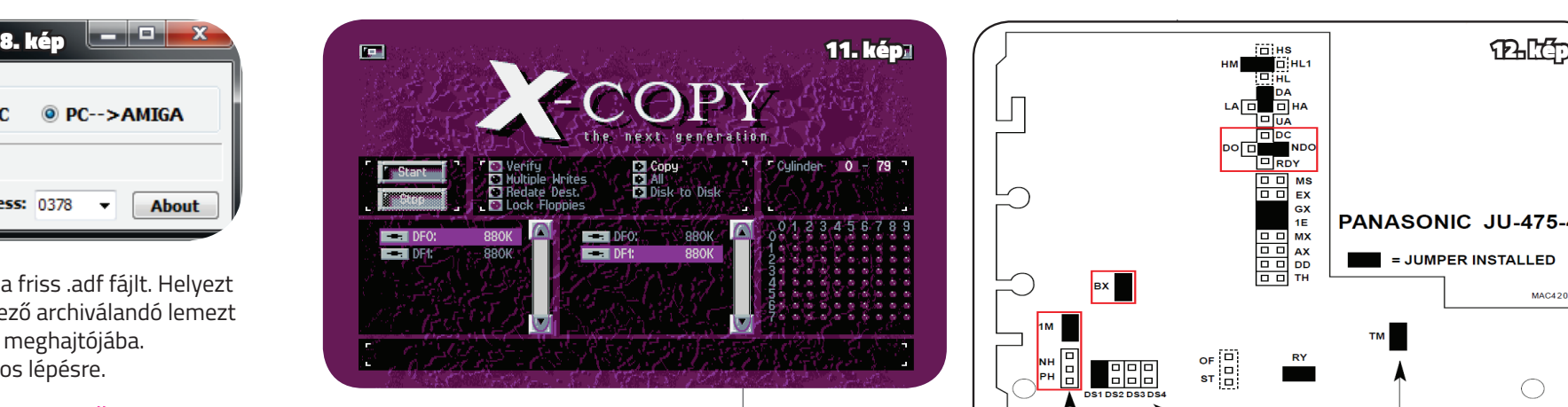

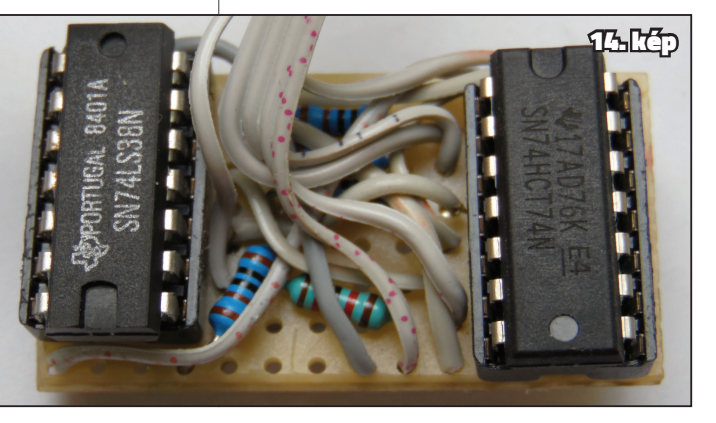

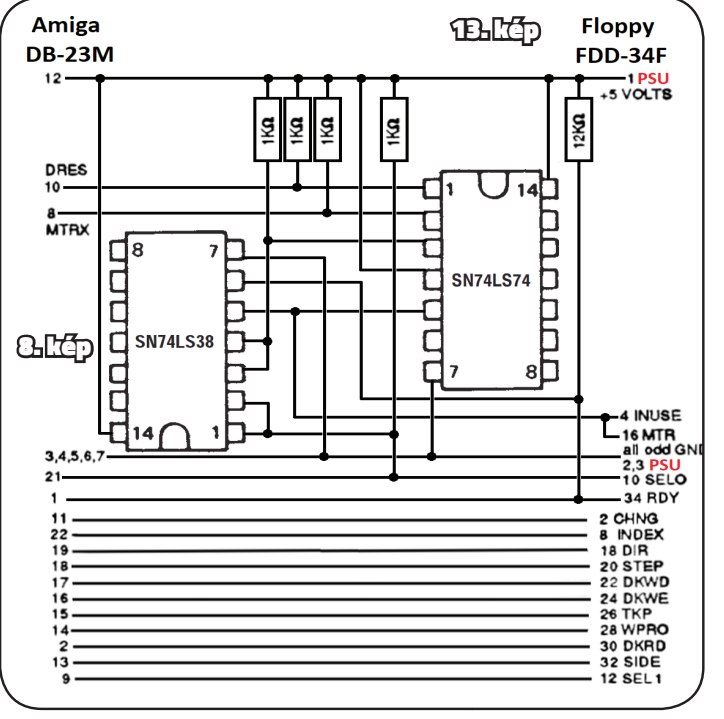

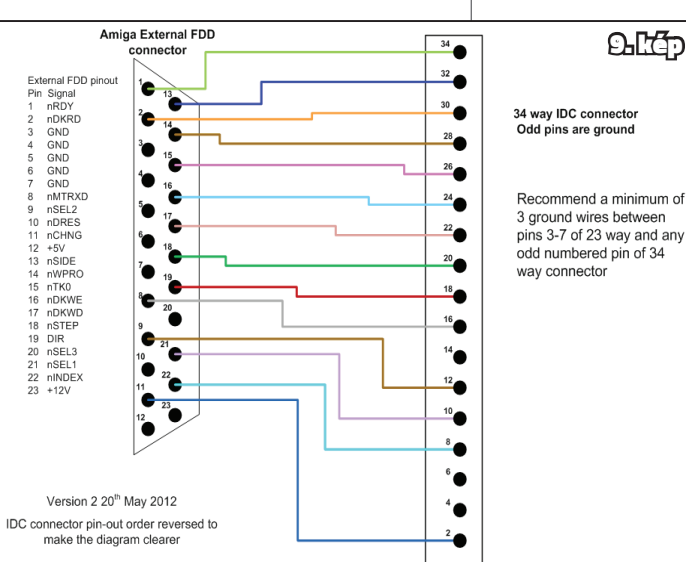

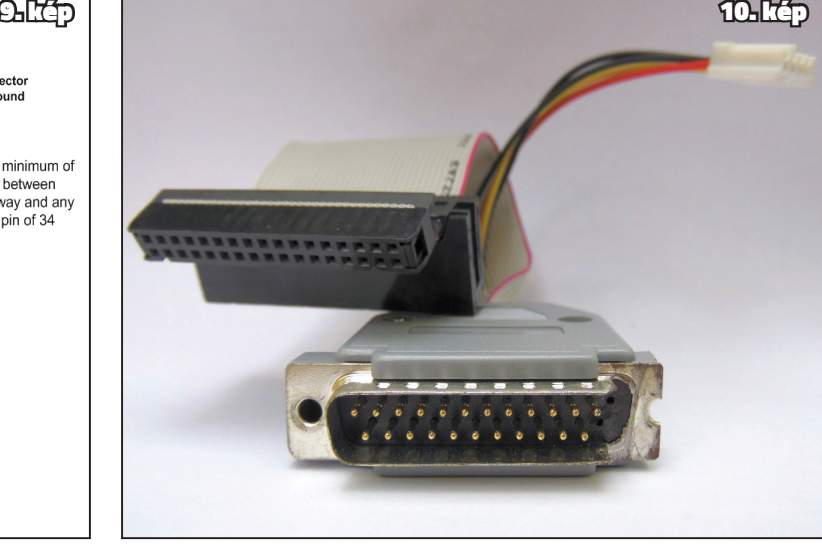

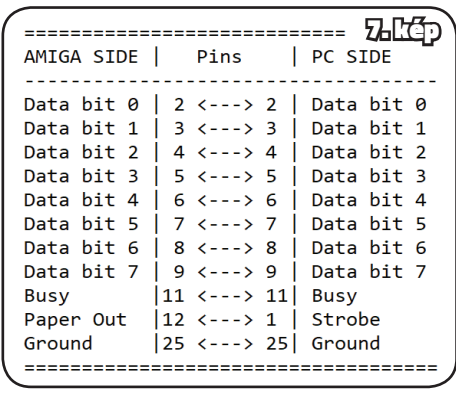

## **A4000D RAM-bővítés** 112MB Fast RAM és tesztje

**Gyárilag az Amiga 4000 számítógépekbe maximum 16MB Fast RAM-ot lehet tenni, ami sok felhasználónak több mint elegendő. Viszont vannak emberek, akik többre használják Amigáikat és számukra ez a 16MB sok esetben limitáló tényező lehet. Kinek kellhet több memória és különben is minek? Ha valaki csak játékra használja az Amigáját floppy lemezeket cserélgetve vagy akár WHDLoad-ot használva, annak bőven elegendő lehet a gyári 16MB… legalábbis hirtelen nem jut eszembe olyan klasszikus Amigás játék, aminek a 16MB Fast RAM ne lenne elegendő.** 

esetenkent akár 5–10x gyorsabb is látható, hogy a többszöri oda-visz-<br>
leheta háttérálírási és sorszamak akár a vásás sorszamak akár a vásás sorszamak a keltérálírási tátható, ha adatalmak a memóriában tartamak képvorstő k A probléma ott kezdődik, ha olyan szoftvert futtatunk, ami több memóriát használna, mint 32MB, vagy sok olyan műveletet végez, ami miatt a lassú háttértárra ír ki és olvas vissza adatokat. A memória írási és olvasási sebessége esetenként akár 5–10× gyorsabb is lehet a háttértár írási és olvasási sebességének. Ilyen esetekben sokkal jobban járhatunk, ha adatainkat a memóriában tartjuk, és ott módosítjuk ahelyett, hogy a lassabb háttértárra írjuk ki és olvassuk vissza őket újra és újra. Egy ilyen felhasználási eset lehet a képek, videók vagy éppen animációk szerkesztésével foglalkozó szoftverek használata. Például, animációk készítésénél gyakran előfordulhat, hogy képkockáról képkockára kell ugrálnunk oda-vissza és módosítanunk kell a képkocákat többször is. Ha minden egyes képkocka oda-vissza váltásnál kiírnánk és visszaolvasnánk a képkockát a háttértárat használva, akkor elég sok időt pazarolnánk az írásra és olvasásra várakozással. Nézzünk egy konkrét példát. Legyen egy képkockánk egy Amigával renderelt kép egy képkockánk, aminek mérete 2MB. Legyen a hagyományos merevlemezünk átlagos írási és olvasási sebessége 1MB másodpercenként, a memóriánké viszont 6MB másodpercenként. Ennek az egy képkockának a beolvasása a merevlemezről és

0001-nak Emerica and politics is a method and political in the state of the state of the state of the state of the state of the state of the state of the state of the state of the state of the state of the state of the sta ra bővíteni, ami 7-szerese a gyári 16MB-nak! Ennek a megoldásnak is van hátránya, mégpedig az, hogy 68030-tól jobb processzort igényel. Az Amiga 4000-nek két fő típusa létezik. Az egyik az asztali verzió, ami egy fekvő-házas megoldás, a másik a "torony" verzió, ami egy álló-házon alapszik. A különbség nem csak a házat érinti, de az alaplapon is vannak jelentős különbségek. Ebben a cikkben az asztali verzióval foglalkozunk (Desktop), de a cikk végén lévő linken keresztül megtalálható az álló-házas verzió bővítése is.

kiírása a merevlemezre 4 másodpercet igényelne. Ha mindezt a memóriában csináljuk, akkor csak 0,66 másodperc telik el az írással és olvasással. Ha az animációnk csak 50 képkockát tartalmaz – ami 100MB –, akkor is már könnyen látható, hogy a többszöri oda-viszsza váltás során a várakozási idő elég hamar az egekbe szökik, ha nem tudjuk a memóriában tartani a képkockákat. Ha csak 16MB van a gépünkben, akkor elkerülhetetlen, hogy használjuk a lassabb merevlemezt, hiszen a 100MB adat nem fér el 16MB memóriában. Viszont, ha megcsináljuk magunknak a 112MBos memóriabővítést, akkor ezt az egész 100MB-ot foglaló animációt teljes egészében a memóriában tudjuk tartani, ez által jelentősen csökkentve a várakozással haszontalanul elpazarolt időt. Másik felhasználási eset lehet, ha valaki olyan adatkezelő programokat ír, amely képes kihasználni a 16MB-nál nagyobb memóriát, amivel jelentősen csökkenteni lehet a háttértár használatát és ezáltal a feldolgozási/végrehajtási időt. Adatbázisok, különböző keresési és rendezési algoritmusok a legnagyobb haszonélvezői a nagyobb memóriának *(felhasználási esetekről lévén szó, csak zárójelben említem meg, hogy ha jól emlékszem, akkor az AmigaOS 3.9-hez ajánlott Fast RAM mennyisége is már 32MB, illetve az AmiQuake is ennyit igényel.)*

Természetesen ezt a 16 MB-os korlátozó tényezőt a hardvergyártók is felismerték a 90-es években és elkezdtek különböző gyorsító kártyákat gyártani az Amiga 4000-hez, amik segítségével akár 128MB memóriát, illetve gyorsabb processzort is adhatunk szeretett Amigánkhoz.

E gyorsító kártyáknak viszont van egy nagyon nagy hátrányuk, ez pedig a magas áruk. Emiatt sokan nem engedhetik meg maguknak, hogy ilyen bővítéseket tegyenek gépeikbe, legfőképp, ha csak a memóriát szeretnék bővíteni a processzor cseréje nélkül.

Sokkal olcsóbb a *BigRam+* nevű memóriakártya, ami a Zorro buszon keresztül 256MB memóriát képes adni. Noha, ez a megoldás lényegesen olcsóbb, mint egy gyorsító kártya, sajnos ennek is van egy nagy hátránya, ami a lassúsága. A Zorro buszra csatlakoztatott memória elérési sebessége lényegesen kisebb, mint az alaplapon vagy a gyorsító kártyán lévő memóriáké. Tahát akkor két opciónk van, ha szeretnénk több Fast RAM-ot az Amiga 4000 számítógépünkbe: vagy egy méregdrága gyorsító kártya vagy a lassabb *BigRam Plus*?

Igen is meg nem is.

Ha a forrasztás és GAL-chip programozás nem akadály, akkor van lehetőségünk az alaplapi memóriát 112MB-

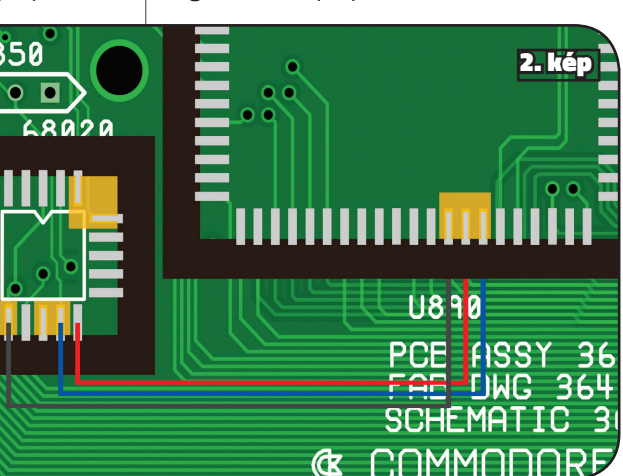

De nézzük, milyen alkatrészek kellenek ahhoz, hogy megcsináljuk ezt a 112MBos memóriabővítést:

- Amiga 4000 rev B alaplap,
- **ATF16V8C 5ns GAL chip,**
- **20 érintkezős PLCC SMT socket** a GAL chipnek,
- 84 érintkezős PLCC SMT socket a RAMSEY chipnek,
- 2 darab 4k7 ohm ellenállás,
- 128MB FPM SIMM 5V memória modul (U852 memória foglalatba),
- huzal (én 0,1mm-es lakkozott huzalt használtam).

### **ELSŐ LÉPÉS**

• forrasszuk ki az R891, R892, R893 és R894 pozíciókról a 330 ohm-os ellenállásokat;

• ragasszunk Kapton szalagot a fenti pozíciók baloldali tappancsaira az

alaplapon;

• forrasszunk 2 darab 330 ohm-os ellenállás bal oldalára egy-egy vezetéket, amik az U860-as pozícióhoz

mennek majd;

• majd ennek a két ellenállásnak a jobb oldalát forraszuk vissza az R891 és R892 pozíciók jobb oldali tappancsaihoz. *(1. kép)*

**MÁSODIK LÉPÉS**

• forrasszuk ki a RAMSEY chip-et

U890-ról;

• ragasszunk Kapton szalagot az U860-as pozíció következő tappancsaira: 9, 11, 12, 18, 19; • forrasszuk be a 20 érintkezős GAL foglalatot az U860-as pozícióra azokhoz a tappancsokhoz, amik nincsenek leragasztva Kapton sza-

laggal;

zők szerint:

*tappancs;*

*• U860 13-as foglalat láb → U890 46-os alaplapi tappancs;*

- ragasszunk Kapton szalagot az imént beforrasztott huzalokra az U890 45, 46, 47-es tappancsain;
- forrasszuk be a 84 érintkezős foglalatot az U890-as pozícióra azokhoz a tappancsokhoz, amik nincsenek leragasztva Kapton szalaggal. *(2. kép)*

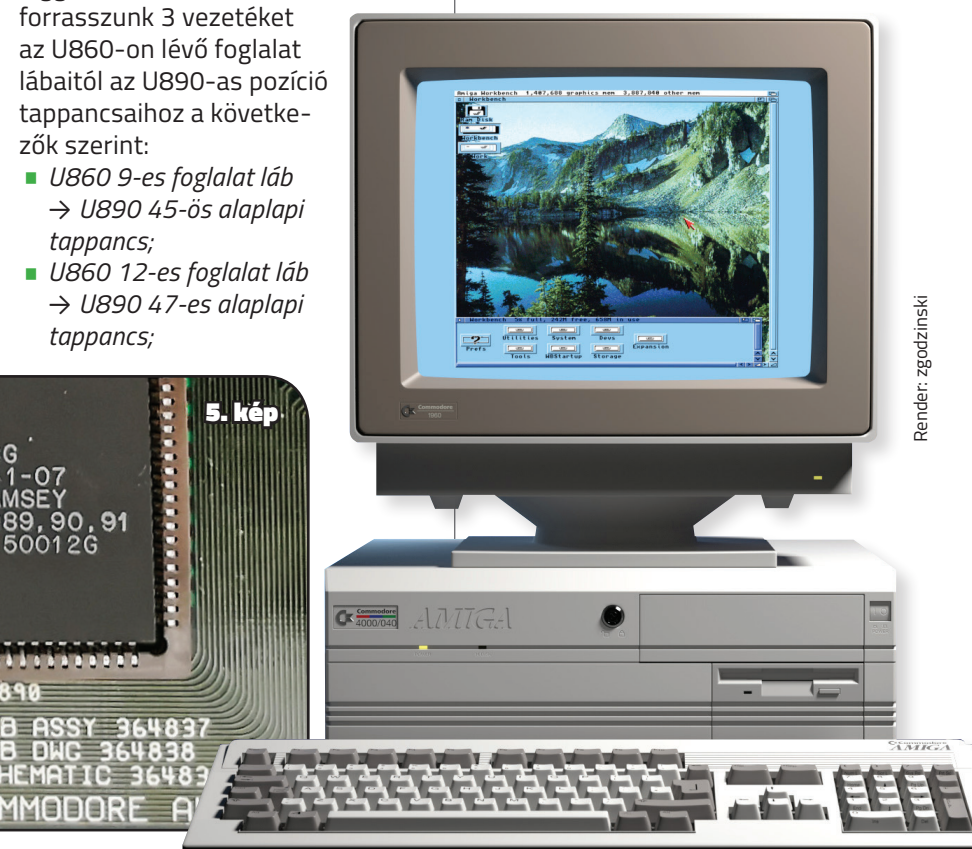

### **HARMADIK LÉPÉS**

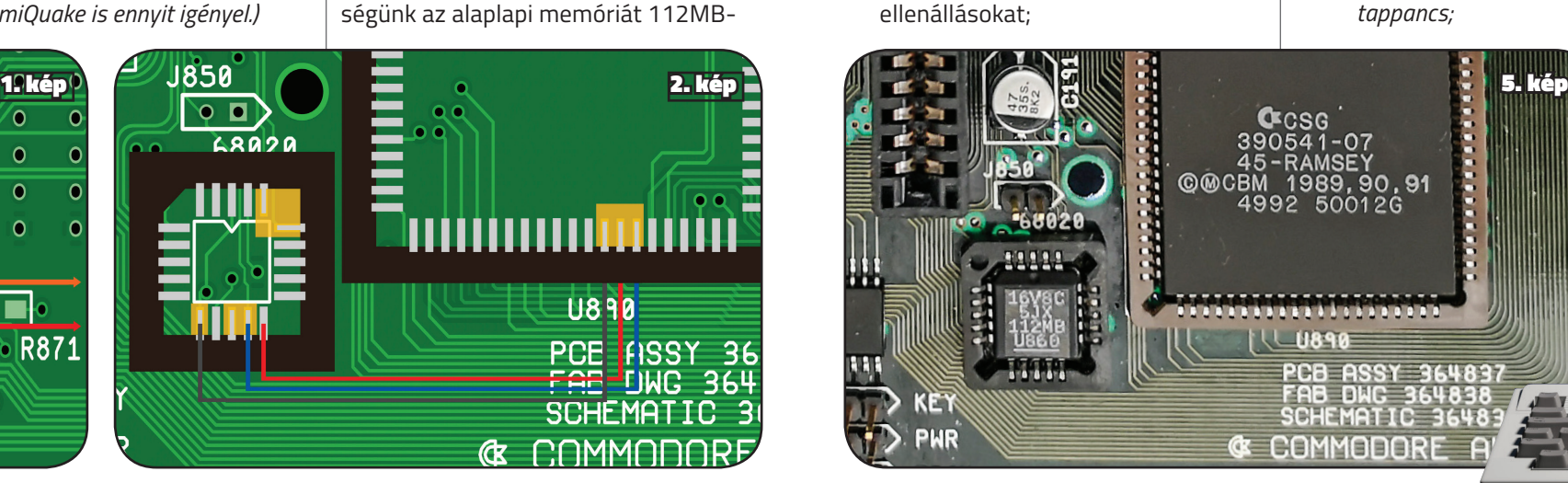

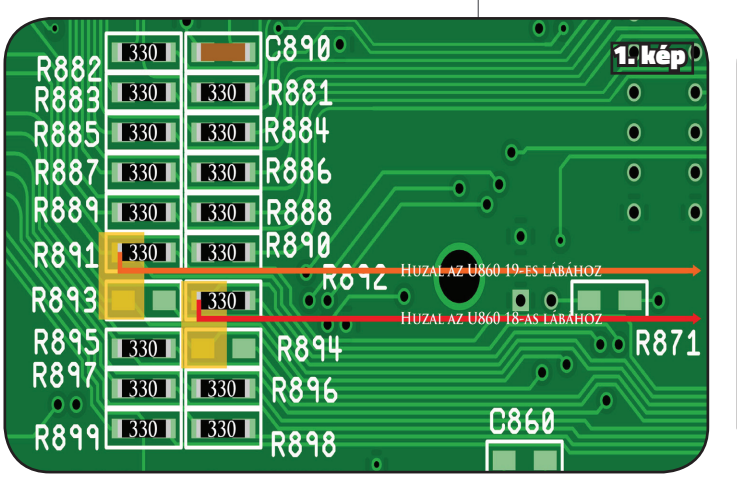

- forrasszuk be a 2 db 4,7k ellenállást az U890-es foglalat 45-ös és 46-os lábaihoz, illetve egy vezetéket, ami a 47-es lábtól indulva összeköti a két ellenállást és az U860-as foglalat 14-es lábát;
- forrasszuk be a R891-től jövő vezetéket az U860-as foglalat 19-es lábához; valamint az R892-től jövő vezetéket az U860-as foglalat 18-as lábához;

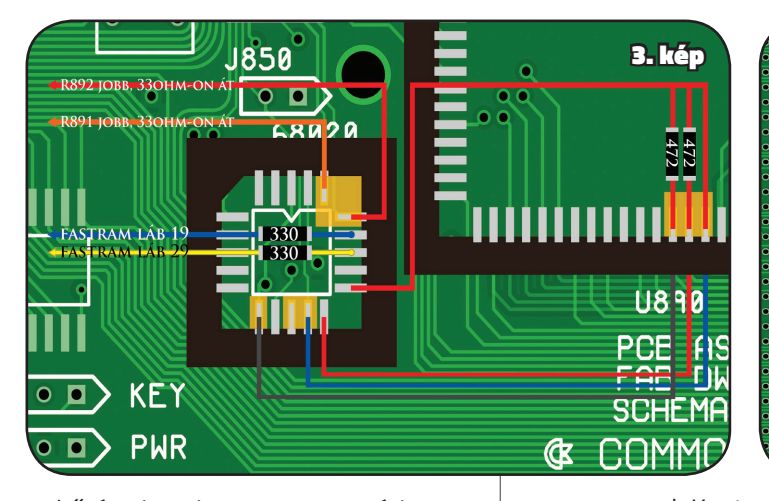

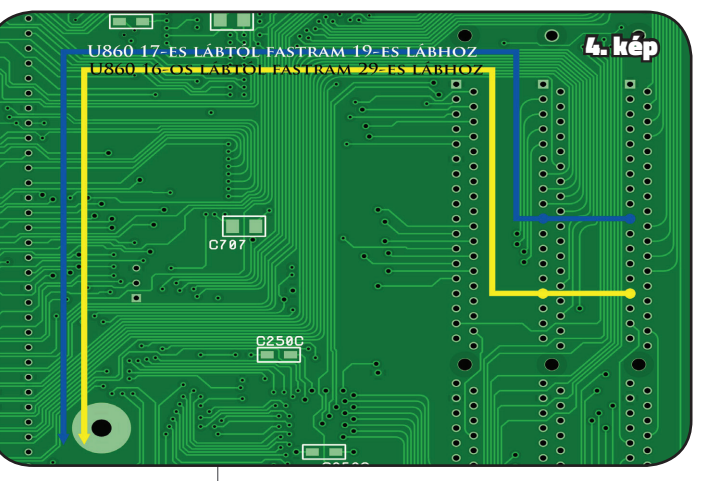

14 | <www.facebook.com/AmigaManiaMagazin>

A4000D RAM-bővítés / **AMIGA HARDVEREK** 

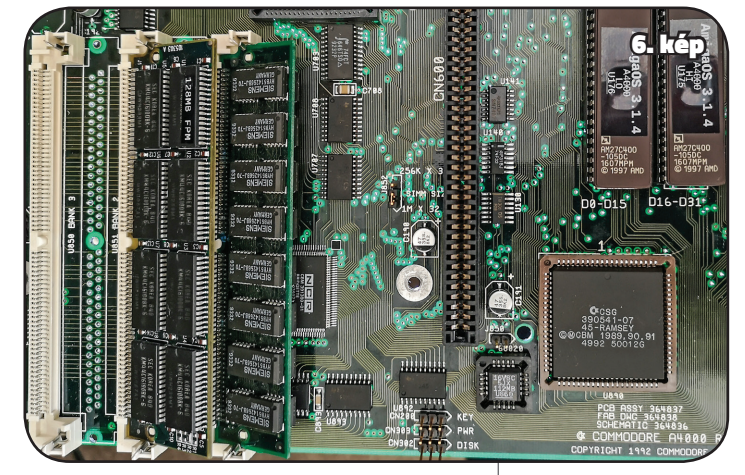

indítva. Az újraindításra azért volt szükség, hogy ne maradjon semmilyen kód vagy adat a gyorsítótárban, ami eltorzította volna a kapott eredményeket. Mindhárom teszt lefutása után a kapott eredmények átlaga ki lett számolva és ez az átlag érték került bele a táblázatokba és grafikonokba. A teszteken használt konfiguráció egy gyári (a 112MB-os bővítés kivételével) Amiga 4000-es gép – Rev B alaplap, Buster 11-es chip, IDE2SD 32GB SDHC háttértár, Gotek meghajtó, AmigaOS 3.1.4, MUI 3.8, SetPatch 45.15 – amelyben a proceszszor kártya, illetve a memória lett cserélgetve a különböző konfigurációk teszteléséhez. A processzor kártyák közül a gyári A3630 – 68882 FPU-val – valamint egy saját építésű A3660 –MC68060 rev 6, 66MHZ – illetve memóriák közül a 16MB alaplapi, 112MB alaplapi és a 256MB *(BigRam+)* eredményeit tárgyaljuk. Ez azt jelenti, hogy ebben a cikkben a következő három összehasonlítást fogjuk átnézni: • 68030 + 16MB versus 68030 + szükség esetén. *(9. kép)* Az A3630 processzor kár-

Formsszuk az egyik megnaradi 33 **MEGVANUSETASOMRÓL**<br>
Ahadiput kakikor bármikor vissza-<br>
albához és hagyjunk egy hosszabb<br>
veztéket, ami a 19-es lábhoz meg az USS – es pozición, illetve<br>
meg az USS – es pozición, illetve<br> • forrasszuk az egyik megmaradt 33 ohm-os ellenállást az U860 17-es lábához és hagyjunk egy hosszabb vezetéket, ami a 19-es lábhoz megy az U852-es pozíción; illetve a másik megmaradt 33 ohm-os ellenállást az U860 16-os lábához és hagyjunk egy hosszabb vezetéket, ami a 29-es lábhoz megy az U852 es pozíción. *(3. kép)*

256MB;

256MB;

112MB;

azért, hogy a pro-

*(8. kép)* A WhichAmiga program és az AmigaShell riportjai az újonnan beépített 112MB memóriáról. **Commodore A3630**<br>REAL AIGHT RESERVED AS GRAPHODORE

tya SYSINFO-ban.

### **NEGYEDIK LÉPÉS**

- forrasszuk be a vezetéket az U860 17-es lábtól az U852 19-es lábához;
- forrasszuk be a vezetéket az U860 16-os lábtól az U852 29-es lábához. *(4. kép)*

### **ÖTÖDIK LÉPÉS**

- programozzuk fel a GAL chip-et a 112MB-os JED fájllal (lenti linken keresztül érhető el);
- tegyük be a GAL chip-et az U860 on lévő foglalatba;
- tegyük be a RAM-SEY chip-et az U890-en lévő foglalatba.

És ezzel készen is volnánk.

**NÉHÁNY KÉP AZ ÉN MEGVALÓSÍTÁSOMRÓL**

*(5. kép)* U860-as GAL és U890-es RAMSEY, mindketten az új foglalatukban.

*(6. kép)* Távolabbi kép, amin látható az U852-ben lévő 128MB FPM memória modul is a bal oldalon. Én kétoldalas memória modulokat használok, ezért minden második memória foglalatot kiszedtem.

*(7. kép)* Az alaplap alja, amin jelöltem a huzalozást a könnyebb láthatóság végett.

Amint az látható,

ez a megoldás nem igényel sem-

milyen károkozást az alaplapon, tehát,

ha akarjuk, akkor bármikor visszaállítható az eredeti állapot. Nincsen szükség a Startup-sequence módosítására sem, mert a Workbench automatikusan felismeri és konfigurálja a 112MB memóriát.

Beszéljünk az egyes megoldások performanciájáról.

Volt szerencsém futtatni néhány tesztet a SysSpeed nevű program 2.6-os verziójával. Ez egy remek, összetett program, ami segít valós képet kapni a gépünk teljesítményéről. Főként a memória tesztek

eredményét fogjuk tárgyalni, de megemlítésre kerül majd az egyes megoldások rendszerre gyakorolt hatása is. Annak érdekében, hogy minél

pontosabb képet kapjak a különböző konfigurációk valós teljesítményéről, minden tesztet háromszor futtattam le úgy, hogy minden egyes futás előtt az Amiga újra lett

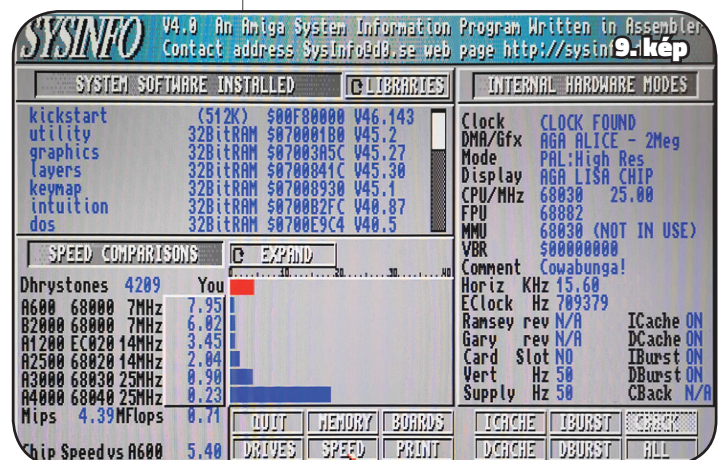

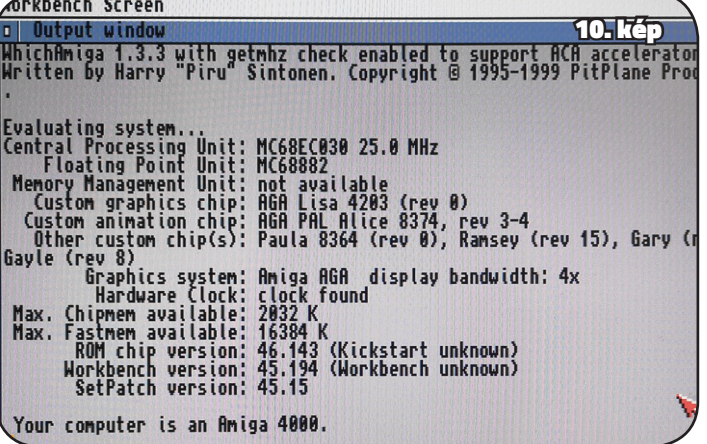

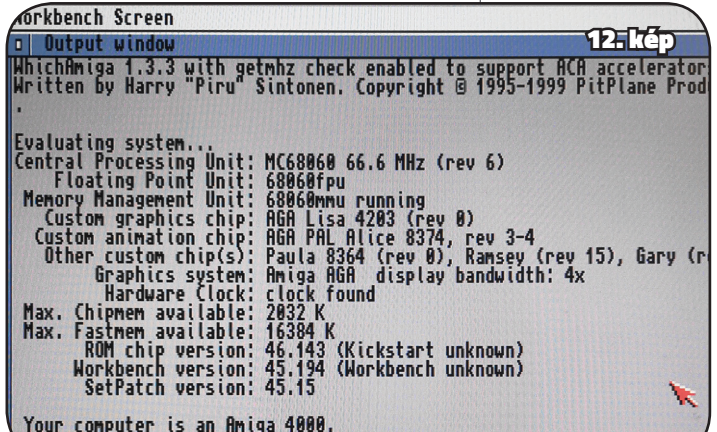

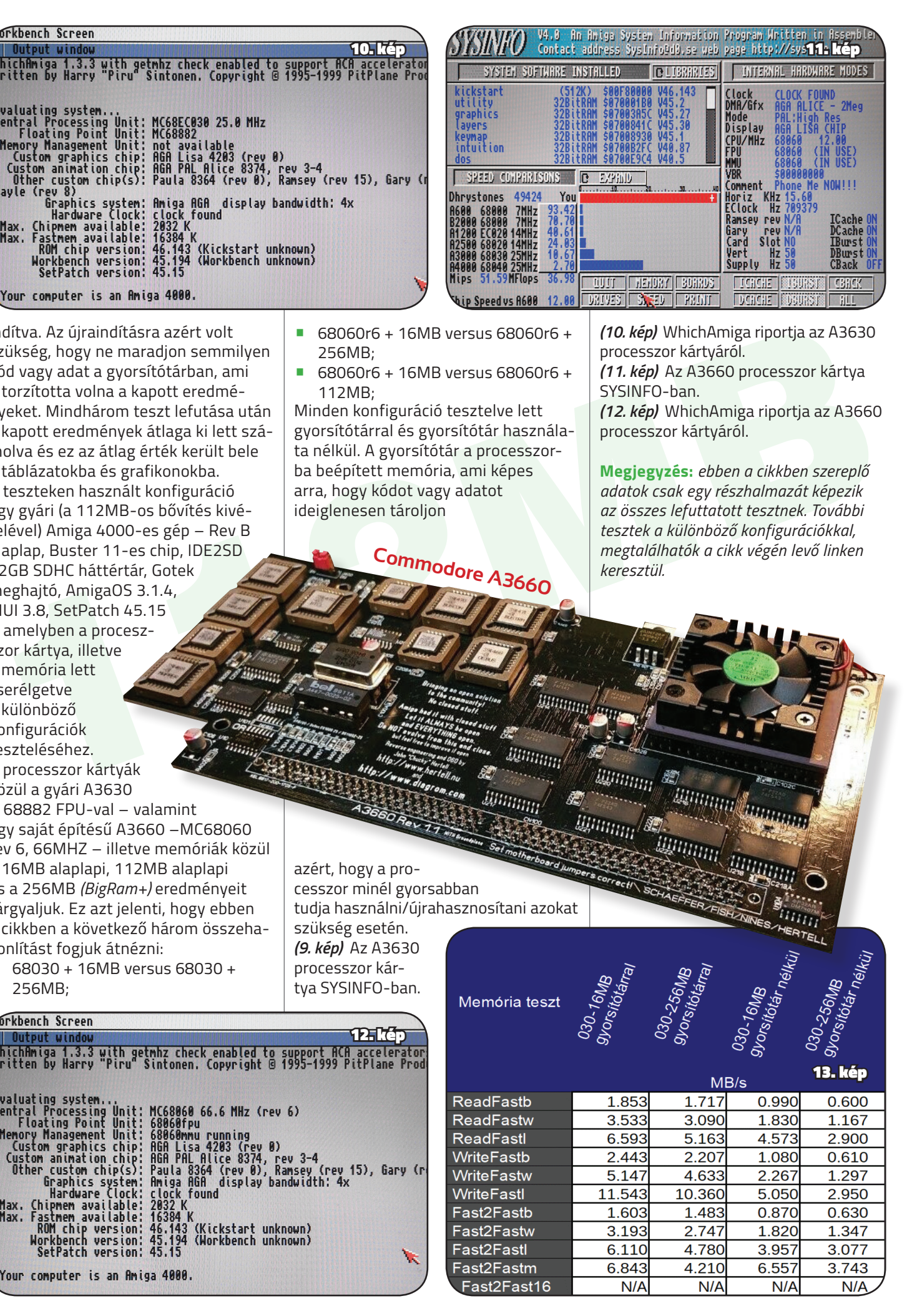

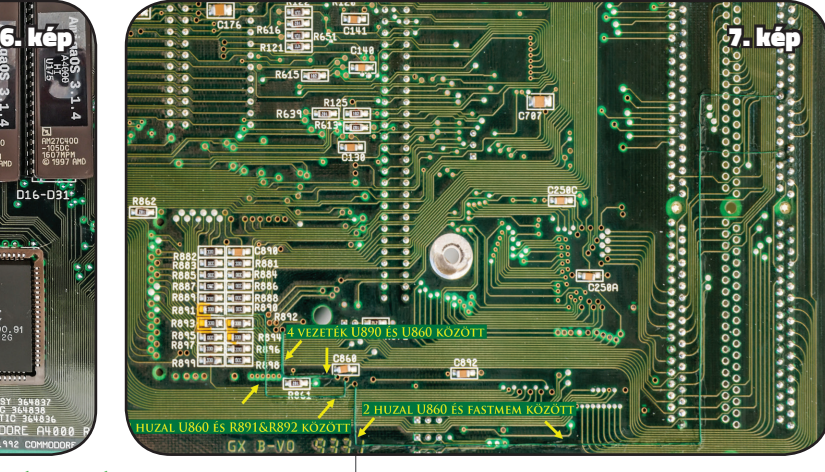

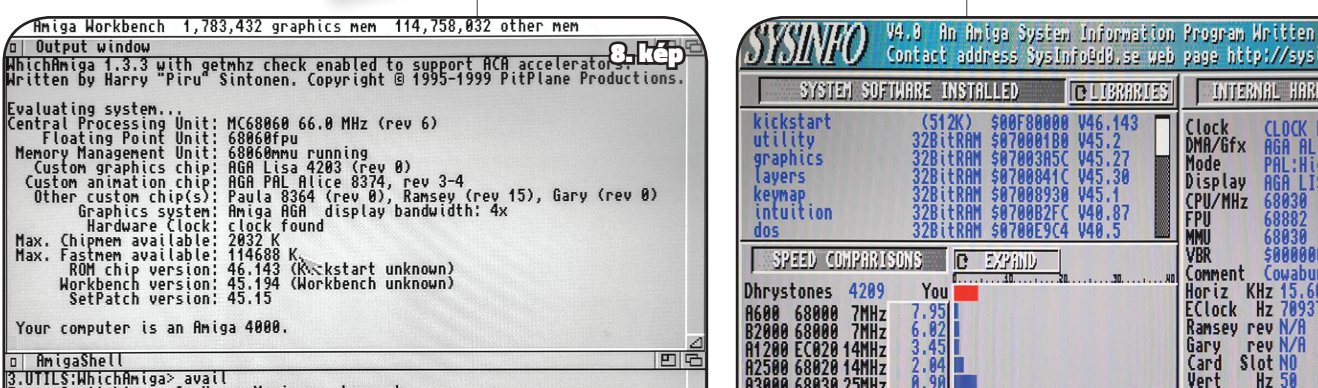

### **NÉHÁNY SZÓ A TESZTEKRŐL**

Amint azt korábban említettem a SysSpeed 2.6-os verzióját használtam. Nem célom ennek a programnak a részletes bemutatása, csupán néhány dolgot szeretnék megemlíteni. Ha esetleg további információra van valakinek szüksége a program működésével kapcsolatban, akkor javaslom, hogy keressen leírásokat/ dokumentációkat az interneten.

Memóriateszt esetén a következő teszt-esetek szerepelnek a táblázatokban/grafikonokban: ReadFast\*, ami a Fast RAM olvasási sebességet jelöli; WriteFast\* jelöli a Fast RAM írási sebességét, illetve a Fast2Fast\*, ami a Fast RAM-ról Fast RAM-ra történő adatmozgatás sebességét jelenti. Mindegyikükben a \* lehet "b", "w" és "l", amik az egy utasításban mozgatott adatok mennyiségét jelölik. "b"=Byte (bájt-move.b utasítás, ami 8 bitet mozgat), "w"=Word (szó-move.w, ami 16 bitnyi adatot mozgat) és "l"=longword (hosszú szó-move.l, ami 32 bitet mozgat utasításonként). Fast2Fast esetén a \* lehet továbbá "m" és "16", ahol "m" utal a movem assembler utasításra, ami egyszerre több processzor regiszter tartalmát mozgatja. A "16" a move16 assembler utasítást jelöli, ami 16 bájtot *(128 bit)* mozgat *(ez utóbbi utasítás csak* 

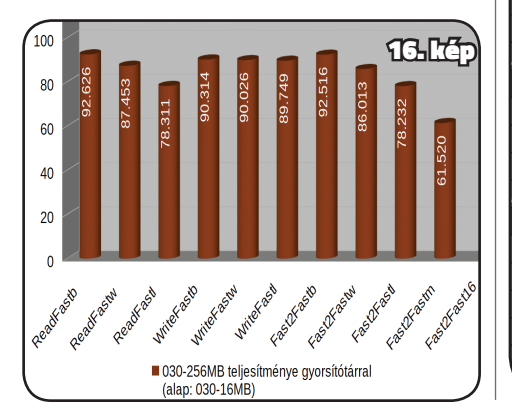

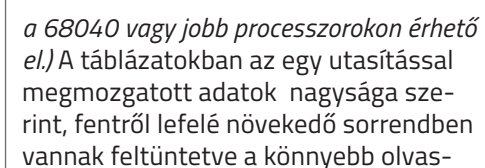

degt svakbi informationic nii. Ha eset-<br>
legt további informationic van valakinek information and instanties information and information and information and information and information and information and information and Nézzük, hogy mit mutatnak a memória teszt eredményei, az alaplapi 16MB vs a 256MB *(BigRam+)* esetén, mindkettő az A3630 processzor kártya használatával. Azt szeretném megjegyezni, hogy a *BigRam+* előreláthatóan lassabb, mint az alaplapi memóriák. Ennek oka, hogy a *BigRam+* a Zorro buszon keresztül kommunikál, tehát igazából a kérdés csupán az, hogy mennyivel lassabb. Vessünk egy pillantást a memória sebesség összesítő táblázatra és grafikonra, mielőtt a részletes összehasonlítást megkezdenénk: *(13. és 14. kép).* Minden teszt-eset 4 oszlopot tartalmaz, ahol a kék oszlopok a gyorsítótár használatával mért értékek, míg a barnás oszlopok a gyorsítótár használata nélküli eredményeket ábrázolják. Könnyű észrevenni, hogy a 256MB *(BigRam+)* minden esetben alulmarad az alaplapi 16MB-hoz képest (sötétkék

hatóság miatt. Háttértár esetén lényegesen egyszerűbb dolgunk van, ugyanis a WriteFile (írás) és a ReadFile (olvasás) a 2 teszteset, amik mérik a teljesítményt. A teszteredmények összehasonlításakor a százalékos értékek mindig az alap konfigurációhoz viszonyított értékek, ahol az alap konfiguráció teljesítménye jelenti a 100%-ot. Az alap konfiguráció mindig fel van tüntetve a táblázat fejlécében az utolsó oszlopban. Így tehát, ha egy teszt-esetnél 100-nál kisebb százalékos érték jelenik meg, akkor az azt jeleni, hogy abban a teszt-esetben az összehasonlított konfiguráció lassabb az alap konfigurációnál. Hasonlóan, ha egy tesztesetnél nagyobb százalékos érték szerepel, mint 100,

akkor abban a tesztesetben az összehasonlított konfiguráció gyorsabb, mint az alap konfiguráció.

### **68030 + 16MB VERSUS 68030 + 256MB**

bizonyult, mint a 256MB (BigRam+)<br>
sithär használatáal, a az összesítő táblázatot és grafikont<br>
sithár használatásal, a az összesítő táblázatot és grafikont<br>
közelebbrőli is a fenti eredménye Fast Da, sáz (a képlestmé- A Gyorsítótár nélkül a *BigRam+* eredményei még messzebb kerülnek az alaplapi 16MB eredményeitől. Az átlagos olvasási sebesség (Átlag-Read-Fast) 62,5%-a, átlagos írási teljesítménye (Átlag-WriteFast) 57,3%-a, illetve az átlagos írás-olvasási sebessége (Átlag-Fast2Fast) 70,3%-a az alaplapi 16MB teljesítményének. Érdekesség, hogy mindhárom kategóriánál megfigyelhető, hogy a "b" és "l" tesztesetek közül az "l" eredmények közelebb vannak a 100%-hoz, igaz csak néhány százalékkal, tehát itt növekedő tendencia mutatkozik, ellentétben a gyorsítótár használatánál megfigyelt csökkenőhöz képest. A legnagyobb különbség a Fast2Fast teszteknél van, ami 5,4% növekedő tendenciát mutat az egy utasítással mozgatott adatok nagyságával egyenesen arányosan. Viszont a legutolsó Fast2Fastm kilóg a sorból, mert az abszolút nem követi a növekedést, hiszen közel 20%-kal alacsonyabb, mint az egyel előtte lévő Fast2Fastl. Az előzőekben láttuk, hogy milyen teljesítménybeli különbségek vannak a Fast RAM-ot tekintve. Felmerülhet azonban a kérdés, hogy milyen hatásai vannak a rendszer többi részeire, ha a 256MB

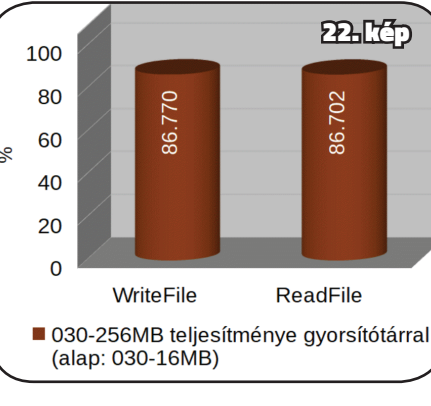

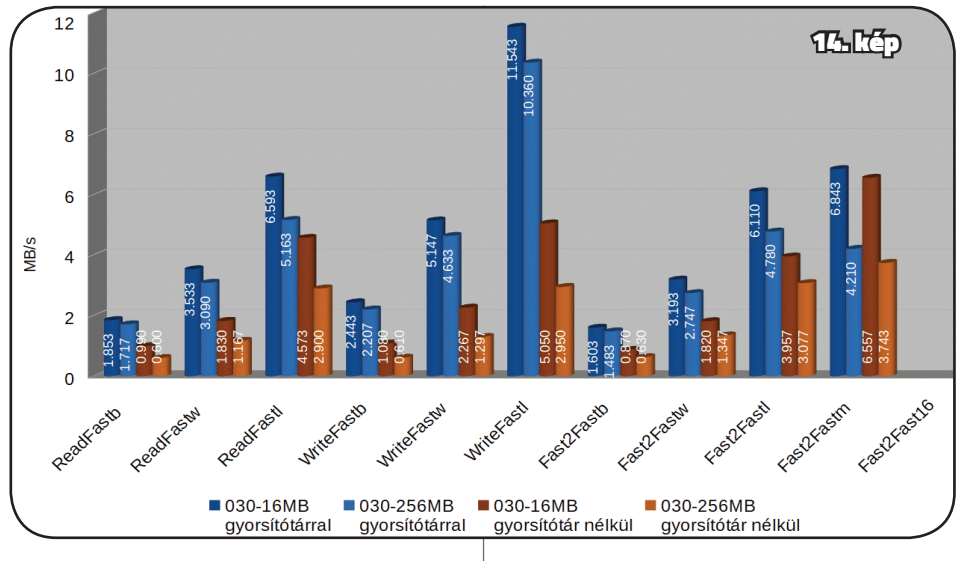

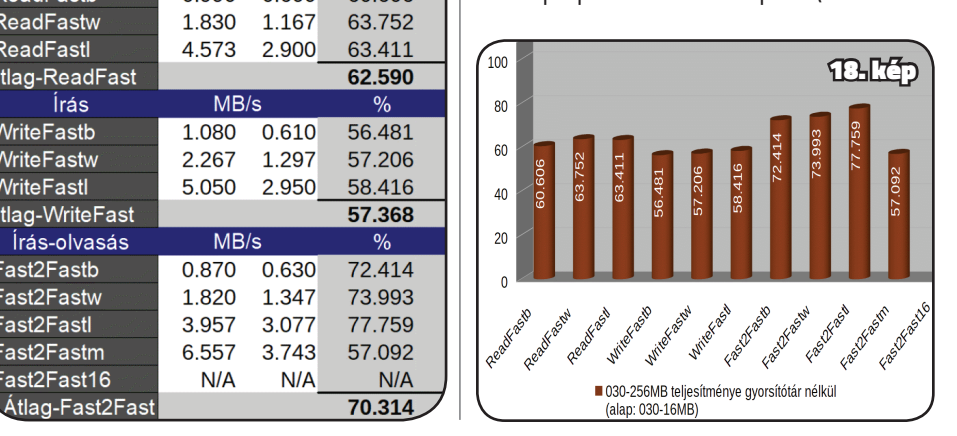

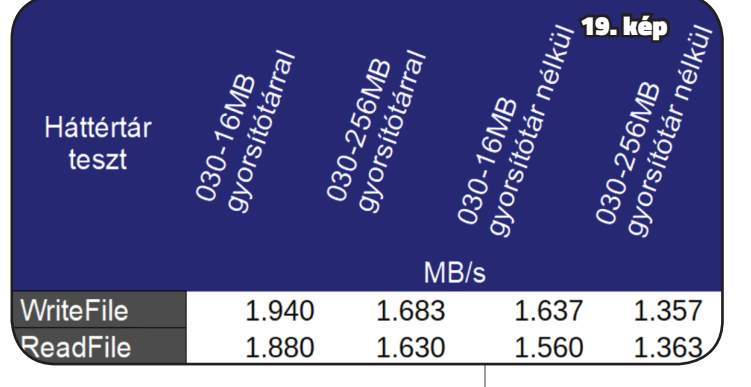

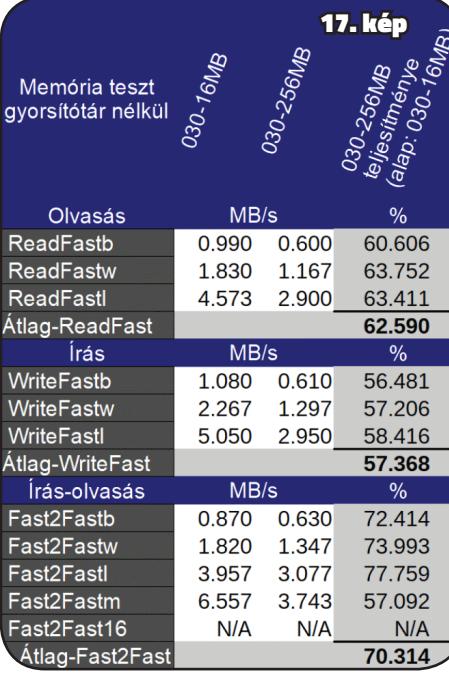

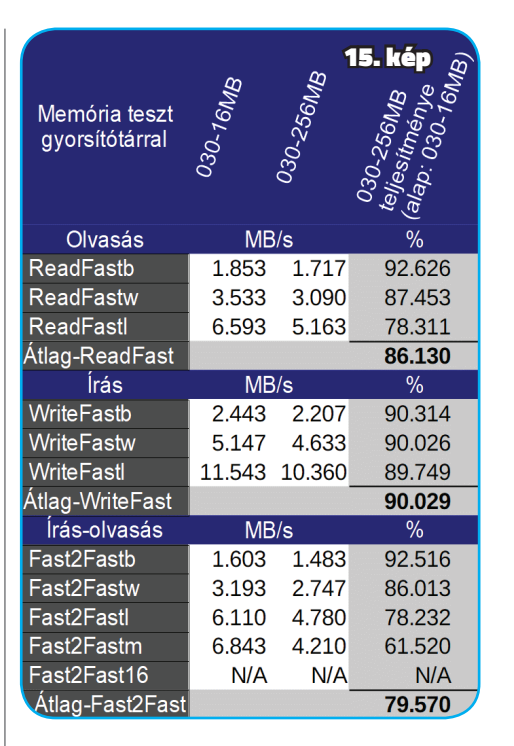

mindig magasabb, mint a világosabb kék; illetve a sötétbarna mindig magasabb, mint a világosabb barna), mint ahogyan azt vártuk a Zorro busz limitációja miatt. Érdekességként szeretném megemlíteni, hogy minden tesztesetben az ábrázolt teljesítmények balról jobbra csökkennek kivéve a Fast2Fastm tesztesetben, ahol az alaplapi 16MB gyorsítótár használata nélkül gyorsabbnak bizonyult, mint a 256MB *(BigRam+)* gyorsítótár használatával.

Menjünk egy kicsit mélyebbre és nézzük meg közelebbről is a fenti eredményeket. Kezdjünk a gyorsítótár használatával mért értéket összehasonlításával: *(15. és 16. kép).*

Ha az olvasási eredményekre pillantunk, akkor láthatjuk, hogy minél nagyobb adatot mozgatunk egyszerre, annál nagyobb lesz a *BigRam+* lemaradása: a ReadFastb (8-bit) közel 92,6%-ig tornázta fel magát viszont, a ReadFastl (32-bit) már csak 78,3%-ig jutott, ami nagyjából 22%-kal lassabb, mint az alaplapi 16MB teljesítménye. Az írási teljesítmény stabilan 90% körüli, függetlenül az egyszerre mozgatott adatok nagyságától.

Az írás-olvasás esetén szintén megfigyelhetjük az olvasásnál észrevett leszakadást a Fast2Fastb-től lefelé haladva a táblázatban, ahol a legutolsó Fast2Fastm csupán 61,5% teljesítményt ér el.

Ha mindhárom teszt-csoport eredményeinek átlagát tekintjük külön-külön, akkor látszik, hogy a *BigRam+* átlagos olvasási sebessége (Átlag-ReadFast) 86,1%-a, átlagos írási teljesítménye (Átlag-WriteFast) 90%-a, illetve az átlagos

írás-olvasási sebessége (Átlag-Fast-2Fast) 79,5%-a az alaplapi 16MB teljesítményének.

Nézzük hogyan alakul az összehasonlítás a gyorsítótár használata nélkül: *(17. és 18. kép).*

*(BigRam+)* memóriát használjuk. Példaként nézzük meg, hogy a háttértár teljesítménye hogyan változik mindkét esetben, gyorsítótárral és gyorsítótár nélkül. Most is elsőként nézzük meg az összesítő táblázatot és grafikont a háttértár sebességéről: *(19. és 20. kép).* A memória teljesítmény összesítőhöz hasonlóan, itt is minden teszteset 4 oszlopot tartalmaz, ahol a kék oszlopok a gyorsítótár használatával mért értékek, míg a barnás oszlopok a gyorsítótár használata nélküli eredményeket ábrázolják. Könnyű észrevenni, hogy a háttértár sebessége mind íráskor és olvasáskor is lassabb amikor a 256MB *(BigRam+)* van használatban (világoskék mindig alacsonyabb, mint a sötétkék; illetve a világosbarna mindig alacsonyabb, mint a sötétbarna). Hasonlítsuk össze külön-külön a tesztesetek eredményeit: *(21. és 22. kép).* Ahogy azt a memóriánál is tettük, most is a gyorsítótár használatával gyűjtött adatokkal kezdjük. A 256MB *(BigRam+)*

használatakor mindkét – írás és olvasás – esetben a háttértár teljesítményének csökkenése nagyságrendben azonos, ami 13,3% visszaesést mutat az alaplapi 16MB használatakor mért értékekhez képest: *(23. és 24. kép).* Gyorsítótár nélkül is a háttértár teljesít-

ményének csökkenése figyelhető meg szintén mindkét – írás és olvasás – esetben amikor a 256MB *(BigRam+)* van használatban.

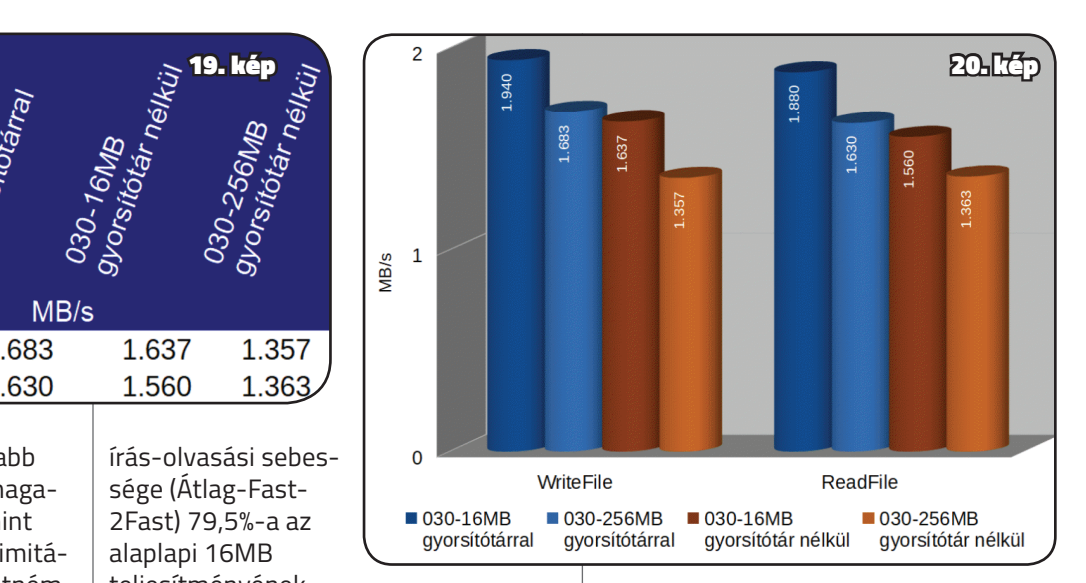

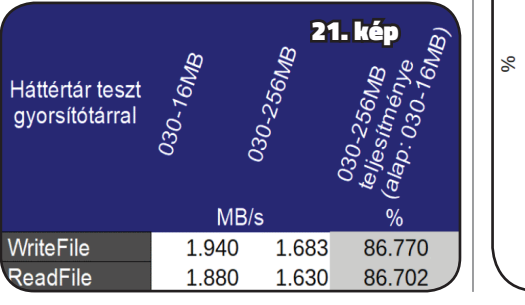

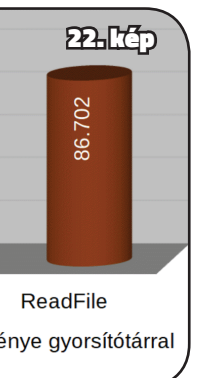

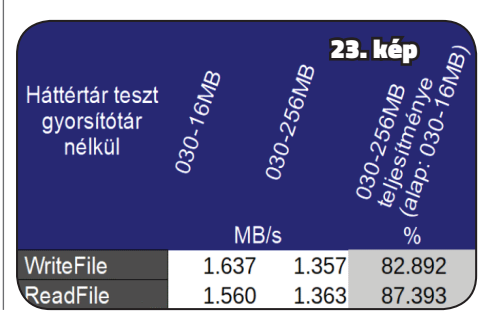

### A4000D RAM-bővítés / AMIGA HARDVEREK

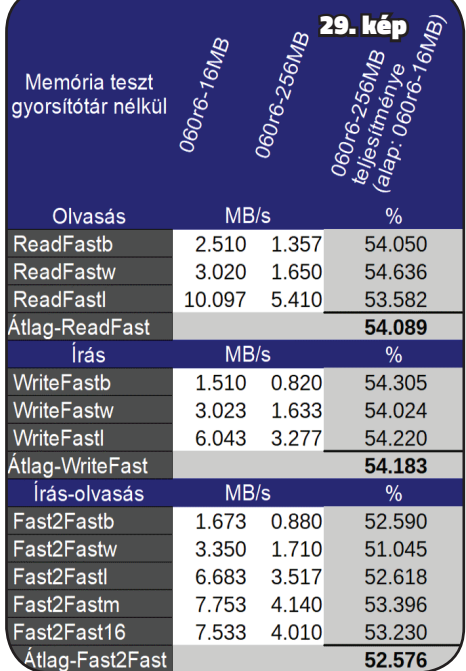

A visszaesés mértéke viszont nem annyira egységes, mint gyorsítótár használatakor, ugyanis a háttértár írási sebessége 17,1%-kal, míg az olvasási sebessége 12,6%-kal marad el az alaplapi 16MB használatakor mért eredményektől.

Összegzésként elmondhatjuk tehát, hogy amennyiben 68030 processzor van az Amiga 4000 számítógépünkben, a 256MB *(BigRam+)* használatakor a Fast RAM átlagos teljesítménye csupán 74,3%-a az alaplapi 16MB teljesítményének, ami 25,6%-os visszaesést jelent. Továbbá, amint azt láttuk, a hát-

A grafikonon láthatjuk a már jól ismert színkódokat, ahol minden teszteset 4 oszlopot tartalmaz, és a kék oszlopok a gyorsítótár használatával mért értékek, míg a barnás oszlopok a gyorsítótár használata nélküli eredményeket ábrázolják. Nem nagy meglepetésünkre a 256MB *(BigRam+)* minden esetben alulmarad az alaplapi 16MB-hoz képest (világosabb kék mindig alacsonyabb, mint a sötétkék; illetve a világosabb barna mindig alacsonyabb, mint a sötétbarna), mint ahogyan azt vártuk a Zorro busz limitációja miatt. Érdekesség, hogy több esetben is az alaplapi 16MB gyorsítótár nélkül jobbnak bizonyult, mint a 256MB *(BigRam+)* gyorsítótárral – sötétbarna magasabb, mint a világoskék. Ilyen esetek az összes "l" teszteset

tértár teljesítményének csökkenésére is számítanunk kell, ami szerencsére nem olyan nagy, mint a memória teljesítményének visszaesése, de így is az átlagos háttértár sebességének elmaradása 14%-ra tehető az alaplapi 16MB használatakor elért teljesítményhez képest.

### **68060R6 + 16MB VERSUS 68060R6 + 256MB**

Ebben a részben betekintést kaphatunk az alaplapi 16MB, illetve a 256MB *(BigRam+)* teljesítmény mutatóinak alakulásába az A3660 processzor kártya használatával. Csak úgy, mint az A3630 használatakor, most is a *BigRam+-ot* várjuk lassabbnak. Ennek oka már ismert, hiszen a *BigRam+* a Zorro buszon keresztül kommunikál. Derítsük ki, hogy mennyivel is lassabb. Szokásunkhoz híven kezdjünk mindjárt a memória sebesség összesítő táblázattal és grafikonnal, mielőtt a részletes összehasonlítást megkezdenénk: *(25. és 26. kép).*

A  $\frac{16481}{10181}$ <br>
A  $\frac{16481}{10181}$ <br>  $\frac{16481}{10181}$ <br>  $\frac{16481}{10181}$ <br>  $\frac{16481}{10181}$ <br>  $\frac{16481}{10181}$ <br>  $\frac{16481}{10181}$ <br>  $\frac{16481}{10181}$ <br>  $\frac{16481}{10181}$ <br>  $\frac{16481}{10181}$ <br>  $\frac{16481}{10181}$ <br>  $\frac{1648$ *(ReadFastl, WriteFastl, Fast2Fastl)* valamint a Fast2Fastm és Fast2Fast16. További érdekesség, hogy a Fast2Fastl és Fast2Fastm teszteknél az alaplapi 16MB gyorsítótár nélkül magasabb eredményt ért el, mint gyorsítótárral. Ugyanez elmondható a 256MB *(Big-Ram+)*-ról is a Fast2Fastm tesztesetnél. A Fast2Fastl-nél a 256MB *(Big-Ram+)* nem győzött gyorsítótár nélkül, de nagyon közel van a gyorsítótáras eredményéhez. Térjünk rá a gyorsítótár használatával mért eredmények arányaira: *(27. és 28. kép).* Az olvasási eredményeknél itt is megfigyelhető az egyre nagyobb lemaradás az egyszerre mozgatott adatok mennyiségével egyenesen arányosan. Sajnos a 256MB *(BigRam+)* lemaradása az alaplapi 16MB-tól lényegesen nagyobb itt, mint az A3630 használatánál. A ReadFastb (8-bit) közel 61,6%-ig tornázta fel magát viszont, a ReadFastw (16-bit) csupán 59%-ot ért el és a ReadFastl (32-bit) már csak 57,6%-ig jutott, ami nagyjából 42,4% kal lassabb, mint az alaplapi 16MB

 $\frac{3}{2}$ Fast2Fast) 54% a az alaplapi 16MB oszlopok a gvorstötár használa selességel a népszemletelt a népszemel a népszemel a népszemel a népszemel a népszemel a népszemel a népszemel a népszemel a népszemel a népszemel az Amiga 4000 gépünkben, a 256MB *(BigRam+)* használatakor a Fast RAM átlagos teljesítménye csak 54,4% a az alaplapi 16MB teljesítményének, ami 45,5%-os visszaesést jelent. A háttértár teljesítményének csökkenésére is számítanunk kell, ami szerencsére nem olyan drasztikus, mint a memória teljesítményének visszaesése, de így is az átlagos háttértár lassulás 17,7%-ra tehető az alaplapi 16MB használatakor elért teljesítményhez képest.

teljesítménye. Az írási teljesítmény különbsége itt is stabilnak mutatkozik, függetlenül az egyszerre mozgatott adatok nagyságától.

Az írás-olvasás esetén szintén elmondhatjuk, hogy a teljesítmény különbség egyenletes a két megoldás között.

Ha mindhárom teszt-csoport eredményeinek átlagát tekintjük külön-külön, akkor látszik, hogy a *BigRam+* átlagos olvasási sebessége (Átlag-ReadFast) 59,4%-a, átlagos írási teljesítménye

(Átlag-WriteFast) 52,5%-a, illetve az átlagos írás-olvasási sebessége (Átlag-Fast2Fast) 54%-a az alaplapi 16MB teljesítményének.

Nézzük hogyan alakul az összehasonlítás a gyorsítótár használata nélkül: *(29. és 30. kép).*

Gyorsítótár nélkül a *BigRam+* eredményei továbbra is nagyon messze vannak az alaplapi 16MB eredményeitől. Az átlagos olvasási sebesség *(Átlag-ReadFast)* 54%-a, átlagos írási teljesítménye *(Átlag-WriteFast)* 54,1%-a, illetve az átlagos írás-olvasási sebessége *(Átlag-Fast2Fast)* 52,5%-a az alaplapi 16MB teljesítményének.

Ahogyan azt tettük az A3630 esetén, most is megvizsgáljuk, hogy milyen hatásai vannak a rendszer többi részeire, ha a 256MB *(BigRam+)* memóriát használjuk. Nézzük meg a háttértár teljesítményét összesítő táblázatot és grafikont: *(31. és 32. kép).*

Gondolom, a színkódokat már minden kedves olvasó kívülről fújja: minden teszt-eset 4 oszlopot tartalmaz, ahol

a kék oszlopok a gyorsítótár használatával mért értékek, míg a barnás oszlopok a gyorsítótár használata nélküli eredményeket ábrázolják. Ahogyan már megszokhattuk az előző tesztek alapján a háttértár sebessége mind íráskor és olvasáskor is lassabb, amikor a 256MB *(BigRam+)* van használatban *(világoskék mindig alacsonyabb, mint a sötétkék; illetve a világosbarna mindig alacsonyabb, mint a sötétbarna).* 

*(33-34-35 és 36. kép).* A teszteseteket gyorsítótárral és gyorsítótár nélkül összehasonlító táblázatok és grafikonok az A3630 esetén megfigyelt nagyságrendbeli teljesítmény visszaesést mutatják, amikor a 256MB *(BigRam+)* van használva. Gyorsítótárral az írás 87,2%-ra, az olvasás pedig 82,6%-ra esik vissza. Gyorsítótár nélkül az írási sebesség 80%-ra, az olvasási sebesség 84% ra redukálódik.

Összegzésként kimondhatjuk, hogy amennyiben 68060 processzor van

### **68060R6 + 16MB VERSUS 68060R6 + 112MB**

Elérkeztünk az utolsó összehasonlításhoz, amiben a két alaplapi megoldás teljesítményeit vetjük össze az A3660 processzor kártya használatával. Biztos vagyok benne, hogy néhányan azt mondják, hogy mivel a 112MBra bővítés egy alaplapi megoldás, ezért ugyan olyan teljesítményű kell legyen, mint a gyári 16MB. Mások jogosan vethetik fel, hogy számítani kell egy kis lassulásra, mert beépítettünk egy GAL chip-et, ami okozhat némi késést. De, ne is húzzuk tovább az időt, lássuk az összesítő táblázatot és grafikont. *(37 és 38. kép)*

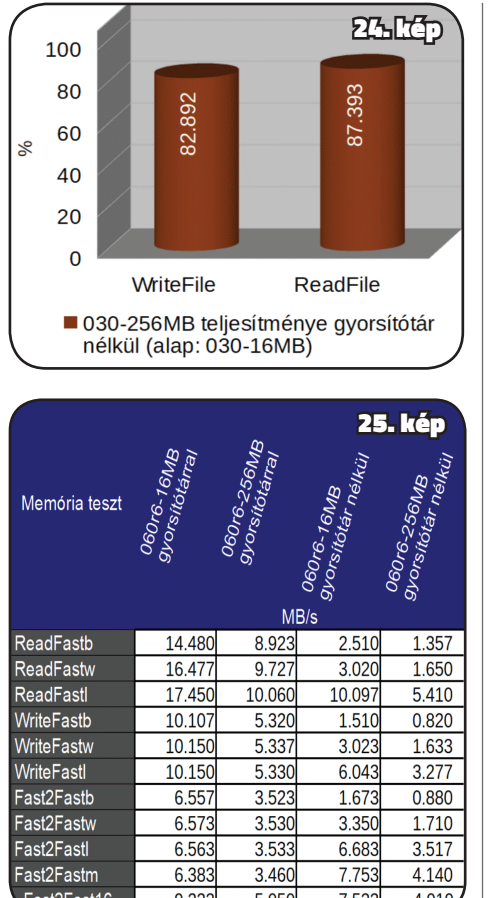

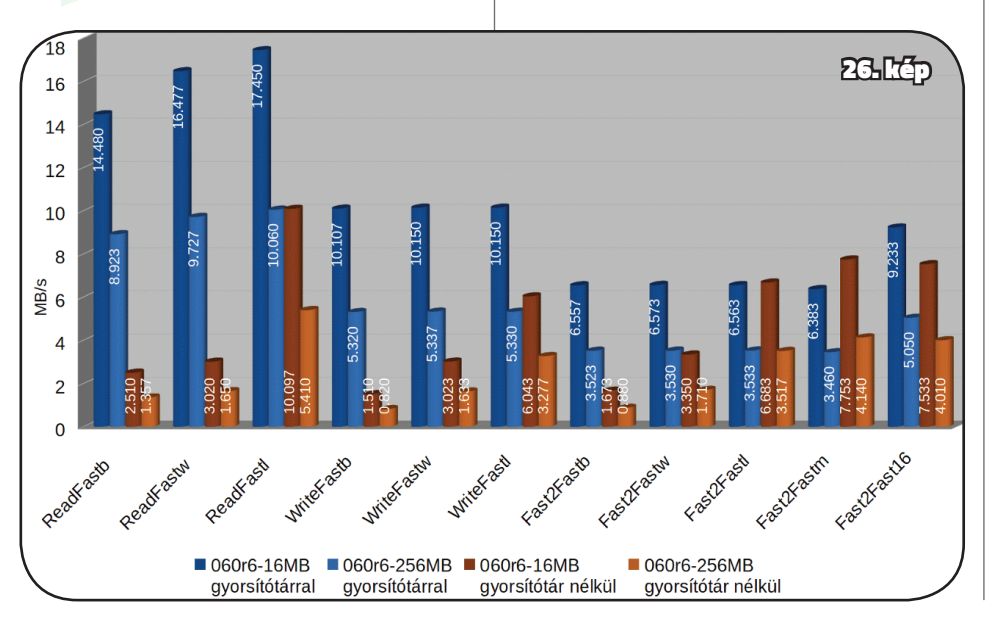

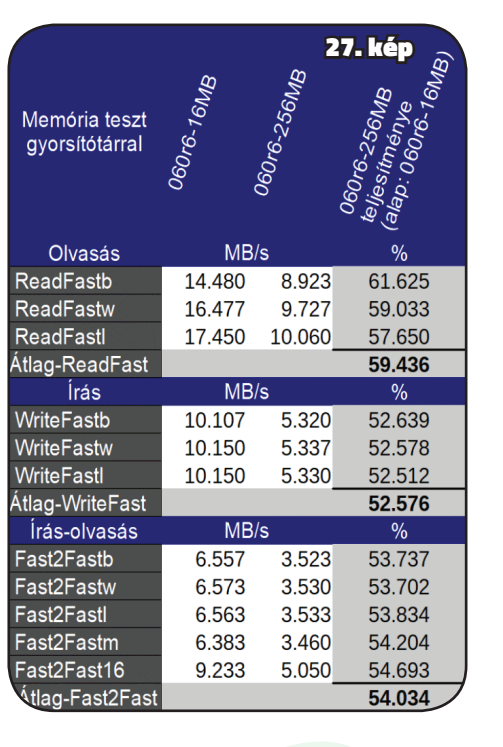

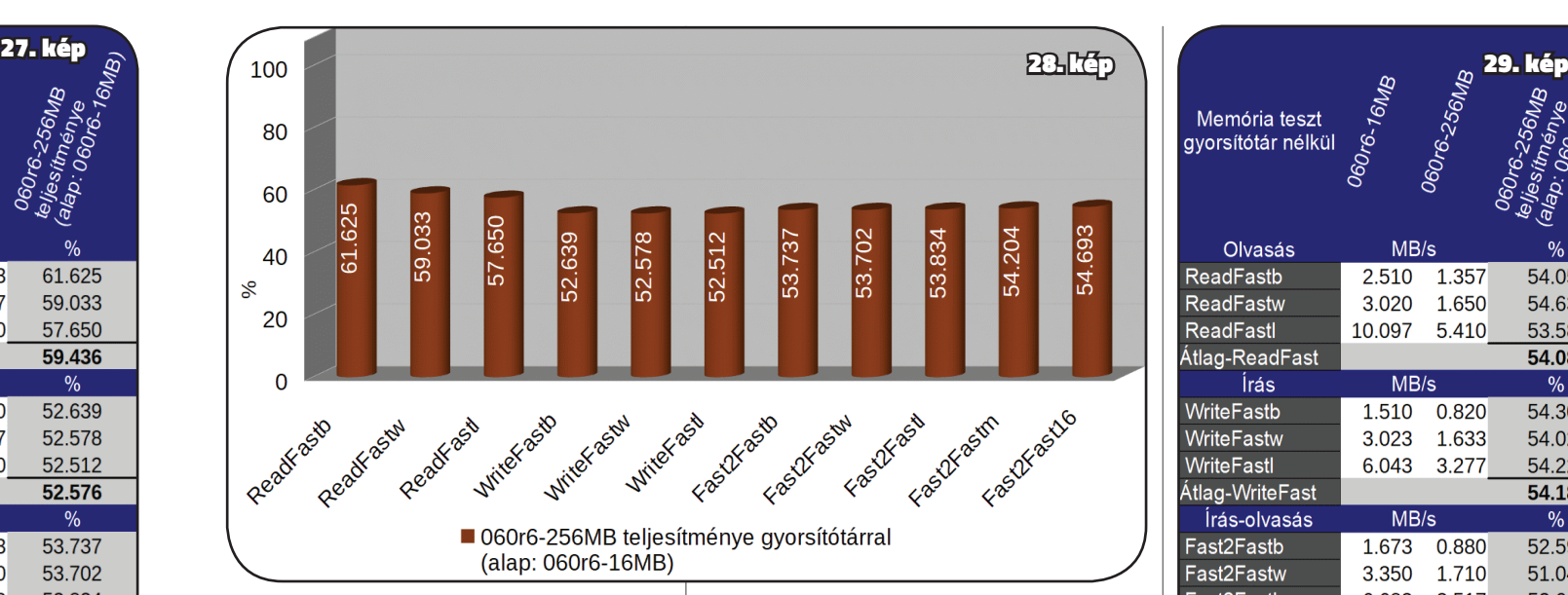

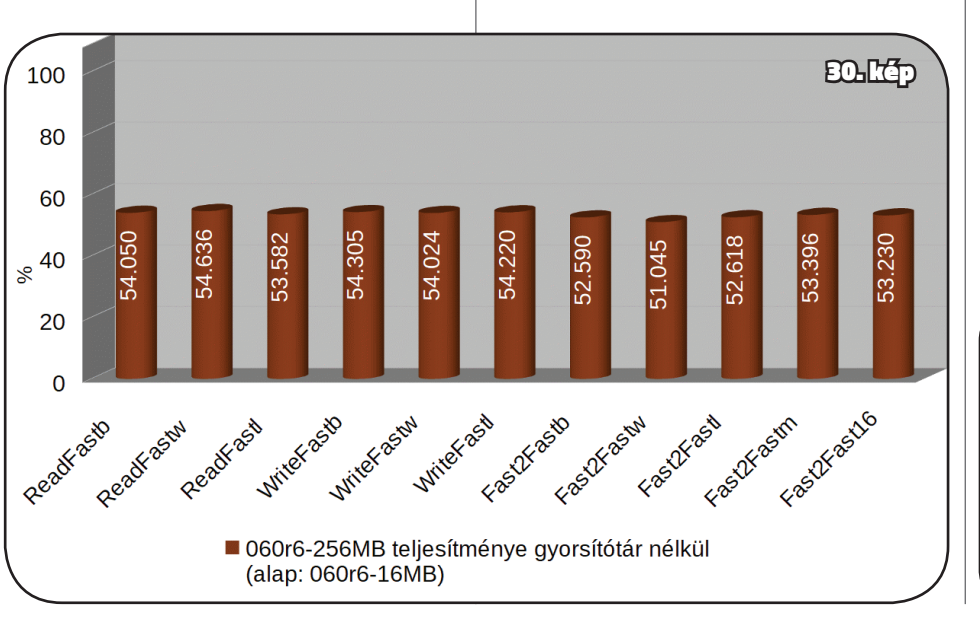

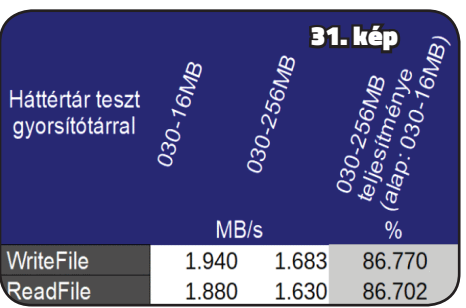

Most utoljára, de csak a félreértések elkerülése végett, amit már mindenki tud: minden teszteset 4 oszlopot tartalmaz, ahol a kék oszlopok a gyorsítótár használatával mért értékek, míg a barnás oszlopok a gyorsítótár használata nélküli eredményeket mutatják. Látható, hogy mindegyik gyorsítótáras, illetve a gyorsítótár nélküli eredmények nagyon közel vannak egymáshoz, de minden esetben a 16MB kerül ki győztesként. A különbség ugyan minimális, de konzisztensen

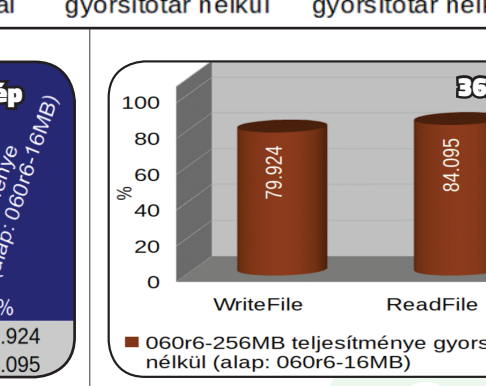

a 112MB eredményei alulról közelítik a 16MB eredményeit. Azt hiszem, hogy ezúttal szükségtelen külön táblázatokba szedni és grafikonokon ábrázolni a különbségeket, mert nincsen lényegi eltérés a két megoldás teljesítménye között. Az átlagos lemaradása a 112MB-nak a gyári 16MB-tol csupán 1% úgy, hogy a legnagyobb különbség 1,6% a Fast2-

Fastl teszesetnél van, gyorsí tótár használata nélkül.

256[M](http://bit.ly/A4000_112MB_upgrade_supplmtry)B (*BigRam+*) átlagos átviteli telje-<br>
tenénye stayik ilyen a kepadtás. A *BigRam+* teljestíménye stayik ilyen a kepadtás. A *BigRam+* telezhetetlen, Éppen ezért azt hiszem,<br>
telezhetetlen, Éppen ezért azt hiszem,<br>
az Ez a tendencia arra enged következtetni, hogy minél gyorsabb processzort használunk a *BigRam+* teljesítménye annál inkább elmarad az alaplapi memóriák teljesítményétől. Sajnos a tesztek azt is kimutatták, hogy a *BigRam+* használata során a Fast RAM drasztikus sebesség degradációján túl a háttértár teljesítményének visszaesésére is számítanunk kell. Itt is megfigyelhető a processzor sebességének növekedésével egyenesen arányos lemaradás, de szerencsére nem annyira meghökkentő mértékű, mint a Fast RAM esetén: az A3630 esetén a háttértár 14%-kal, míg a gyorsabb A3660 processzor kártya esetén 17,7%-ra növekedett a háttértár teljesítményének elmaradása az alaplapi memóriák használatával mért háttértár átviteli sebességétől.

A memória sebességénél megfigyelt 1%-os, valamint a háttértárnál tapasztalt 1,2%-os eltérések nem jelentősek, ezért úgy gondolom, hogy bátran kimondhatjuk, hogy a két alaplapi megoldás – 16MB és 112MB –

teljesítményét tekinthetjük nagyságrendben azonosnak ezért a kettőre csak alaplapi memóriaként lesz hivatkozva a későbbiekben.

### **VÉGSŐ ÖSSZEGZÉS**

Az A3630 processzor kártyával a 256MB *(BigRam+)* átlagos memória átviteli sebessége 74,3%-a volt az alaplapi memóriák teljesítményének, ami 25,7%-os lemaradást jelent. Viszont, amennyiben az A3660 processzor kártyát használjuk

a 256MB *(BigRam+)* átlagos átviteli teljesítménye 54,4%-a az alaplapi memóriák teljesítményének, ezáltal a lemaradása 45,6%-ra növekedik.

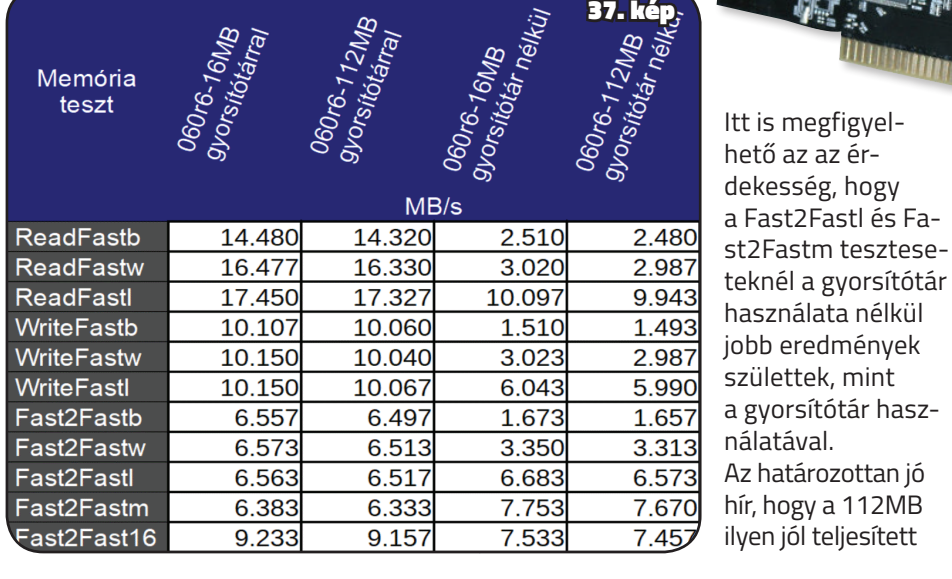

Nem kérdés tehát, hogy az alaplapi memóriák nagy fölénnyel nyerik a teljesítmény versenyt. De ne ragadjunk le a teljesítménynél, hiszen vannak más nézőpontok is, amelyeket érdemes

megvizsgálni a végső döntés meghozatala előtt.

Az egyik ilyen a kapacitás. A *BigRam+* 256MB-ja 16-szor több memóriát nyújt a gyári 16MB-nál és több mint duplája az alaplapi 112MB kapacitásának. Azt hiszem nem vitás, hogy a kapacitás versenyt a *BigRam+* nyeri. Másik nézőpont az installálás könnyűsége/probléma-mentessége. A *BigRam+* egy kész termék, amit csak simán be kell dugni egy Zorro foglalatba és készen is vagyunk. Sajnos a 112MB esetén nem ennyire könnyű a dolgunk, mert amint azt láthattuk, több lépésen keresztül kell forrasztgatnunk és vezetékeznünk

az alaplapot, ami nem nevezhető könynyűnek, sőt, sok ember számára kivitelezhetetlen. Éppen ezért azt hiszem, hogy ezt a kategóriát is a *BigRam+* nyeri. Összegezve a nézőpontokat, azt kell, hogy mondjam, amennyiben rendelkezésünkre áll a szükséges tudás és eszközök, akkor a 112MB-os bővítést lehet érdemes megcsinálnunk, viszont, ha vagy az egyik, vagy a másik hiányzik, akkor a *BigRam+* a megoldás a memória bővítésre. A fentiekben hivatkozott, illetve további információk elérhetők az alábbi linken keresztül: **http://bit.ly/ A4000\_112MB\_upgrade\_supplmtry Kiss Gábor**

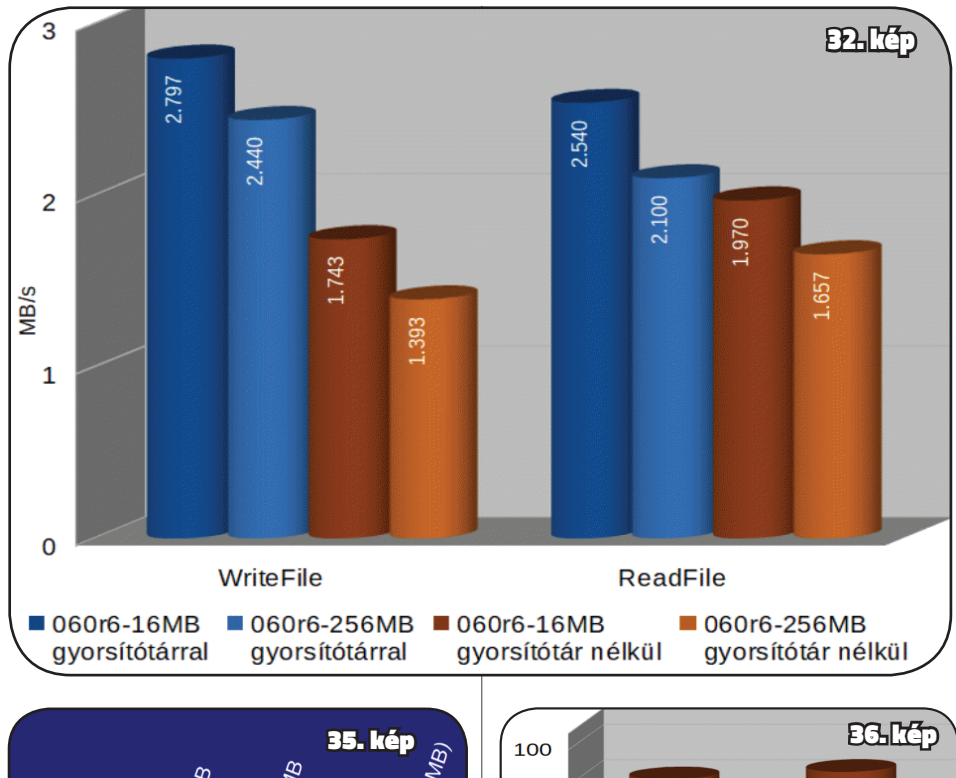

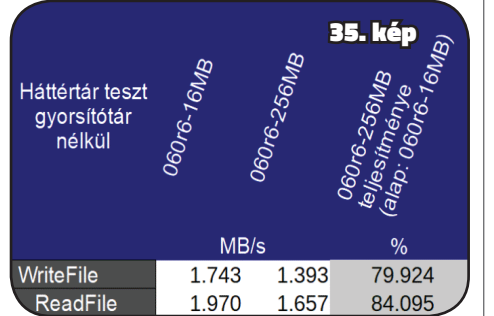

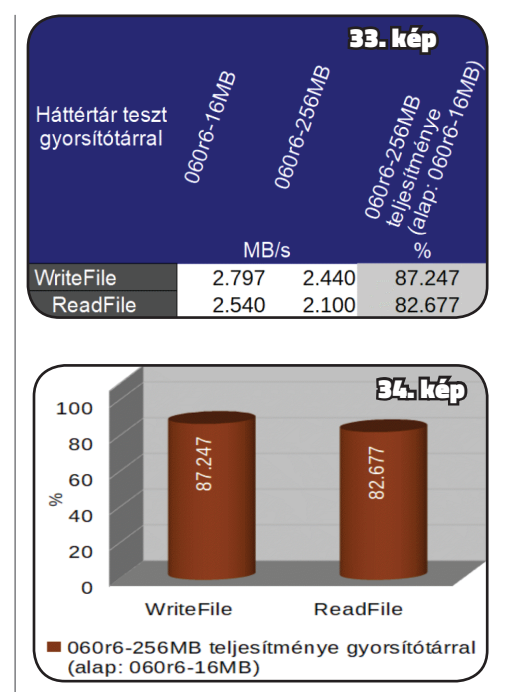

Hentert test and the street of the strengthenial of the strengthenial of the strengthenial of the strengthenial of the strengthenial of the strengthenial of the strengthenial of the strengthenial of the strengthenial of t a memória teszteken. Vajon milyen hatása van a rendszerre? Nézzük, mi a helyzet a háttértár sebességével: *(39. és 40. kép)* Tisztán látszik, hogy a számok itt is, csak úgy, mint a memória tesztben, nem pont azonosak, de nagyon közel vannak egymáshoz. A nagyon közeli, már-már azonos eredmények miatt itt sincs értelme további táblázatokra, illetve grafikonokra a részletesebb elemzéshez. A 112MB használatakor tapasztalt háttértár lassulás átlagos értéke 1,2% úgy, hogy 2,2% a maximális különbség, ami a gyorsítótáras írásnál ielentkezik.

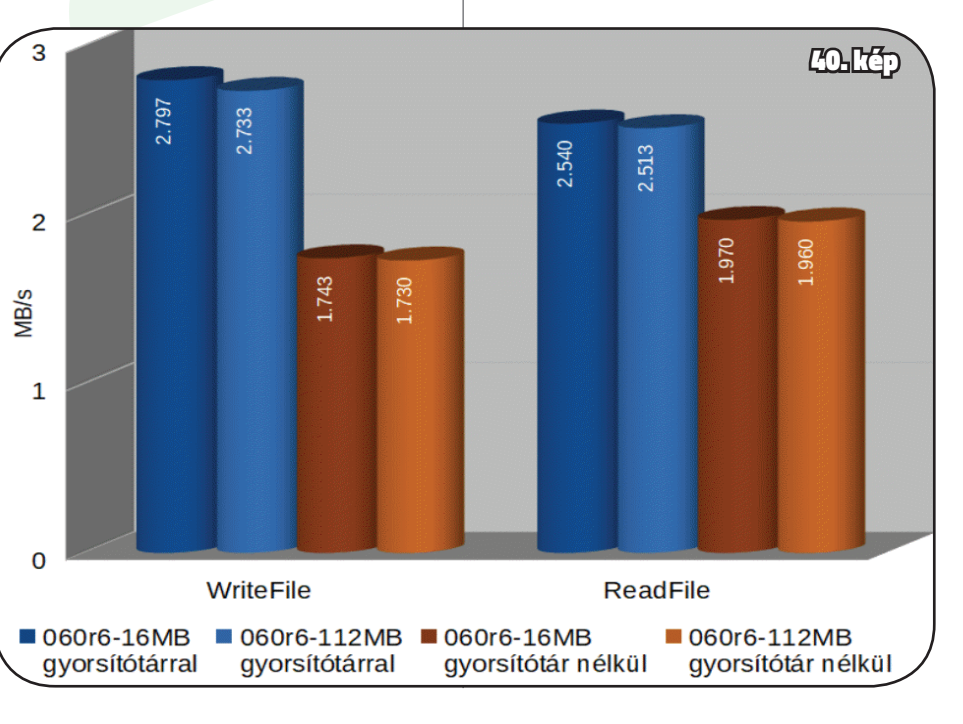

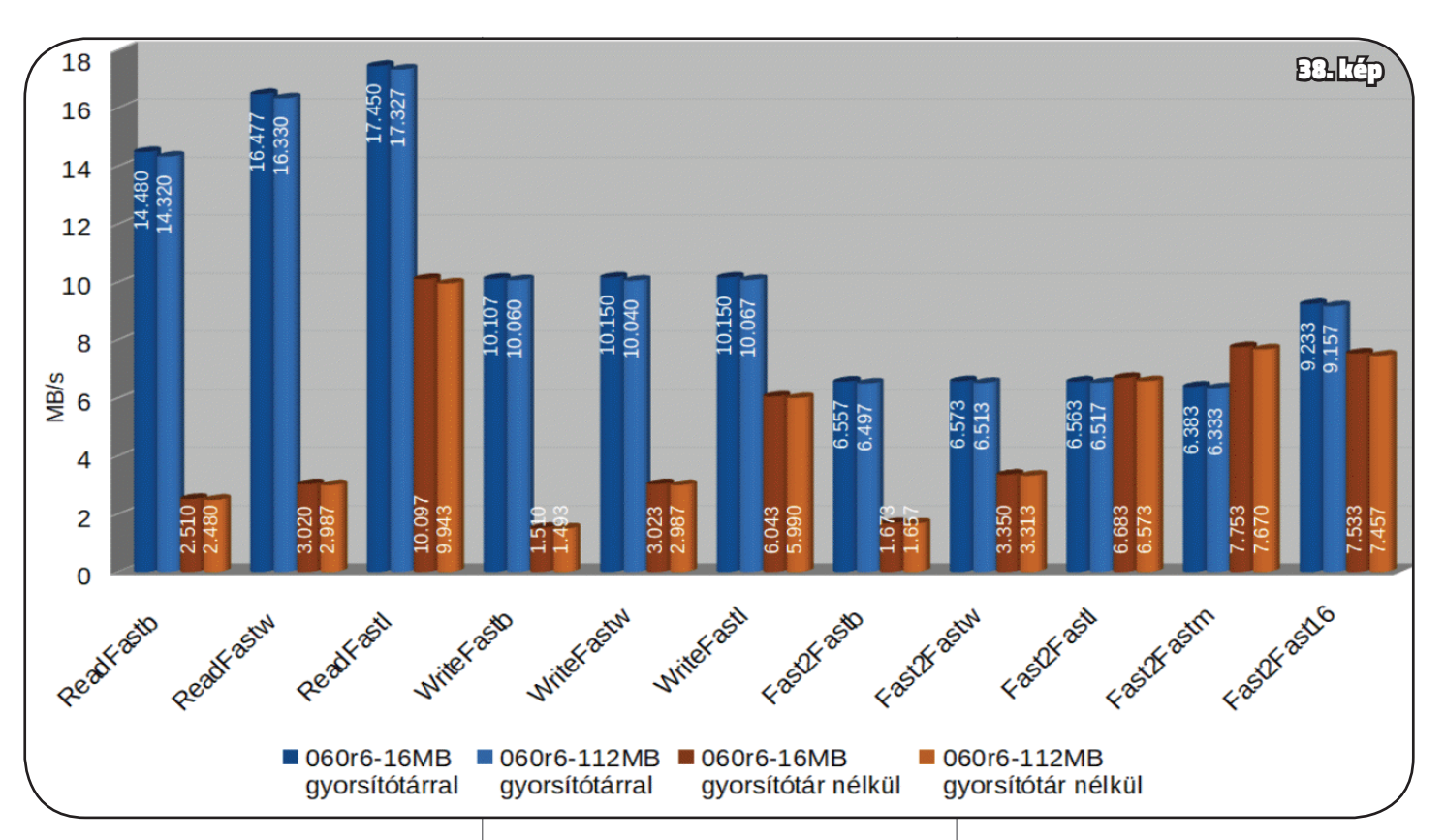

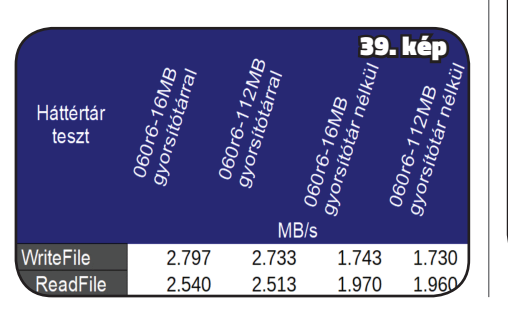

## **BigRam Plus**

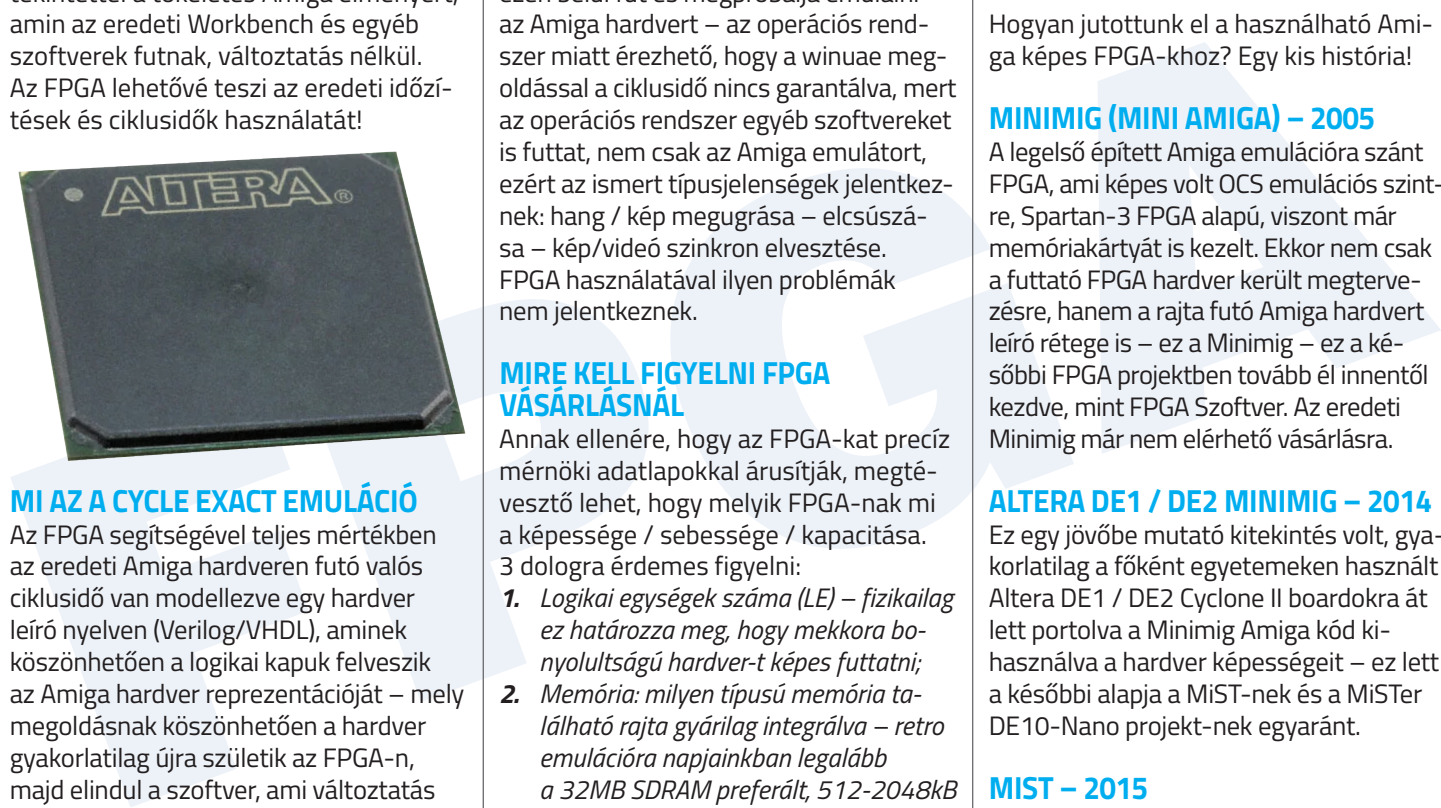

## **Modern idők Amigája?** Újjáéledés FPGA alapokon

**Sokunkban felmerül a kérdés évről-évre, hogy hogyan lenne lehetséges teljes mértékben megőrizni az Amiga hardvert fizikai amortizáció, őrületes többletköltségek és felújított alkatrészek vásárlása nélkül. Erre megfelelő az FPGA. Az FPGA (Field-programmable Gate Array) – úgymond programozható logikai blokk –, lehetővé teszi, hogy az eredeti Amiga hardvernek a hardver által leírt reprezentációja az FPGA-ban fusson.**

Ezt gyakorlatilag úgy képzelhetjük el, mintha az ismert szoftveres emulátor időzítési hibáit kiküszöbölve, egy dedikált célhardver futtatja nekünk, tekintettel a tökéletes Amiga élményért, amin az eredeti Workbench és egyéb szoftverek futnak, változtatás nélkül. Az FPGA lehetővé teszi az eredeti időzítések és ciklusidők használatát!

### **MI AZ A CYCLE EXACT EMULÁCIÓ**

Az FPGA segítségével teljes mértékben az eredeti Amiga hardveren futó valós ciklusidő van modellezve egy hardver leíró nyelven (Verilog/VHDL), aminek köszönhetően a logikai kapuk felveszik az Amiga hardver reprezentációját – mely megoldásnak köszönhetően a hardver gyakorlatilag újra születik az FPGA-n, majd elindul a szoftver, ami változtatás nélkül az eredeti Amiga hardvert érzékelve üzemel, beleértve a custom chipeket

is. Ellentétben a szoftveres emulatorokkal (pl. winuae), ami az adott operációs rendszer (pl. Windows) egy alkalmazás komponense, maga az emulátor funkció ezen belül fut és megpróbálja emulálni az Amiga hardvert – az operációs rendszer miatt érezhető, hogy a winuae megoldással a ciklusidő nincs garantálva, mert az operációs rendszer egyéb szoftvereket is futtat, nem csak az Amiga emulátort, ezért az ismert típusjelenségek jelentkeznek: hang / kép megugrása – elcsúszása – kép/videó szinkron elvesztése. FPGA használatával ilyen problémák

nem jelentkeznek.

### **MIRE KELL FIGYELNI FPGA VÁSÁRLÁSNÁL**

Annak ellenére, hogy az FPGA-kat precíz mérnöki adatlapokkal árusítják, megtévesztő lehet, hogy melyik FPGA-nak mi a képessége / sebessége / kapacitása. 3 dologra érdemes figyelni:

- *1. Logikai egységek száma (LE) fizikailag ez határozza meg, hogy mekkora bonyolultságú hardver-t képes futtatni;*
- *2. Memória: milyen típusú memória található rajta gyárilag integrálva – retro emulációra napjainkban legalább a 32MB SDRAM preferált, 512-2048kB SRAM nice to have. Hiába van modernebb DDR memória integrálva, azt nem*

*szokták támogatni a retro emulátorokban mert a frissítési ideje összetettebb és végül SDRAM board-ot kell venned;*

*3. Kimenetek: video – audio – USB.*

Hogyan jutottunk el a használható Amiga képes FPGA-khoz? Egy kis história!

### **MINIMIG (MINI AMIGA) – 2005**

A legelső épített Amiga emulációra szánt FPGA, ami képes volt OCS emulációs szintre, Spartan-3 FPGA alapú, viszont már memóriakártyát is kezelt. Ekkor nem csak a futtató FPGA hardver került megtervezésre, hanem a rajta futó Amiga hardvert leíró rétege is – ez a Minimig – ez a későbbi FPGA projektben tovább él innentől kezdve, mint FPGA Szoftver. Az eredeti Minimig már nem elérhető vásárlásra.

For the minimig implementatio – may<br>
For the minimig implementatio – may  $\mu$  may, it viscotic eye Raspberry P12ero<br>
Exact As phere in the method expedient FPGA box to the set in factor of the set in the minimig-nek – Mini a MiSTer DE10-Nano alaplapnak a kiegészítő SDRAM + daughter boardokkal, sőt túl komplexnek éreztem az architektúrát, ezért nézelődtem milyen teljesen integrált Cyclone V FPGA alaplapok elérhetőek a DE10-Nano-n kívül és sikerült hozzájutnom egy DE10- Standard board-hoz, amin gyárilag van 64MB SDRAM, VGA output és audio kimenet, gyakorlatilag minden ami egy retro gamingre szükséges, egyedül HDMI nincs, de az nem szempont, így belevágtam az FPGA kód portolás világába és átportoltam a MiSTer kódját Minimig-AGA-val együtt erre a remek alaplapra és azóta elérhető ez a projekt is Github-on.

### **ALTERA DE1 / DE2 MINIMIG – 2014**

Ez egy jövőbe mutató kitekintés volt, gyakorlatilag a főként egyetemeken használt Altera DE1 / DE2 Cyclone II boardokra át lett portolva a Minimig Amiga kód kihasználva a hardver képességeit – ez lett a későbbi alapja a MiST-nek és a MiSTer DE10-Nano projekt-nek egyaránt.

### **MIST – 2015**

Gyakorlatilag itt az Altera Cyclone II DE1/DE2 sikereire alapozva egy épített FPGA board-ról beszélünk, amin már Cyclone III FPGA chip lakik és továbbfejlesztett Minimig implementáció – már az AGA verzióját tudja futtatni a Minimig-nek – Minimig-AGA néven. Már nem kapható modell.

### **MIST KLÓNOK (PL. MISTICA) – 2016**

Itt a mist hardvere került továbbfejlesztésre, pl. több video kimenet opcióval, szoftveresen kompatibilis a MiST-tel. Még a mai napig kapható modell.

### **MISTER – 2017**

Egy nagyobb mérföldkőhöz érkezett az Amiga FPGA vonal, mert az épített hardver helyett egy az egyben az Altera/ Terasic/Intel gyártó DE10-Nano típusú Altera Cyclone V FPGA-ja az alapja, amin van HDMI, USB de SDRAM pl. sajnos már nincs.

Erre tervezte rá egy lelkes Open Source hardverfejlesztő a szükséges kiegészítő SDRAM modult és egy opcionális daughter board-ot az analóg VGA és audio kimeneteknek + opcionális USB HUB.

És elindította a MiSTer community-t az egyedi készítésű 3D nyomtatott házak felé!

A MiSTer DE10-Nano sem volt méretben nagy, itt viszont egy Raspberry PI Zero méretű egyedileg tervezett FPGA board-ról beszélünk egy Lattice FPGA chip körül, HDMI kimenettel es onboard SDRAM-mal. Ez a board Minimig-ECS szintre képes. A GPIO kimenetek lehetővé teszik az összekapcsolást Raspberry

### PI Zero-val, szóval ez a Lattice FPGA board a duaghter boardja lehet a Raspberry-nek, egy indiegogo project volt és korlátozott példányszámban készült. **RADIONA ULX3S – 2018**

A horvát Radiona egyetem együttműködésében készült egyedi építésű FPGA board Lattice alapokon, ami képes Minimig futtatására. Érdekesség, hogy felkerült a lapra 4 darab irányba helyezett, kifejezetten irányításra szánt mikrokapcsoló kurzor, így ha nincs nálunk gamepad, remekül lehet tv-re kötve játszani a board-dal közvetlenül.

### **MISTER DE10-STANDARD – 2019**

Itt már az én fejezetem kezdődik :-), mert itt kapcsolódtam be az Amiga FPGA hardver fejlesztés világába. Úgy alakult, hogy magasnak találtam az árát

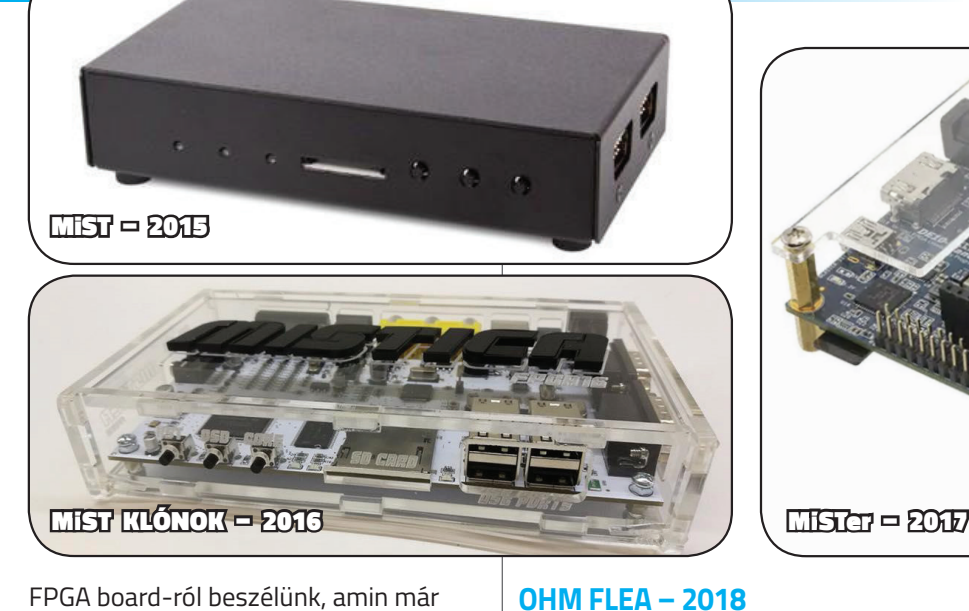

### **MISTER DE1-SOC – 2019**

Gyakorlatilag a másik sikeres portolási projektem: portoltam a már elkészült DE10-Standard FPGA MiSTer és Minimig-AGA kódokat Altera DE1- SoC board-ra. A DE1-SoC board majdnem teljesen egyezik a DE10-Standard specifikációjával, egyedül a kevesebb LE egységben tér el, de Minimig szempontból nincs jelentősége, már a 85K Logikai Egység is bőven elegendő a Minimig futtatásához.

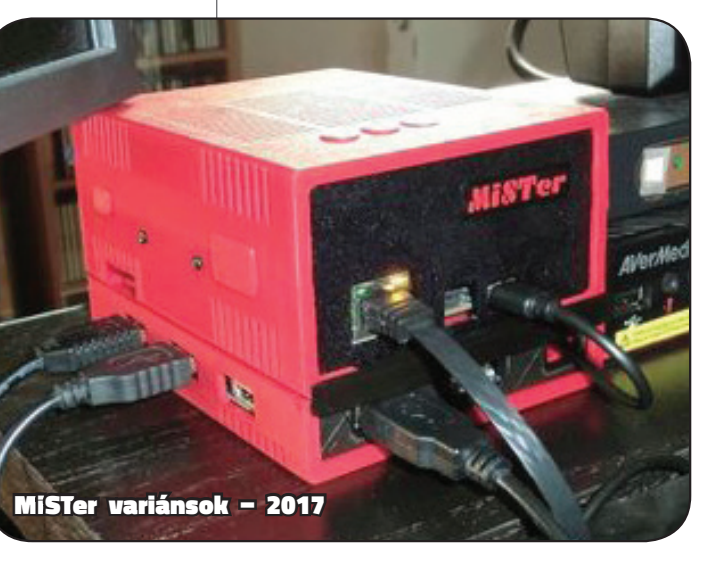

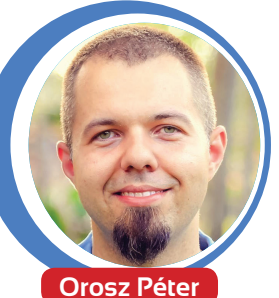

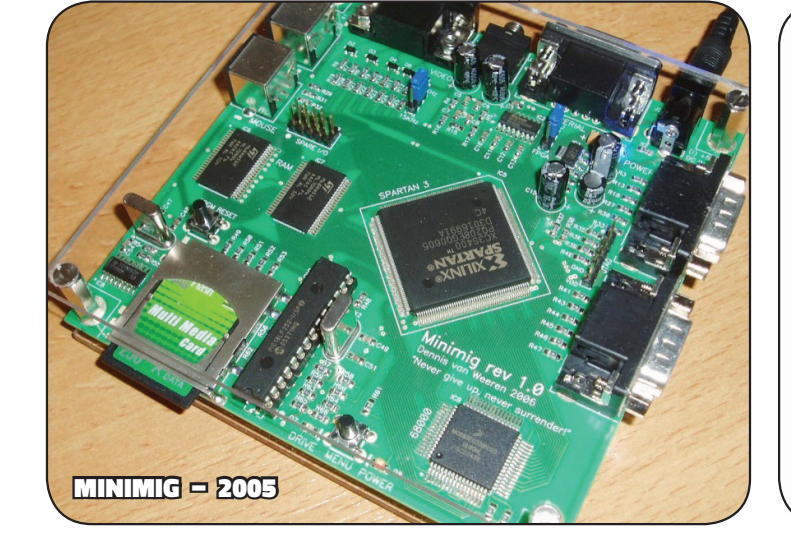

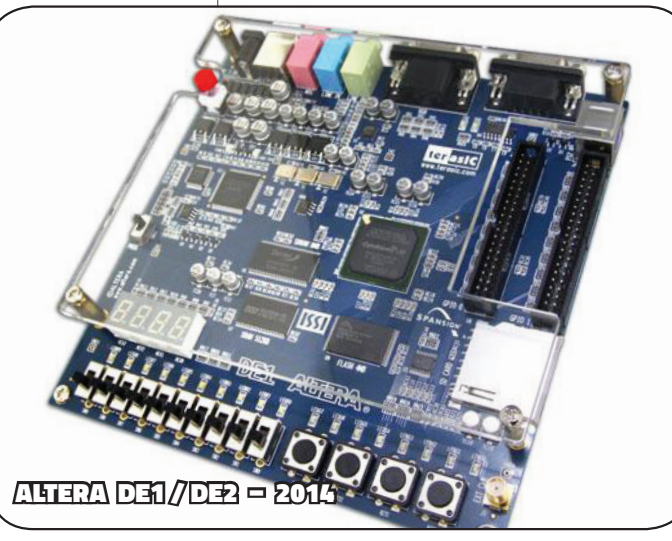

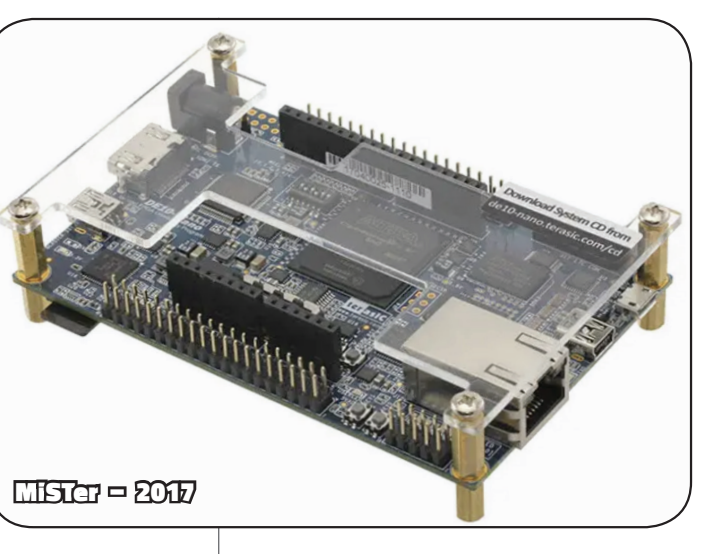

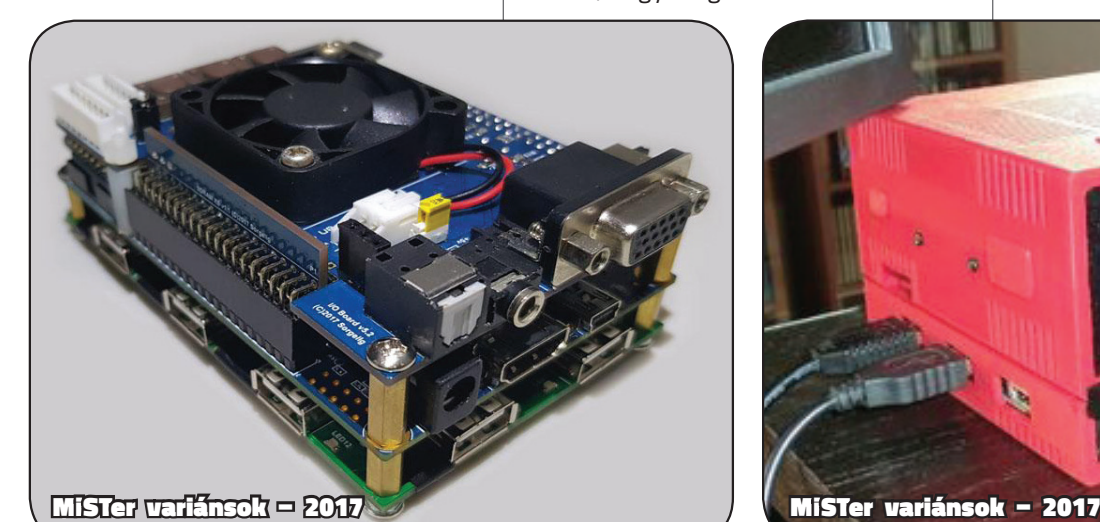

### **HOGY MILYEN AZ AMIGA ÉLET FPGA-N?**

Csodálatos, minden integrált, kisméretű, alacsony fogyasztású, zajtalan és problémamentes – tűéles kép minőséggel. Ez az egész úgy kezdődött, hogy csak addig FPGA-zom amíg megérkezik a Scandoubler a valódi Amiga-hoz, aztán mióta elkezdtem az FPGA-t használni be se kapcsoltam a klasszik Amiga-t ;-) – erre nem vagyok büszke, Méretben egy FPGA nem nagyobb, mint maga egy Scandoubler külső doboz.

### **PÁR SZÓ A MISTER MENU-RŐL**

Gyakorlatilag a MiSTer egy pre-loader kód réteg a fizikai FPGA hardver és az emulálni kívánt retro hardver között. Vegyünk egy

az belolvassa a memóriakártyáról a MiS-Ter Menu nevű programot, ami megnézi, hogy milyen Hardver Emulációs úgynevezett Core-ok találhatóak a microSD memóriakártyán – itt kettőt talált a képen: Minimig és SNES. *(1. kép)* Én persze a Minimig-et fogom indítani a menüből. Amennyiben betöltődött a kiválasztott Core – jelen esetben

az Amiga emulációs Minimig – egyből a Core specifikus képernyőn találod magad. *(2–3. kép)* A MiSTer működéséhez szükséged lesz

egy USB billentyűzet és egér kombinációra, illetve egy megfelelő USB kompatibilis gamepadra is. A MiSTer összeállítás

lelke a bármikor behívható fekete-fehér helyi menü, amit az F12 billentyű lenyomásával hívhatunk elő. *(4. kép)* Itt lehetőséged van a szokásos Amiga funkciókra, mintha valódi hardvered volna: például a df0/1 floppy drive-okba ADF image-et tölteni az SD kártyáról. Vagy éppen a merevlemeznek harddisk képfájlt – HDF fájlt megadni. *(5-6. kép)* Továbbá változtathatod a processzor és a Custom chip beállításokat AGA-OCS-ECS között, illetve a ram mennyiségét. *(7–8. kép)* Lehetőséget ad a Minimig Scanline beállításokra, illetve a Scandoubler-t bekapcsolni. *(9. kép)*

Original Minimig by Dennis van Weeren<br>Updates by Jakub Bednarski, Tobias Gubener, Sascha Boing, A.M. Robinson & others CPU: 68020, Chipset: AGA, ChipRAM: 2M, FastRAM: 24M, SlowRAM: none 2. kép

### **FPGA GYAKORI KÉRDÉSEK**

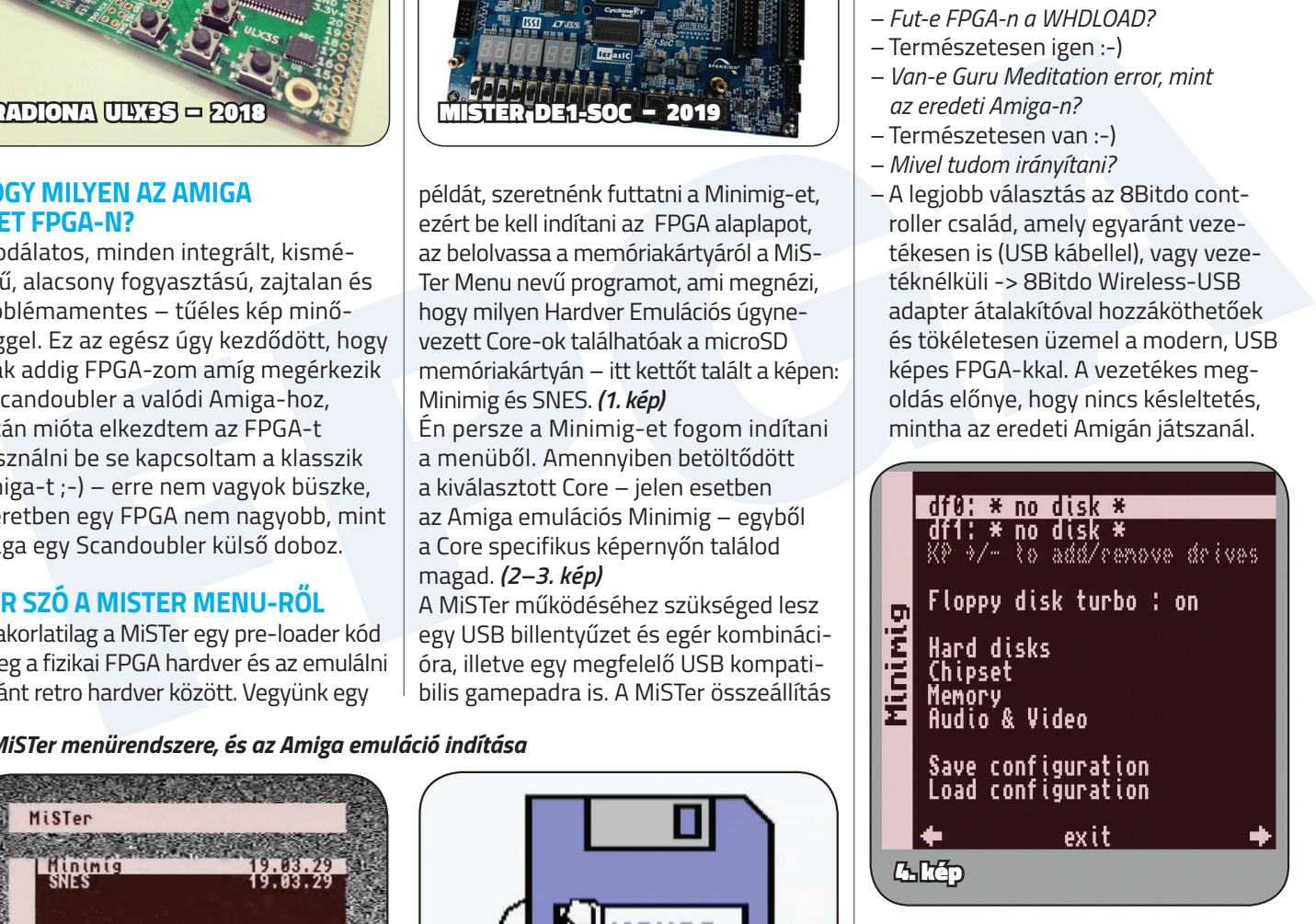

- df0: spfrogd1.adf df1: \* no disk \*<br>K0 +/- to add/cenove drives Floppy disk turbo : on Minimi Hard disks<br>Chipset<br>Memory<br>Audio & Video
- Save configuration<br>Load configuration exit ۰

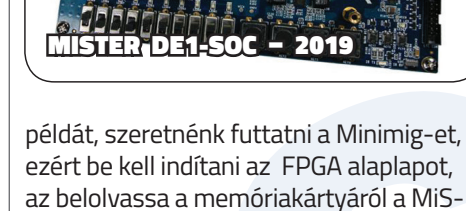

- *Fut-e FPGA-n a WHDLOAD?*
- Természetesen igen :-) *– Van-e Guru Meditation error, mint*
- *az eredeti Amiga-n? –* Természetesen van :-)
- *Mivel tudom irányítani?*
- A legjobb választás az 8Bitdo controller család, amely egyaránt vezetékesen is (USB kábellel), vagy vezetéknélküli -> 8Bitdo Wireless-USB adapter átalakítóval hozzáköthetőek és tökéletesen üzemel a modern, USB képes FPGA-kkal. A vezetékes megoldás előnye, hogy nincs késleltetés, mintha az eredeti Amigán játszanál.

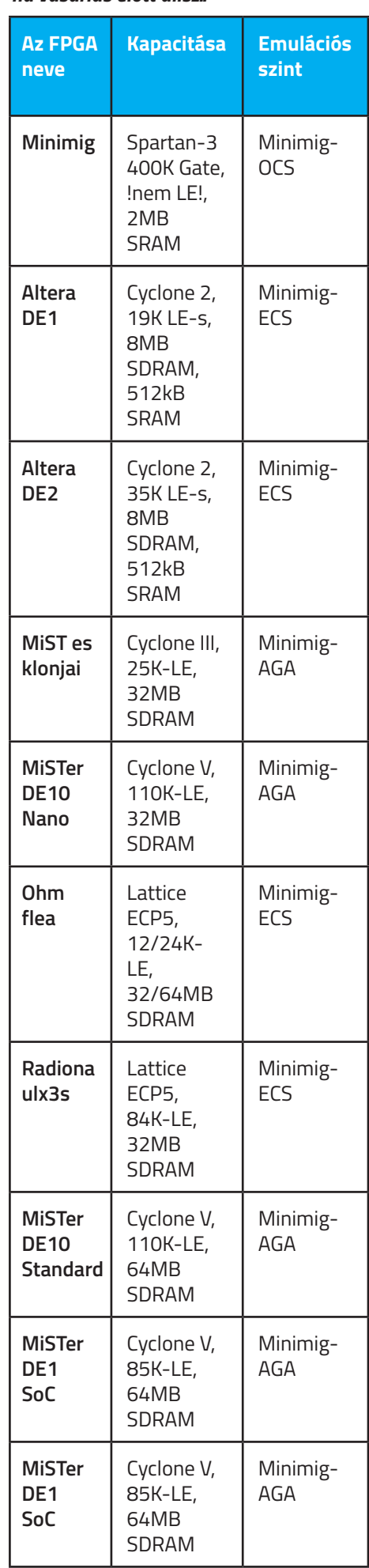

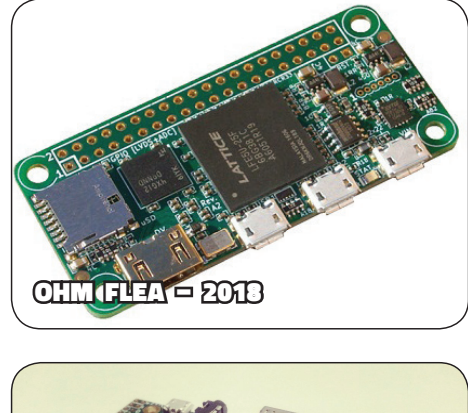

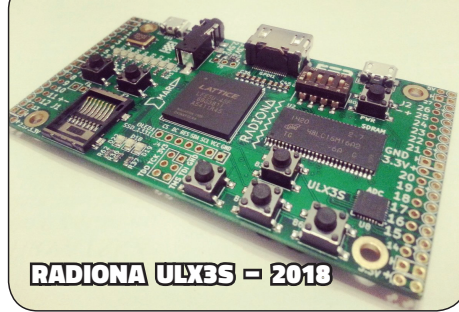

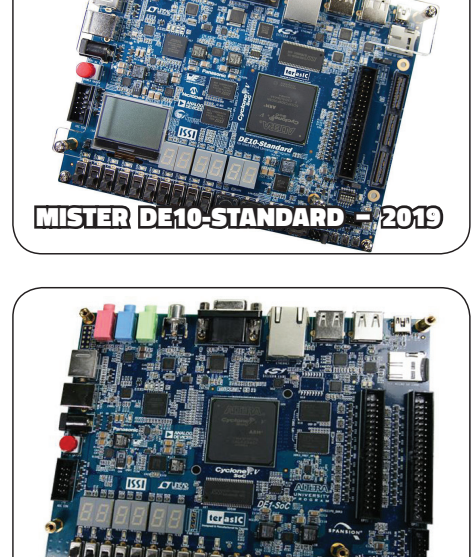

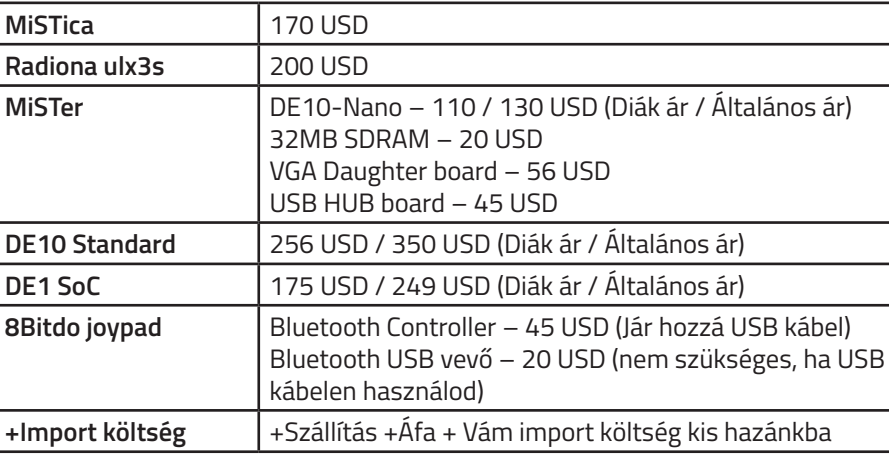

### AMIGA HARDVEREK / FPGA alapok / AMIGA HARDVEREK

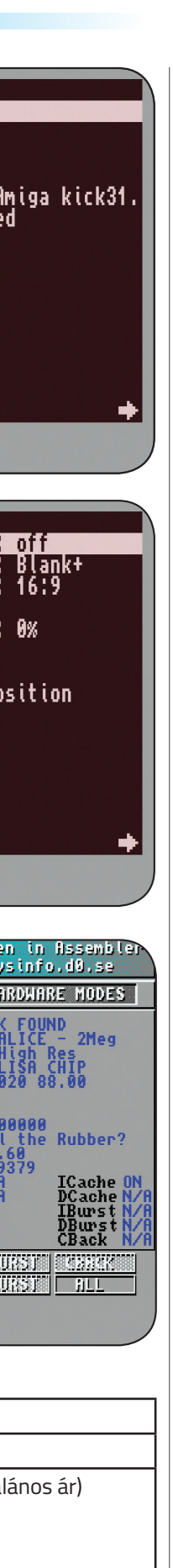

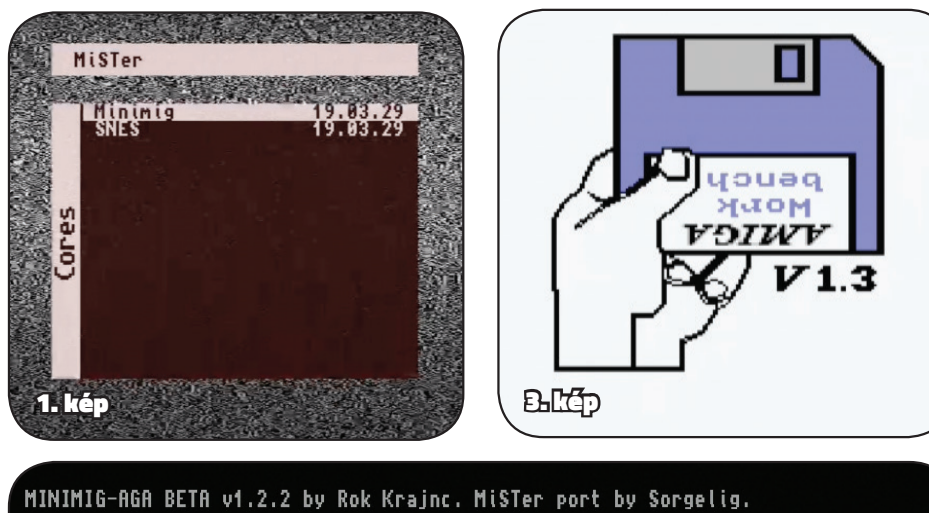

5. kép

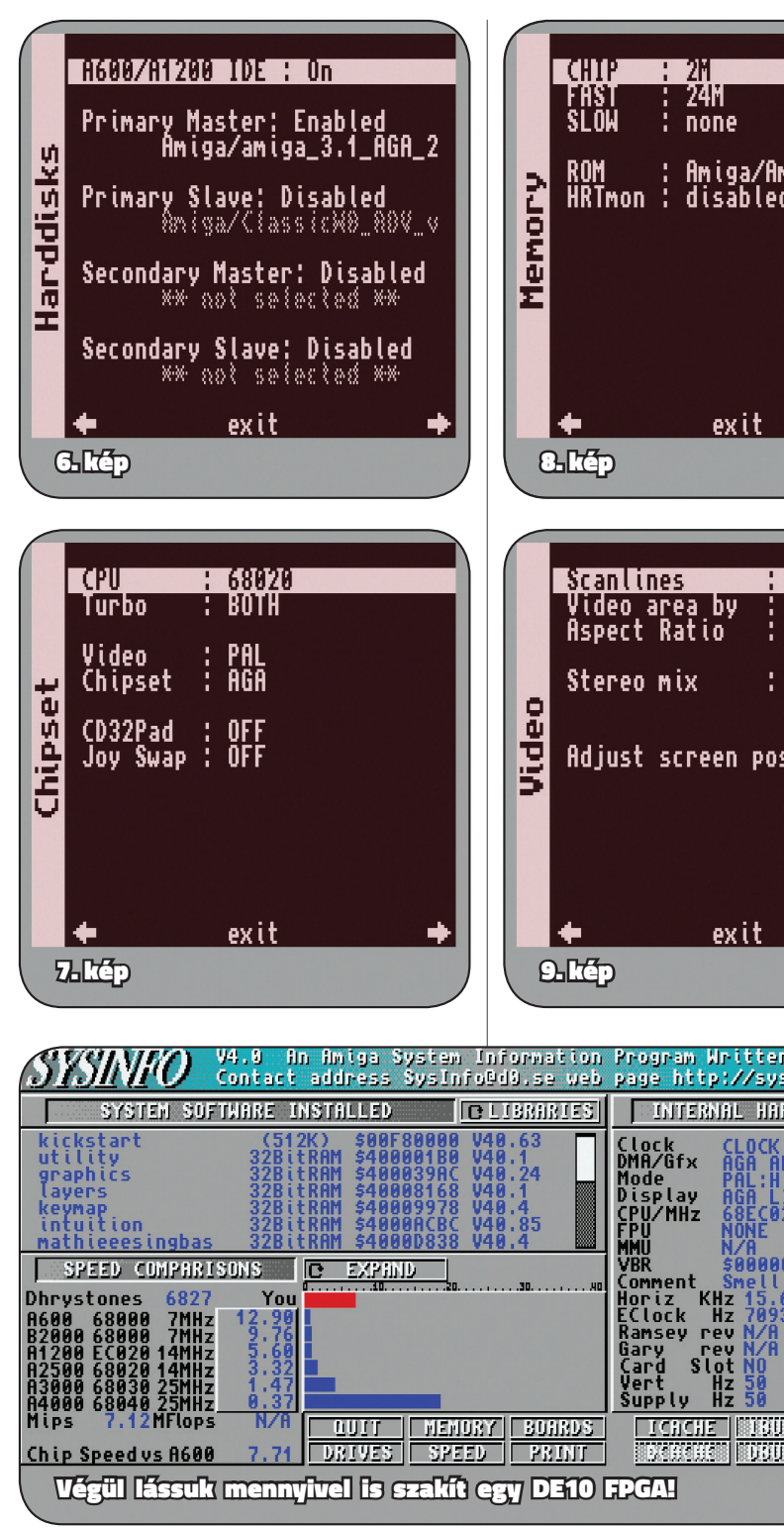

*Amiga képes FPGA board-ok kapacitása, ha vásárlás előtt állsz::*

### *Mennyiért juthatok hozzá a ma is kapható darabokhoz?*

### *A MiSTer menürendszere, és az Amiga emuláció indítása*

## **32 bit a motorház alatt** Az **SirixLabs** Classic 520 tesztje

**Újságunk előző számában bemutattuk a HC508-as kártyát mely óriási potenciált rejt magában egy Amiga 500/500 Plus számára. Álomvas lehetett volna a legendás időkben. A fejlesztő cég, az Irixlabs nem csücsült a fenekén és az akkori csak ötszázassal kompatibilis kártyát továbbfejlesztették. Éppen csak annyira, hogy az Amiga 1000 tulajdonosok is használhatják a Mark II-es változatot! Huhuhhh! 50 MHz, 8 mega RAM, CF kártyahely, IDE busz, digitálisan cserélhető ROM, mindez az 500/1000 kávája alatt! Mit hiányolhat még az ember ebből a csúcs gyorsítóból?** 

Classic Hát igen, mi Amigások sosem vagyunk elégedettek, mindenki tudott még egy kicsit felüllicitálni az akkori funkciólistán. Az IrixLabs meghallotta a még többre vágyók pusmogását és kihozták az új akkor még tervben lévő Classic 520 fantázianevű kártyájukat! Atyám! Elöljáróban annyit mondanék, hogy ha a HC508 csúcs kártya lett az A500/1000 számára akkor a Classic 520 (innentől C520) rádobott még két lapáttal. Ha van rá lehetőségetek feltétlenül szerezzetek be egy ilyet is. Oké, de miért vágynánk egy ilyen kártyára, amikor ott a nagyszerűen sikerült HC508? A C520 tovább finomította a HC508 funkciólistáját. Minden, amit a HC tudott azt tudja a C520 is. A régi játékok *(főleg a 3D megjelenítésűek)* száguldanak! Fénysebességgel futnak a kedvenc A500-as játékok, ahogy anno a készítők megálmodták, de sajnos lehetőségünk nem volt akkor ilyennel játszani!

Tehát a C520 lett a HC508 "jogutódja". Szintén kompakt kialakítású kártya. Ezt is az Expansion portra kell csatlakoztatni. De! Kapott egy gyorsabb, 32 bites processzort *(68EC020)* és egy SD kártyaportot a hot swap lehetősége miatt. A gyorsítókártya kompatibilis az Amiga 500 és 1000 gépekkel.

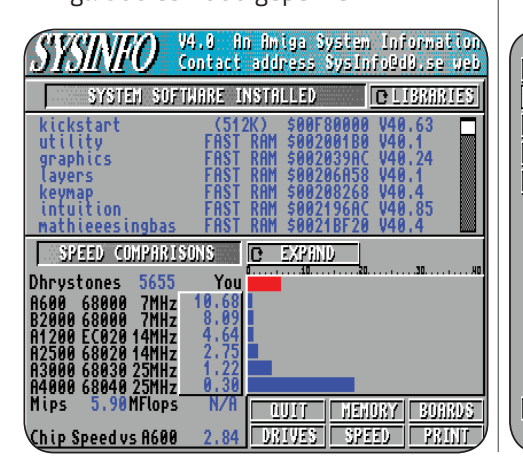

**· Integrált SD kártya csatlakozó** *(FAT 16 / FAT32 kompatibilitás a gyors adatcseréhez, hot swap, tehát menet közben cserélhető!!!);* • 8 MB RAM Fast *(32 biten);*

- **512k FlashROM a Kickstart ROM** 
	- feltöltéshez; • BootMenu a vezérléséhez
		- szükséges funkciók beállításához;

Amiga 500<br>
Salam Salam Salam Salam Salam Salam Salam Salam Salam Salam Salam Salam Salam Salam Salam Salam Salam Salam Salam Salam Salam Salam Salam Salam Salam Salam Salam Salam Salam Salam Salam Salam Salam Salam Salam S • Amiga 500 és Amiga 1000 100%-os kompatibilitás; • Jobb WHDLoad kompatibilitás, mivel a WHD jobban támaszkodik 68EC020+ CPU-k lehetőségeire és a WHD-hez hivatalosan 68010 vagy annál erősebb CPU ajánlott, illetve mivel néhány WHD installációhoz szükséges a CPU VBR funkciója, mint például a 'kilépés billentyűre' opcióhoz.

### *Főbb jellemzők:*

- 68EC020 CPU 28 MHz-en *(kb. 10x A500 sebességet tud);*
- 40 tűs IDE csatlakozó HDD, CD-ROM bármilyen más IDE
- egység csatlakoztatásához *(tápról nekünk kell gondoskodnunk);* • Integrált CF kártya

csatlakozó

*(erről lehet bootolni, de nem hot swap kompatibilis, hiszen ez tulajdonképpen az IDE portra* 

o.r<br>Not a DOS Disk

*kötött egység);*

8083<br>20983

A tesztre kapott C520-at *(ismét köszönet Ratman kollégának)* kétféle CF kártyával próbáltuk. 3.1-es Kickstart alatt, egy standard Workbench 3.1 a CF sebességétől függően 4-7 másodperc alatt újra bootol CTRL+A+A után. A használt OS, attól függően menynyire van tupírozva és mennyi színt használunk 1,9-1,8 Mega Chip RAM-ot hagy garázdálkodni számunkra. Persze ha van 2 mega Chip RAM-unk. Természetesen nem szükséges a 2 mega, a kártya, az OS és a WHD is kivalóan üzemel 1 mega Chip RAM-mal. Nem standard WB beállításokkal vagy AOS3.9 esetén kevesebb Chip RAM érhető el, de 1,7 alá nem nagyon megy. Itt szeretnénk megjegyezni, hogy a 3.1 pimpolva 2 mega Chip RAM esetén fogja mutatni a legszebb arcát, de nem szükséges. Egy szép és komfortosra belőtt AmigaOS és felülete a Workbench elég sok Chip RAM-ot tud lefoglalni. És ugye ha már alapból 2 megából kell gazdálkodni, akkor az, sokkal szerencsésebb mintha egy 1 Mbos A500/1000 1024 kbyte-jából kell a WB futtatását és a grafikai megjelenést megoldani. Természetesen a kártyán van 8 Mb Fast RAM is, de a grafikai munkálatokhoz a gépnek Chip RAMra van elsősorban szüksége. A WHDLoad képes a Chip RAM-ot a Fast RAM területére swappelni és onnét futtatni a játékot. Bár egy A500-as játék nem nagyon kér többet 1 Mb-nál, de a bebootolt OS, a színek száma, egyéb a startnál futtatott programok az 1 Mb-ből csipkedhetnek. Tehát a 2 mega Chip ajánlott, de messze nem kötelező. A WHD-nál egy-két játék van,

melyek Slave-jei 1 mega Chipnél többet igényelnek, de nagyon ritka! Ahogy Bill Gates mondta volna – ha Amigas lett volna –, 1 mega mindenre elég! :D Anno az A500 játékok nem a bebootolt WB

tette floppy lemezről elindítani a játékot, demót. Azok így az 1 megából a lehető legtöbbet használhatták. Tulajdonképpen az AGA chipset jótékony tulajdonságait kivéve egy A1200 osztályú gépsárkány varázsolható 2 mega Chip-RAM-al és a C520-al, és ez bizony szerteszét mod-

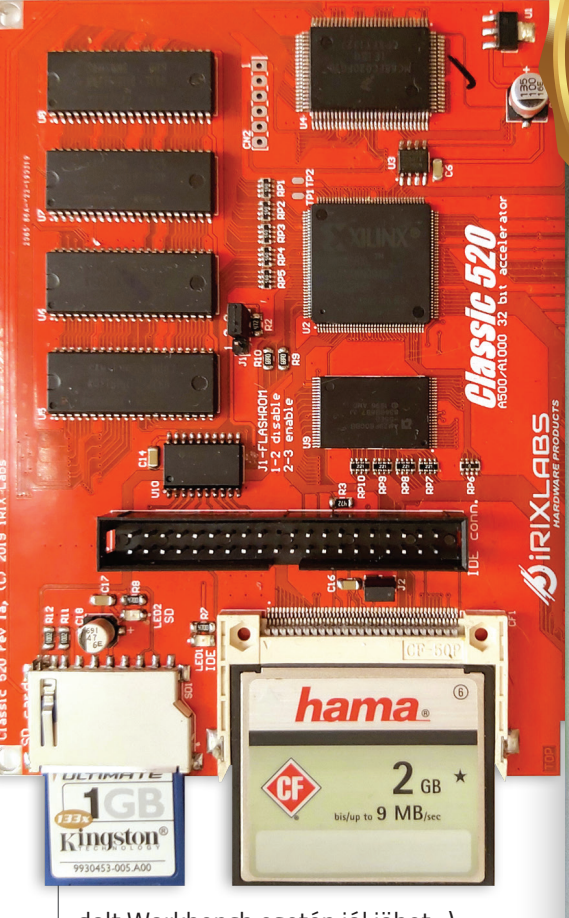

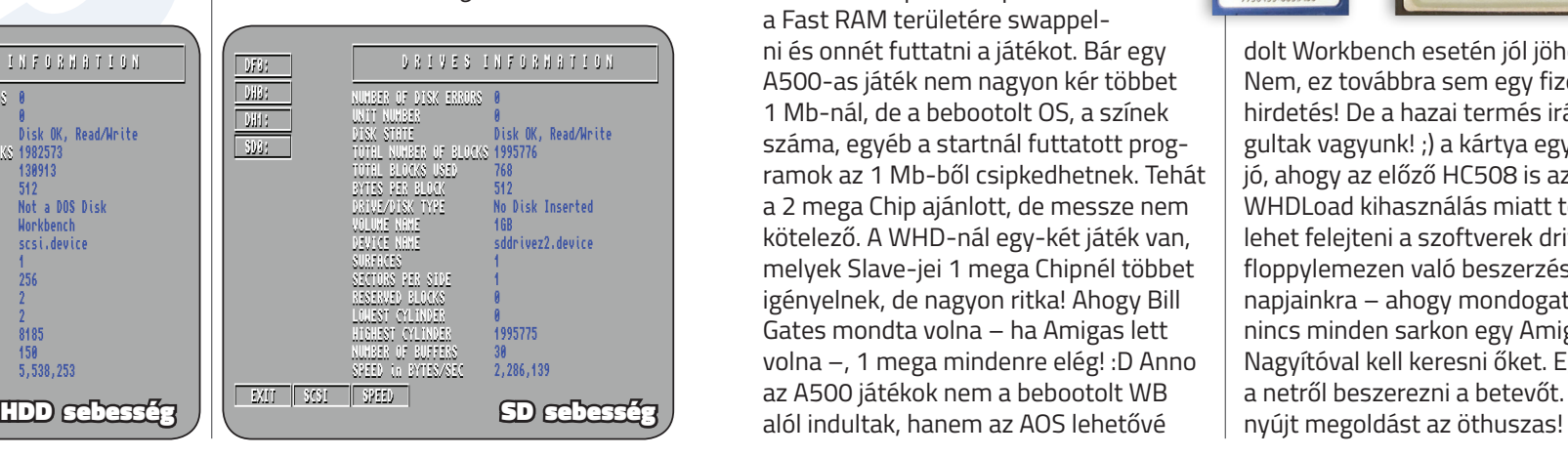

dolt Workbench esetén jól jöhet. :) Nem, ez továbbra sem egy fizetett hirdetés! De a hazai termés iránt elfogultak vagyunk! ;) a kártya egyszerűen jó, ahogy az előző HC508 is az! A jobb WHDLoad kihasználás miatt teljesen el lehet felejteni a szoftverek drive-gyilkos floppylemezen való beszerzését. Sajnos napjainkra – ahogy mondogatom is –, nincs minden sarkon egy Amigás user. Nagyítóval kell keresni őket. Egyszerűbb a netről beszerezni a betevőt. Erre is

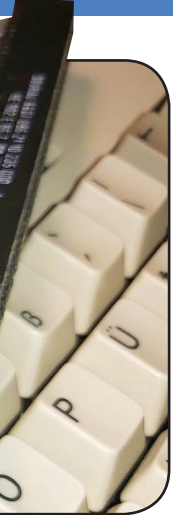

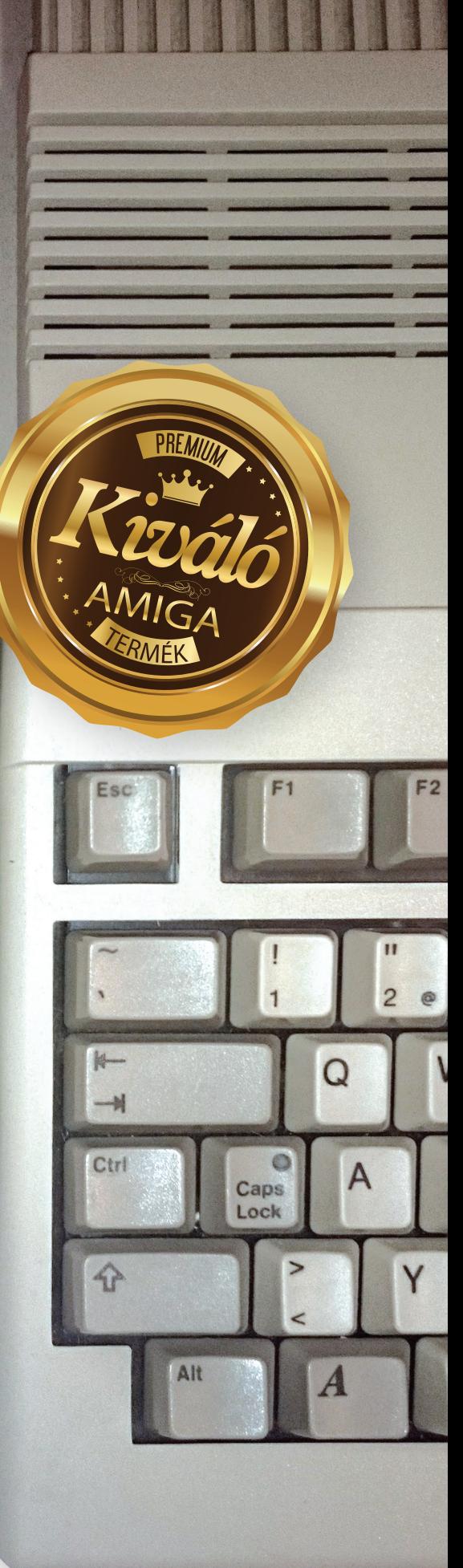

### **iRIXlabs Classic 520 / AMIGA HARDVEREK**

Varázslatos! Természetesen bármikor visszatérhetünk 7,14 MHz-re, ha arra volna szükségünk.

F2: **Fast RAM enabled/ disabled** – a 8 megabyte Fast RAM KI / BE kapcsolható. F3: **Kickstart ROM enabled/ disabled** – a kártya képes az általunk válasz-

tott Kickstart ROM fájlt bootoláskor a RAM-ba tölteni, vagy sem. Érdemes ezt használni akkor is, ha a gépben pont ugyanaz a ROM fájl van, mivel a RAMból jelentősen gyorsabb a Kickstart ROM(ok) működése. Ennek a működését

 $\frac{1}{2}$   $\frac{1}{2}$   $\frac{1}{2}$ 

 $\overline{\mathcal{L}}$ 

 $rac{1}{2}$ 

ROM

 $|CF|$ 

53

訂

 $\vec{a}$ 

vezérelhetjük ezzel a menüponttal, hogy a FlashROM vagy a gépben lévő fizikai ROM élesedjen. Magán a kártyán direkt erre fenntartott FlashROM-ba kerül az általunk preferált ROM file. Ezt a feltöltést a kártyához járó shell alapú programmal kivitelezhetjük a Workbench alól. Letöltés az Irixlabs weboldaláról lehet-

séges *(http://irixlabs.com/downloads)!* F4: **ROM enabled/ disabled** – Az IDE port aktiválható / deaktiválható. Például CD-ROM használatához.

A beállítások elmentése után a gép azonnal indul. A 28 MHz-en repesztő 32 bites 020-as CPU gyors *(főleg alap A500-hoz képest)!* Minden műveletnél, játéknál vagy demónál tetten érhető ez a plusz sebesség. A Workbench 3.1 a teszt gépen 4–7 sec alatt bootolt *(standard Workbench, természetesen minden jóval megpakolt OS-nél csökkenhet a sebesség).* A CF kártya 4 MB / sec feletti adatátviteli sebességet képes hozni, de ez CF függő. Érdemes egy gyorsabb példányt használni. Többen Microdrive-ot használatával még

nagyobb átviteli sebességeket értek el. Fontos, hogy a CF kártyát csakis kikapcsolt állapotban cserélhetjük! Bár a gép vagy a C520 károsodást NEM okozhatjuk, de egy reset ilyenkor kelleni fog a rendszernek! Az öthuszas viszont menet közben NEM! mozgatható vagy kihúzható, mert ez tényleg okozhat maradandó problémát. Ezért a két külső sarkában érdemes az erre rendszeresített lyukakban 2 távtartót használni! A 8MB Fast RAM több mint elég. Akár több RAM Disket (RAD:) is nyithatunk és CF, HDD helyett akár RAM-ból

Formation and the state of the consistent and the consistent in the consistent in the state of the state of the state of the consistent in the consistent of the consistent of the consistent of the consistent of the consist Abeállítások elmentése után a gép azon-<br>
al indul. A 28 MHz-en repesztő 32 bites<br>
is lehet több lemezes warékkal nyomulni!<br>
1020-as CPU gyors (főleg alap A500-hoz<br>
is lehet több lemezes warékkal nyomulni!<br>
led – a 8<br>
preso is lehet több lemezes warékkal nyomulni! A C520 erőssége, hogy a 020-as CPU miatt sokkal inkább WHDLoad kompatibilis, mint a HC508-as. A WHD erősen támaszkodik a 020 és afeletti CPU-k funkcióira. Például WHD alatt működik – a HC508-on kevésbé, vagy egyáltalán nem –, a billentyű lenyomásra 'kilépés funkció'. Ez itt a 020 miatt minden gond nélkül használható! Persze a HC508 sem szégyenkezhet, az is ott van a csúcson! Mivel a 020-as 99,9%-ban kompatibilis a 7 MHz-es öccsével, így nem kell attól tartanunk, hogy bármelyik régi kedvencünk nem fog működni. De ha találnánk ilyen warét, akkor ott a már javított WHD támogatás. Megjegyzem én a teszt alatt ilyen esettel nem találkoztam. Vagy ha mégis, nem tudtam róla, mert a WHD elsimította ezen egyenetlenségeket. Alapvetően 2D programok esetén nincs is szükség a 020 sebességtöbbletére, de mind a CF háttértárra, a Fast RAM-ra is jó hatással van. A korábbi, lemezről futtatott játékok vagy demók új sebességgel rántják be magukat a RAM-ba. Persze észrevehetően a 3D-s játékok, demók profitálnak igazán a többszörös CPU sebességből! Illetve a Workbench ölelheti keblére a C520-at, hiszen az AOS3.1 *(de bármelyik revízió)* ennyi RAM-mal és ezen CPU sebességgel nagyságrendekkel jobban teljesít. Öröm vele rendezgetni fájljainkat. A Workbench megtáltosodik! Ahogy a HC508 új fejezetet nyitott az Amiga 500 több mint 30 éves naplójában, addig a C520 büszkén, dagadó mellel folytathatja az új oldalak megírását! Az A500 sosem fog eltűnni! Az eddig emlékeinkben gyorsnak felrémlő játékok most már valóságban is gyorsak (főleg ha nem a Blitterre vannak korlátozva). A WHD ezen is segít, hiszen sok esetben jobban használja az erősebb, gyorsabb CPU-kat, de maga a WHD működése lehetővé teszi akár a játékok bizonyos részeinek hekkelését. Például a Blitter rutint kicserélhetik CPU rutinra ezzel plusz sebességet gyűjtve játékunk számára. Ilyen játékok például, a Street Rod, a Stunt Car Racer WHD-ből kapcsolható Turbo módja, vagy az ECS *(és az AGA)* Wing Commander processzorrutinjainak cseréje *(WHD nélkül ez nehezebb, vagy lehetetlen lett volna).* Szinte minden kipróbált 3D-s ECS játék többszörös sebességgel száguld a 1084-es képernyőjén. Jászhatóak lettek. Olyan sebességgel működnek, ahogy anno a készítők megálmodták őket! Az ECS demók is döccenés-mentesen futnak! Ajánlott a C520-at beszerezni! Nagyon

néz, ez a helyes csatlakoztatás. Termé-<br>
szetésen a védőműanyag eltávolítása<br>
után. A 1000 esteén fordított a helyzet,<br>
hiszen a bővítő csatlakozó a gép jobb<br>
a kártyán a CF és SD slotok az eget<br>
bámulják, de a gép hátulja A kártya installálása végtelenül egyszerű. Az Amiga 500-as kikapcsolt állapotában a gép bal oldalán lévő 86 tűs Expansion portba kell dugni. A bedugott kártyán a CF és SD slot felfelé és felénk néz, ez a helyes csatlakoztatás. Természetesen a védő műanyag eltávolítása után. A1000 esetén fordított a helyzet, hiszen a bővítő csatlakozó a gép jobb oldalán található, így A1000 esetén a kártyán a CF és SD slotok az eget bámulják, de a gép hátulja felé néznek! Fontos, mivel a C520 új alkatrészekből áll, ezért a csatlakoztatás egy kis erőt igényel, ugyanígy az esetleges lehúzása is *(bár aki megkaparintja, nem akarja majd eltávolítani az Amiga 500 Expansion portjáról :).* A kártya sarkaiba műanyag kitámasztókat pattinthatunk, hogy ne az Expansion slotot terhelje, de egyébként a pehelysúlyú kártya a segítő toldatok nélkül is stabilan áll a gép oldalában. Ha megvan a kártya telepítése, áram alá lehet helyezni az 500-ast. A szokásos éledési procedúra után azonnal, a kártya interlace felbontású tetszetős képernyővel fogad minket. Akár csak az elődjében.

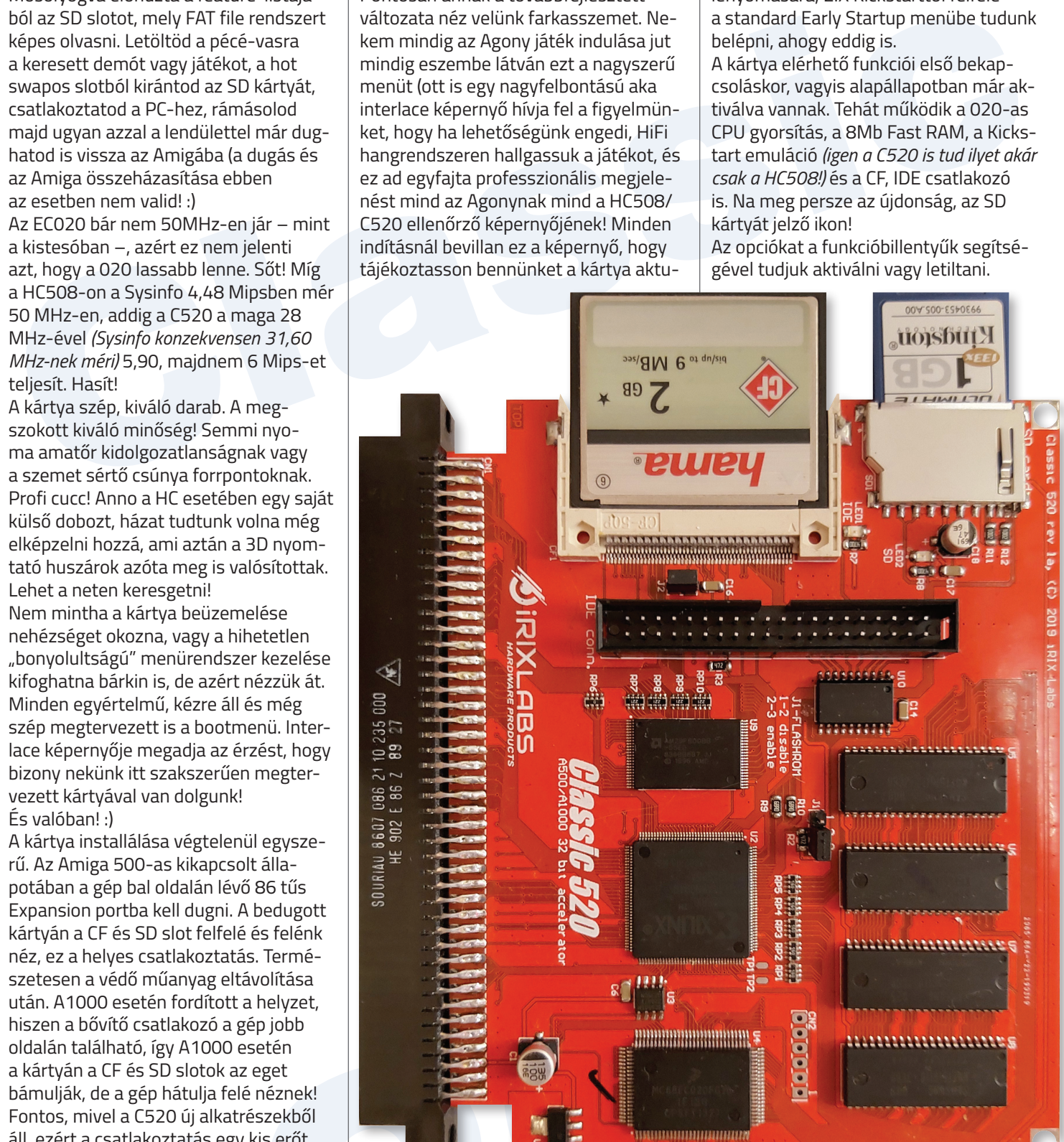

ajánlott termék! **Dh1**

Mosolyogva előhúzta a feature-listájából az SD slotot, mely FAT file rendszert képes olvasni. Letöltöd a pécé-vasra a keresett demót vagy játékot, a hot swapos slotból kirántod az SD kártyát, csatlakoztatod a PC-hez, rámásolod majd ugyan azzal a lendülettel már dughatod is vissza az Amigába (a dugás és az Amiga összeházasítása ebben az esetben nem valid! :)

Az EC020 bár nem 50MHz-en jár – mint a kistesóban –, azért ez nem jelenti azt, hogy a 020 lassabb lenne. Sőt! Míg a HC508-on a Sysinfo 4,48 Mipsben mér 50 MHz-en, addig a C520 a maga 28 MHz-ével *(Sysinfo konzekvensen 31,60 MHz-nek méri)* 5,90, majdnem 6 Mips-et teljesít. Hasít!

A kártya szép, kiváló darab. A megszokott kiváló minőség! Semmi nyoma amatőr kidolgozatlanságnak vagy a szemet sértő csúnya forrpontoknak. Profi cucc! Anno a HC esetében egy saját külső dobozt, házat tudtunk volna még elképzelni hozzá, ami aztán a 3D nyomtató huszárok azóta meg is valósítottak. Lehet a neten keresgetni!

Nem mintha a kártya beüzemelése nehézséget okozna, vagy a hihetetlen "bonyolultságú" menürendszer kezelése kifoghatna bárkin is, de azért nézzük át. Minden egyértelmű, kézre áll és még szép megtervezett is a bootmenü. Interlace képernyője megadja az érzést, hogy bizony nekünk itt szakszerűen megtervezett kártyával van dolgunk! És valóban! :)

Pontosan annak a továbbfejlesztett változata néz velünk farkasszemet. Nekem mindig az Agony játék indulása jut mindig eszembe látván ezt a nagyszerű menüt (ott is egy nagyfelbontású aka interlace képernyő hívja fel a figyelmünket, hogy ha lehetőségünk engedi, HiFi hangrendszeren hallgassuk a játékot, és ez ad egyfajta professzionális megjelenést mind az Agonynak mind a HC508/ C520 ellenőrző képernyőjének! Minden indításnál bevillan ez a képernyő, hogy

ális beállításairól. Ekkor a bal egérgomb megnyomására a beállítási képernyőre kerülünk, ahol a funkcióbillentyűkkel, egyesével ki-be kapcsolhatjuk a lehetőségeket, tetszésünk szerint. A képernyő közepén lévő egérikon is jelzi, hogy a beállító képernyőre a bootfolyamat során a bal gombot nyomva tartva juthatunk. A C520 ezen menürendszere teljesen kompatibilis a szokásos Amiga "Early Startup Control" menüvel. A bootfolyamat során a két egérgomb együttes

lenyomására, 2.X Kickstarttól felfelé a standard Early Startup menübe tudunk belépni, ahogy eddig is.

A kártya elérhető funkciói első bekapcsoláskor, vagyis alapállapotban már aktiválva vannak. Tehát működik a 020-as CPU gyorsítás, a 8Mb Fast RAM, a Kickstart emuláció *(igen a C520 is tud ilyet akár csak a HC508!)* és a CF, IDE csatlakozó is. Na meg persze az újdonság, az SD kártyát jelző ikon!

Az opciókat a funkcióbillentyűk segítsé-

### *Nézzük a funkciógombokkal elérhető lehetőségeket:*

F1: **Turbo CPU enabled/ disabled** – vagyis a fedélzeten lévő 68EC020-es CPU-t – mely alap esetben az A500-ban is jelen lévő 7,14 MHz-en járó klasszikus CPU –, egy gombnyomással stabil 28 MHz-re húzható, egy 32 bites CPU minden jóságával együtt. Melegedés nélkül, hibátlanul teljesít a kártya ezen az órajelen. Érdemes kipróbálni az ilyenkor bevált 3D-s programmal, például Frontierel *("Elite II").* 

Az Interlace Boot képernyő a monitorunkon

白

**SIRIX** 

CLASSIC

 $8 = 58$ 

 $\frac{1}{\delta}$ 

**Előző írásomban az Amiga 500 és PC közötti adatátvitel lehetőségeit boncolgattam, a mostaniban pedig néhány egyszerű, otthon is megépíthető bővítésre/moddolásra kerítek sort. Mindegyiket teszteltem egy igazi Ötszázason, de elvileg más Amiga modellek esetén is működniük kell, tehát minden barkácsoló kedvű kollégának jól jöhet. A szerelést mindenki saját felelősségre végezze el, az újság ezért felelősséget vállalni nem tud és nem is szeretne. Megértéseteket köszönjük!**

### **I. NÉGY-JÁTÉKOS ADAPTER**

Jó pár olyan játék létezik, amely 2-nél több joystickot is képes kezelni. Ezek döntő többsége a párhuzamos porta csatlakoztatható, egyszerű *(sima átkötéseket tartalmazó)* adaptert használ. Csak hogy néhány példát említsek: Dynablaster/ Bomberman, Hired Guns, Super Skidmarks…

-nél<br>
a sokszor hetekre nyúló szál<br>
reta<br>
dt*köté-*<br>
Az adapter elég egyszerű sze<br>
mindössze 3 komponensből:<br>
l.<br>
65 és 2 DB-9-es apacsatlako<br>
mint a közöttük húzódó veze<br>
egy UTP kábel pont megtesz<br>
8-eres vezeték használ Ha olcsóbb megoldásra vágyunk, szeretünk barkácsolni, és nem akarjuk kivárni a sokszor hetekre nyúló szállítási időt, magunk is megépíthetjük! Az adapter elég egyszerű szerkezet, mindössze 3 komponensből: egy DB-25 ös és 2 DB-9-es apacsatlakozóból, valamint a közöttük húzódó vezetékekből áll, egy UTP kábel pont megteszi. Minimum 8-eres vezeték használatát javaslom, így a standard 4 irány + tűz opciók mellett az autofire és egy második tűzgomb is bekötésre kerülhet. Az utóbbira azon ritka játékoknál lehet szükség, amelyek ezt támogatják.

### A teljes lista megtalálható itt: **https://ftp.fau.de/aminet/docs/misc/ FourPlayerGames\_EN.pdf**

Az adapter készen is megrendelhető, 10 Euró körüli áron pl. az alábbi webshopokból: **https://amigastore.eu/en/41-4 players-adapter-for-amiga.html**

### **https://www.vesalia.de/e\_4playeradapter.htm**

**https://amigakit.amiga.store/product\_ info.php?products\_id=934**

Nem mondanám drágának, de a szállítást is belekalkulálva már bizony borsosabb az ár.

### A teljes lista itt található: **http://wiki.icomp.de/wiki/DB9-Joystick**

A két halmaz metszéspontja közel üres, vagyis extrém ritka, hogy egy játék egyszerre kezeljen 4 joystickot és 2 külön tűzgombot, ráadásul

kell. Ennek rész-

mennék bele, a

Joy2 (DB9)

 $-1$  (Fel)

 $-2$  (Le)

 $14$ -------7 (+5V)

Dynablaster/Bomberman, egy UTP kábel pont megteszi. Minimum platformfüggetlen (tehát megfelelő<br>
ired Guns, Super Skidmarks... a esse vezték használatát jávaslom, így kezveték használatát jávaslom, így kezvetel (PP-nis has 2. kép vörös  $\widehat{\bullet}$  $\begin{array}{c}\n\phantom{\big|}\overline{14} \\
\phantom{\big|}\overline{10} \\
\phantom{\big|}\overline{10} \\
\phantom{\big|}\overline{10} \\
\phantom{\big|}\overline{10} \\
\phantom{\big|}\overline{10} \\
\phantom{\big|}\overline{10} \\
\phantom{\big|}\overline{11} \\
\phantom{\big|}\overline{10} \\
\phantom{\big|}\overline{10} \\
\phantom{\big|}\overline{11} \\
\phantom{\big|}\overline{12} \\
\phantom{\big|}\overline{15} \\
\phantom{\big|}\overline{14} \\
\phantom{\big|}\overline{15} \\
\phant$ (TTL 5V)  $\mathbb{G}$  $16.20:$  föld zöld  $\hat{\mathbf{C}}$  $22: +12V$  $\begin{array}{c|c}\n\hline\n9 \\
\hline\n7 \\
\hline\n5\n\end{array}$  $23: +5V$ kék  $^{\prime}$ t $\quad$  $\Box$  $\odot$ föld  $\frac{1}{2}$  $\frac{2}{\sqrt{2}}$  $\odot \odot$ **SCART (EURO AV)**  $\overline{\circ}$ csatlakozó láhkinsztása  $\frac{1}{2}$ 330 Ohm 2: jobb hangcsatorna switch  $\begin{pmatrix} 0 & 0 \\ 0 & 0 \end{pmatrix}$  $-1K$  Ohm 6: bal hangcsatorna 4,5,9,13,17,18: föld mode 7: kék 100 Ohm  $11:zöld$ 15: vörös 8: kapcsolójel (11-12V)  $\bullet$ 16: RGB mód (1-3V) 20: kompozit szinkron

A kapcsolási rajzot mellékelem, szerin-

tem elég egyértelmű. *(1. kép)*  Két megjegyzést fűznék hozzá:

8 **8 8 8 8 8 8 8 8 8 8** 

<u>e dia alamandaria di</u><br><u>La dia alamandaria di</u>a

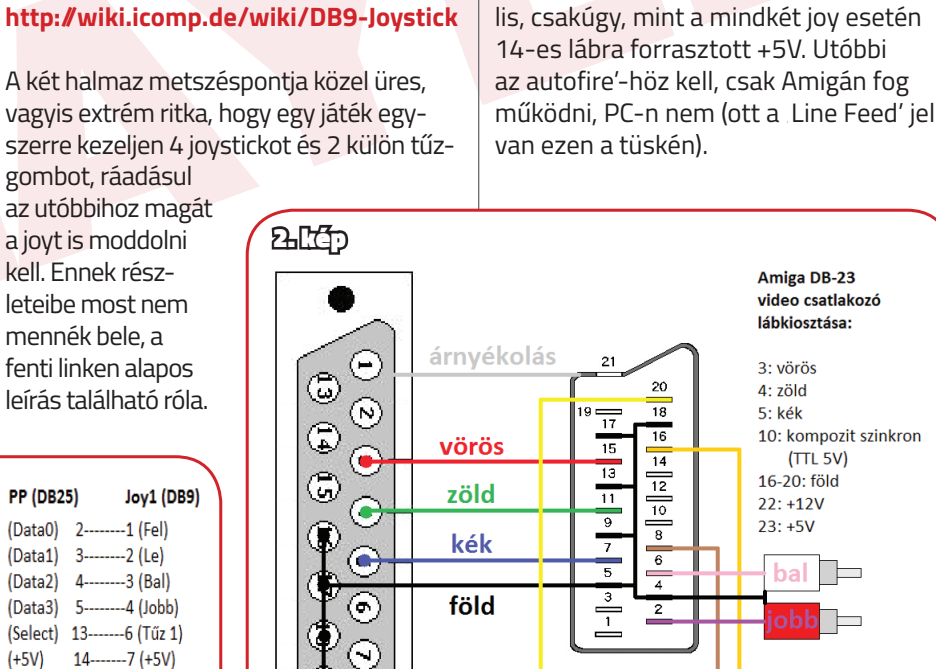

**1.** A földeket nyugodtan összeköthetjük egymással a DB-25-ön, tehát a rajzon sötétszürkével jelölt 18-22-es lábakat forrasszuk össze egymással! A szomszédjait viszont ne, így egy nagyjából platformfüggetlen (tehát megfelelő driverrel [PPJoy] kb. Win 7-tel bezárólag PC-n is használható) adaptert kapunk. A 17-es láb PC-n nem föld, hanem Select In, a 23-as pedig Amiga 1000 esen +5V, emiatt nem érdemes a többi

földdel közösíteni.

**2.** Ahogy jeleztem is, a 2. tűzgomb (DB-23 10-es és 12-es lába) opcioná-

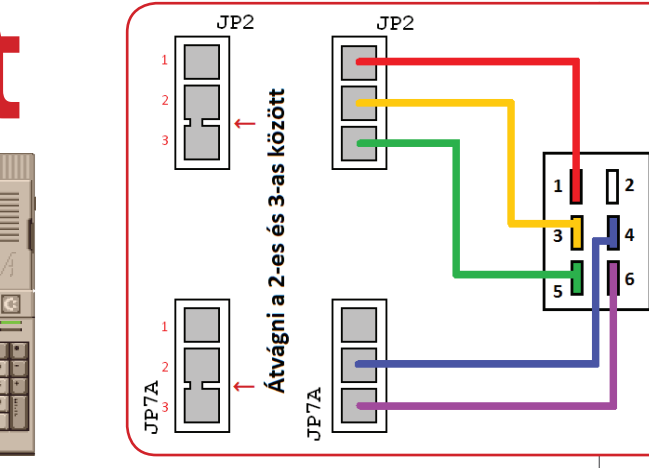

### **II. SCART KÁBEL**

Latinum und kielet produkta.<br>
Sinfo.php?products\_id=226<br>
Sinfo.php?products\_id=226<br>
Sinfo.php?products\_id=226<br>
Sinfo.php?products\_id=226<br>
Sinfo.php?products\_id=226<br>
The level<br>
diffo.harmadik opció, hogy<br>
also and Hozzátemé beligionum is kelini varitet sella is lenne szól Az Amiga hátulján található<br>
Ago - ashoz színte kötelező kiegészítő<br>
degul, valamit kezeli a nem színte elszerezhetettelen, degu (ma már színte beszerezhetettelen, de a több A legtöbb modern *(maximum néhány éves)* lapostévé még rendelkezik ezzel az aljzattal. Hozzátenném, hogy nincs még egy olyan kiegészítő, amiről ennyiféle, sokszor egymásnak ellentmondó információt lehet találni a világhálón. Olyan kapcsolási rajzba is belefutottam az aminet-en, ami egyáltalán nem tartalmaz ellenállásokat, csak közvetlen árkötéseket, ami mondanom sem kell, elég veszélyes a kijelzőre nézve! De ne siessünk előre, nézzük meg, miről is lenne szó! Az Amiga hátulján található egy (ma már szinte beszerezhetetlen, de DB-25-ből házilag faragható) DB-23-as csatlakozó, ez szolgáltatja a számítógép vörös, zöld és kék analóg/digitális színjeleit, a vízszintes-, függőleges- és kompozit szinkront, valamint különféle kapcsolófeszültségeket. Ezek egy része *(konkrétan a 3 alapszín)* valóban átköthető közvetlenül, csakúgy, mint a földek, melyeket akár közösíthetünk is, ezzel néhány eret és forrasztást megspórolva. A kompozit szinkronnál viszont mindenképpen szükséges a feszültséget és az impedanciát illeszteni, mivel az Amiga TTL-szintű *(tehát 5V-os)* jelet bocsájt ki a DB-23-as csatlakozó 10-es tüskéjén, a TV viszont max. 1V körüli jelet vár a SCART aljzat 20-as lábán. Én ide több forrást és saját tapasztalataimat felhasználva 330 Ohm-os ellenállást javaslok. Ettől el lehet térni felfelé vagy lefelé, de nem javasolt. A DB-23-as csati 22-es és SCART 8-as lába közti 1 kOhm-os ellenállást viszont nyugodtan csökkenthetjük vagy ki is hagyhatjuk, hiszen a rendelkezésre álló 12V kapcsolófeszültség éppen szabványos. Én a biztonság kedvéért

Aki próbált már Amigát modern lapos *(LCD, LED vagy akár plazma)* kijelzővel használni, az tudja, hogy nem egyszerű menet. Az Amiga 500-ason alap kiépítésben csak monokróm kompozit videokimenet található, ami ugyan éles, de fekete-fehér képet produkál. Ha színeket is szeretnénk, akkor 2 út áll előttünk: vagy szerzünk egy A520-as TV-modulátort, vagy építünk egy RGB-SCART átalakítót. A harmadik opció, hogy egy megfelelő PC-s monitorra *(pl. BenQ BL-912)* kötjük rá szeretett gépünket DB-23->VGA adapter segítségével. Ez utóbbi módszerről később fogok részletesebben írni *(tervbe van véve egy Amiga képminőség-összehasonlító cikk),* egyelőre csak annyit, hogy a geometriai átalakítón kívül olyan speciális monitor is kell hozzá, ami a 15kHz-es *(tehát váltott soros)* videojellel is elboldogul, valamint kezeli a nem VGA szabványú felbontást és képfrissítést, ami PAL Amigák esetén 720x576@50Hz. Ez nem ritka, de nem is túl gyakori, egy lista az ismert készülékekről: **http://15khz.wikidot.com/**

### III. RAM-BŐVÍTŐ.  **SLOW<–>CHIP ÁTKAPCSOLÓ**

Persze vannak ennél zsebbenyúlósabb alternatívák is, pl. scandoubler/ flickerfixer beszerzése, most ebbe sem megyünk bele.

## **Moddoljunk Ötszázast** A500 bővítések házilag

**1.** Kanyarodjunk vissza az első megoldáshoz, vagyis a gyári RF-modulátorhoz. Ez a maga korában sem számított minőségi terméknek, a TV-méretek növelésével és a digitális videotechnológia térhódításával pedig még inkább idejét múlttá vált. A modern TV-ken sok esetben már nincs is kompozit videobemenet, vagy analóg tuner, ha mégis, az alapból gyenge videominőség a különféle posztprocesszálási eljárásoknak köszönhetően még gyatrábbá válik.

**2.** Ami viszont talán még mindig járható út, az egy SCART kábel építése szeretett számítógépünkhöz. *(2. kép)*

Persze készen is kapható 10 Euró körüli áron, ha valaki nem akar a forrasztással bíbelődni:

**https://amigastore.eu/en/208-scartcable-amiga-rgb-to-scart-tv-soundmodified.html**

### **[https://amigakit.amiga.store/product\\_](https://amigakit.amiga.store/product_info.php?products_id=226) info.php?products\_id=226**

benne hagytam. Ha nem kötjük be, akkor is elképzelhető, hogy működni fog a kábel, de ahhoz, hogy a TV automatikusan átváltson SCART-ra a számítógép bekapcsolásakor, mindenképpen szükség van rá. Az utolsó ellenállás a DB-23 23-as és a SCART 16-os lába közé kerül, célja az Amiga által szolgáltatott 5V csökkentése a TV által RGB-bemenet esetén elvárt 1-3V-ra. Ennek a rezisztenciája 75-220 Ohm között kell hogy legyen, én 100 Ohmosat alkalmaztam. Ha a TV-nk manuálisan is átkapcsolható RGB-re, akkor az utolsó 2 forrasztást *(SCART 8. és 16. láb)* megspórolhatjuk. A bal és jobb hangcsatorna jelet a külön található RCA-dugaljakról vezethető a SCART-ra.

A500-ashoz szinte kötelező kiegészítő a több helyről is megvásárolható 512kBos belső RAM-bővítő, amit a gép alján található csapóajtón keresztül szerelhetünk be. Nélküle a legtöbb játék el sem indul, ha nem rendelkezünk ilyennel, mindenképpen érdemes kb. 30 Eurót invesztálni a beszerzésébe: **https://amigastore.eu/en/277-512kbram-memory-expansion-rc512k.html**

Ha már kézhez kaptuk, felmerül a kérdés: az eredetileg Slow RAM-ként kezelt bővítőt nem lehetne-e Chip RAM-má átalakítani? A válasz természetesen igen, ám ennek kivitelezése MoBo-verziófüggő. Én az általam is birtokolt REV.6A alaplapnál ezt kapcsolhatóan oldottam meg a kompatibilitási problémák elkerülése érdekében, így válthatok a lassabb, de kompatibilisabb Slow és a gyorsabb, de kevésbé kompatibilis Chip üzemmódok között. *(3. kép)* Mindössze annyi a teendő, hogy 2 alaplapi jumpert kell módosítani az ábrán vázoltaknak megfelelően: először a CPUtól jobbra, a ROM fölött található JP2-es jumper 2-es és 3-as forrpontja közti összeköttetést kell átvágni.

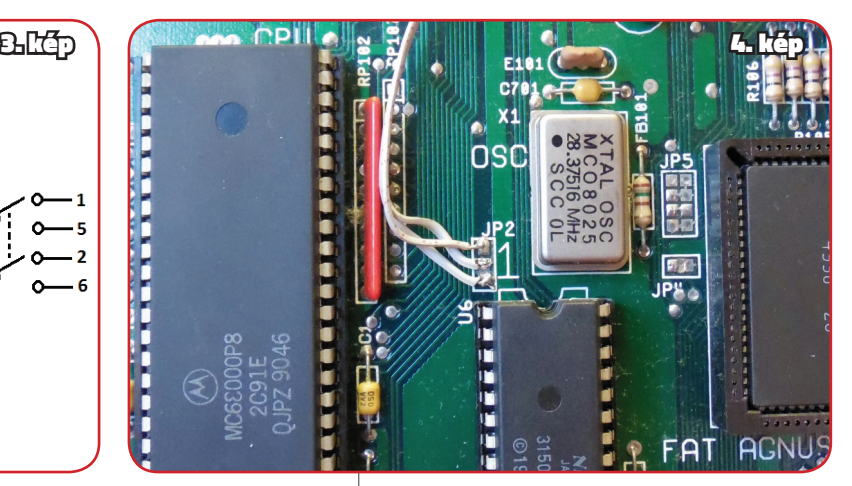

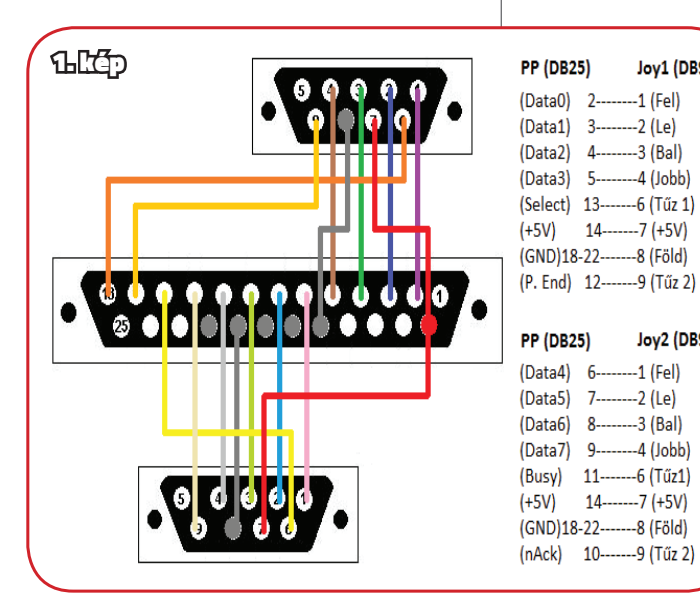

Én egy sniccert használtam, de szike vagy élesebb kés is megteszi. Multiméterrel ellenőrizzük előtte-utána, hogy sikerült-e a művelet! Ha fixen Chip RAMot szeretnénk, akkor az 1-es és 2-es forrpontot forrasszuk össze, ha kapcsolót beépíteni, ahogy én is tettem, akkor mindhárom forrpontra egy-egy vezeték kerül. *(4. kép)*

Második lépésként az alsó bővítő csapóajtajától balra lévő JP7A-t vesszük kezelésbe a fenti módszerrel *(2–3 közti vágás),* ha fixen Chip RAM-ot akarunk, akkor készen is vagyunk, ha kapcsolót is, akkor vezeték kerül a 2-es és 3-as forrpontra. *(5. kép)*

En egy sincsett használtam, de szike<br>
illetve elhelyezni valahol a gép külső (szigos nem kaptam 2 áramkörös, cs<br>
terel elelőförzzük előfte-tufan, hogy<br>
surkolatán. Én erre a célra a kasztni bankom a felfer a művelett Ha fi beforrasztani a rajznak megfelelően, illetve elhelyezni valahol a gép külső burkolatán. Én erre a célra a kasztni jobb hátsó részét választottam, bőven elfér akár 2 kapcsoló is egymás mellett *(mintha a gépet tervező mérnökök éppen emiatt hagyták volna meg ezt a területet),* ráadásul a felső káva takarásában nem is feltűnő a jelenlétük, ugyanakkor jobb kézzel könnyen kitapintható/átváltható, anélkül, hogy véletlenül bele lehetne akadni. Természetesen előtte a célterületet fedő címkét távolítsuk el *(én átragasztottam a gép aljára). (6. kép)*

Ezt követően egy megfelelő *(DPDT=2 áramkörös, kétállású, 6 pólusú)* furatszerelhető kapcsolót kell már csak

**Example to the complete the complete the complete the complete the complete the complete the complete the complete the complete the complete the complete the state of the state of the state of the state of the state of th** Ha magunk akarunk egyet készíteni, akkor sincs nehéz dolgunk, mindöszsze 2db DIP40-es IC-foglalatra lesz szükségünk *(lehetőleg 2 precíziósra és egy lemezesre),* valamint 4 darab drótra és egy DPDT *(2 áramkörös, kétállású, 6 pólusú)* kapcsolóra. *(8. kép)* Első lépésként távolítsuk el az alaplapi foglalatból az EVEN CIA-t *(MOS vagy CSG 8520 feliratú IC).* Hogy jobban hozzáférjünk, húzzuk le az alaplapról a belső FDD-hez menő 34-eres szalag-

Sajnos nem kaptam 2 áramkörös, csak 4-es kapcsolót a helyi elektronikai boltban, de még így is bőven elfért mindkettő *(a második rendeltetését később részletezem). (7. kép–8. kép)*

### **IV. BOOT/DF0 SELECTOR**

Mint az ismeretes, az A500-as gyári 1.3 as Kickstart ROM-ja csak belső floppyról *(DF0)* hajlandó bootolni, ráadásul a legtöbb játék és demó is csak DF0-ról fut tisztességesen. Ha rendelkezünk külső FDD-vel, vagy valamilyen flash alapú meghajtóval *(pl. Gotek),* akkor jöhet jól egy ilyen átkapcsoló. Készen is rendelhető 15–20 Euró körüli áron: **https://amigastore.eu/485-df0 selector.html**

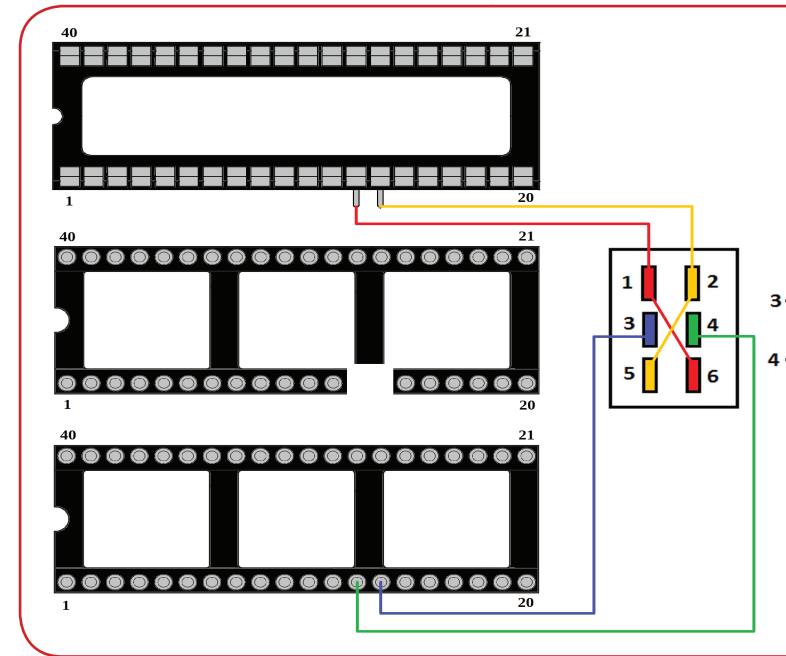

### **https://sordan.ie/product/530/bootselector-df0df1-df1df0-signal-sel0 from-sel1-amiga-500/**

Egyelőre ennyi, kívánok mindenkinek jó barkácsolást! Dr.OG

kábelt. Óvatosan járjunk el, lehetőleg a chip 2 vége felől szimmetrikusan emelve pl. lapos csavarhúzóval, nehogy elhajoljanak a lábai! Ha esetleg elhajlott, görbítsük vissza finoman, elkerülve, hogy letörjön!

Amikor megvagyunk, tegyük félre az IC-t, majd az első *(precíziós)* IC-foglalat 13-as és 14-es "lyukába" dugiunk bele, majd forrasszunk körbe 2 darab hosszabb drótot! Ezt helyezzük bele az EVEN CIA alaplapi foglalatába! A második *(szintén precíziós)* IC-foglalatból vágjuk ki a 13-as és 14-es érintkezőt (én fűrészlapot használtam, de éles oldalvágó is megteszi). Ez lesz

a következő szint, dugjuk bele felülről az előző IC-tokba!

Jön a 3. emelet, az utolsó *(lemezes)* foglalat 13.-ik és 14.-ik lábát hajtsuk ki, erre forrasszunk szintén egy-egy hosszabb vezetéket. A forrasztás körül zsugorcsővel vagy szigetelőszalaggal még izolálhatjuk a vezetőket a nagyobb biztonság érdekében.

Ezt rétegezzük az előző 2 IC-foglalatra, az egésznek a tetejére kerülhet a korábban eltávolított eredeti CIA chip! Ha mindent jól csináltunk, "északról" – tehát a gép hátsó, csatlakozók felüli oldaláról – szemlélve ez a kilátás fogad: *(9.kép)* Ügyeljünk arra, hogy a "pozícionáló pöckök" mind az IC-n, mint a foglalatokon ugyanazon irányba nézzenek *(a gép hátulja felől nézve bal felé).* Ha ez megvan, dugjuk vissza a belső floppy drive szalagkábelét az alaplapra, és az IC-foglalatokra forrasztott 4 drót végére az ábrának megfelelően forrasszuk be a kapcsolót. A szélső lábakat kössük keresztbe *(1–6, 2–5),* ahogy a rajzon is látható.

Ezt követően már nincs más hátra, mint a kapcsolót befúrni a burkolatra, én az előző mellé pozícionáltam. A későbbiekben a kapcsoló állásától függően *A.)* az eddigieknek megfelelően a belső drive lesz a DF0, a külső a DF1, és mindkettő használható, vagy *B.)* a külső floppy lesz a DF0, a belső pedig nem működik.

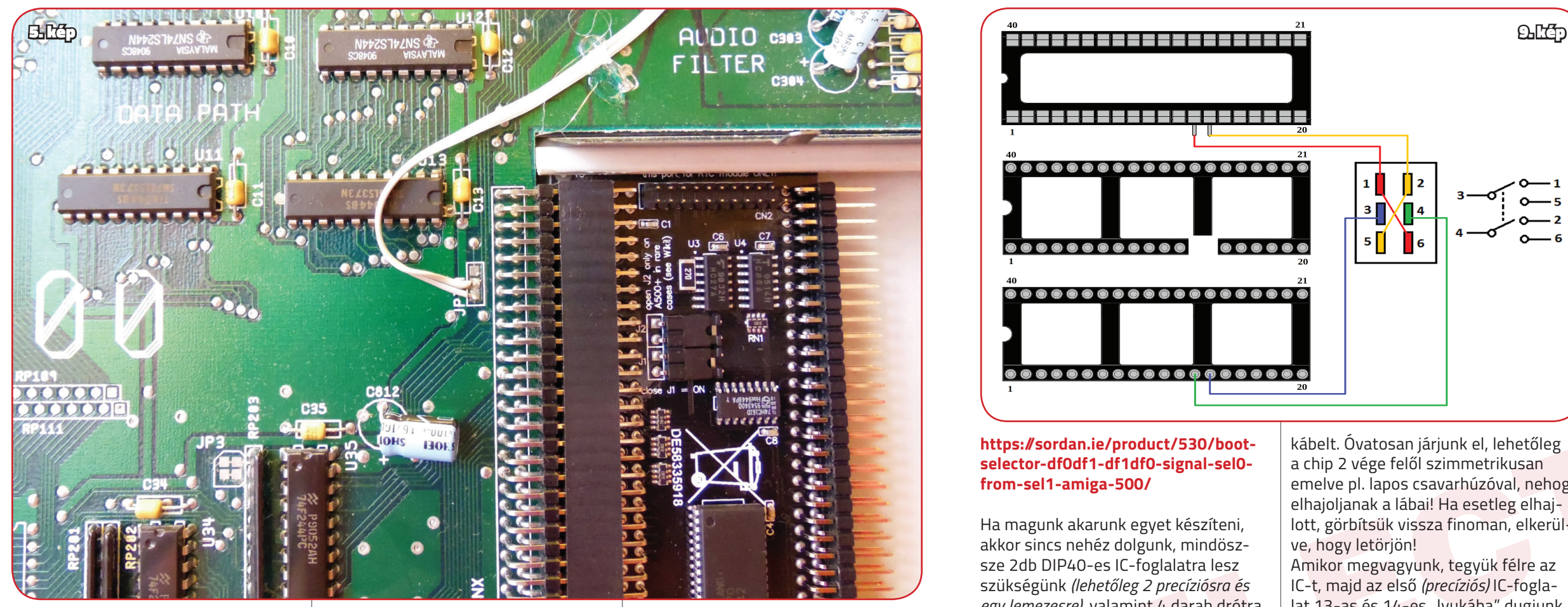

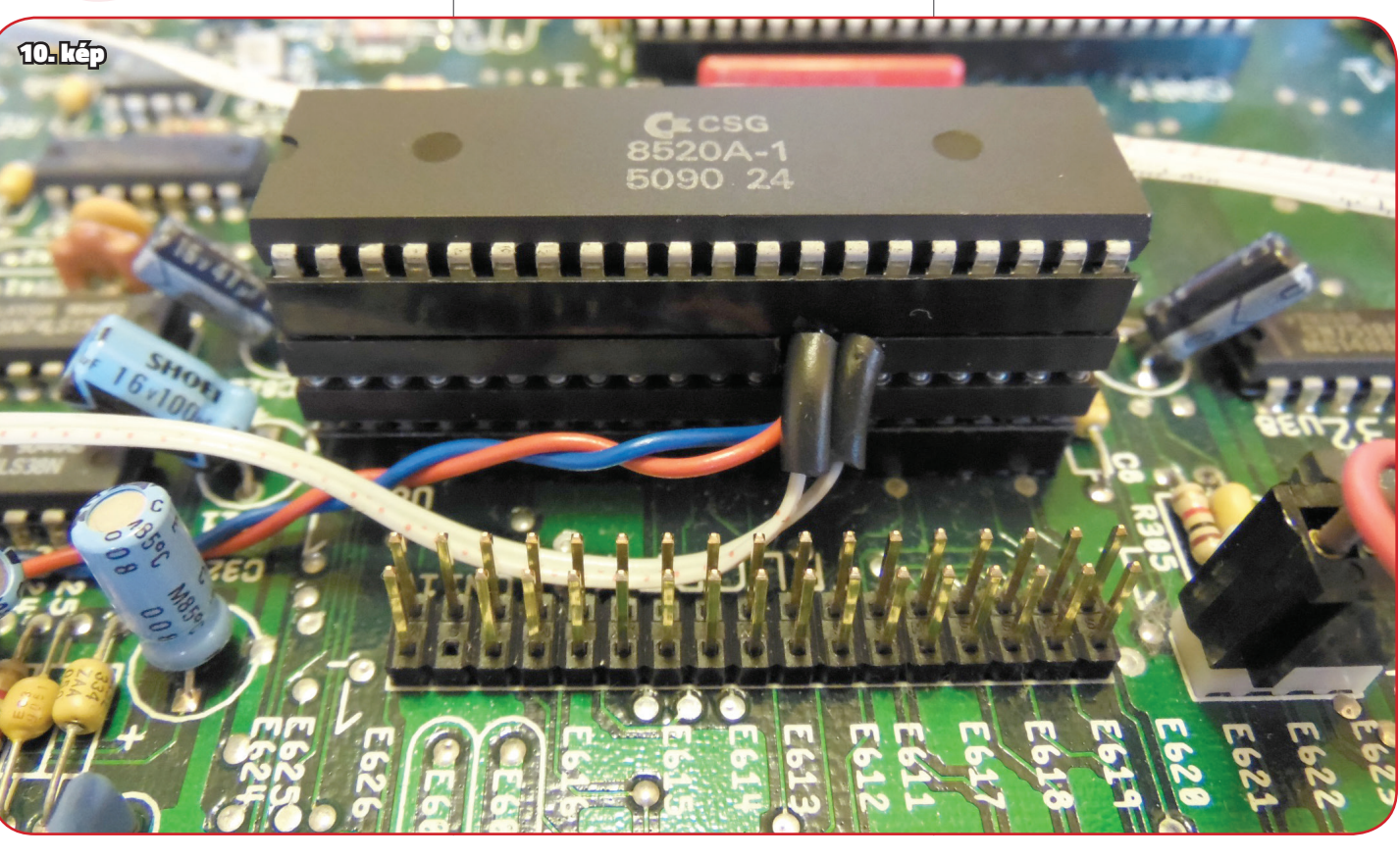

### 6. kép

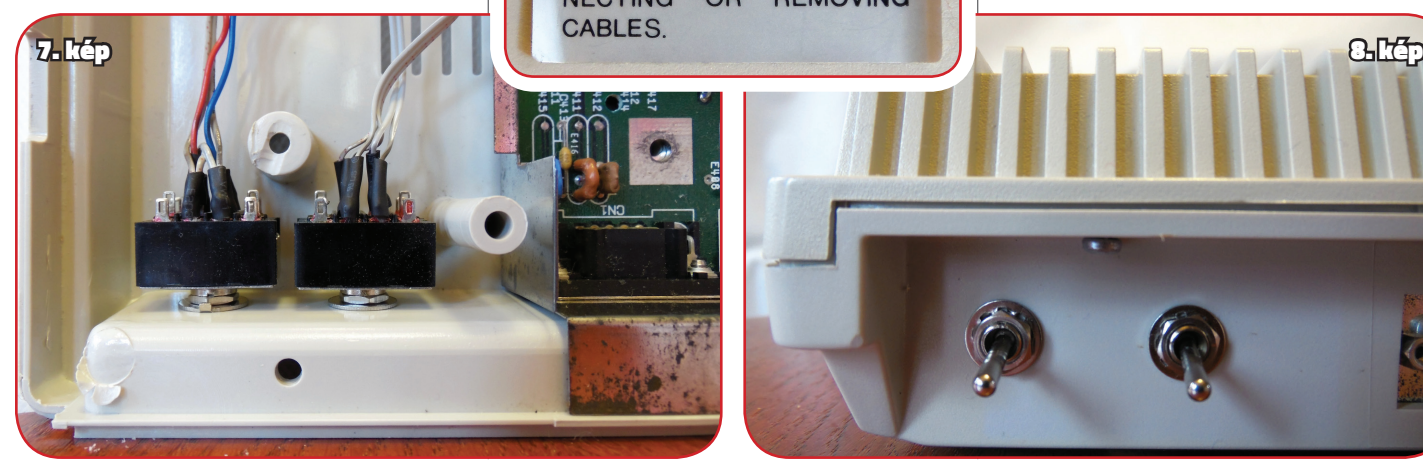

2017 közepe-vége lehetett, amikor ka, itt egy időre feladtam, ugyan-<br>
eszenbe jutott, hogy mit írok Chucky-na<br>
eig az történt, amia G64-nél. Rámentem az történt, amia G64-nél. Rámentem eigyis bugzik a DAC, meg éve gy 6803 2017 közepe-vége lehetett, amikor eszembe jutott, hogy mi lenne, ha lenne újra ezerkettesem. Persze eleve drága játék az Amiga, hát ha még valami használhatót is szeretnék, ami minimum egy 68030 turbót jelent. Minimum. Nem beszélve arról, hogy időközben a gépek műszaki állapota már nem az volt, ami akkoriban – ki hallott akkoriban újrakondizásról és társaikról. Szinte új, fiatal gépek voltak még, minden működött. Aztán csak sikerült szert tennem egy leharcoltabb állapotú DAC hibás példányra tavaly. Persze egyből keresgéltem elő a régi UAE hardfile-t, lévén a régi időkből ami megmaradt, azt arra mentettem rá akkoriban. Na, de először kellene egy HDD a gépbe, aztán arra valahogy átjuttatni a stuffot. Ez annakidején floppy-n és CD-n ment, rémlik valami Cross-DOS, meg hogy mount, meg… hagyjuk. Semmire sem emlékszem szinte. Hogy lehet az, hogy míg annak idején pár óra alatt egy komplett stabil OS-t rántottam össze PPC-vel, Mediator támogatással, zsigerből csináltam mindent rutinszerűen, most pedig csak bámulom a Workbenchet, és az égvilágon semmit sem tudok már. És csak bámultam a nyers 3.1 Workbench képernyőt, elmerülve az FDD ütemes kattogásában…

vart tennem egy levis a régétiem el rokonszenves lett számomra. Építsünk így nem fog menni, a tizenhét év. Egy particionálást lakensgélem elő kiely perkor debütátt a ReAmiga első alap-<br>
a rennyi szenhét év. Egy particionál Épp ekkor debütált a ReAmiga első alaplapcsomagja, én pedig egy hirtelen ötlettől vezérelve úgy döntöttem belevágok. Épp elég rossz, donorszerű lapom, illetve gépem volt ehhez, kijönne akár három is *(később úgy alakult, hogy négy is kijött).*  Egyúttal pont ekkor sikerült hozzájutnom Amigás kollegáim segítségével egy mindeddig hiányzó láncszemhez; egy erős turbókártyához, amely épp volt is egy eladó Chucky-nál. Alakul ez! Csomagot így még nem vártam soha, mint ezt. Egy 80MHz-re húzott Apollo 060, és egy nyers, zsír új Reamiga alaplap. Persze első dolgom volt a 060 indítása a meglevő jó gépemben. Karistolás, majd reset, újra boot, megint reset… Pulzus 200-on, már előre lejátszottam magam-

Na, itt egy időre feladtam, ugyanaz történt, ami a C64-nél. Rámentem a hardverre. Úgyis bugzik a DAC, meg akkor már egy recap sem ártana. Persze közben szokásomhoz híven újabb, és újabb gépek jöttek, némelyik jó, némelyik donornak, vagy olcsó volt, és hát csak jó lesz valamire. Körülbelül ekkor ismertem meg John Hertell-t *(aka Chucky-t)* és nagyszerű munkáit, többek között a ReAmiga 1200 projektjét, ami egyből rokonszenves lett számomra. Építsünk saját Amigát? Miért ne!

dugartané a programo, tortek fel aproba in the set the signal spectra of the signal spectra in the signal spectra in the signal spectra in the signal spectra in the signal spectra in the signal spectra in the signal spectr a Re-001-est. Meglepetésemre sikerült, de ingatag lábakon állt az egész. Mivel által összetákolt 3.1-et, kiegészítve az alapvető libekkel. Ahogy indulgattak *(vagy inkább nem indulgattak)* a programok, törtek fel apró emlékek: Reqtools, installer, setpatch… FBlit, tényleg az FBlit! … és még sorolhatnám. A többi Amigástól persze mindig kérdeztem, hogy is volt ez, vagy az… de valami mégis elkezdődött az újrakezdésben. A végére lett egy demók futtatására alkalmas, eléggé ad-hoc módon összerakott Workbench-em. Egy 15–20 darabos demó packot szedtem össze, igyekeztem kimondottan 68060 ra valókat keresni, hadd izzadjon… fantasztikus volt átélni azt, amiért csak irigyelhettem akkoriban a 060 tulajokat. No és így lettem egyúttal a Black Lotus csapat egyik megkésett rajongója. :) Miután a tesztek meglepően jól lementek, itt ültem egy üzemképes, hibátlanul működő 060/AGA konfig előtt, amiről a 90-es évek vége felé, a 030-as kor-

ban, hogy mit írok Chucky-nak, hogy miért és hogyan nem indul a kártya. Aztán

**Tihanyi Róbert** 

MB-t, mit miután a startupba, elkezd-<br>
at.<br>
startupba, elkezd-<br>
startupba, elkezd-<br>
startupba, elkezd-<br>
startupba, elkezd-<br>
startupba, elkezd-<br>
startupba, elkezd-<br>
startupba, elkezd-<br>
startupba, elkezd-<br>
startuppa in minen WB-t, mit miután a startupba, elkezdtem összeszedegetni a régi programokat, utilokat, libeket; de még igen meszsze voltam *(és vagyok is)* a magabiztos felhasználótól. Kezdett összeállni a kép, hogy mi minden kis patch, apróság, miegymás kellett ahhoz, hogy jól pörögjön az a 3.1. Az Apollo tesztjénél sebtében összerakott 060 alapú OS összerakásánál pedig megtapasztaltam, hogy annyira nem egyszerű ez, és még mi minden lehet, amire nem is emlékszem. Mindezt még tetézte a ReAmiga hardver is, ami

beugrott valami emlék valami librarykról, de elhessegettem, mondván a 030-hoz sem kellett, meg az biztosan opcionális, vagy tudom is én. Aztán jött a guglizás.. tényleg kell library! Anélkül el sem indul, az sem mindegy milyen verzió, milyen kártyához, és így tovább. Bár megnyugodtam, hogy a kártyával vélhetően nincs semmi gond, de itt láttam be újra, hogy ez így nem fog menni, a tizenhét év az tizenhét év. Egy particionálást nem tudtam segítség nélkül megcsinálni, 060-am eleve sosem volt, ezt hagyjuk is most. A sztori ismét a hardver felé fordult, elkezdtem építeni a ReAmigát, egy szép kék-arany alaplapot választottam, ami hihetetlen kreatív módon a Re-001 nevet kapta. Az építése lassú és nehézkes volt, hiszen az első SMD munkám volt ez a gép. Ugyanakkor kis büszkeséggel töltött el, hogy az első elkészült ReAmigák között tudhattam a 001-est, persze Chucky saját építései után. A gép meglepően gyors, hibamentes élesztése és első körei után jött az újabb probléma: Le is kéne tesztelni. A régi hardfile-om persze nem az volt, amire emlékeztem, egy Ambermoon és Crystal Dragon directory-n kívül SEMMI sem maradt a régi

stuffjaimból… ez így a legjobb kezdés. De ekkorra már serényen kérdezősködtem, fórumokat bújtam, és egy meglévő 3.1 rendszerre próbáltam kalapálni valami életképes környezetet az Apollo 060-nak, hogy legalább tesztelni tudjam mind magát a kártyát,

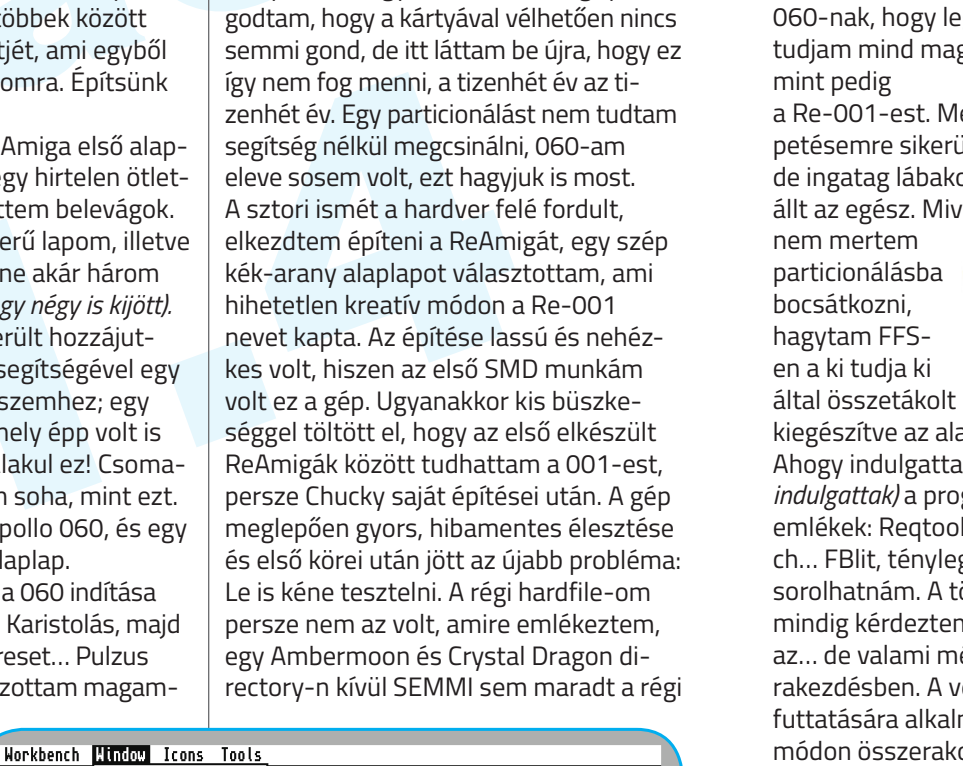

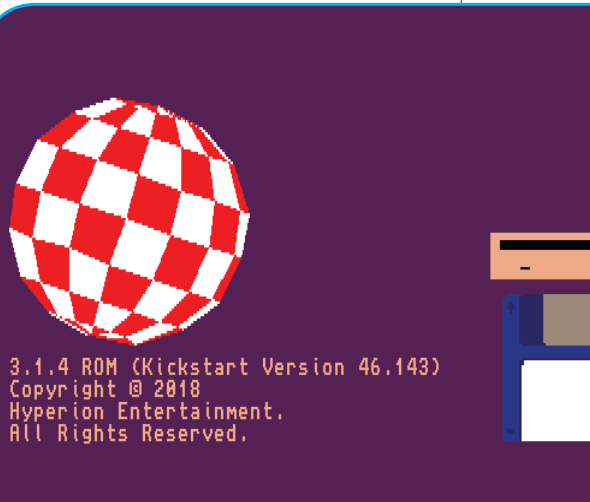

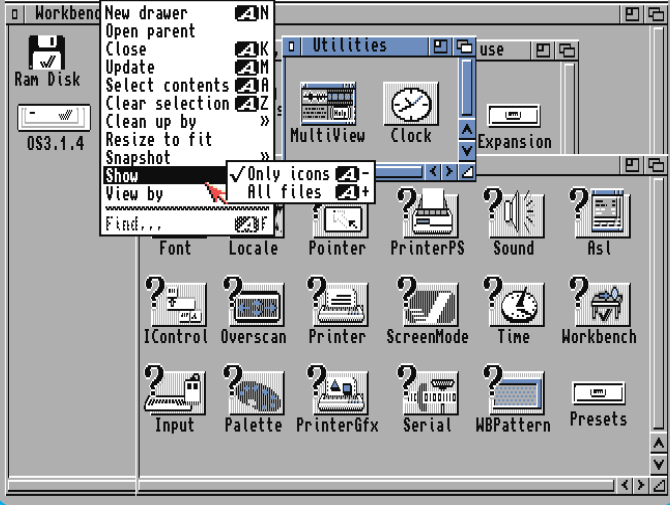

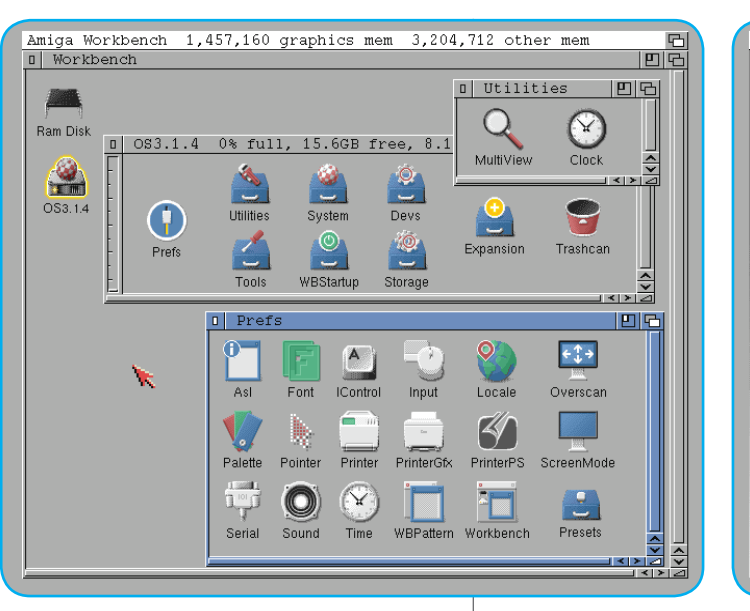

## Rókabőr HYPERIZN módra **Az AmigaOS 3.1.4.(1)**

szakomban még csak álmodozhattam. Itt ülök, itt van előttem és az égvilágon nem tudok semmit kezdeni vele, legfeljebb elindíthatom az Ambermoont, amit előtte soha az életben nem láttam

ennyire gyorsan szakítani… de valahogy nem ez volt az áhított végcél egy ilyen konfiggal. És csak bámultam a nyers 3.1 Workbench képernyőt elmerülve az FDD ütemes kattogásában…

© 2018 by H

Időközben jött a nagy hír: megjelent az AmigaOS 3.1.4. Megannyi bugfix, fejlesztések, apróságok, natív 040/060 támogatás, nagy meghajtók kezelése, és még sorolhatnám. Fejembe ötlött, ha már így is úgyis újra kell kezdenem, miért ne próbálnám ki az új verziót? Ekkorra azért már feléledt sok emlék bennem, nagyvonalakban hogyan raktam egy

### AMIGA SZOFTVEREK / AMIGAOS 3.1.4.1 AMIGAOS 3.1.4.1 / AMIGAOS 3.1.4.1 / AMIGAOS 3.1.4.1 / AMIGA SZOFTVEREK

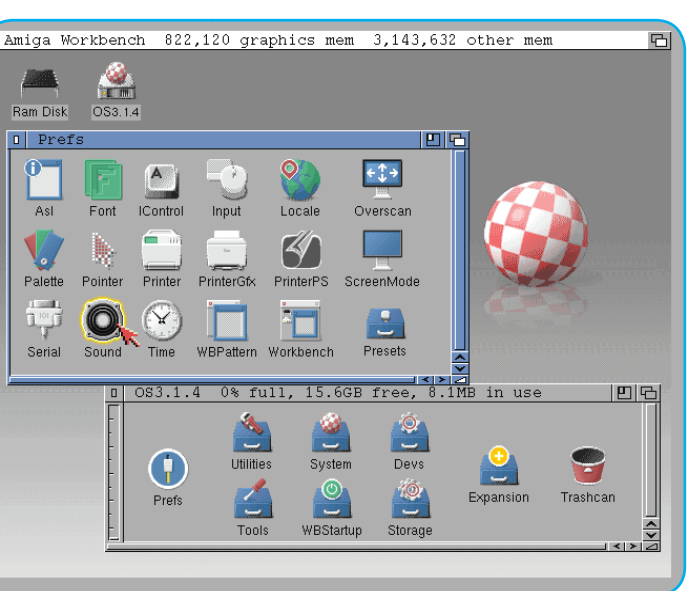

bár valódi Amiga; az eredeti A1200 1D4 lapon alapszik, de azért már közel sem szériagép, és az amúgy igen hasznos okosításai egyben hibaforrásai is lehetnek. De bízva abban, hogy az új OS

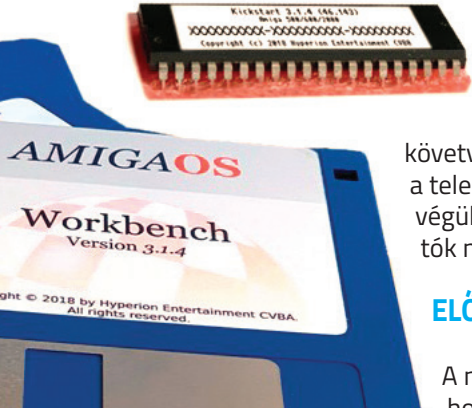

mindent megkönnyít *(de legalábbis ígéri),* így hát nekivágtam. Teljesen mezei felhasználóként, gondosan

követve a leírtakat igyekeztem a telepítést végrehajtani. Ami végül is sikerült, de nem buktatók nélkül.

### **ELŐKÉSZÜLETEK**

A nagy kérdés az volt, hogy hogyan. Valódi gépen, vagy emulátoron? Hat lemez, annyi jót össze tudtam volna szedni bőven. Kellett volna ROM-ot is vásárolni,

vagy a kapott fileokból írni egyet, de mivel a 3.1.4 támogatja a stock 3.1 ROMot, így ezt elkerültem – legalább kissé bonyolultabb lesz a telepítése. A lemezezős téma ott akadt el, hogy nem volt hardvereszközöm lemezek kiírásához, gotek sincs kéznél…

Egye fene, legyen WinUAE. Készítettem egy hardfile-t, amelyre összekategorizáltam az összes *(addig már Aminetről, innen-onnan összeszedett)* stuffokat, így egy helyen kéznél van az emulátor, és közvetve a valódi gép számára is. További kérdés volt a filesystem. Van is eredeti PFS3 csomagom, használhattam is volna, de a leírásban sok fejlesztést ígértek a megújult FFS-hez. Úgy döntöttem, egyúttal annak is a tesztje lesz ez. Az emulátort beállítottam a meglevő vasamnak megfelelőre, de legalább is a környékére. CF felmountolva, adf-ek beállítva… kezdhetjük.

**Tizenhét év. Nem kevesebb telt el azóta, hogy abbahagytam az aktív Amiga használatot. Az akkor volt gépem ma már csak egy emlék, villámkár következtében üzemképtelenül került el tőlem a BlizzardPPC-s Mediátoros csoda, darabokban. Az első pár évben, ha újra kellett volna kezdenem, nem lett volna probléma, nade 17 év után? 2016 elején ültem vissza az akkor már eléggé reneszánszát élő 8bit platformra, ahol is némi user mode-ot leszámítva, a dolog tolódott a hardverezés felé. Belefogtam a javításokba, akkor még C64-en…**

### **1. ADATHORDOZÓ, ÉS A VAS.**

A 4GB-os CF kártyát a 3.14 csomag "Install" lemezén levő, szintén okosított HD-Toolbox-szal partícionáltam le. A hozzáadott FFS-t *(és értelemszerűen az OS3.1.4 scsi.device-ját)* használtam, ami ez esetben papírforma szerint már támogatja a nagy meghajtókat és a hosszú fájlneveket, javított stabilitás mellett. És valóban vannak változások. A HDToolbox tökéletesen lekezelte a CF-et, a régi verzióknál tapasztalható mínusz számokba "áteső" lemezméretek helyett immáron a valódit mutatja, nyilvánvalóan több más javítással együtt, amit most esetleg épp nem használok.

Semmi egyéb beállítással *(Mask, Max-Transfer)* nem kell foglalkoznunk, ezek a gyári FFS esetén defaulton jók, írja a manual. Saját filesystemnél ezeket a paramétereket a megszokott módon kell konfigurálnunk. A partícionálás, majd formázás szintén zökkenőmentesen zajlott: elkészült végül a bootolható CF a 3.1.4 számára.

A valódi vas a Re-001-es ReAmiga lett. Sokáig töprengtem, hogy szériagépen csináljam vagy a 001-en, de végül is bátor voltam, és az első mellett döntöttem. Akkora eltérések nincsenek benne, hogy bármilyen végzetes hibát idézzen elő. Turbója egy 80MHz-en szaladgáló Apollo 1260, 64MB memóriával. Egy kellően erős Classic AGA-s gép, de ezen felül semmi más, semmi extra bővítés.

Az "Install" lemezről való bootolás után a régi 3.1 lemeznél megszokott struktúrát *(de még az ikonokat is)* látjuk. A telepítés menete is a "megszokott", legalábbis amit a felületről látunk. A telepítés végén közli, hogy érzékelte az MC68020-nál nagyobb processzor jelenlétét *(ha az van),* külön felhívva figyelmünket a megfelelő library-k utólagos telepítésére. Továbbá ez az üzenet minden boot során megjelenik egész addig, amíg nem telepítjük ezeket. Ez egyben a 3.1.4 egyik jó oldala: ha nincs fent *(akár a 68060)* library-nk, esetleg azzal gond van és így indítunk nagyprocesszorral, nem fog kétségbe és reset ciklusba esni, mint a 3.1.

### **2. TELEPÍTÉS**

Az operációs rendszer telepítése alapvetően két módon történhet: Egyik eset, ha a gépünket frissítjük a rendszerhez készített, gyökeresen megújított 3.1.4 ROM chip használatával. Ez külön megvásárolható tétel, esetleg a csomaghoz

működik; már a 040 dummy library-ra sincs szükség. A CPU library-k azonban nincsenek a rendszerbe integrálva, így itt marad továbbra is a korábbi könyvtárak használata, vagy netes vadászat, ha nincsenek kéznél. Általános megoldásnak az MMULib csomagot ajánlják. Nálam ez utóbbi működik jelenleg is, eddig hibátlan és tartós. Egyúttal számomra az első csalódás is volt. Bár a FAQ indoka éppen elfogadhatónak tűnik elsőre, mely szerint a library-k gyártóspecifikusak *(ez igaz),*  de ezek a gyártók ma már nem léteznek, illetve a libraryk felhasználásához engedély kellene ezektől. Ez utóbbi talán érthető, de ha OS-t fejlesztünk, pont ez az akadály egy ilyen kardinális kérdésben? Ha nem is mindent *(tekintve az újabb generációs kártyákat is),* de minimum az MMU-Lib csomagot beépíthették volna, amely a hagyományos turbók számára alapból a megfelelő CPU szupportot biztosította volna már az első boot után. esetben papírforma szerint már támo-<br>
szigia a nagy meghajtókat és a hosszrú a Blizzardok MapPOM funkciója. Kissé a reszték kéznél, Altalános káplineket, javitott stabilitás mellett. És kévelmetlen, jóval több a bott time

mellékelt ROM image fileokból írhatunk is egyet.

Másik lehetőség az, hogy egy széria 3.1 ROM-al rendelkező gépre telepítünk. Ez esetben komplikálja a dolgot, hogy a gép *"kétszer bootol",* vagyis elhelyezi a memóriában a megváltozott Kickstartot, amit onnan használ később, hasonlóan mint a Blizzardok MapROM funkciója. Kissé kényelmetlen, jóval több a boot time, valamint magasabb a memóriaigénye. Külön felhívom a figyelmet, hogy 3.0 ROM-al rendelkező gépeken NEM indul el a 3.1.4! Az egyetlen támogatott régi ROM a 3.1!

További probléma még azok a kártyák amelyekhez nem, vagy ritkán mellékelt a gyártó support library-t, ezek hozzáférhetősége talán a legjobban akadályoztatott. Ilyenek a 68020, 68030 processzorral szerelt kártyák, ezekhez szinte senki nem használt library-t, pedig elméletileg kellett volna. Ennélfogva *(mivel kb. tudomást sem vett erről senki)* ezek egy része eltűnt, vagy nem tudjuk hogy igazából melyik lib melyik kártyáé volt, szemben a 040-060 CPU-kkal, ahol ugye ezek nélkül nem is működik a rendszer. Így a fenti proceszszoroknak is *(főleg a 030)* létezik olyan errata-ja amely az adott kártya kiadása után került dokumentálásra a Motorola által. Ezeknek javítására *(is)* hivatott lenne a library, amely bizony létezik még a 020ashoz is. Ezek összeszedése, megszokott módon angyobb processzor jelenlétét *(ha az van)*, Lib csomagot beépíthették volna A particionálás, majd<br>
külön felhívva figyelmünket a megfelelő a hagyományos turbók számára<br>
ikkenőmentesen library-k utólágos t

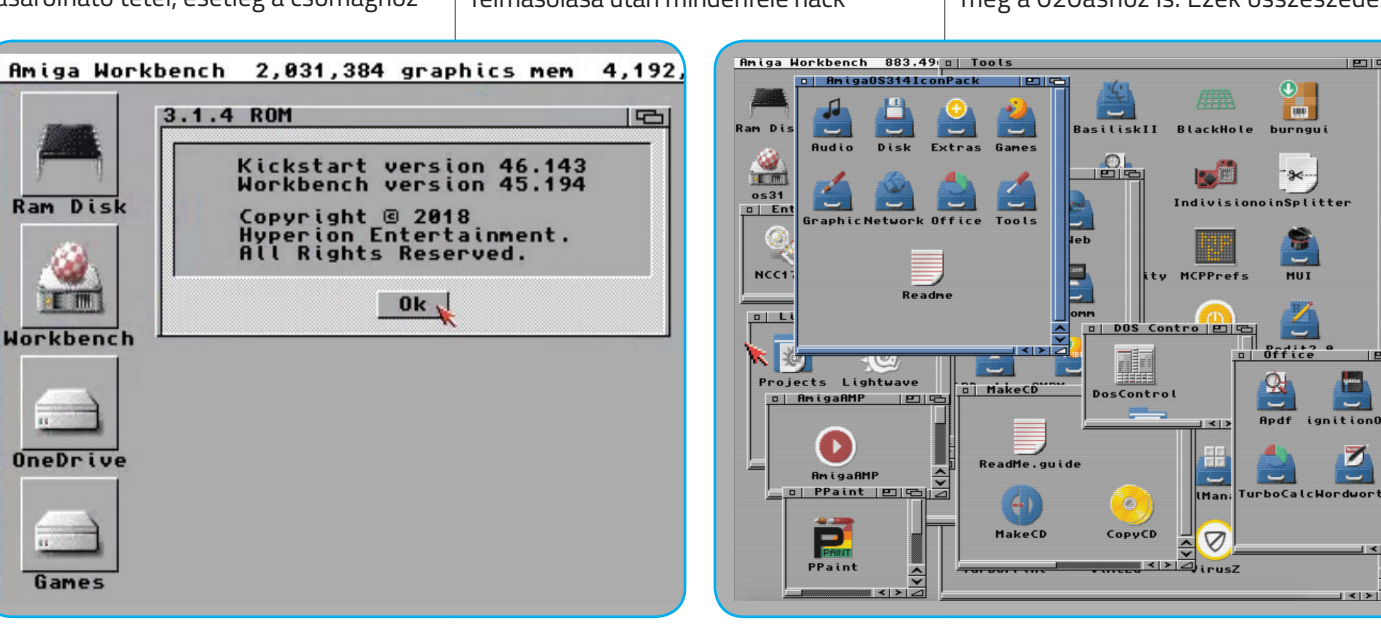

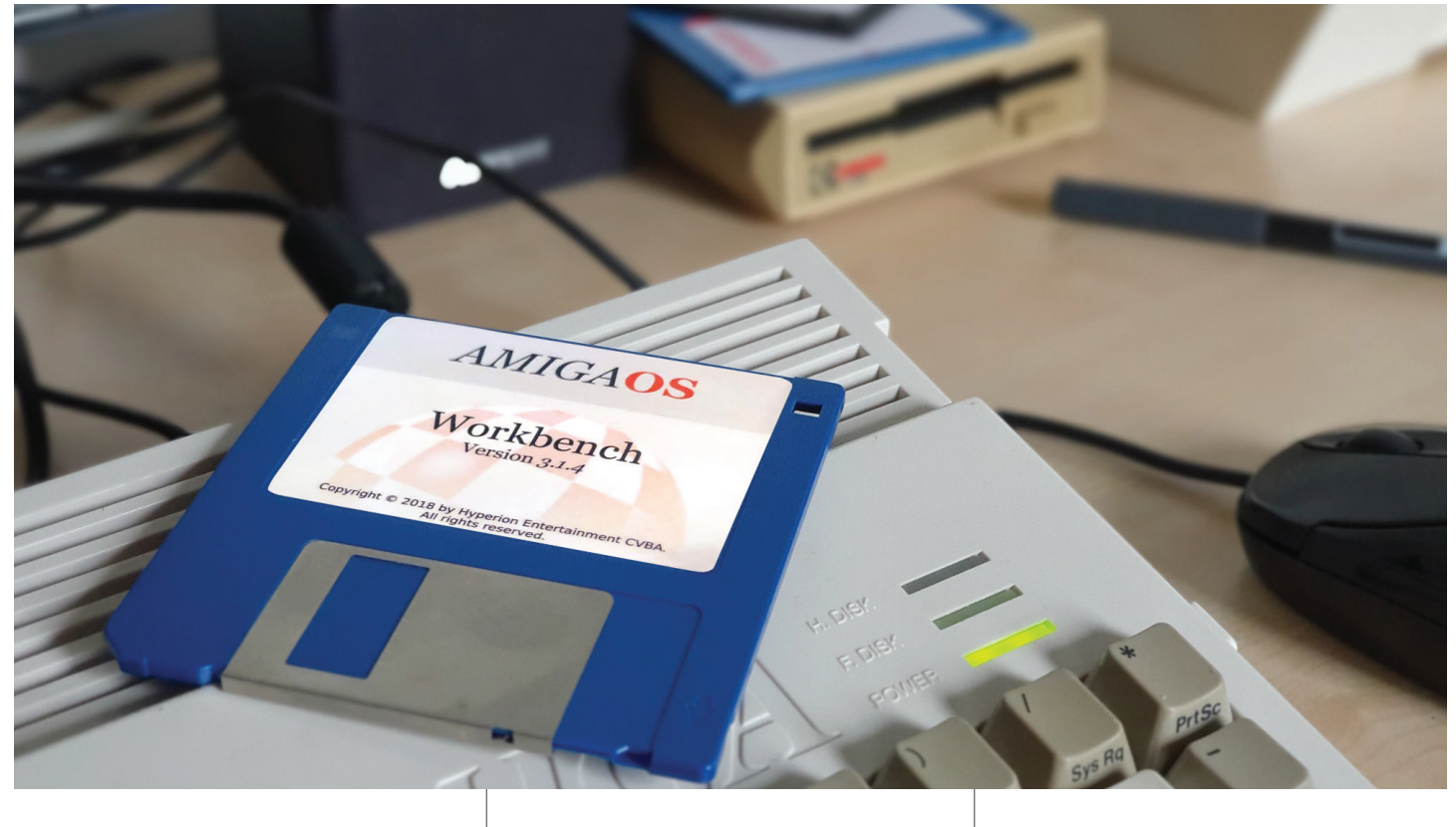

Telepítés után a boot partícióról indulva a nyers, friss 3.1.4. rendszer fogad bennünket. Ha 3.1-es ROM-mal rendelkező gépünk van, a boot ideje feltűnően sok, hisz a modulokat külön be kell tölteni, majd újraindulni. Néhány pontban a tapasztalatok, és az új feature-ök.

### **3. NATÍV TÁMOGATÁS 040–060 PROCESSZOROKHOZ**

• FFS. Kényes téma, hisz tudjuk a régi FFS gondjait, és főleg hogy miért kerültük a használatát. Ez is most megújult az scsi.device-al együtt, ezzel is partícionáltam a gép meghajtóit. Sebességre jobbnak tűnik az előzőeknél. A stabilitásról a rövid tesztidőszak miatt nem tudok érdemben állást foglalni. Eddig baj nem volt vele, validálás sem történt, pedig párszor gurult a gép. Egyúttal a régi, már elfeledett, a Workbench 1.3-as időkben utoljára feltűnő DiskDoctort is megújították, kismillió új opcióval. Az azóta párszor fejre állt rendszerpartícióra ráengedtem, és talált hibákat, amiket ki is javított, végén összegezte mindezt… tette a dolgát, amennyit egy egyszerű scanból meg lehet ítélni. Tehát az új FFS, sajnos mégsem annyira tökéletes. Egyúttal a második, kisebb csalódás: egy ilyen programnak tényleg nem lehet adni egy GUI-t 2018-ban? FFS gondjait, és főleg hogy miét kerül<br>
Minderre a Hyperion javaslata az, hogy tük a használatát. Ez is most megújult solt de dinevezett) library-<br>
Minderre a Hyperion javaslata az, hogy tük a használatát. Ez is most megúj no tamogadas al *primein* estable in indiacta, amient un state is a denen opera este in indiacta a primeir estable in the scaling externe in the adolgat, amennyit egy egyszerű (már a 3.5 és 3.9 alatt is orbit szzá, lásd a

Valóban felismeri a Workbench a processzort, és a megfelelő 680x0.library felmásolása után mindenféle hack

nélkül használja is azt; illetve a MMU-Lib csomag saját libjeivel is tökéletesen

> **• Megváltozott a SetPatch, egyes** funkciói átkerültek külön parancsokba, mások megszűntek.

> > **•** Lett Find menüpont: a SYS:System/ Find programot indítja, ha jelen van.

elemzése, kártyánként való lebontása valóban nem kis munka lenne, főleg hogy nagy részük valószínűleg már elveszett.

Minderre a Hyperion javaslata az, hogy szedjük mi magunk össze a hardverünkhöz valóakat. a fentiek fényében ez egyfelől érthető, de másfelől nem. Ha ennyi melót beletettek egy nagy múltú operációs rendszer élesztgetésébe, ez komolyan megoldhatatlan feladat lett volna?

### **4. NAGY MEGHAJTÓK TÁMOGATÁSA, FILERENDSZER, STB.**

• <sup>A</sup> nagymeghajtó támogatás a *(fizikai)*  3.1.4 ROM és annak scsi.device-a esetén natív. A 3.1 ROM esetén is megvan a workaround hozzá, lásd a hivatalos dokumentációt. Egy 4GB CF lévén, ezt a funkciót nem teszteltem.

• Ígérték a hosszú fájlneveket is. Ez megvan, persze a saját FFS és scsi.device használata esetén, én így is teszteltem. Meglevő partíciók esetén újraformázást igényel. A filenév hosszát ezen felül a Workbench Presben állíthatjuk be, ami default értéken 25 karakter.

• HDToolbox. Szintén a gyári filesystemmel használtam, működött. Külsőre a régi, de a meghajtókat már rendesen kezeli, partícionálja, eltűntek a hibák, pl. A mínusz érték a lemezkapacitásnál. A MaxTransfer, stb. beavatkozást nem igényel stock filesystem használatánál. Más filesystemmel még nem teszteltem, de mások igen, panaszról még

nem olvastam. Hogy használjuk-e vagy sem, az rajtunk áll.

### **5. RENDSZER, FELÜLET, EGYÉB**

• <sup>A</sup> Workbench.library és icon.library kikerültek a ROM-ból, ahogy az intuition V45 sincs benne.

• Új intuition.library. A CyberGraphX-el való ismert(!), de a FAQ által sem részletezett inkompatibilitása miatt ez a telepítés után inaktív, átnevezve kerül fel a LIBS:-be. Elsődleges újítása az ablakok képernyőn kívülre mozgatásának lehetősége, a többiről nem írnak. Ez a harmadik csalódás. Ugyanis ha az új intuitiont szeretnénk használni, a *(telepítő által felmásolt de átnevezett)* library-t kell nekünk átneveznünk intuition.library-re, majd a géptől függően *(3.1.4 Rom vagy 3.1 ROM van a gépben)* a felmásolás után Load-Module-al Rom update-t is be kell szúrni a startupba. Megint kotorászni-másolgatni kell egy új feature-ért. Oldják meg, ne csak a leírásban hangozzék jól. Fekete pont.

• Új Prefs programok is készültek, illetve a meglevők között is történt újítás. Aminek nagyon örültem, az a Test Screen opció a ScreenMode-ban; nem is értem, hogy ez miért nem volt eddig *(már a 3.5 és 3.9 alatt is volt – a szerk.).* • Átdolgozott printer és monitor driverek, az újításokra viszont nem térnek

ki, és így én sem :). • <sup>A</sup> root könyvtár ablaka kapott újra "gauge"-t, ahogy volt is az 1.3 alatt. **• Lett Workbench Prefs programunk,** amiben állíthatók az új feature-ek: NewIcons, MagicWB színek, gauge, filenév hossz, ikonok kerete, stb. Hasonlóan az OS3.9-hez. *(copy…paste by Hyperion :D – a szerk.).*

• <sup>A</sup> PIPE parancs integrálása a shellbe. Nem mintha valaha is használtam volna, de feature.

• <sup>A</sup> WBPattern újítása a minőségi beállítások *(dither stb.)* szintén OS3.9 módra.

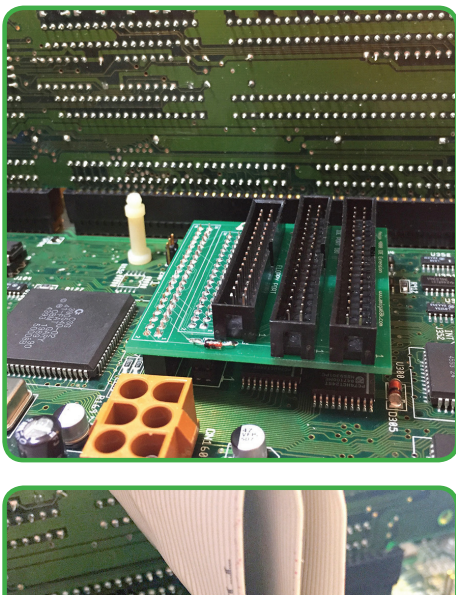

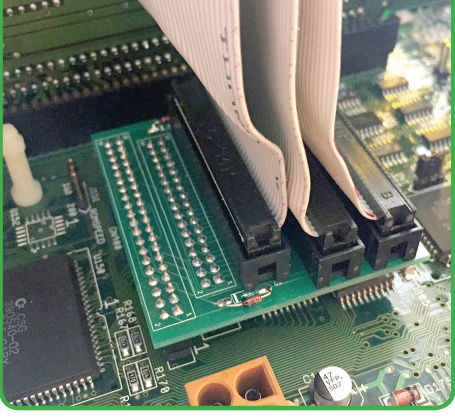

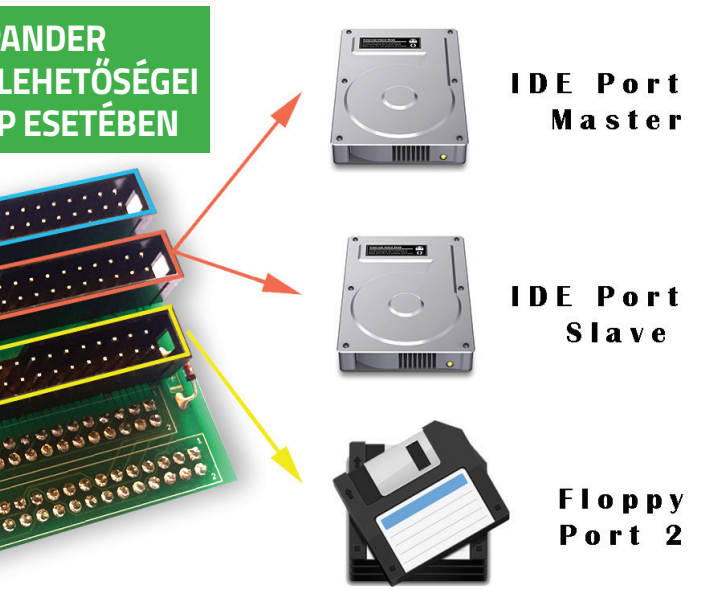

Azt tudnunk kell, hogy az eredeti IDE-FIX által életre keltett különféle egyéb IDE elosztó adapterek kifejezetten az A1200/4000-hez készültek, a Gayle chip felhasználásával. Az Amiga 1200 IDE portja nem pufferelt, míg a négyezres IDE portja pufferelt. Tehát a 4000 hez épített ilyen eszközök esetén ez egy költségcsökkentő lehetőség, hiszen nincs szükség sem pufferelésre sem egy Gayle chip adapterre építésére. Az 1200 alaplapoknál azért nincs bufferelés, mert a tervezett egy 2,5 colos HDD illesztő kábelek általában nagyon rövidek. Minél hosszabb IDE kábelt használunk ezerkettesen annál nagyobb a veszélye a hibás működésnek vagy a rendszer összeomlásnak. Rövid kábellel ez elkerülhető.

Ezért 1200-es esetében feltétlenül pufferel és terminált IDE-FIX adapter szükséges. A 4000 esetén ez a mobon adott. Viszont a Commodore pénzspórolás okán csak egy IDE-portot delegált ezekre az alaplapokra…

Nicolas Baumgardt a Commodore Amiga Shop üzemeltetője ezért egy egyszerű ugyanakkor briliáns kis IDE adaptert készített, mellyel az elosztást meg-

**• Icon Informations megújult, immáron** ráhúzással cserélhetjük a bitmapot, több más funkció mellett. *(hol is láttam?) – a szerk.).*

> oldhatjuk a bigbox gépünkben. Tehát az Expanderen két darab 3,5 colos IDE illesztő foglal helyet melyre két–két IDE egység csatlakoztatható! De mint tudjuk a 4000-es alaplapokon az IDE-port mellett közvetlenül a floppy port foglal helyet. A legtöbb adapternél nem törődtek azzal, hogy az IDE elosztó alatt, felett, mellett hogyan vezetjük el a floppy*(k)*  kábelezését. Nicolas erre is gondolt és, hogy ez ne okozzon gondot a floppy kábel is ki van vezetve az IDE Expanderen. Onnét vihetjük kínlódás nélkül bármerre! Zseniális! Imádom!

> Még egy fontos dolog! Az IDE Expander és kb. bármilyen IDE elosztó esetén *(FIX/ Express stb.)* szükség lehet a tökéletes működéshez egy IDE-FIX szoftvercsomagra. Ez megold minden IDE illesztést, például ATAPI CD-ROM csatlakoztatása, IDE / ATAPI eszközök *(SYQUEST, IDE-ZIP, LS120),* támogatja TD64-parancsokat *(nagyobb HDD kapacitás miatt),* IDE HDD autopark, ATAPI CD-váltók *(NEC, Sanyo, Torisan)*, Cache CD fájlrendszert és CD32 emulátort is tartalmaz! Az Expander ára kb. 5800 Ft + szállítás. Rendelés itt: **[http://amiga68k.com/?product=ami](http://amiga68k.com/?product=amiga-4000-ide-expansion)[ga-4000-ide-expansion](http://amiga68k.com/?product=amiga-4000-ide-expansion) DH1**

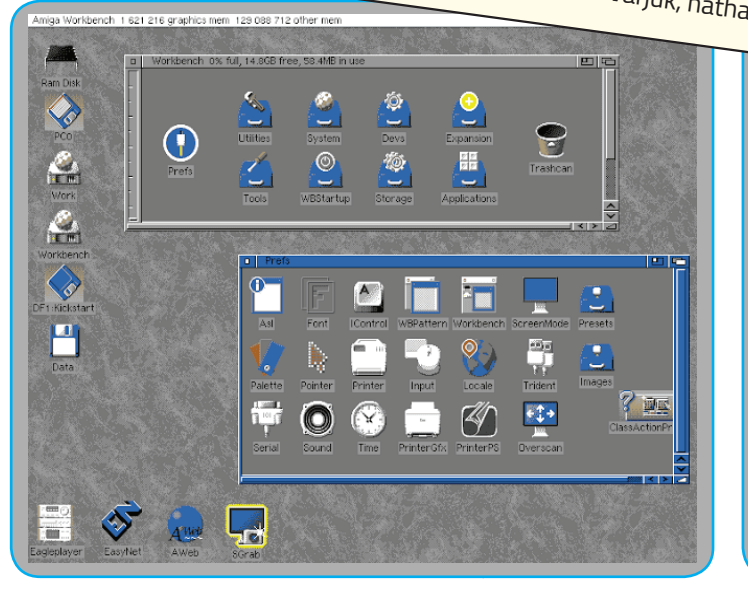

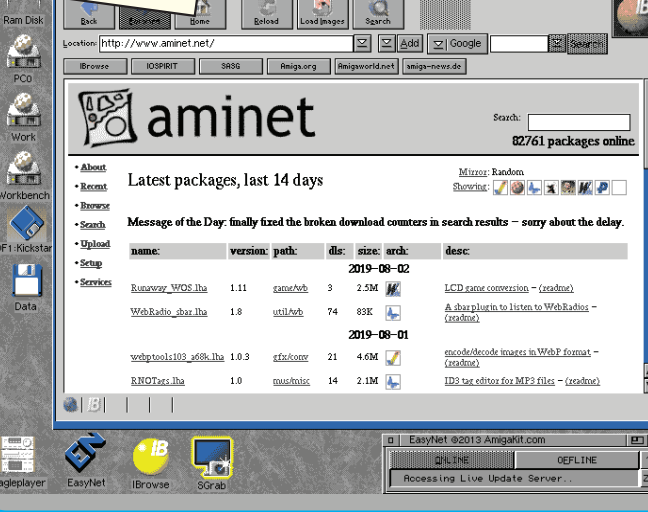

A Hyperion Entertainment bejelentette, hogy az Amiga OS 3.1.4.1 azonnali elérhető az AmigaOS 3.1.4 ingyenes frissítéseként, persze mindezt 2018 szeptemberében. *Kicsit el vagyunk csúszva. :D* Tehát a Hyperion Entertainment kiadta az AmigaOS 3.1.4.1-et, "óriási" fejlesztéseket kínálva. Az új, számos bosszantó hibát kijavító változat az évek során felhalmozódott bugok javýkrity vírosor az szervestan az indíjasztatási napló több mint 260KByte méretű, és olyan komponensekre terjed ki, mint a CDFileSystem, az új intution támogatás, audio eszköz bugok javítása, lemez támogatás (Format, Fa-Steinus pusunjuvitusa, istrins tarrivgutus (m. 1111au), a<br>stFileSystem és HDToolBox), a komoly Shell hibák eltüntetése, számos AmigolBox), a komoly Shell hibák eltün<br>elfeledett DiskDoctor vioszahozs finomítása, az ezer éve<br>lem. Az AmigaNs 3 1. visszahozása és még szl. az ezer éve elfeledett DiskDoctor visszahozása és még sok-sok más elem. Az AmigaOS 3.1.4.1 ingyedsa és még sok-sok más<br>al hivatalosan rendelkezők szenesen letölthető a 3.1.4-<br><sup>Gick</sup>start verzőt som l el hivatalosan rendelkezők számára. Mint kiderült az első Kickstart verzót sem kerülte az amezett letölthető a 3.1,4-<br><sup>Íj</sup> verzió került kiadásra (persiel a hibák istene. Tehát az első<br><sup>Íj megszokott Setpatek (persze szoftveresen i ahát abból is</sup> fuguera verzet a sur menne en universitet verzet szoftveresen is javítható a jól megszokott Setpatch segítségével, de akkor volt-e értelme fizikailag megvásárolni?) Ezen felül a Hyperiont jelenleg szinte minden Amigával foglalkozó cég és csoport beperelte. Szinte Hinnyen Munggyar i valember 1986 es Csoport Locper Site.<br>Ezek egyik oka a 3.1.4 kiadása, melyre több más cég is jogott formál. A Hyperionnak nagy szüksége van a perek miatt kézpénzre melyet a 3.1.4 kiadásával probáltak előteremteni.<br>Kézpénzre melyet a 3.1.4 kiadásával probáltak előteremteni. A 3.1.4-et nem is a Hyperion fejlesztette, hanem egy kisebb Amiga fanatikus csoport. Ha a hírek igazak a Hyperion nem filipe en nomas cooperational atmosportania typonemi.<br>Fizetett az elkészült munkáért az Amigoknak… (ez nincs megerősítve, de en siman elhiszem ismerve a Hyp-et)… *2019-20:* A Hyperion Entertainment megszellőztette a 3.2-es Classic AmigaOS-t! Várjuk, hátha jobb lesz! ;) vítását volt hivatott orvosolni. A változtatási napló törünleti mint 260KByte méretű, és olyan komponensekre ter<br>ki, mint a CDFileSystem, az új intution támogatás, aug<br>eszköz bugok javítása, lemez támogatás (Format, Fa-<br>st elfeledett DiskDoctor visszahozása és még sok-sok más<br>elem. Az AmigaOS 3.1.4.1 ingyenesen letölthető a 3.1.4-<br>elem. Az AmigaOS 3.1.4.1 ingyenesen letölthető a 3.1.4-<br>el hivatalosan rendelkezők számára. Mint kiderült az els

Telepítés után semmi sincs itt, vélhetően magát a programot nekünk kell odatenni… *(szintén OS 3.5/3.9-ből átvett feature – a szerk.).*

• Rengeteg bugfix és javítás, amelyeket a Hyperion nem részletezett *(vajon miért nem? – a szerk.),* de a rendszer használata közben apróságokból valóban érezni, hogy jobb lett.

### **ÖSSZEGZÉS**

Összességében tetszett az AmigaOS 3.1.4. Hatalmas előnye, hogy sok fájdalmas apróbb-nagyobb bugot kijavítottak benne, amelyekre csak a használat közben jövünk rá. A Manual felsorol pár olyan programot (pl. "RamLi*bFix, PatchRAM, StackAttack, AmberRAM, PrepareEmul, RsrvWarm, MuMove4K, SwazInfo, RomFixes, etc."*  a Manual-ból idézve) amelyek 3.1 alatt kellhettek, de itt szükségtelenek. A tesztidőszak alatt gyakorlatilag nem volt semmilyen gond, azokon kívül, amiket én idéztem elő véletlenül, avagy direkt. A megújított filerendszer *(FFS)*  szerintem jobb lett, de nem egy PFS3AIO, a főbb programok ordító hibáit orvosolták *(például HDToolbox),* adtak hozzá sok kisebb-nagyobb fea-

ture-t mint pl. A NewIcons, MagicWB színek, screenmode teszt, Workbench Prefs, stb. Mint írják is, ez egy bugfix release, ne várjunk látványos csodákat. Másik oldalról fájó probléma, a valódi, teljeskörű CPU támogatás hiánya. A beharangozott nagyobb funkciók sem úgy működnek, ahogy elképzelnénk, lásd az intuition esetét, ahol egy felhasználó kész (de legalábbis készebb) megoldást várna, semmint újra librarykat átnevezgetni, meg startupot

írogatni egy friss

telepítésben… nade még a windózban sincs ilyen.

Felfoghatjuk valóban úgy, mint bugfix releaset, és arra tökéletes is. Tuningolt 3.1 vagy kiherélt 3.9? Valami a kettő között, aminek akár egy igen jó vége is lehet, ha innen szépen lépésenként fejlesztgetnék, kulcsrakészre integrált hasznos funkciókkal. Várjuk a 3.2-őt! Hátha!

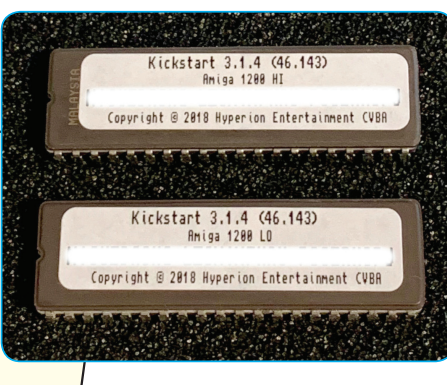

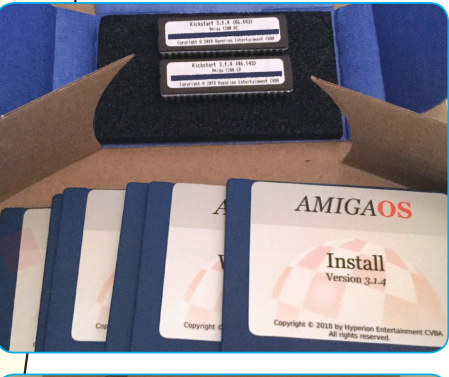

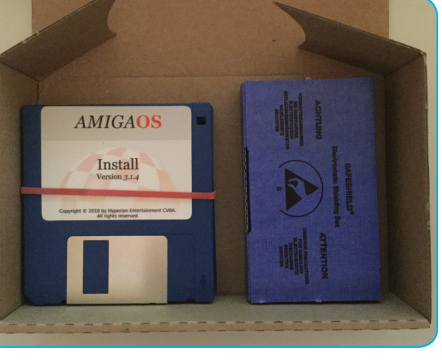

### AmigaOS 3.1.4.1

**Szerencsések vagyunk! A Commodore Amiga Shop kiváló termékei közül kaptunk tesztelésre! Nem oly régen egy Amiga 4000D torony-átépítésénél bábáskodtam. Ott merült fel, hogy a gyári két IDE port kevés lesz a gépsárkányban. Elkezdtem keresgélni egy a számomra megfelelő kialakítású, ugyanakkor nem túl drága IDE elosztó hardvert. Két szóba jöhető terméket találtam. Egy idehaza gyártott IDE-FIX Express replikát, mely inkább továbbfejlesztés volt és BSZ műhelyében készült illetve a most következő A4000 IDE Expander kártyát. Ez az adapter kibővíti a belső IDE port, amely lehetővé teszi, hogy akár négy IDE perifériát is egyszerre csatlakoztathassunk a négyezres IDE portjához. (X)**

## Commodore Amiga Shop termék **A4000D IDE Expander**

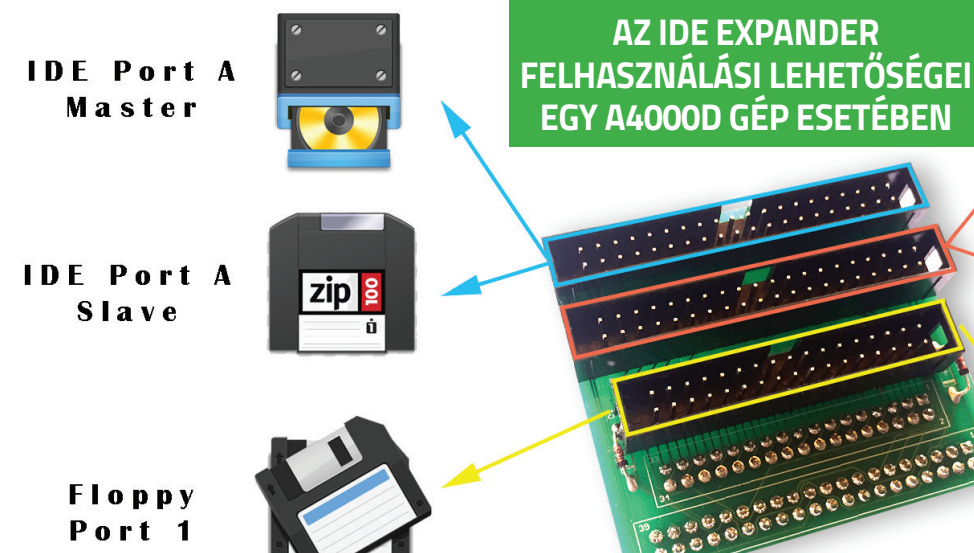

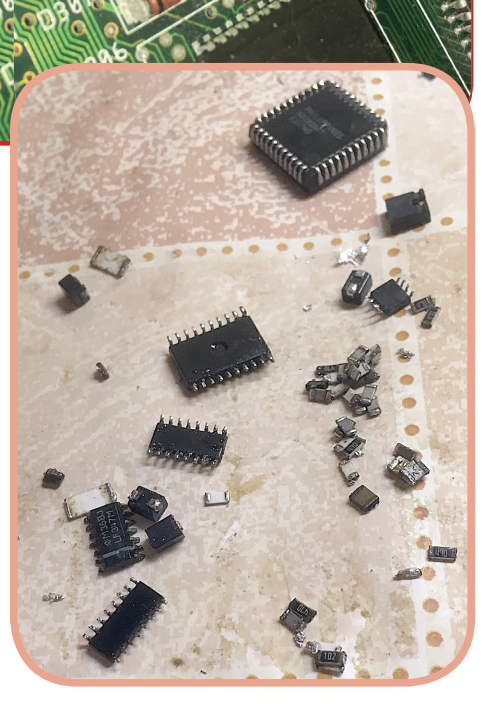

### *DR. AMIGA* **Amigákkal suttogó** Tihanyi Robi aka Dr. Amiga

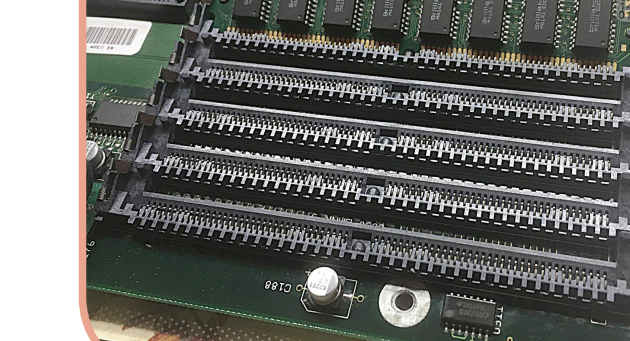

**A Bigbox Amigák jó ideig távol álltak tőlem, hisz viszonylag kis darabszámuk és magas áruk miatt nem olyan elterjedtek, mint a kistesóik. Az előző, és első ilyen javításom egyszerre három 4000B lap volt, ezek alatt sok tapasztalatot szereztem róluk. Gondolván, hogy jó, ennyi volt, folytattam a szokásos A1200 szervizeket, mígnem egy újabb Amigo meg nem keresett két 4000-essel. Az eddig "megszokott" A3640-es gépekkel ellentétben itt az egyik gép csontig telepakolt, Cyberstorm PPC-vel hergelt példány volt. Persze azonnal felcsillant a szemem! :)**

Egyúttal elgondolkodtam azon, hogy mekkora falat lehet ez majd. Na, de sebaj, még szép hogy elvállaltam őket. A két 4000-es együtt érkezett. Egyikük egy szép gyári állapotú RB gép, eredeti A3640-el, faragásmentes állapotban, de nagyon lerúgva: Kondijait letépkedték, majd THT kondikkal szerelték át, természetesen a régi elektrolit feltakarítása nélkül. Ennek tetejében még az A3640 is szó szerint úszott és rohadt az elektrolitban… A másik gép egy Micronik tornyos 4000 RB lap. Agya egy Cyberstorm PPC, természetesen 68060-al. A rendszer RTG, CyberVision 64 a grafikus kártya, mellé egy VLab Motion, XSurf ethernet és egy AD516 hangkártya, mindez az egész hóbelevanc a Micronik féle Zorro/PCI busboardon ült. A gép alapvetően üzemképes volt, de messze nem tökéletes, illetve a hang áramkör tropára volt maródva, lévén az alaplap még gyári felállásban volt, eredeti kondikkal… Ami miatt a hang rossz volt, kikapcsoláskor vinnyogó hangot adott.

1, 10gy<br>
1, 10gy<br>
1, 10gy<br>
1, 10gy<br>
1, 10gy<br>
1, 10gy<br>
1, 10gy<br>
1, 10gy<br>
1, 10gy<br>
1, 10gy<br>
1, 10gy<br>
1, 10gy<br>
1, 10gy<br>
1, 10gy<br>
1, 10gy<br>
1, 10gy<br>
1, 10gy<br>
1, 10gy<br>
1, 10gy<br>
1, 10gy<br>
1, 10gy<br>
1, 10gy<br>
1, 10gy<br>
1, 10gy<br>
1, 10g neg vapo poi aliandi Ri Bila. Agress in the control in the set of the set of the set of the set of the set of the set of the set of the set of the set of the set of the set of the set of the set of the set of the set of th Mindezt értelemszerűen tetézte a Varta akku által okozott kár, ennek okán mindkét gépen üzemképtelen volt az RTC áramkör. Jó kilátások, de egyben jó kihívás. A gépek szokásom szerint mindjárt nevet is kaptak: Tower, és Sárga, lévén erősen sárgult a 4000D. A tulajjal a recapot beszéltük le csak, hogy később ebből egy full rendbetétel lett, az legfőképp a gépek korának és a kondik tombolásának eredménye. Már első látásra ijesztőek voltak mindkét vasnál az audió részen látottak. Az A4000B lapok egyik sarkalatos pontja az audió áramkör. Sok kondenzátort ültettek viszonylag kis helyre zsúfolva, ami azok folyásakor a PCB számára a rothadás melegágya. A Sárgán az LF347es opamp (tehát az audió rész) és környéke volt durva, míg a másik gépnél az audió rész, és a parallel portok mögötti terület, egészen a CIA chipekig(!) volt erősen veszélyeztetve. itt bizony nem recapra, hanem inkább egy gondos újraépítésre volt szükség. És így is történt…

A Sárgával kezdődött a művelet, bár bizonyos részeknél a két gép párhuzamosan épült. Az egész lap a decap (kondik eltávolítása) után egy gyors lúg neutralizálást, majd isopropil fürdőt kapott. A forrszemekbe való belepöttyöntéssel (pákaheggyel való érintés) jól behatárolható a terület, amelyet a kondik lúgja elszennyezett – a forrasztás során ónszag vagy az elektrolit büdös szaga jön fel. Gyakran a szépnek kinéző forrszem is keményen lúgos tud lenni! A Sárgán az elszennyeződés nem tűnt (akkor) vészes mértékűnek, bár a komplett audió áramkört és a parallel port

mögötti részt le kellett szedni, majd az egészet új passzív alkatrészekkel újjáépíteni. A decap utáni gyantás és isop-

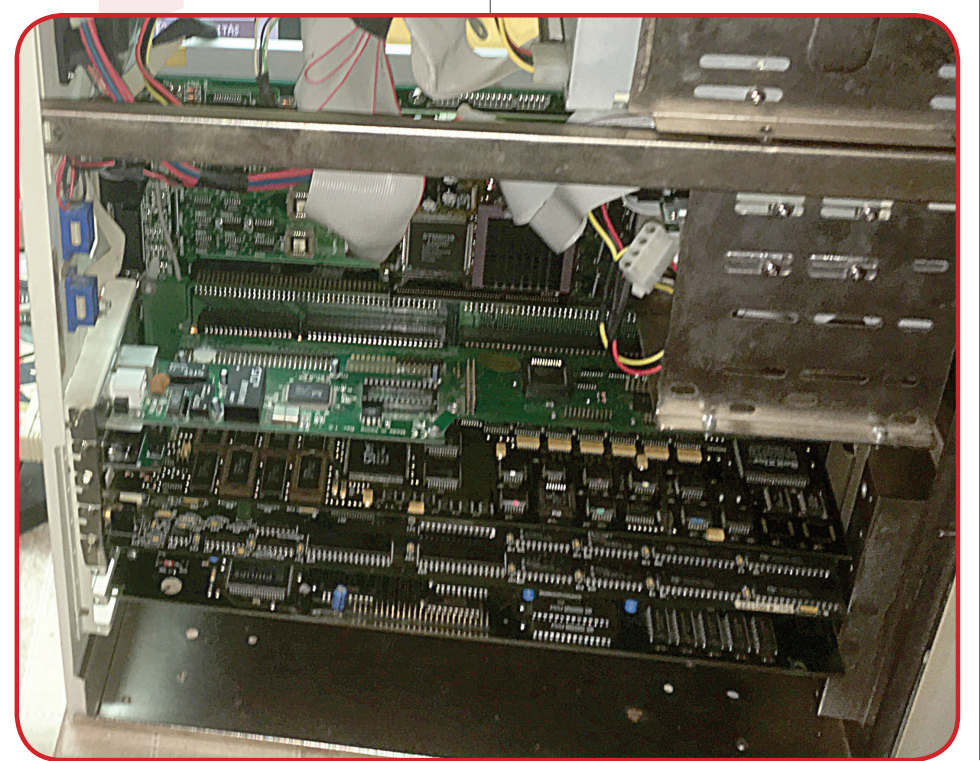

ropilos takarítás utáni állapot tekinthető alapnak, amiről indulunk. Na, így már lesújtó volt. 5 pad és három trace került pótlásra, és körülbelül 40db 1206-os SMD passzív cserére.

Ez rendben le is zajlott, majd egy utolsó ellenőrzés és csipogtatás (kontinuitás mérés) után beültettem a kondenzátorokat – itt megemlíteném a gyárilag roszszul felszitázott feliratot, a hang kicsatoló 22µF kondikat fordítva kell beültetni. Mint minden itt készült gépnél, itt is jóval magasabb volt értékű, tartós elektrolit kondenzátorokat ültettem be. Ellenben, ahhoz hogy Sárgát egyáltalán be tudjam indítani, rendbe kellett hozzam a CPU kártyáját. Tudtam, hogy hol megy, hol nem, a brutális kondi folyásra gyanakodtam, és nem is alaptalanul:

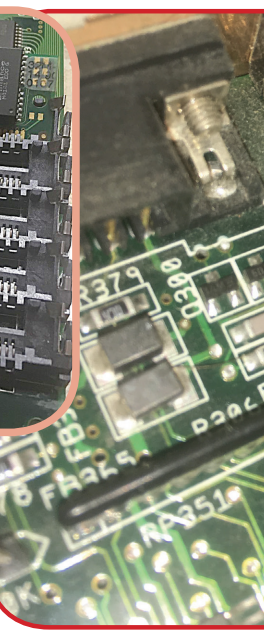

az 50MHz-es oszcillátor egyik lábát szó szerint elemésztette a lúg… Sebaj, addig a 3640 is megkapta a szokásos eljárást: decap, vegyszerezés, beültetés, itt is kapott néhány új passzívot, ahol az eredetiek fegyverzete korrodált. Ennél a kártyatípusnál fokozottan figyelni kell három kondira, amelyek gyárilag rosszul vannak felszitázva, és fordítva kell beültetni, éppen úgy, mint a 4000RB lapoknál a hang kicsatolókat. Miután kezdett végre kártya formát ölteni, rájöttem, hogy nincs oszcillátorunk. Így hát egy másik, ittlevő Blizzard4030-ról elcsentem kölcsönbe az övét, ami ugyan nem tégla, hanem

kocka alakú, de sebaj… kis lábhosszabbítást eszközölve máris útra kész volt a zsuga.

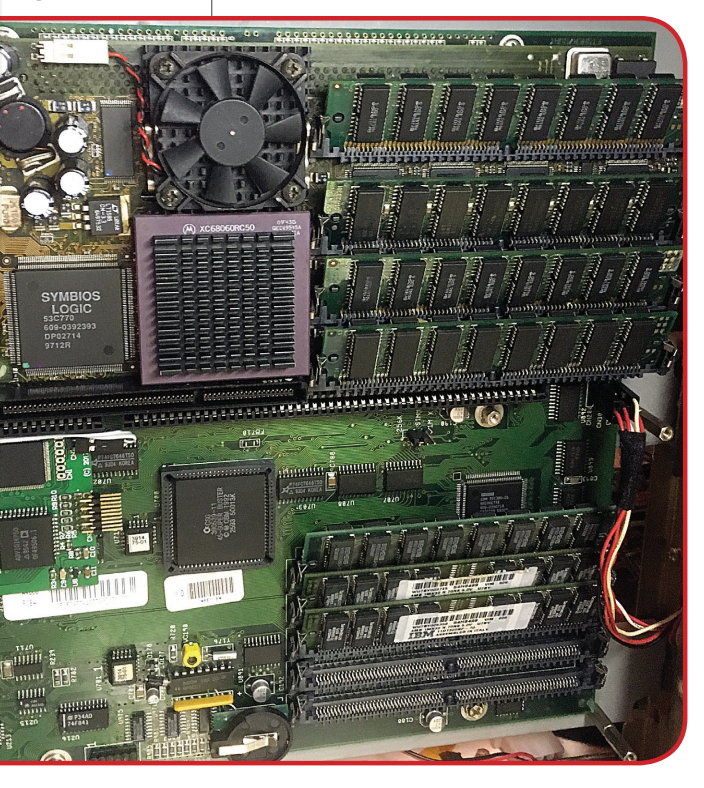

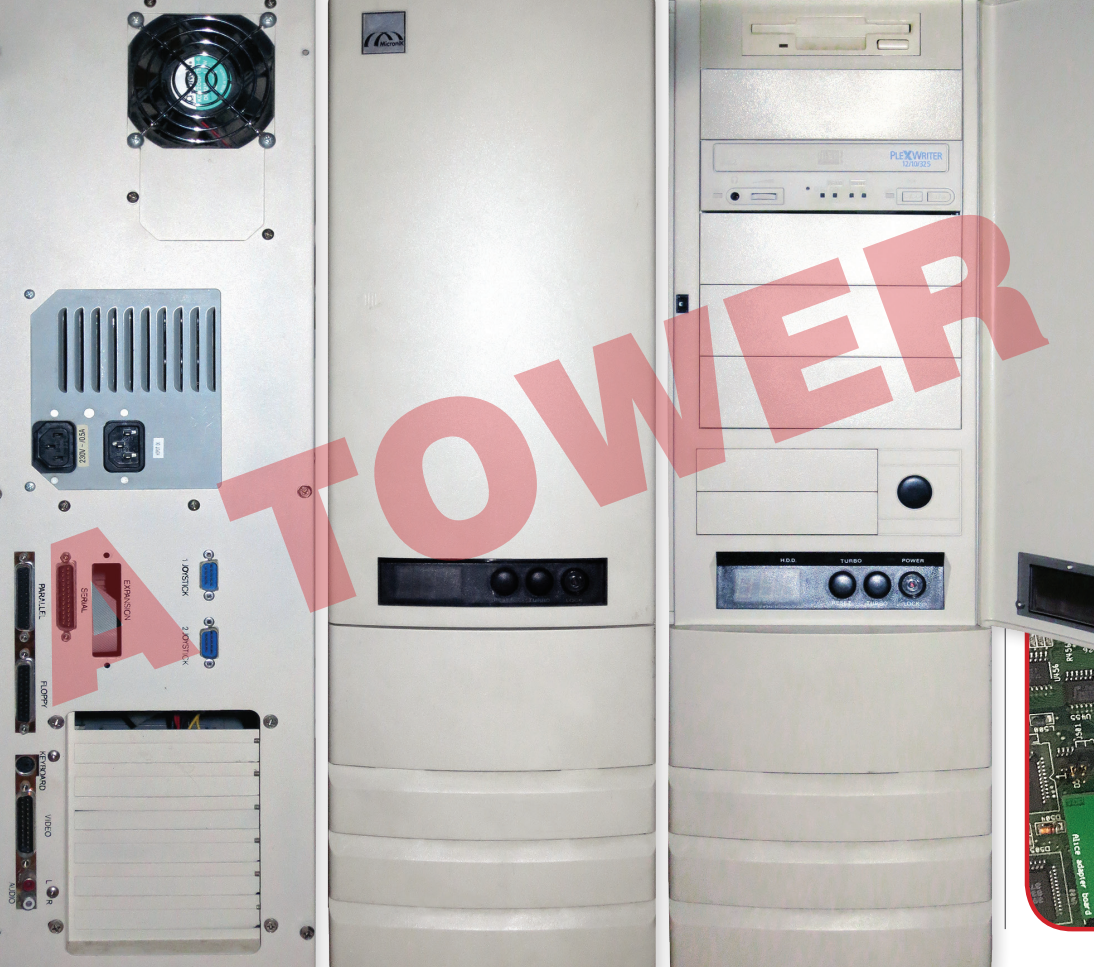

### AMIGA HARDVEREK / DR. AMIGA NARDVEREK I DR. AMIGA HARDVEREK I DR. AMIGA / AMIGA HARDVEREK I

Amíg a Sárgával bajlódtam, azért elővettem a Tower lapját is. Ennél különösebb bajok nem voltak. Leszámítva azt, hogy körülbelül 100–120 passzívot kellett cserélnem, illetve az audió áramkörben két tracet pótolnom. Az audió részét egyszerre építettem fel a Sárgáéval, de még tesztelve nem voltak. Tudtam, hogy ennél nem lesz könnyű menet, mert kikapcsoláskor most is adta a szokásos nyávogó hangot, és filter sem volt. A sárgán sem. Ez nem ritka egy ilyen mértékű szétszedés és újraépítés után. Alakul ez… Ezután mindkét lapot beüzemeltem a 3640-el, mérsékelten jó eredményekkel. A Tower lapon a hang katasztrofális volt, bár ami kijött belőle az szép érces volt, hála az új kondiknak, de még mindig nem volt jó! A Sárga hangja is hasonlóan csapnivaló volt, itt még a filter működtető áramköre sem operált – mint kiderült, a 12V User ágon levő dióda törése miatt. Igen, törése. Sokáig nem értettem, hogy egy üvegdióda mégis hogy a fenébe tud kettétörni a helyén, de aztán felvilágosítottak, hogy nézzem meg jobban azokat a padeket a dióda mellett: szögben álltak, vagyis az a bizonyos korábbi, konditépkedés inkább konditekerés lehetett. Alighanem megcsusszanhatott a szakember keze és odakoccintott a diódának. Amit persze nem vett észre, merthogy valószínűleg nem is tesztelte utána a lapot… Lehet más magyarázat is erre, de ez életszerű. Sajnos. Experientes una Katalone (excelunit De, azl Egy opampaid de megaldódott, bár a Towernéli nehéz<br>
a 3640-el, mérsékelen jó elettez bonyolult. De, azl Egy opampaid de megaldódott, bár a Towernéli nehéz<br>
a 3640-el, mérsékelen

Tehát itt álltam két, immáron működő, de még mindig audió hibás 4000-essel – gondolván hogy ugyan, ez már happy end –, egy maréknyi alkatrész van ott, nem lehet az bonyolult. De, az! Egy opampnál a hibakeresés néha tud éles kanyarokat venni, ahogy történt esetünkben is. A Tower hibája hamar meglett, egy újabb elmaródott trace-t pótoltam ki, ami történetesen az LF347 opamp -12V-ját adta. Eltűnt a nyervogás, megjött a gyönyörű, érces Amiga-hang. Na, de a Sárga… A tompa erőtlen filterre ezerféle magyarázat lehet, de nem az opamp nem invertáló visszacsatolásban. Vagy mégis? Igen, ott volt a gond! A frekiment 6800pF kondija volt a hibás, itt már kínomban cseréltem le új alkatrésszel – ahogy csíptem ki a lapról a kondit, az szépen kettő darabban jött ki, mint egy rossz fog. Elmaródott a fegyverzete, bár ránézésre szép volt, és páka-pöttyintésre sem adott rossz szagot. Bizony, sok-sok macera egy lúgkáros gép helyreállítása. Itt volna az ideje akkor ezeket a gépeket Sai gán sem.<br>
Lez...<br>
Skű szétsze-<br>
lez...<br>
meltem –, egy maréknyi alkatrész van ott,<br>
lehet az bonyolult. De, az! Egy opa<br>
redmények-<br>
a hibakeresés néha tud éles kanya<br>
venni, ahogy történt esetünkben is<br>
szép érces<br>
a T

Ennek fixálása után a lapon megjött a filter működtető mechanizmus, de a filter továbbra sem működött rendeltetésszerűen. Magas hangerőnél lehet hallani, hogy csinál valamit, de annyit ért, mint hajnali pártértekezleten a cikóriakávé. Egyelőre hagytam ezt, és a két, immáron futóképes lappal megpróbáltam egy DiagROM tesztet levezényelni. Towernél hibamentes, de a Sárgánál rendre kaptam az Addressing Errorokat,

ámbár a lap egyébiránt működött, amikor működött. Az A3640 csereberénél elkezdett feltűnni az, hogy egyik-másik újabb kártyarádugás után jó a gép, míg megint másoknál folyton hibázik. Megoldás a CPU slot alapos tisztítása, és a kijjebb görbült pinek vonalba hozása a többivel. Máris eltűntek az Addressing Errorok. Haladunk.

végre gép formába ölteni. Mindkét lapot a 4000D házában teszteltem, immáron a sikeres DiagROM tesztek után már Workbench alatt, megspékelve RTG-vel is. Demók, játékok szaladtak programok jöttek-mentek, hibamentes grafika, szép hang… itt már gondok nem lesznek. Ezután mindkét lapot a saját házába építettem be, majd párhuzamosan építettem fel őket. Minden alkatrész hozzáadása után egy kis teszttel, kiszűrendő a kontakthibákat, vagy az esetlegesen

még hibás elemeket. Egyik ilyen volt a CyberVision 64 grafikus kártya ismert típushibája, a memóriafoglalatok kontaktolása, valamint az, hogy egy alkalommal az Autoconfig nem megfelelő Vendor ID-vel azonosította (ki tudja miért), így a kártya el is némult erre az időre. Ez többszörös és alapos isopropil mosással megoldódott.

Két dolog volt már csak hátra rajtuk: Rendbe hozni a folyton halogatott RTC áramköröket, illetve cserélni a RAM foglalatokat. Az RTC rész húzósabb volt, de megoldódott, bár a Towernél nehéz volt megtalálni az RTC chip egyik szakadt adatvonalát, ami körbeutazza az egész lapot. A Buster alatt volt megszakadva, ahol még a közelben sincs kondenzátorfolyás… ez bizony természetes elhasználódás.

Miután a RAM slotokat is lecseréltem (a Toweren mindet, a Sárgán egyet), egy ideig kínlódtam a P96 beállításokkal, de ezen a tulaj türelmes segítségével végül is átrágtam magam.

Ezek után bekerültek a meghajtók, a kábeleket kötegelve/csoportosítva elvezettem, a Micronikon hátul vezettem a joyportok szalagkábeleit, autóvillamossági bandázzsal áttekerve őket, hogy ne sérüljenek.

A végére hagytam a Buster foglalatok kérdését. Mindkettő gépen hordósra volt már feszülve a közel 30 éves foglalat. Mivel új Buster vélhetőleg már nem fog érkezni, ezek éppenséggel fixen is felkerülhetnének a lapra, kizárandó a foglalat hibáját. Végül megegyeztünk abban, hogy ebben a mai világban, ahol kvázi új Amigákat készítünk magunknak, simán előfordulhat, hogy valaki fejéből kipattan egy új Buster megoldás. :)

Az utolsó hetekben amolyan "user-tesztet" kaptak a gépek. Néhány napra kicsit megint Amigás lettem a szerelő helyett. A Toweren megparticionáltam a saját leendő SSD meghajtómat, másoltam, demóztam, játszottam ha időm engedte. Mivel minden flottul ment, így lezártam a gépház tetejét. Feleslegesen, mert az elszállítás előtti órában jöttem rá, hogy kifelejtettem az AD516 hangkártyát :) Összességében ez az eddigi legtartalmasabb javításom volt, a bonyolultabb hardverek több hibalehetőséget, és persze több fejtörést okoznak! Amiga Rulez!

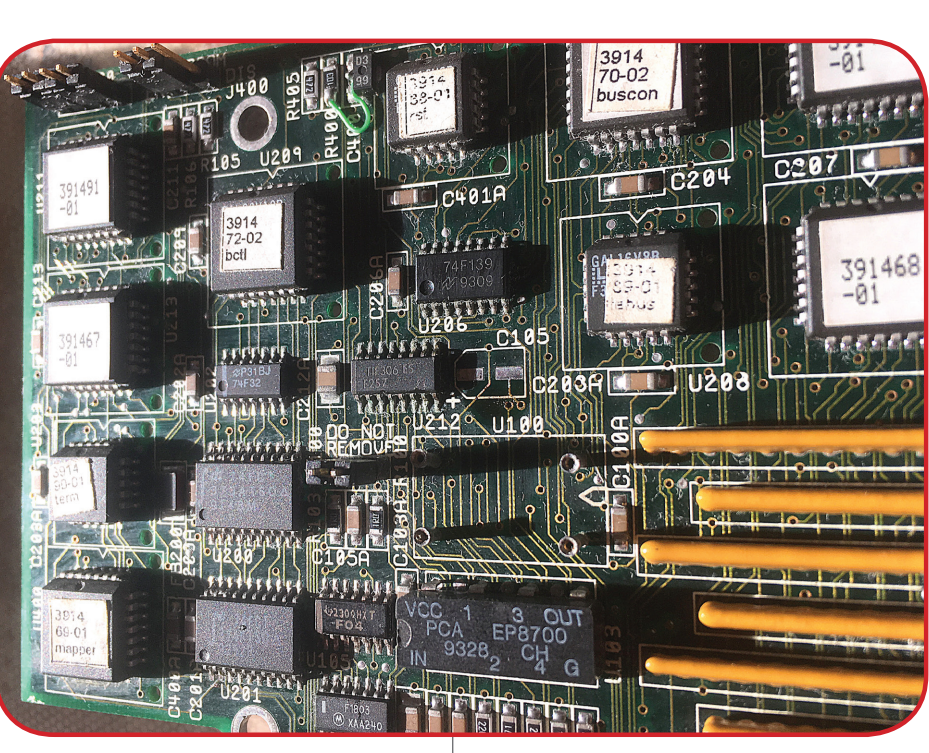

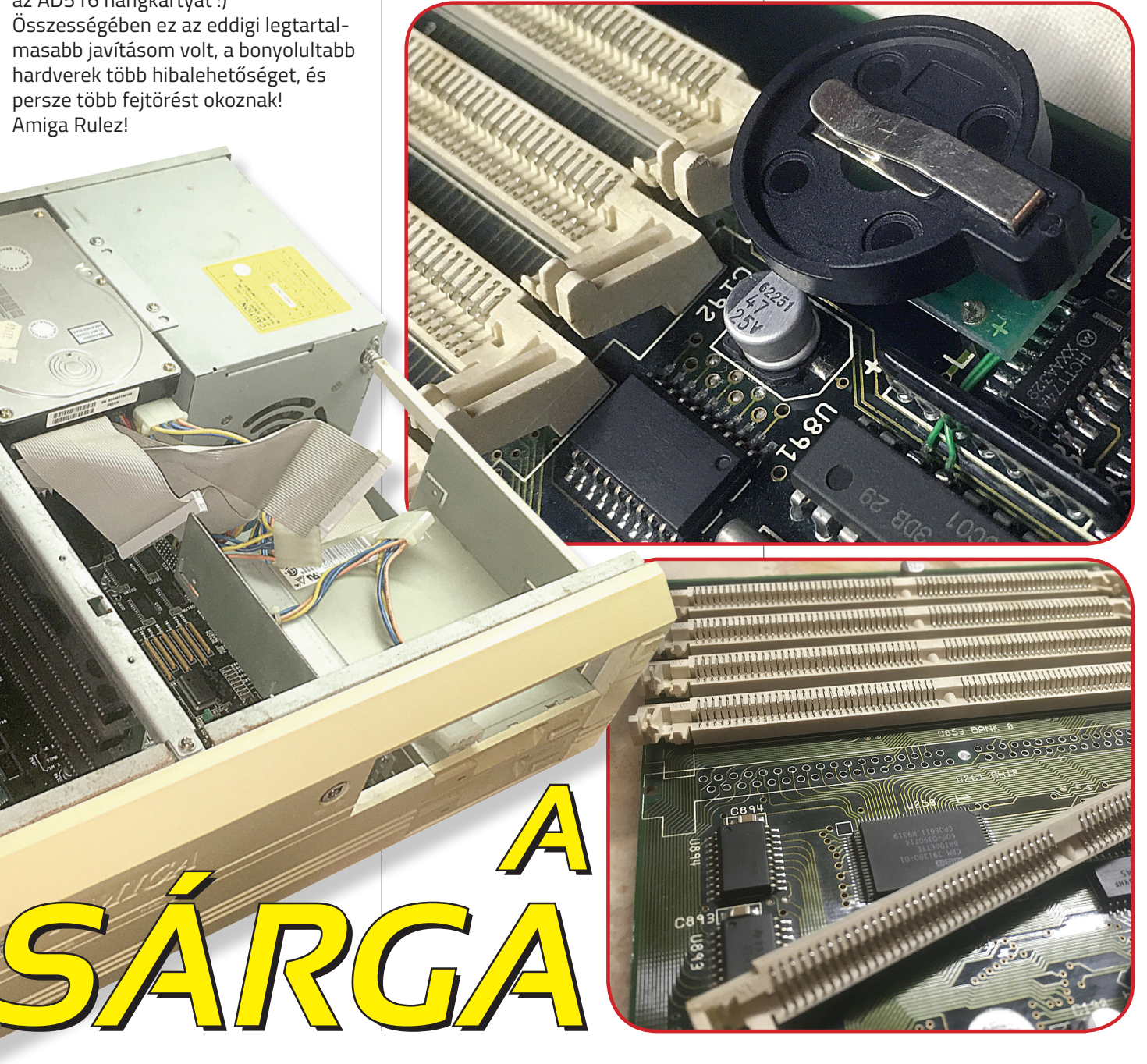

*A*

*SÁRGA*

## **Netezz egyszerűen** A C= Amiga Shoptól a Plipbox Deluxe

**A svájci Commodore Amiga Shop** *[\(http://amiga68k.com\)](http://amiga68k.com)* **másik támogatása a Plipbox Deluxe elnevezésű ethernet csatlakozást lehetővé tévő kütyüje! A Plipbox lehetővé teszi a Commodore Amiga 500/600/1200/1000/2000/2500/3000 (T) / 4000 (T) / CDTV és CD-32 speciális kiegészítőn keresztül csatlakozzék etherneten át helyi hálózathoz és az internethez. Használatba vételéhez nincs szükség az Amiga szétszerelésére, hiszen a Plipbox Deluxe a párhuzamos portra csatlakozik** *(CD32-n az expansion portra csatlakozó párhuzamos portot is tartalmazó kiegészítéssel rendelkező gépek esetén).*

A Commodore Amiga Shopban Minden Plipbox Deluxe kapható speciális Amiga 1000 verzióban *(csatlakozóhüvely és helyes pinout).* Tehát senki nem marad ki a mókából!

### **REFERENCIAÉRTÉKEK**

Az I/O sebesség legfeljebb 96 kB/s, ami megfelel 768 kbit/s sebességnek. A tesztek kimutatták, hogy az elérhető legnagyobb átviteli sebesség CPU kötött. Tehát ez azt jelenti, hogy minél gyorsabb CPU-val felszerelt Amigátok van, annál gyorsabb lesz az átviteli sebesség.

### **EXTENSIONS**

Az Amiga Shop által forgalmazott verzióban a Plipbox Deluxe működését két LED-el jelzi, konkrétan a teljesítményt és a hálózati tevékenységet. A piros szín a bekapcsolt állapot színe, míg a hálózati aktivitást zöld LED jelzi. A LED színek válaszhatóak, a piros, zöld csak az alapbeállítás. Egy PhotoMOS relé van beépítve, kapcsolóval, amely a Plipbox Deluxe-ot automatikusan Ki/Be kapcsolja amint az Amigát áram alá helyezzük vagy kikapcsoljuk.

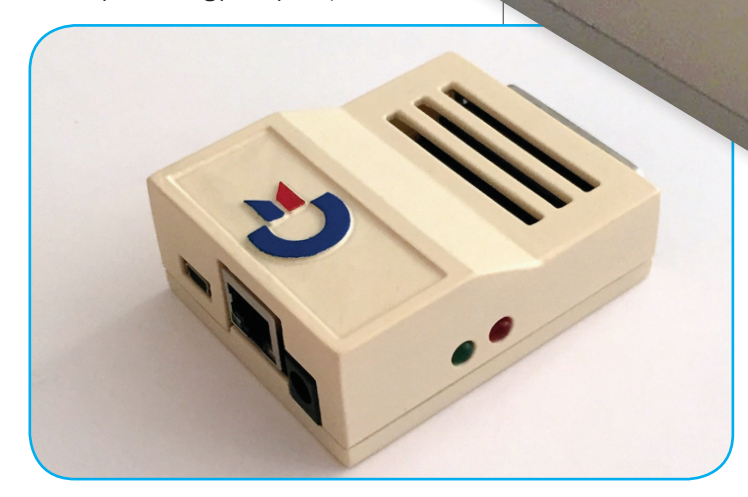

Plipbox Mivel a párhuzamos port az Amigákon csak minimális áramerősséget engedélyez *(kb. 10mA),* külső tápellátás szükséges. Van egy 9V tápegység bemenet a Deluxe-on középső pozitív polaritással *(12V túl magas érték, és károsítja a Plipbox Deluxe-ot, tehát csak 9V-osat használjunk).* Lehet használni 5V-os USB töltőt is *(pl. mobiltelefon vagy MP3 lejátszó töltőt),* amely a Mini-USB porton csatlakozik a Deluxe hátsó oldalán. Ne próbáljuk meg bekapcsolni a Plipboxot ha a Mini-USB kábelen nem töltő van, hanem egy számítógép, mobiltelefon. Annak érdekében, hogy kihasználható legyen a beépített Photo-MOS relé, a 9V-os tápegységnek legalább 300 mA-t kell tudnia leadnia. A DC 9V tápegység 5,5 mm-es, kerek csőcsatlakozós és középső pozitív polaritású lehet csak!

**KÖVETELMÉNYEK**

Egy AmigaOS rendszer, mely 2.0-ás vagy magasabb verziószámú Kickstart-tal üzemel 2.0-ás Workbenchtől felfelé. Legalább 2 MB RAM, merevlemez-meghajtó és egy 68020 vagy erősebb CPU erősen ajánlott.

### **A GÉPHÁZ**

A ház anyaga ABS anyagból, 3D nyomtatással készül. Különböző színekben kapható. Választható fehér, bézs, szürke és fekete alapban, de más színek is kérhetők külön kérésre. A ház a 3D nyomtatást kivéve

kézzel készül *(az Amiga már csak kisipar és hobbi…),* és ezért kis mértékben eltérhetnek a webshop képeitől, de a mi változatunk tényleg nagyon szép és simára csiszolt, mi több kézzel festett. Nice!

Ale meter. El kell neazziña ina korativat a bethena a tarkista. Fontos, hogy az alapétethozni, amig nincs egy azono-<br>
sitethozni, amig nincs egy azono-<br>
lehet rá. A Name mezőbe írjuk a nevét, bet a GUD Default-ott Hai tive Az üzembe helyezés pofon egyszerű. Az eszközmeghajtót Lallafa *(a Plipbox tervezőjének és feltalálójának beceneve, http://lallafa.de/blog/amiga-projects/ plipbox/)* oldaláról tölthetjük le, de kérhetjük floppylemezen is a Commodore Amiga Shoptól. A MiamiDX telepítést mutatjuk be, de mind Roadshow, AmiTCP és Genesissel ugyan úgy kivitelezhető. Először a 'plipbox.device'-ot másold a SYS:Devs/Networks/ könyvtárba, mely device-ot a floppy lemezen találjuk, vagy Lallafatól letöltöttük! Indítsd el a MiamiDX-et. A Miamiban első lépésként meg kell adnod melyik hardverünket ill. hozzá tartozó eszközmeghajtót szeretnénk használni. Kattintsunk a Hardware fülre, majd nyomjuk meg a New gombot. A felugró ablakból válasszuk az Ethernet-et. El kell neveznünk a kártyát. A hardvert nem tudjuk létrehozni, amíg nincs egy azonosító neve, amivel később hivatkozni lehet rá. A Name mezőbe írjuk a nevét, pl. 'plipbox'. A kártyánkhoz SANA-II driver létezik, ez van a floppy lemezen, és ezt másoltuk a Networks könyvtárba. Válasszuk a SANA-II driver lehetőséget és adjuk meg a beviteli mezőben a drivert, tehát a 'plipbox.device'-ot. A hardver működését a SANA-II Parameters...-re megjelenő ablakban, a Query device-re kattintva ellenőrizhetjük. Hagyjuk jóvá, azaz OK! Válaszd az Interface fület és itt is egy új interfészt hozzunk létre. Ezt a New gombra kattintva tehetjük meg. A felugró ablakból válasszuk az ETHERNET és a LAN lehetőségeket, majd kattintsunk az OK gombra.

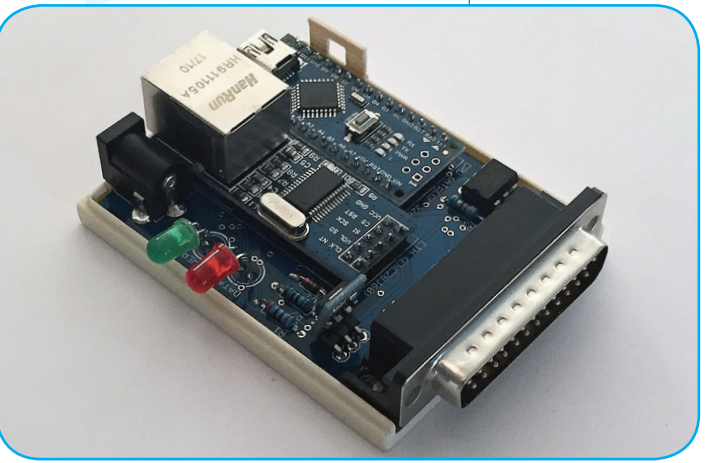

### **TÁPEGYSÉG**

Ha több Plipbox eszközt is használsz egy hálózaton, akkor be kell állítani egy egyedi MAC-címet mindegyikhez, illetve külön névvel kell ellátni őket. **Dh1** 

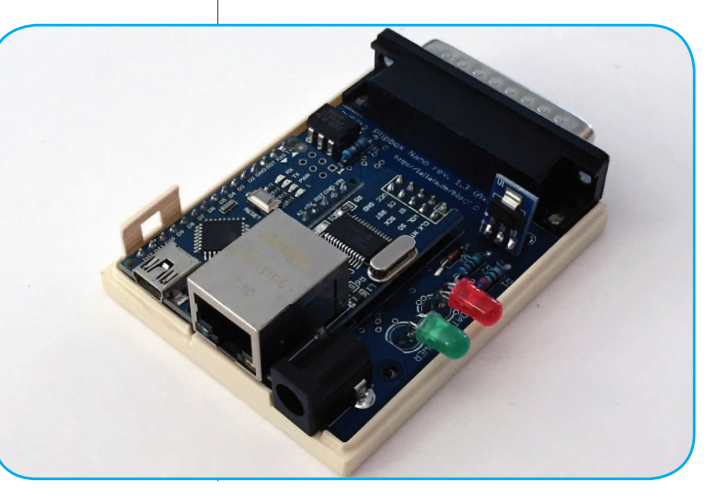

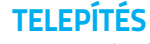

Ez után ki kell választanunk a korábban tunk statikus IP-t, alhálózati maszkot

létrehozott hardvert, hogy ez az interfész ezen hardveren tudjon kommunikálni. Majd nyomjunk az OK gombra. A következő ablakban jön a LAN csatlakozás beállítása. Konfigurálhatjuk az Amigát statikusan vagy DHCP-vel: amennyiben DHCP szerverrel rendelkező routerünk van, vagyis a gépek automatikusan kapják meg a hálózati konfigurációjukat, valamennyi mező típusát állítsuk static-ról DHCP-re. Ha ismerjük a beállításokat vagy kézi beállításokat szeretnénk, megadha-

és átjárót is. Fontos, hogy az alapértelmezett interfészünkhöz jelöljük be a GUI Default-ot! Ha itt végeztünk és DHCP-t használunk, kattintsunk a TCP/IP settings... gombra. Megjegyzés: multicast nem támogatott plipboxon, ezért ne pipáljuk be, tehát a Multicast: tiltva. A Database fül kiválasztásakor add meg a statikus DNS szerver IP címét *(ha nem használja a dinamikus kapcsolaton a DNS-DHCP-n keresztül).* Ezek után ne felejtsd el menteni a beállításokat Amiga + S vagy legördülő menü Preferences -> Save pontjával. Most mehetsz onlineba a Miamival!

Fotók: Commodore Amiga Shop

## **AmiKit XE** Legjobb a legjobbaknak!

**Az AmiKitet évek óta használom, nagy megelégedéssel. 2005-ben jelent meg az első verziója! Rég volt. Ha nem akarsz kinlódni az Amiga mára már elavult adattárolási, kommunikációs szoftver és hardver limitációi miatt! Ha nincs időd és kedved egy új rendszer felépítéséhez! Akkor az Ami-**

**Kit széria a megoldás számodra! A Kit csomagok nagy gondossággal összeválogatott pakkok. Végletekig összecsiszolva, tesztelve kerülnek kiadásra, hogy neked otthon már ne kelljen nulláról felhúzni, egy használható, minden jóval ellátott AmigaOS-t.** 

Az egész AmiKit direkt pécés és MAC-es UAE *(leginkább WinUAE és klónja)* emulátor alá fejlesztették. Igen, fejlesztés. Hiszen nem csak a jól összeválogatott 68k AmigaOS szoftverek tömegéről van szó, hanem ezek összepróbálásról és egyéb, az emulációt segítő, saját tervezésű programok lefejlesztéséről! Vállalván az Amigások nemtetszését ki merem jelenteni, hogy az AmiKit *(bármelyik verziója)* a legjobb, előre telepített AmigaOS rendszer.

A telepítése egyszerű és gyors! Használhatjuk Win/OSX/Linux mellett vagy akár gépünkre közvetlenül azt is bootolhatjuk.

AmiKit De hogy ne az üzletet nézze csak az AmiKit fejlesztője a korábbi 8-as verzió WinUAE alá, a 9-es pedig FS-UAE mellé továbbra is ingyenes maradt! Szuper! Az AmiKit XE 420 telepített programot számlál. Félelmetes lista! Természetesen a telepített több mint 420 program azon készítője akik nem freewareként adták ki programjukat jogi engedélyét kikérték és meg is kapták az AmiKites szerepeltetéshez. Teljesen jogtiszta a pakk. Sőt vannak direkt ehhez a kiadashoz frissített warék! Az alap, hogy valamelyik hivatalos AmigaOS-re szükséged van a telepítéskor, hiszen erre települ rá a Kit. Tehát az XE, sem a többi változat magát az AmigaOS-t nem tartalmazza.

A rendszer megvásárolható online vagy egy nagyon pofás, kristály, világítós, 32 Gbyte-os pendrájvon! Yeah! Persze megjött a szokásos, éves frissítés! A legújabb Kit a 11-es verziónál tart, és az AmiKit XE teljes néven fut. XE avagy Experience – élmény. És tényleg az! ;)

### **MIBEN VÁLTOZOTT AZ XE A TÍZESHEZ KÉPEST?**

Az AmiKit X (10) és XE (11), nem ingyenes termék. Azért a fáradozást, hogy nem neked kell ezt az egészet felépítened illik megfizetni.

> Illetve szükséges egy digitális Kickstart ROM-file is szükséges. Szintén saját hatáskörben felhajtandó *(net szerte khm...)*!

Az XE támogatja az AOS3.1, 3.5, 3.9, AOS XL *(Amithlon)*, AOS4.1FE, Cloanto Forever 8 rendszereket és ami változás, hogy most már a Hyperion féle AmigaOS3.1.4-re is felkúszik a Kit. A legújabb Picasso96 RTG rendszer-

szintén támogatott!

Ezt az usernek magának kell beszereznie. • **14Bit Calibration** az audió jó kalibrálásához,

Az új MorpheuZ *(mely az AmiKit egyik saját fejlesztésű vizuális prefse)* tartalmaz 3 teljesen új, előre beállított vizuális témát. Nyolc különböző asztali elem témát és 7 különböző startup-háttér témát. Alapból az új, Workbench 1.2-re hajazó van beállítva. A WB a szokásos négy színben *(kék, fehér, narancs és fekete színek melyek az Amiga születésekor a legjobb láthatóságot szavatolta a milliónyi televíziókészüléken)* Egy kis visszaemlé-

kezés a szép kezdetekre! Yeah! Huszonkilenc új program került a korábbi több mint négyszáz mellé

*(a teljesség igénye nélkül):*

**FELHASZNÁLÓI PROGRAMOK**

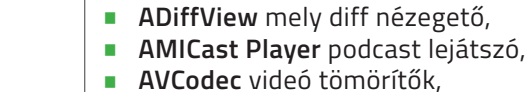

• **Devices** meghajtók kezeléséhez, • **DizzyTorrent** ugye nem kell kommentálnom :),

- **Filesize** file méret ellenőrző,
- **MUI Royale** mely egy Hollywoodos MUI GUI készítő,
- **NewAlertHook** mely egy továbbfejlesztett hibaüzenet közlő,
- a legújabb **Professional File System III** (PFS3 All-In-One),
- **RtgMaster** a gördülékeny RTG használatért,
- új **SetMap** a billentyűzet lokalizálásához,
- egy **EXKLUZÍV Truecolor FFT Audio Analyzer** az Eagleplayer-hez,
- **TrueMultiAssigns** az Assignok kezeléséhez.

### **NÉGY ÚJ SCENE-DEMÓ PROGRAM**

- **Odyssey** az Alcatraztól,
- **My Lucky Number** a Looniestól,
- **State of the Art** a Spaceballstól,
- MUI GUI kesztot<br>
a legújabb Professional File Since the Mely egy továl<br>
lesztett hibaüzenet közlő,<br>
a legújabb Professional File Since till (PFS3 All-In-One),<br> **a leg**vigitalis Professional File Since till (PFS3 All-In-One • **The Fall** a The Dealiners és Lemontól.

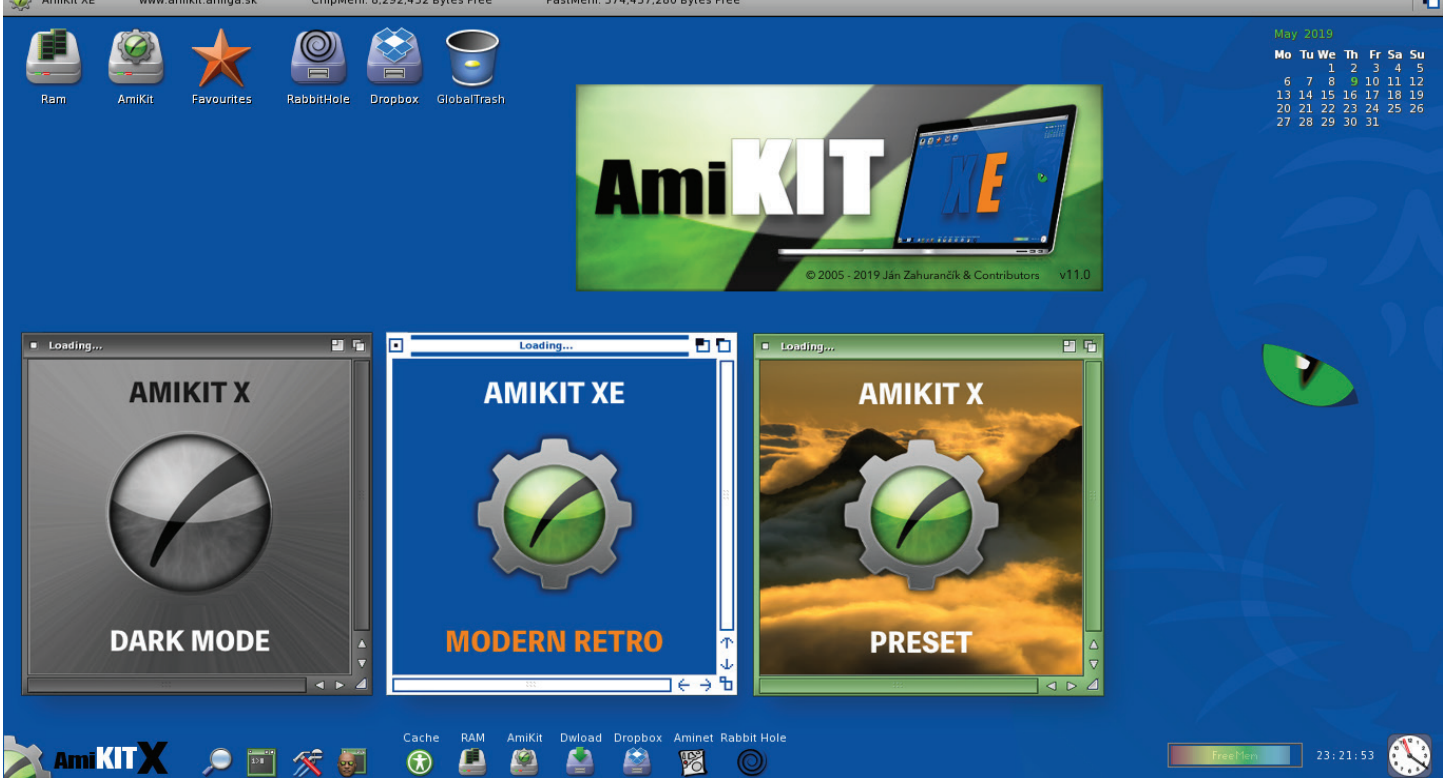

### **HAT ÚJ JÁTÉK PROGRAM**

- **Abandoned House 1.0** amely egy **AMIKIT EXKLUZÍV** kalandjáték,
- **Another World: The Lost Level 1.1** az elveszett szint Eric Chahitól az Another World készítőjétől,
- **Barbarian Plus** mely egy kommersz és nem olcsó, big box Barbarian remake a közelmúltból,
- **Kiwi's Tale** egy aranyos 2D platform játék,
- **Kobo Deluxe 0.5.1 AMIKIT EXKLU-ZÍV** port a Kobo űr Shoot 'Em Up,
- **Mad TV** a Rainbow Artstól, egy TV-stúdió szimulátor,
- és új **iGame 2.0** és az ehhez való iGames adatbázis, gyönyörű képekkel.

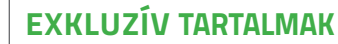

- **MUI 5:** <sup>a</sup> legendás MUI felhasználói felület, amelyet sok Amiga alkalmazás használ, most teljes, regisztrált verzióban Stefan Stuntz kedves engedélyével!
	- **MCP 1.49C** mely egy **EXKLUZÍV** verzió direkt az AmiKithez igazítva, menüt frissítették direkt az Ami-Kit számára! A 0.70-es verzióban Darius Brewka hozzáadott néhány új funkciót, és néhány hibát is kijavított! **Barbarian Plus** mely egy kommersz
- **EXALUZIV TARTALMAK**<br> **EXALUZIV TARTALMAK**<br> **EXALUZIV TARTALMAK**<br> **EXALUZIV Kalandjáték,**<br>
Morld: The Lost Level 1.1<br>
Morld: The Lost Level 1.1<br>
alkai mazás használ, most teljes,<br>
málói felület, amelyet sok Amiga<br>
megielen Em Up,<br>
Fakklu-<br>
Em Up,<br>
funkciót, és néhány hibát is kijavított!<br>
es parbarian Plus mely egy kommersz<br>
és nem olcsó Barbarian remake<br>
a közelmúltból,<br> **Afa\_OS:** egy legendás projekt,<br> **Afa\_OS:** egy legendás projekt,<br>
amel • **AmiStart:** A windowsról átvett Start és nem olcsó Barbarian remake a közelmúltból,
	- **Afa\_OS:** egy legendás projekt, amely a modern AROS funkció-

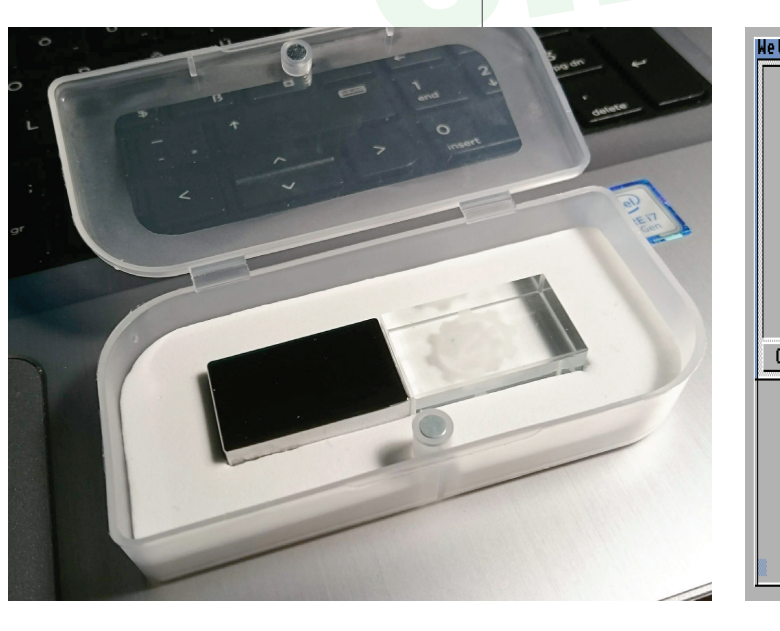

kat hozza életre a 68k világban, B. Roeschennek és T. Kleinnek köszönhetően a v4.8-ra lett frissítve**,** • **ShowAmiga96:** Heiko Mueller frissítette az AmiKit bootképernyő megjelenítőjét, most már támogatja a magasabb felbontást a real Amigás változathoz képest, tehát RTG-n is funkcionál!

### **EGYÉB JÓSÁGOK**

- A korábbi AmiKitekhez képest megújítottak és optimalizálták az indítási sorrendet, és így az AmiKit most 50%-kal gyorsabban indul, és megbízhatóbb, stabilabb is. • Teljes WHDLoad támogatás a játékos
- lelkűeknek!

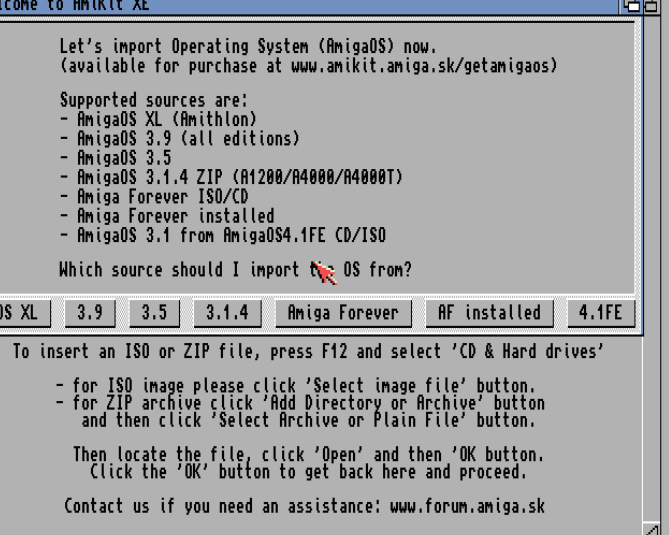

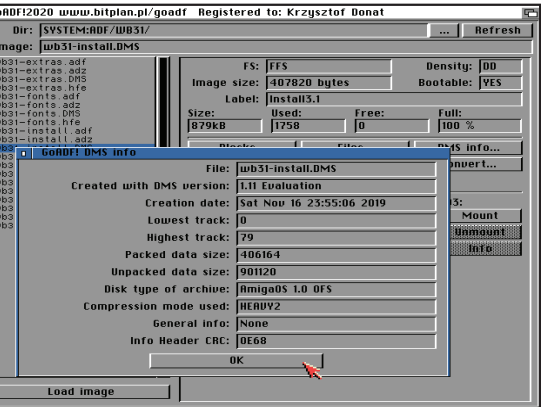

- Az AmiKites Workbench része egy teljes Directory Opus Magellan II. Beépül a Workbench fölé és azonnali, teljes filekezelést valósíthatsz meg közvetlenül a WB ablakokból!
- Automata Amiga virusellenőrzés! Csúcs és hasznos funkció! A régi ADF és DMS archívok tele lehetnek durva vírusokkal!
- 
- Teljes MagicWB ikon támogatás! TruType fonthasználat élelmosással! Billentyűzetkombóról bármikor el-
- érhető Snoopdos (CONTROL + S), és Exhange (Left AMIGA + E).
- Minden hotkey ujradefiniálható, ha neked masként esne kézre!
- Többgombos egér használat! Billentyűzetről vezérelhető egér
- pointer ahogy ez valódi Amigán is elérhető funkció!

Nagy köszönet Jan Zahuranciknak – ki az egész AmiKit mögött áll –, a 2005 óta beletett "millió" órányi fejlesztési, tesztelési munkóráért! **Dh1** 

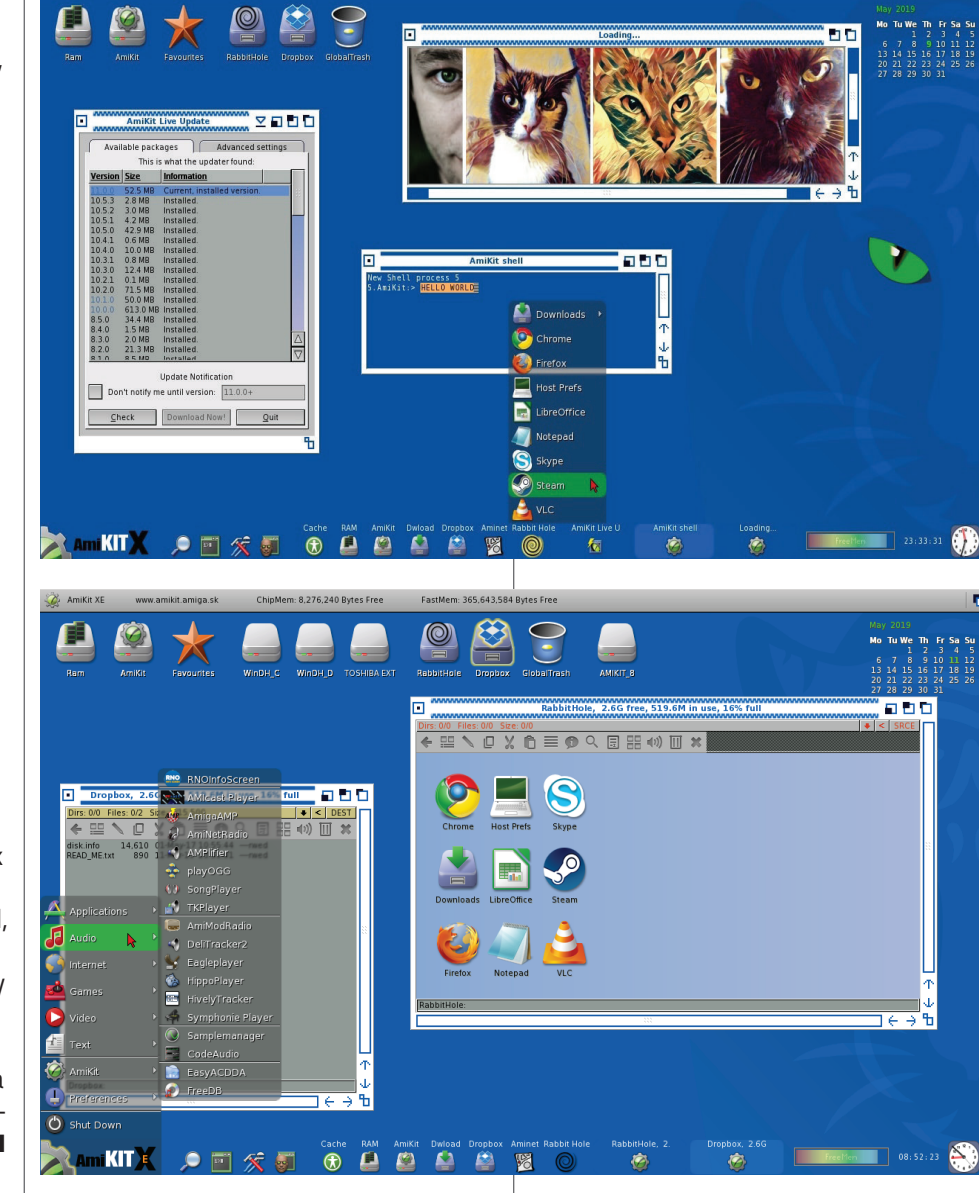

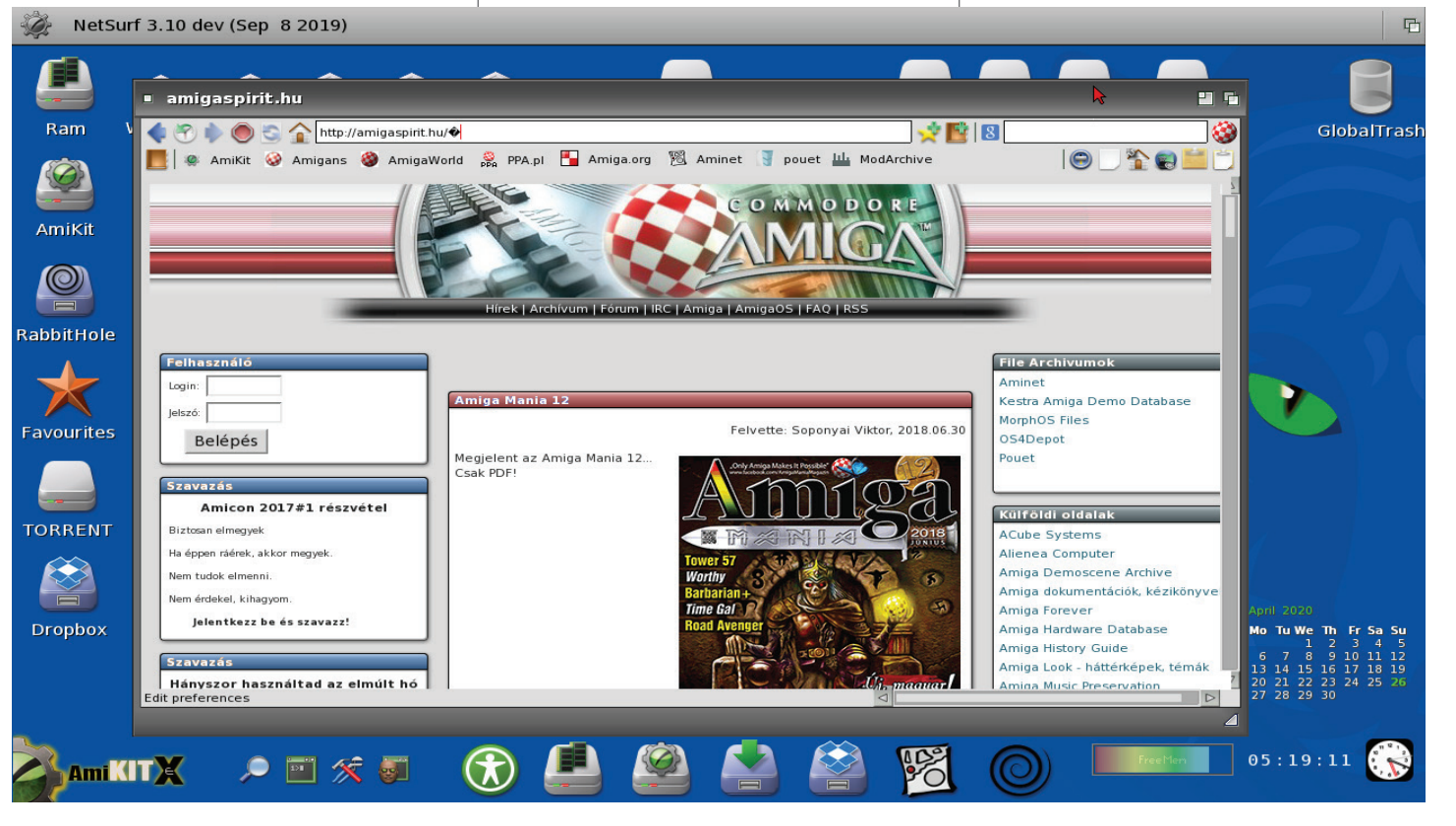

Egy egész újság sem lenne elég, hogy a sok érdekességet feltárjuk egy AmiKit XE rendszerről!

Az ilyen fájlokat hajlékonylemez-le mezképeknek (disk image) nevezik.<br>A lemez tartalma nem számít a hajlékonylemez képének és a formá tumának sem. Ennek köszönhetően bármely Amiga lemez átvihető az ADF formátumra, tehát a rendszerbarát, DOS-os lemezek mellett az ún. track loaderes programok tartalma is meg őrizhető, lemásolható ebben a formá tumban. Ennek köszönhetően az ADF fájlok nagyon meggyőzően a fizikai adathordozók *"helyettesítői"*, mivel könnyen megoszthatók online vagy a WinUAE emulátorral együtt használhatók, arról nem is beszélve, hogy valódi Amigán, vagy akár FPGA alapú klónon azonnali futtathatóak. De mi van, ha szeretnénk használni egy ilyen fájlt egy igazi Amiga számí tógépen? Kicsit bonyolult lenne, mert az ADF fájlt az Amigás rendszerek idegen fájlnak tekintik, amelyet az Amiga közvetlenül nem tud használ ni. Ekkor jön a képbe a GoADF. Ez az alkalmazás lehetővé teszi még az Amiga kezdő felhasználói számára is, hogy egyszerű és intuitív módon nyerjenek ki adatokat az ADF fájlból. viation approach and Ampga, origin and the rest of high states and the rest of the rest controll interaction of the rest of the rest of the rest of the rest of the rest of the rest of the rest interaction of the rest inte

Mindenkinek ajánljuk a megvásárlását! Bár az ingyenes verziók is jól használha tók, de az új frissítések egy része érhető el a free verziókra, s a nagyobb rész csak az új XE-re kerül kiadásra. Higgyétek el, ha napi szinten akartok Amigazni, bárhol, akkor bőven megéri az árát és barmikor futtathatjátok egy Linux, Win pécén vagy egy Macen OSX alatt!

## **GoADF!2020** Lemezkép kezelés kimaxolva

Manapság az online letölthető - elsősorban A500 és vele egyező konfigurációjú Amigák esetében – a szoftverek túl nyomó része még mindig ADF formátumban érkezik. Az ADF fájlok (Amiga Disk Format) az Amiga lemezek mini disk image-i, byte-byte után beolvasva és kiírva egy ADF-be. Krzysztof Donat kevésnek érezte az eddigi ADF kezelőket…

> kibontani.<br>■ Blokk felfedezési mód – a lemezszerkesztők alapján, lehetővé teszi az ADF fájl tartalmának böngészését, a blokk utáni blokkolást – a lemez minden blokkja HEX és ASCII fórum -

opcióval.<br>■ Gyors hozzáférés az összes ADF fájlhoz egy mappában – a merevleme zen tárolt ADF fájlokhoz való könnyű hozzáférés, ehhez csak fel kell tölteni a fájlok listáját a kiválasztott mappából a GoADF listájába.

### **A GOADF FŐBB JELLEMZŐI**

Sok funkció van a GoADF-ben! Ez az egyik legújabb és talán eddig a legjobb alkalmazás, amely lehetővé teszi ADF fájlok használatát az Amiga számító -

- gépeken.<br>■ Az ADF fájlokkal kapcsolatos információk olvasása az Amiga ös z szes típusú lemezes blokkjának az OFS / FFS leolvasásával és értel mezésével,
- kezelhető DOS lemez, avagy NDOS *(a.k.a trackloader)* lemez,
- fájlrendszer típusa *(OFS / FFS {INTL / DC / LNFS}),*
- lemez címkéjének meghatározha tósága,
- a módosítási dátumok és a létreho zásának időpontjának rögzítése,
- 
- **·** lemez használat, stb.

### **TÁMOGATÁS SZÁMOS FORMÁTUMBAN**

**ADF** – egyszerű tömörítetlen Amiga lemezformátum **ADZ** – ADF tömörítve, gzip-kel **DMS** –Disk Masher képfájlok **HFE** – képek az SD HxC floppy emulátor hardveréhez • Fájlkutatási mód – (csak az ADF esetében, DOS lemezeknél) – lehetővé teszi az ADF fájlban lévő fájlok tartalmának böngé szését, hasonlóan a fájlkezelő alkalmazásokhoz. Megtekinthetjük továbbá a fájlok és mappák részleteit *(típus, dátum, méret és tulajdonságok).* Lehetőség van mélyen belépni a map pa szerkezetébe, és a fájlokat közvet lenül az ADF fájlból a merevlemezre

ként kerül bemutatásra. • Antivirus modul – a GoADF! felis meri az XVS-ben *(a külső Virus Scanner Könyvtárban – xvs.library)* korábban már azonosított összes vírust és eltávolítási kódot, amelyek bekerül tek a VirusZ-be illetve az ADF image bootblockjában rejtőzködő vírusokat! • ADF fájlok fizikai lemezes felvételi módban – intuitív grafikus felhasz nálói felület meghajtó választással és lemez formázási / ellenőrzési lehető -

ségekkel. • Disk to ADF fájl létrehozási mód

– intuitív grafikus felhasználói felület meghajtó választással és ellenőrzési

Az ADF fájlok a négy virtuális meghajtó *(AD0-tól AD3-ig)* beillesztési módjának

egyikébe – lehetővé teszik a DOS és NDOS lemezképek csatlakoztatását a virtuális meghajtókhoz. Ilyen módon az ADF fájlok úgy jelennek meg az operációs rendszer számára, mint a lemezmeghaj tóba helyezett normál lemezek, ahonnan például a Directory Opus segítségével hozzáférhetővé válik a tartalmuk. A virtuális meghajtók működtetésé hez a program az adf.device csomagot használja, a szerző Bjørn Fuglsang engedélyével. A csomag *(a GoADF-ben benne van!)* elérhető a következő olda lon: **http://bfugl.dk/Download.asp**

### **ALKALMAZÁSI KÖVETELMÉNYEK**

- Bármely 68K Amiga, 68000 CPU (de 68020+ szükséges a virtuális meghajtók használatához),
- 
- 
- 
- 
- 1 MB RAM,<br>• Kickstart 2.0+,<br>• HDD,<br>• xvs.library,<br>• regtools.library v38 + (letölthető az Aminetről).

Egy remekül felépített alkalmazásról van tehát szó, igazán sokoldalú és jól kidolgozott megoldásokkal. Én sze mély szerint csak egy funkciót hiá nyoltam, ez pedig a DMS ájlok ADF-re konvertálása lenne, de szerencsére szó van óla, hogy a következő verzió esetlegesen már ezt is tudja. A GoADF! fizetős program! Egyéni kulcsfájlt kap a vásárló, de érdemes beruházni, főleg a virusoktól tartóknak.

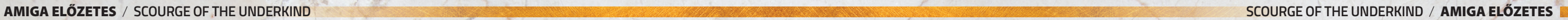

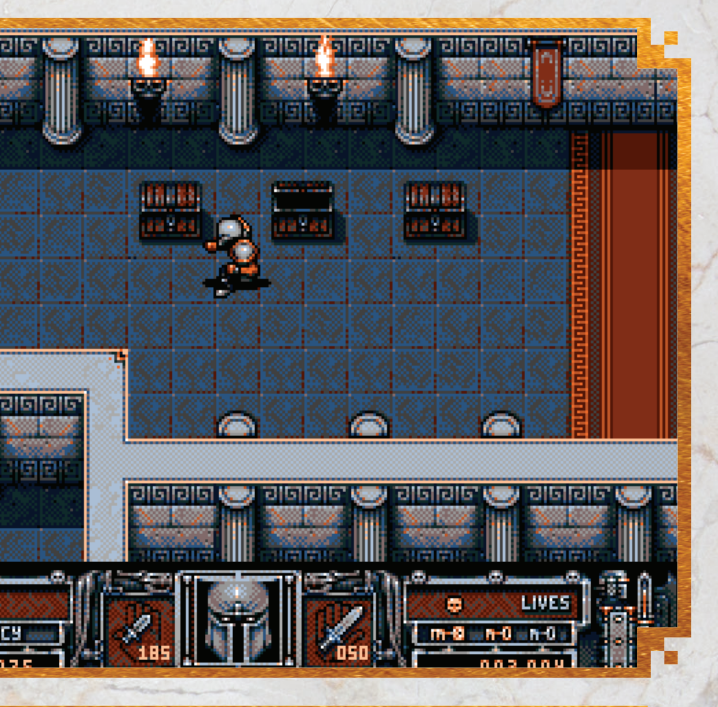

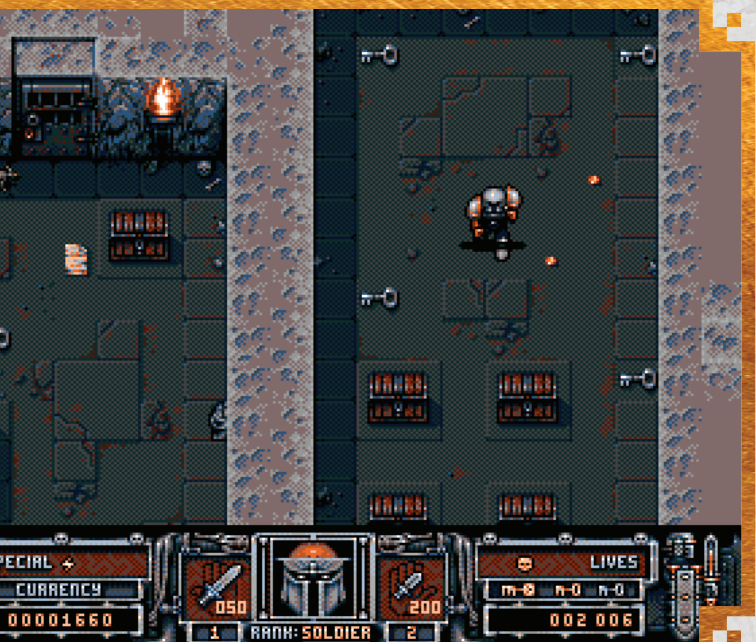

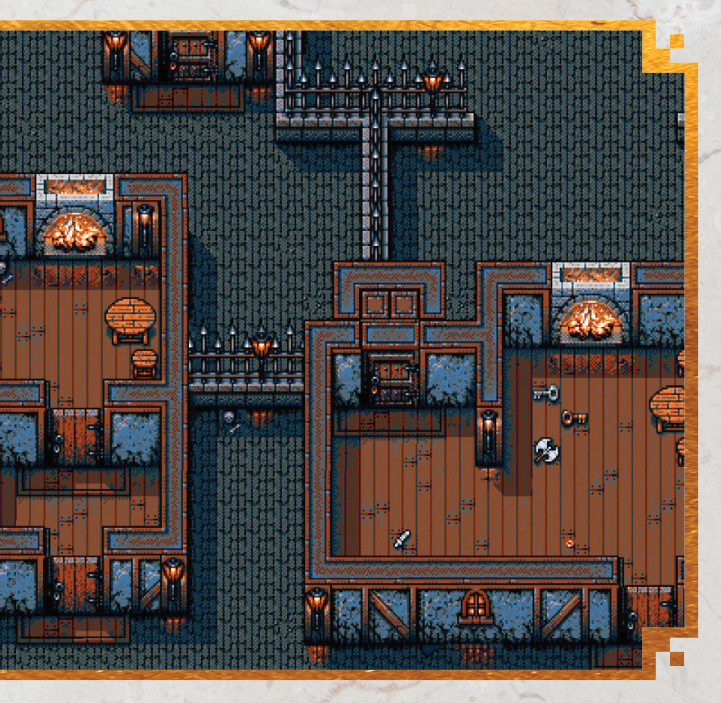

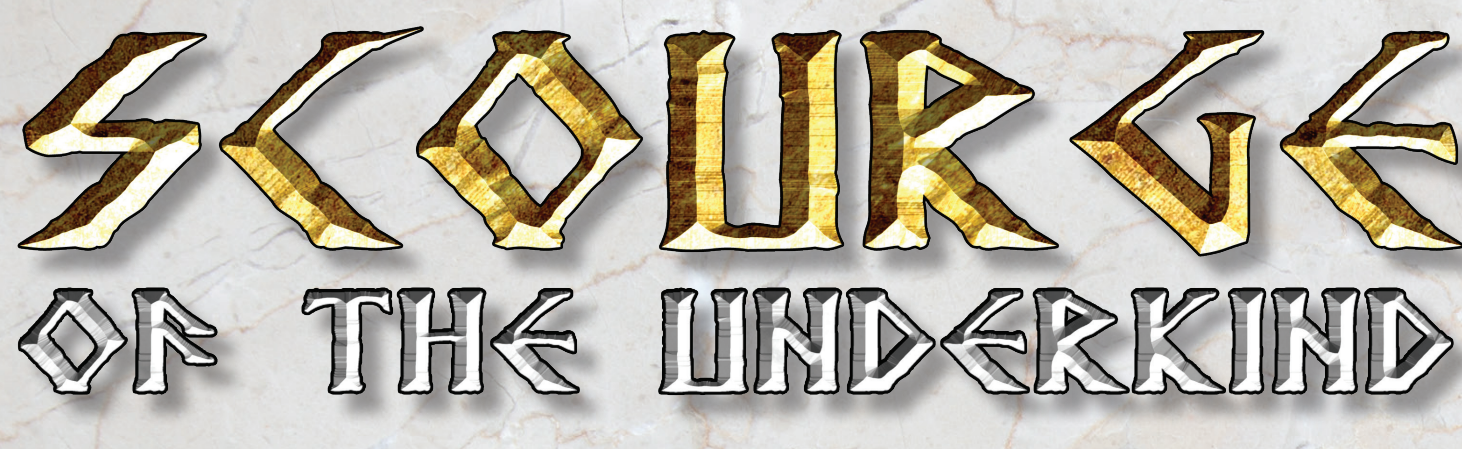

**Régóta várunk egy bizonyos játékra! Melyet jóval korábban már bejelentettek! Képek, videók bizonyítják létezését! Egy olyan csodát, mellyel 35 éve nap mint nap játszhattunk, hiszen az Amiga a legendás időkben elárasztott minket gémereket pazar játékokkal!**

**A Scourge of the Underkind egy teljesen új akció-kalandjáték az öszszes 1 MB memóriával rendelkező Amiga számítógéphez. A klasszikus Amiga játékok, például a Gods, a Chaos Engine és az Alien Breed, erősen hatással voltak a létrejöttére. Ez egy felül-oldalnézeti perspektívájú mászkálós akció stílusú játék, sok kaland elemmel. A játék kidolgozása 2015 végén kezdődött, és azóta fejlesztés alatt áll. A programozást Magnus Tegstrom végzi, és teljesen simán 50Hz-en fog futni, egyáltalán nem lassul-**

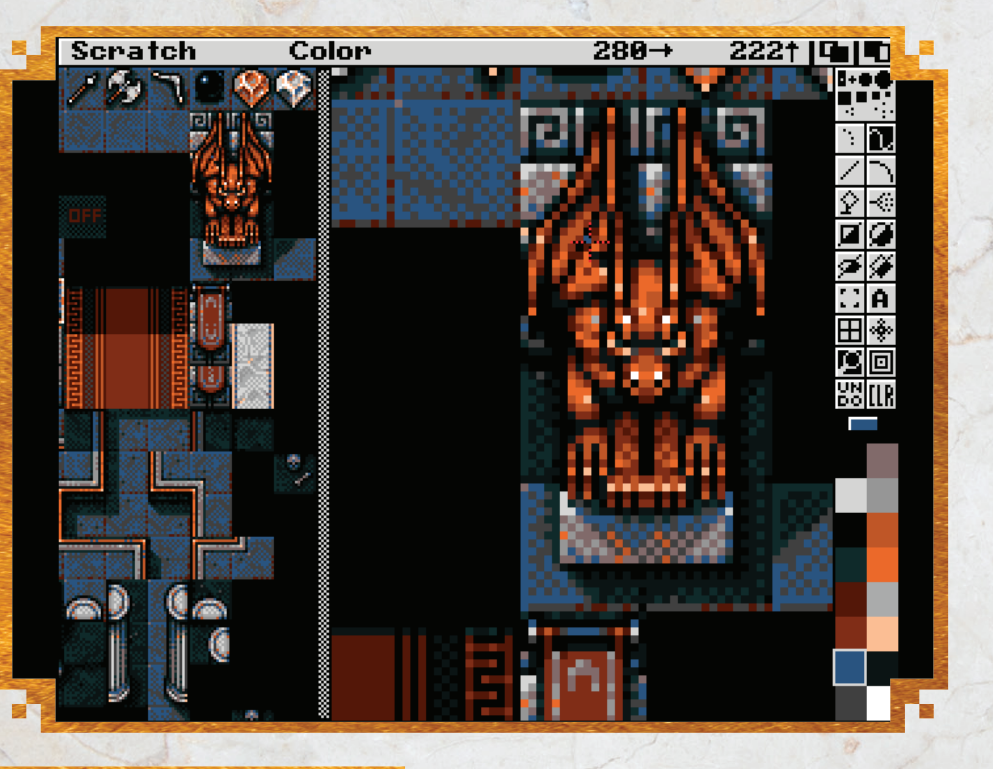

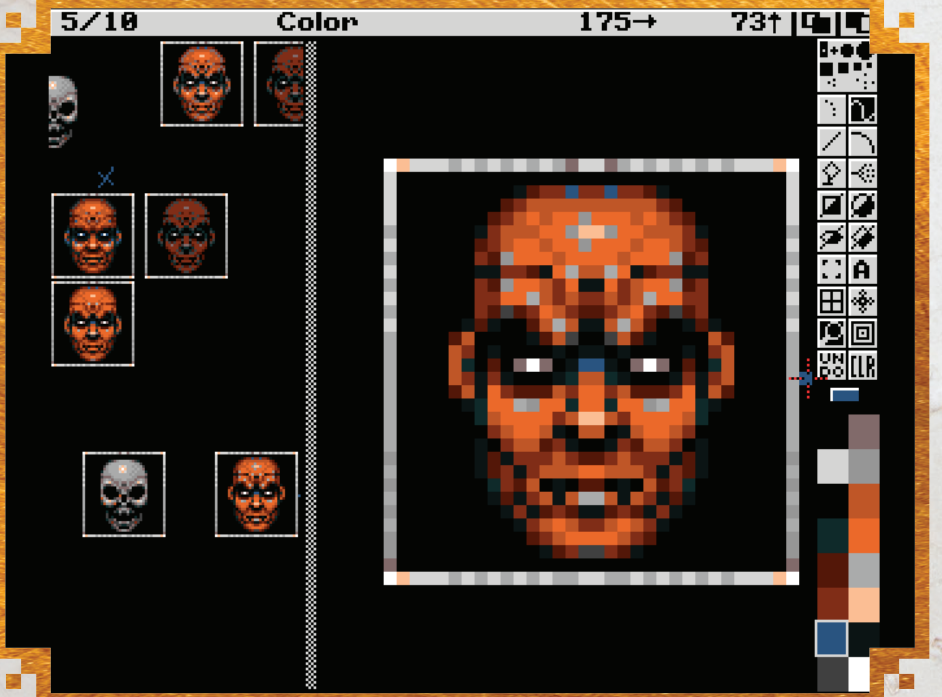

**va a képernyő. Az Amiga 500-on tesztelt a játék valóban tökéletesen mozog. A játékot Amiga 600 és Amiga 1200 számítógépeken is kipróbáltuk, és kompatibilis a két tűzgombos joystickokkal. Még nem volt futtatva CD32-n, de ez is hamarosan bekövetkezik, tervben van. A CD32 verzió nem lesz továbbfejlesztve, azonos lesz a többi Amiga verzióval. Minden grafikus elemet Wayne Ashworth készít. Az összes pixelgrafika Winuae alatt Deluxe Paint IV-ben született. A játék 16 színt használ a lehető** 

**legfinomabb mozgatás biztosításához. Lesz 4 szint / világ, ahol saját grafikus készletek, ellenségek és főellenfél vannak. A játékban lesz boltos, amely minden szinten található, itt erősebb és speciális fegyvereket is lehet vásárolni. A játékot úgy fejlesztették ki, hogy maximális élvezetet biztosítson azoknak a játékosoknak, akik élvezik a felfedezést, de külön figyelmet fordítottunk azoknak, akik a játékokban is élvezik a gyors akciót.** 

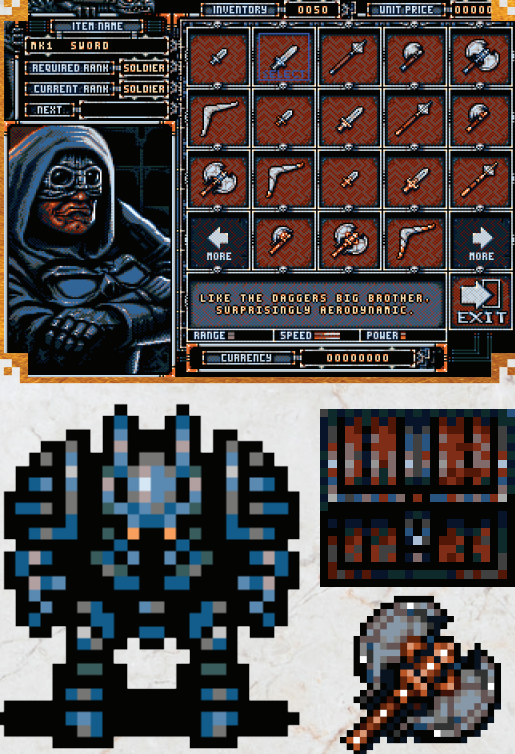

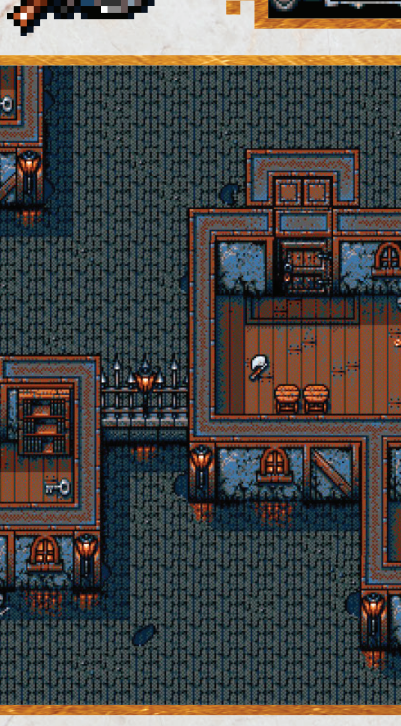

93

**Remélhetőleg létrehoztunk egy olyan játékot, amelyet sok ember élvezni fog! Van egy speciális kiadás, amely egyidejűleg fejlesztenek ki, mint a fő verziónk, amelyet bele fog kerülni az A1200.net által készített Special Edition Amiga 500 dobozba. Annak a játéknak saját térképei és főellenfelei lesznek. További részletek itt találhatók: a1200.net** *(jelenleg a koronavírus miatt nem tud hozzáférni, de a részletek hamarosan elérhetők lesznek).* **Arra törekszünk, hogy ezt a játékot a lehető legnagyobb mértékben tegyük elérhetővé, hogy minél több ember élvezze azt, nem csak az igazi amigákban, hanem azok számára is, akik emuláció révén használnak Amigás környezetet. Hihetetlenül büszkék vagyunk a játék fejlődésé-**

**re, és reméljük, hogy a játékosok majd ugyanúgy élvezik, mint mi.** Wayne Ashworth

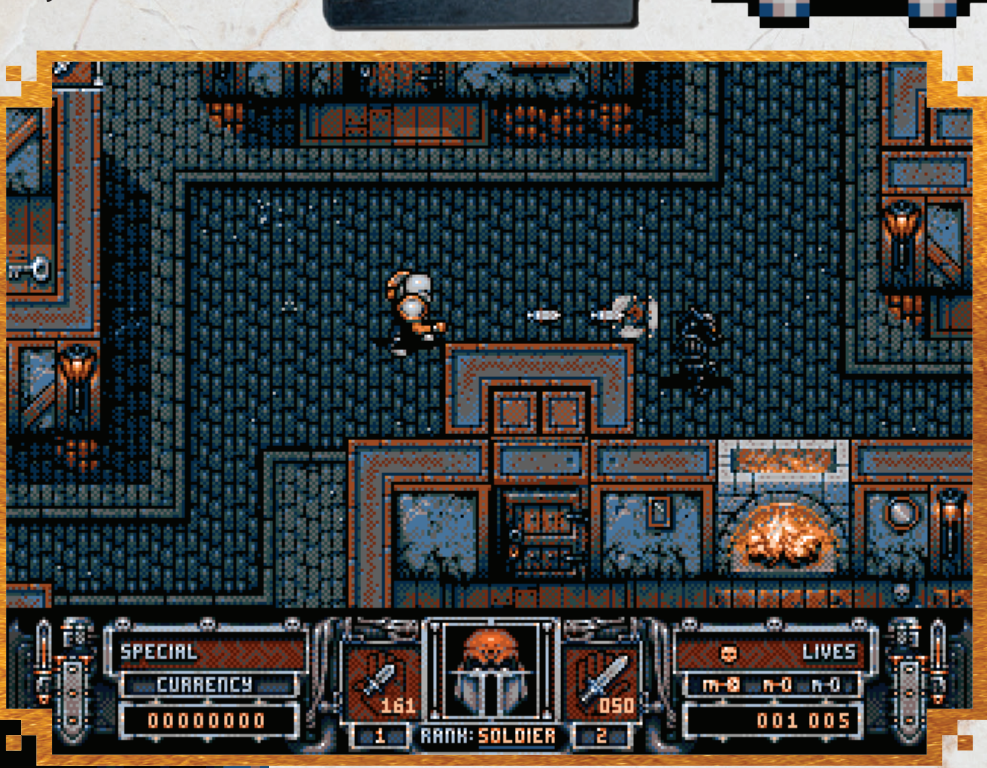

しくくく

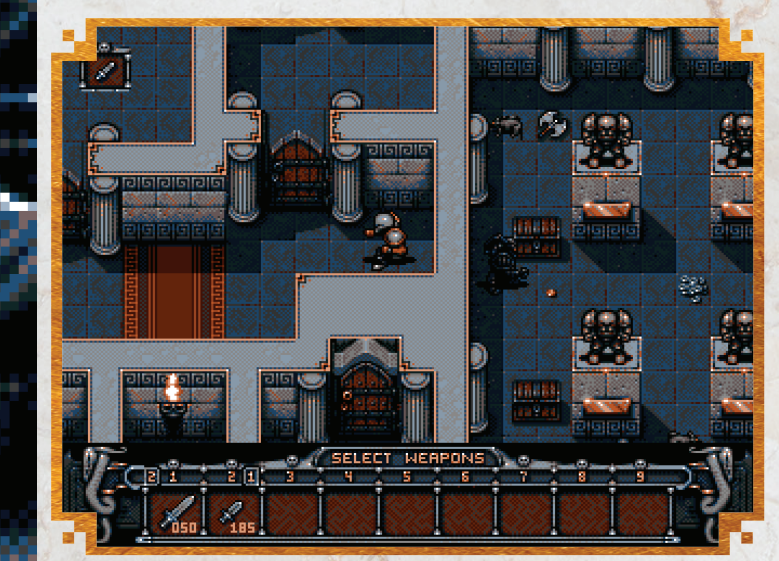

AMIGA ELŐZETES / SCOURGE OF THE UNDERKIND<br>
SCOURGE OF THE UNDERKIND<br>  $\widetilde{\mathcal{H}}$ 

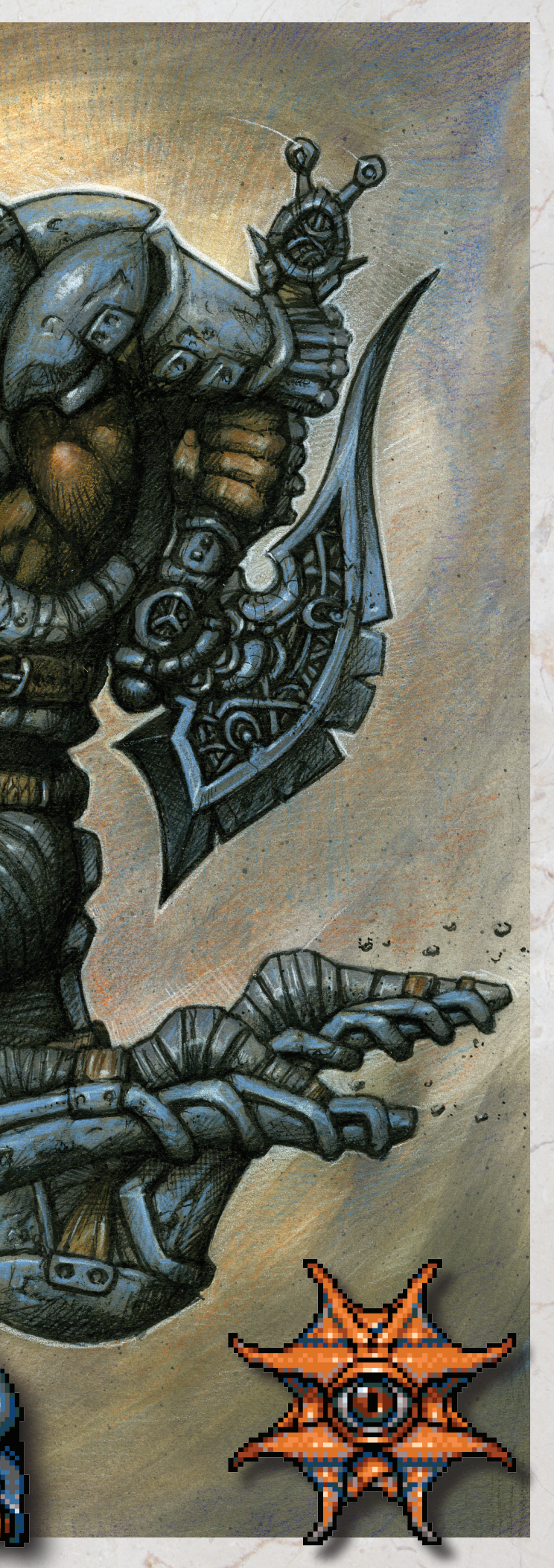

# **TOBLORS**

**A jelenkori programdömping a régmúlt szép időket idézi, ám a játékok hosszú tömött sorokban érkező delikvensei között kevés az igazán eredeti ötletre épülő, teljes egészében önálló fejlesztés. A fent nevezett program frissítően hat e tekintetben, ráadásul magyar fejlesztés. Ennek kapcsán is adta magát a szándék, hogy járjuk körül tüzetesebben.**

> **sajnos megragadt a dolog a koncepció szintjén. Mindíg is nagy rajongója voltam a különféle összeesküvés-elméleteknek és az Apollo programnak, hasonló témájú filmeknek. Egy téma, ami mindezt ötvözi egy lövöldözős játékban. A második dolog, ami mellette szólt, hogy ilyent még nem csináltam( tunk)! –** *"Kis lépés egy embernek…"*

### *Milyen komplexitást akar megvalósítani a játek? Mennyire lesznek összetett fel adatok? Kuldetésrendszer?*

**A játék komplexitását amennyire tudjuk egy reálisan és így biztosabban megvalósítható keretben kívánjuk tartani és nem túlbonyolítani, különben valószínűleg nem készülne el soha. Persze software terén az AMOS rengeteg lehetőséget ad, hardware terén mai szemmel mégis elég nagy korlátokba ütközhetünk. Így, ha a mai modern játékoknál megszokott komplexitást próbálnánk kivitelezni, akkor ezt valószínűleg nem egy 30 éves gépen kelle-**

**ne erőltetni. A kivitelezés során viszont rengeteget lehet agyalni a cél, a lehetőségek, az erőforráskorlátok összehangolásából. Így nemcsak szórakozás, egyben tanulás is. Jelenleg a küldetések lehetnek egy célterület vagy kijárat megkeresése, illetve céltárgyak elpusztítása, NPC -k adott helyre kísérése. Szóval ez nem egy kalandjáték lesz az biztos. A cél valami Alien Breed vagy Chaos Engine szerűség volt. A pályák készítését egyelőre csak tesztpályák készítésére korlátozzuk, amiben látjuk, hogy mi működik és mi nem. Ami már biztosan működik: fegyverek, aknák, mozgó és statikus ellenségek, infiltráció** *(itt felvehetjük ellenségeink ruháját, ennek megfelelően, ha nem tüzelünk, akkor nem támadnak meg),* **több környezeti elem pusztítható, pályán belüli teleport és a pályák oda-viszsza átjárhatók** *(is lehetnek).* **Jelenleg 3 pályatípus készült mintaként: holdfelszín, WW bunker-szerű belső felépítésű bázis, idegen környezet. A pályák azonosítására pályakódos** 

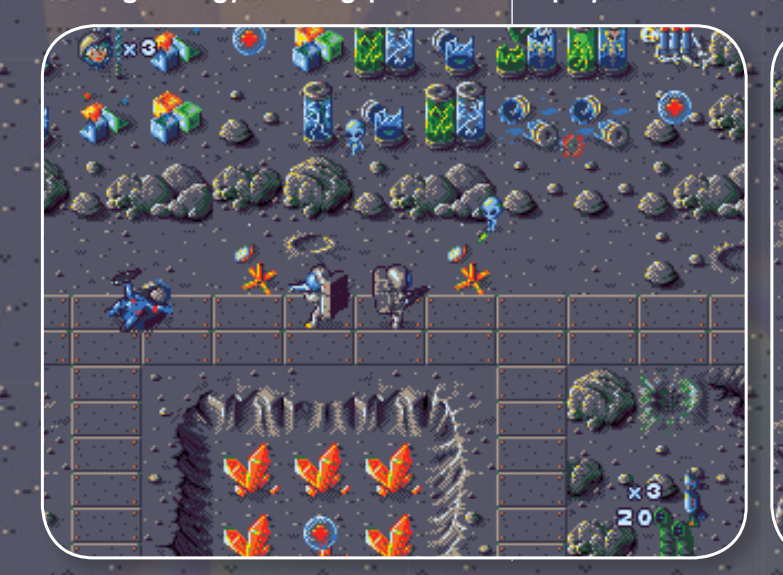

**megoldást építettünk be. A HDD-ről játszott zenék miatt a játék mérete elég nagy, így a teljes hangulat igazából HDD-n lesz majd élvezhető.**

 *A pályaszerkesztő is ki lesz adva a jatek hoz? A szerkesztett pályák behúzhatóak lesznek valahogyan majd a játekmenetbe?*

**Igen! Minden, ami a játékban van, átszerkeszthető. A pályaszerkesztővel editálhatóak a meglévő pályák, de akár teljesen új pályák vagy küldetéssorozatok is készíthetőek majd vele. A 32×32 pixeles tile-okból óriási téképeket lehet készíteni. Ami érdekes lehet, hogy az összes Amigára készített játékunk** *(így a Project Horizon is)* **tartalmazza az AMOS-os forráskódot,** 

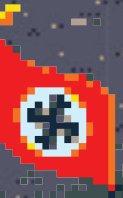

**így, ha valaki hozzá szeretne valamit rakni, vagy felhasználni belőle részeket, akkor nyugodtan megteheti. A forráskódot röviden úgy jellemezném, hogy kb olyan, mint aki** 

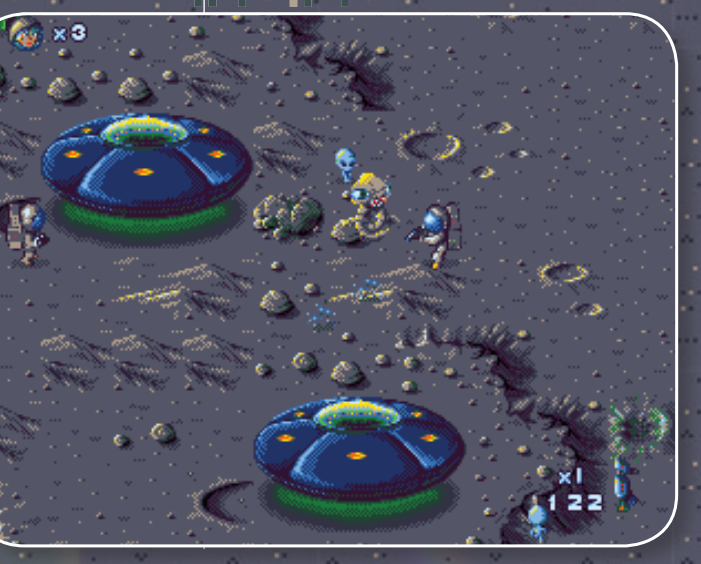

### *Kérlek mutasd be magad, mit érdemes leginkább tudni Rólad?*

**Jópár évvel ezelőtt ElectricBlackSheep név alatt töltöttem fel az első játékomat az akkori androidos PlayStore-ba. A név maga a** *"do androids dream of electric sheep"* **című könyvről ugrott be kissé átalakítva, ha már android, akkor miért ne…** 

**A nevem Sövény László. Jelenleg főleg szabadúszó Unity3D fejlesztő vagyok, de foglalatoskodom mindenféle ehhez kapcsolható dolgokkal is, mint játékok, 3D modellezés vagy animációk és egyéb interaktív csodák. Tesómmal Imrével együtt gyerekkorunk óta nyúztunk mindenféle számítógépet, játszottunk és csináltunk grafikákat C-16-ostól, Plus4 esen át C64-en, Videoton TVC-n és persze Amigán. Ez az A500-as gép volt a kedvencünk, ami egyébként a mai napig** *(az többi géppel együtt)* **mind megvan és működőképes. Persze azóta kapott jópár bővítést tesóm saját tervezésű** *(és sokszor gyártású)* **HDD vezérlői és me-**

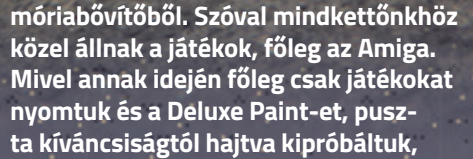

**hogy tudnánk e készíteni valami játék-szerűséget, valami olyasmit, amivel annak idején mi is szívesen játszottunk volna. Egy ilyen próbából született első amigás programunk** 

**a Star** *(Dust)* **Wars, ami egy űrhajós lövöldözős játék és az AmiSaber, ami egy mostani elég ismert és népszerű VR -re készült játék naaagyon nem hivatalos portja amigára.**

### *Mutasd be kérlek a többieket, ki min denki dolgozik esetleg még Rajtad kívűl a programon?*

**A csapat így jelenleg két főből áll testvérem és jómagam beleértve. A játékok mindíg valamiféle koncepciózással indultak programozás és grafika tekintetében** 

**is és ha egy-egy ilyen ötlet egy kicsit jobban beragad és tovább dolgozunk rajta, akkor azon vesszük észre magunkat, hogy elkezdünk készíteni valamit, amit talán nem lenne jó, ha a fiókban maradna. A munkamegosztás nincs konkrétizálva, általában mindketten hozzá tudunk rakni a kódolás és a grafikai részhez is. A PH esetében az alapot én csináltam meg mindkét esetben, de (mivel hobbiról van szó és az erre szántható idő kiszámíthatatlan) a programozással kapcsolatos dolgokat már teljes egészében Imre készíti. Én így tudok a sprite-ok és háttér tile-ok rajzolásával babrálni és néha megőríteni Imrét, hogy még mit kell beleszuszakolni, vagy megoldani, hogy működjön. Szabadon elérhető és felhasználható hanganyagok hálistennek elég sok forrásból elérhetőek, így ezekre a dolgokra nem igazán koncentrálunk.**

### *Hogyan jött az ötlet?*

**Az ötlet egy korábbi androidra szánt játékom koncepciójából született. Akkor** 

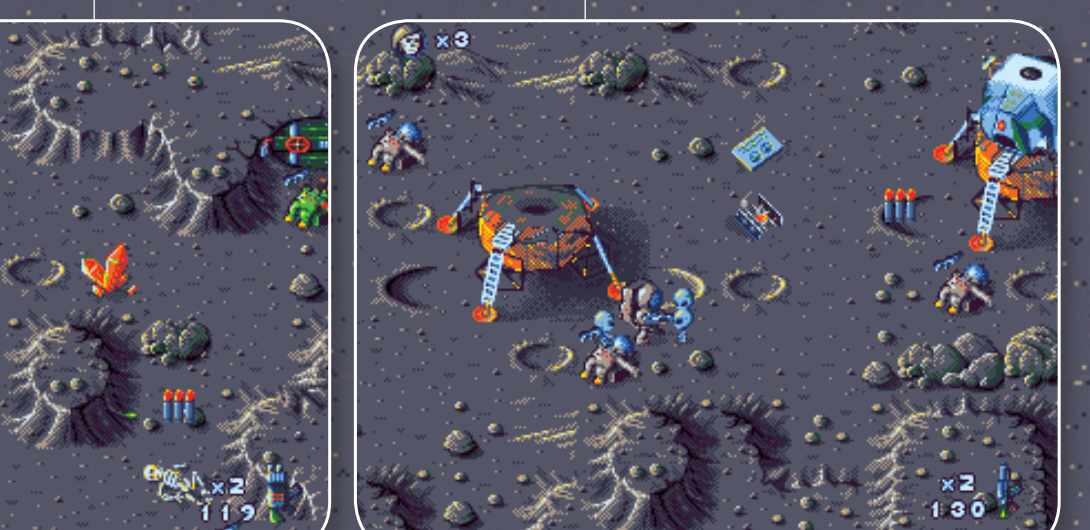

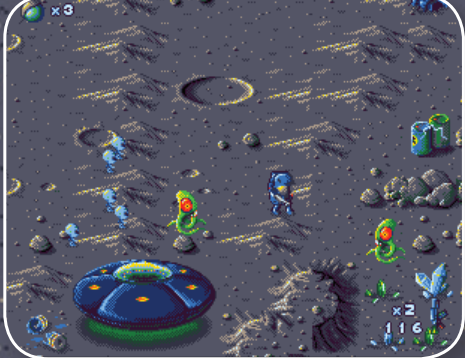

**írja: saját logika mentén működik, biztosan van benne hiba, de nincs túlbonyolítva.** 

**Ha valaki minimális szinten tudja használni az AMOS-t és egy rajzprogramot**  *(lecserélheti a játékos karaktert, az ellenfeleket és a hátteret),* **akkor a pályaszerkesztővel kombinálva tulajdonképpen egy teljesen új játékot/történetet is össze tud hozni.**

 *Lesz hivatalos, dobozos kiadás, pl. a Psy tronik vagy más cégek révén, vagy mint más homebrew projekt, ingyenesen lesz elérhető, csak digitális formában? Előbbi esetben milyen összegért lesz várhatóan megvehető?* 

**Ahogyan már az elején is ígértük, teljes egészében ingyenesen lesz elérhető. Mivel pusztán hobbi-szándékkal készül az összes amigás projektünk, nem szándékozunk bevételt szerezni belőle semmilyen formában. Örülnénk neki, ha azt látnánk, hogy valaki más is készít majd hozzá pályákat vagy készít belőle egy új játékot. Már érkeztek segítőkész ajánlatok egy esetleges dobozos ki-**

**adásra is, de addíg még sok a teendő.**

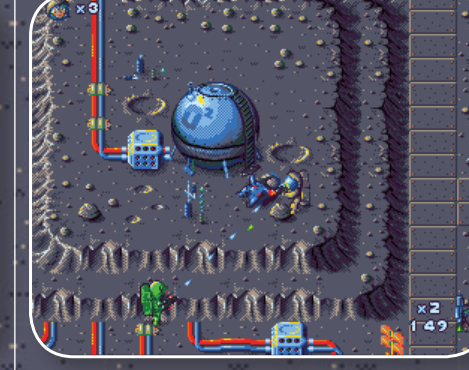

 *Miért Amiga 500? Miért AMOS? Jelent ez az előnyök mellett kihívást is?* 

**Manapság, mikor egy telefon esetében is gigákról beszélünk, a 7 MHz + pár MB RAM + a 16 szín azt hiszem már önmagában elég nagy kihívás. Próbálkozásaink során többször is rá kellett jönnünk, hogy bizony az egyszűbbnél is van egyszerűbb megoldás. Megnéztünk pár lehetőséget már a ko-**

**rábbi projektek kapcsán is, és az AMOS egy elég kézreálló és kezelhető megoldásnak tűnt. Megvannak a saját bolondériái, de ha azt megszokja az em-**

**ber, akkor egész használható és egyszerű, rengeteg plugin-nel. A közhiedelemmel ellentétben nem** 

**is annyira lassú, legalábbis nincs**  mmu **jelentős különbség a többi hozzá hasonló programhoz** 

**képest. Néztük például a Blitzet is, de a 68k verzió fagyósnak bizonyult, ami elég gyorsan elveszi** 

**a próbálkozó kedvet. Abba egyikünk sem akart belemenni, hogy átálljunk assembly-re, amit nem lehet pár hét alatt elsajátítani. A C kódolás tetszett volna, de nem találtunk olyan felhasználóbarát fejlesztői környezetet, mint amit az AMOS alapból kínál, így a modern felfogásból adódóan a kényelem mellett döntöttünk.**

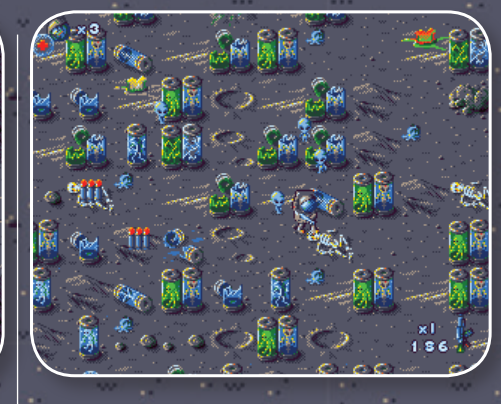

### *Tervben van más játék fejlesztése is, ha a P.H. elkészült?*  1994

**Az újhullámos game-engine-eket is szemrevételeztük, de jelenleg midegyik elég félkésznek tűnik még rengeteg apró hibával, mindemellett még egy 020 vagy 030-as proci alatt is akadoznak vele még az egyszerűbb kreálmányok is. Szóval maradt az AMOS, de sikerült vele elérni egy egész jó frame-rate-et egy alap 500-ason is. Célgépnek az A500-as lett belőve 1 mega chip-rammal. Jó is volt, mert visszafogja egy kicsit az embert, nehogy megtöltse mindenfélével. A kisebb animok, a háttér és pár hang simán meg tudja tölteni ezt az egy megát. Úgy voltunk vele, hogy ha ebbe beleférünk, akkor minden ok. Jelenleg az a helyzet, hogy a játék maga már egy kicsit többet eszik ennél, de ha egy új játékot akarna valaki készíteni vele a fent említett editorral és 1 mega alatt tartja a kontentjeit, akkor semmi akadája. hogy elfusson bármilyen gépen. A legnagyobb kihívás az egészben a nyolc irányú scroll volt a map szerkesztővel. Első nekifutásra a TOME-ot használtunk, de rá kellett jönnünk** *(mindamellett, hogy egy tök jó cucc),* **hogy nem lehet vele mindent megoldani, amit szeretnénk és a megjelenítése iszonyú lassú. Szerencsére Iminek sikerült gatyába ráz-**

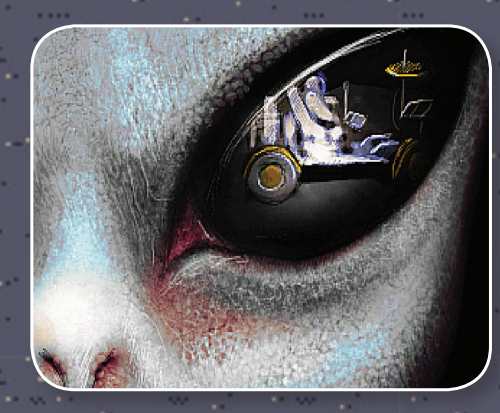

**nia a dolgot. Az egyenletes sebességre való törekvés halálos küzdelem volt, de kialkudtunk egy döntetlenben. Ugyancsak nagy küzdelem volt a menet közben felmerülő szükségletek beépítése, mivel ezek gyakran felborították a már korábban megírt részeket. A látszat nem mindig adja vissza azt, ami a háttérben történik, ez alatt azt értem, hogy az alap scroll+lövöldözés kódrész** 

**szó szerint villámgyors lett, de mi persze az átírt kódból nyert sebességet ugye újabb lehetőségekkel tömtük tele, úgyhogy már vissza is kanyarodtunk az említett összhanghoz és tanuláshoz, így ér körbe a szükség és a lehetőség, de közben így** 

**lett egy saját editorunk is, amiben a pályára ki lehet helyezni az ellenfelektől** 

**kezdve mindent és egy gombnyomása tesztelhető az egész, és van emellett stream-elt zene** *(a zene modul nem foglal helyet a Ram-ban),* **nem csak szimplán egy adott pályán mozgó, vaktában lövöldöző vagy statikus ellenfelek, perspektíva 8 irányban scrollozó, rombolható, animációkkal ellátott terep. Egy 30 éves géphez mérten egész pofásra sikeredett, főleg, ha azt is beleszámítom, hogy mindezt 2 ember csinálta AMOS-ban, és mielőtt még valaki félreértene, szerintem a játék** 

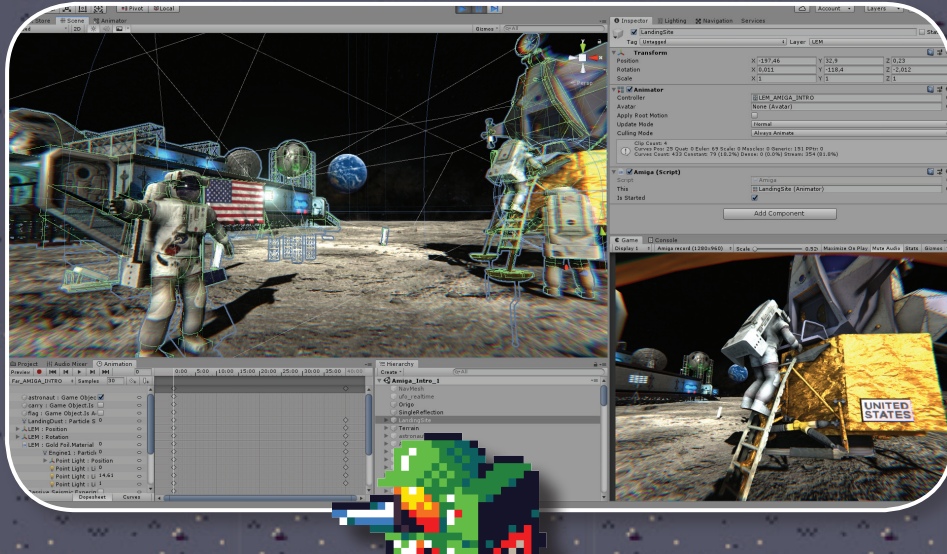

**elég jó példa a benne rejlő lehetőségek bemutatására is.**

 *Várható AGA/RTG verzió kesőbb?* 

**Nem valószínű. Amennyiben AGA-t használnánk, úgy más AMOS bővítményektől esnénk el, így sajnos AMOSban nem nagyon lehet kihasználni az AGÁ-s erőforrásokat** *(bár láttam rá próbálkozásokat).* **De a forráskód ott lesz, úgyhogy bárki rávetheti magát! Ettől függetlenül azért fantáziáltunk egy esetleges modern PC-s és Androidos változaton.** 

### *Mikorra van tervezve a teljes jaték megjelentetése?*

**Nem tudunk pontos időt mondani. Elég sok szabadidőt fel tud emészteni** *(amit persze nem teher),* **így kiszámíthatatlan. Az biztos, hogy nem akarjuk mi sem elhúzni sok-sok hónapon át és az alapokkal már nagyjából készen is vagyunk, így majdhogynem csak a pályákat kell még legyártanunk. Másfelől, ha bármi oknál fogva végleg megakadna a fejlesztés,** 

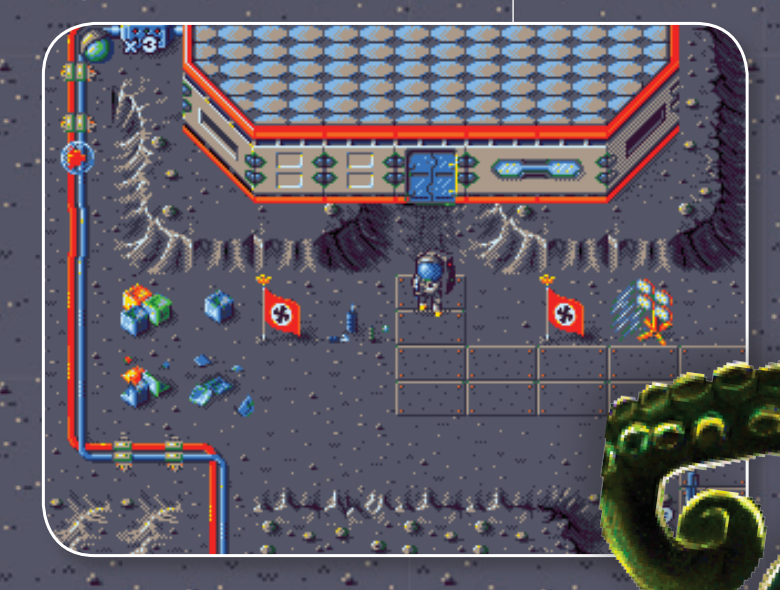

### i amiga interjú / project horizon **protect interjú i** amiga interjú i amiga interjú i protect horizon / amiga interjú i

**az editor maga már most működőkésznek mondható, ha mást nem is, de azt biztosan elérheti** *(forráskóddal)* **és használhatja majd bárki.**

**Hát ezt még a jövő hozza! …az Ami- Saber például az ötlet után két hét alatt készült el.**

### *Mit üzentek az Amiga Mánia olvasóinak?*

**Biztosan lesznek majd olyanok, akik szerint jobban vagy máshogyan is meg lehetett volna csinálni… és igazuk is van. Az Amiga programozása terén nem rendelkezünk évekre vagy évtizedekre visszanyúló rutinnal, de nem csak modjuk, csináljuk is és éppen ezektől a kritikáktól leszünk idővel jobbak. Nem csak a magunk szórakoztatására készítjük. Szeretjük csinálni azt, amit csinálunk, reméljük ez sokaknak átjön, és felidézheti azt az élményt, amit gyermekkorában kapott ezektől a játékoktól. Részben ennek köszönhetően lettünk azok, akik vagyunk, Amiga mániások.** Reynolds

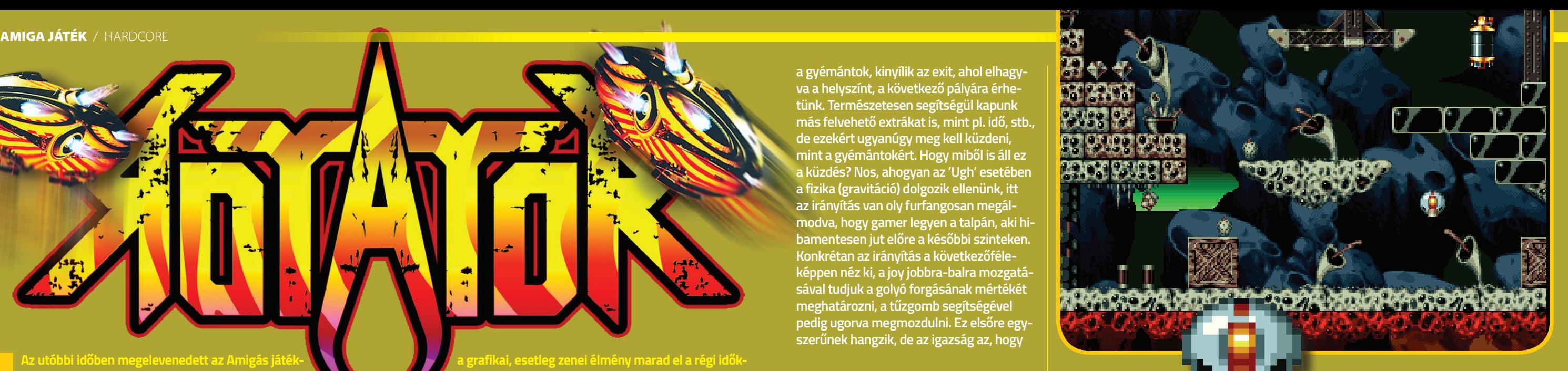

**Az utóbbi időben megelevenedett az Amigás játékfejlesztés. Rengeteg projekt fut egymás mellett, no nem épp az idővel versenyezve, de azért lassan révbe ér mind. Persze ezek legtöbbje hagy valamilyen szempontból kívánnivalót maga után. Vagy a játékmenet nem az igazi, vagy** 

**a grafikai, esetleg zenei élmény marad el a régi időkben megszokott minőségtől, de még akár az akkori középmezőnytől is. És akkor hírek érkeznek erről a játékról. Aki a 90-es években már aktív Amigás volt, és figyelemmel kísérte a PD programok világát, már hallhatott a Rotatorról...**

**Bizony, ez a program a megjelenését tekintve igazi maraton futó. 1995-től datálható az első elérhető verzió, mikor is egy 10 lemezes demó jelent meg a játékból. Feltételezhetően a lelkes készítők megfutották a szokásos köröket, miszerint kilincseltek a nagyobb kiadóknál, azonban vélhetően a Commodore előző évi csődje, majd ennek köszönhetően a lassan elmúló felhasználói bázis, valamint a más platformokon egyre divatosabb 3D-s őrületek miatt játékuk nem érte el egy mecénás ingerküszöbét sem.**

**Ahogy lennie kellett, fiókba került a projekt, mígnem a Psytronic, ki tudja, milyen indíttatásból, pár hónapja úgy döntött, ezt az Amigás projektet is leporolja és** 

**a virtuális boltok polcaira helyezi ama bizonyos fiókból. Azt kell mondjam, nagyon helyesen döntött, bízom benne, hogy találnak még más gyöngyszemeket is. De lássuk magát a játékot. Két ADF-en, azaz fizikailag két floppylemezen helyezkedik el, ami teljesen átlagosnak mondható az Amigás játékok között. A betöltéskor megcsodálható a készítők logója, majd elénk tárul a címképernyő. Első szembeötlő különbség a demóhoz képest a megváltozott logó a képernyő tetején. Hogy őszinte legyek, a régi nekem jobban tetszett...**

**Ettől függetlenül maga a játék kellően gusztusos, érződik rajta a régi világ íze, a már-már klasszikusnak nevezhető** 

### **hangmintákkal a főcímzenében, az akadozás mentes scrolltext és úgy az egész játékot tekintve.**

**Mi is a feladatunk a játékban? Akinek ismerős a 'The Killing Gameshow', a 'Flood' vagy az 'Ugh', már el tudja képzelni, milyen koncepció mentén mozog a játék: kisebb keresgélés, fejtörők árán kell kijutnunk a pályáról. Feladatunk ez esetben egy forgó, ugráló robotszerű tárggyal begyűjteni a játéktéren elszórt gyémántokat. Hogy a dolgunk ne legyen olyan lehetetlenül egyszerű, az idő ellenünk dolgozik, és egy vöröslő anyag egy idő után egyre magasabb szinten tölti fel a játékteret.** 

**Ebben 1–2 másodpercig még különösebb veszély nélkül ellehetünk, de 5 másodpercnél már garantáltan eldurran a szerkezet a károsodástól. Ha megvannak** 

**a gyémántok, kinyílik az exit, ahol elhagyva a helyszínt, a következő pályára érhetünk. Természetesen segítségül kapunk más felvehető extrákat is, mint pl. idő, stb., de ezekért ugyanúgy meg kell küzdeni, mint a gyémántokért. Hogy miből is áll ez a küzdés? Nos, ahogyan az 'Ugh' esetében a fizika (gravitáció) dolgozik ellenünk, itt az irányítás van oly furfangosan megálmodva, hogy gamer legyen a talpán, aki hibamentesen jut előre a későbbi szinteken. Konkrétan az irányítás a következőféleképpen néz ki, a joy jobbra-balra mozgatásával tudjuk a golyó forgásának mértékét meghatározni, a tűzgomb segítségével pedig ugorva megmozdulni. Ez elsőre egyszerűnek hangzik, de az igazság az, hogy** 

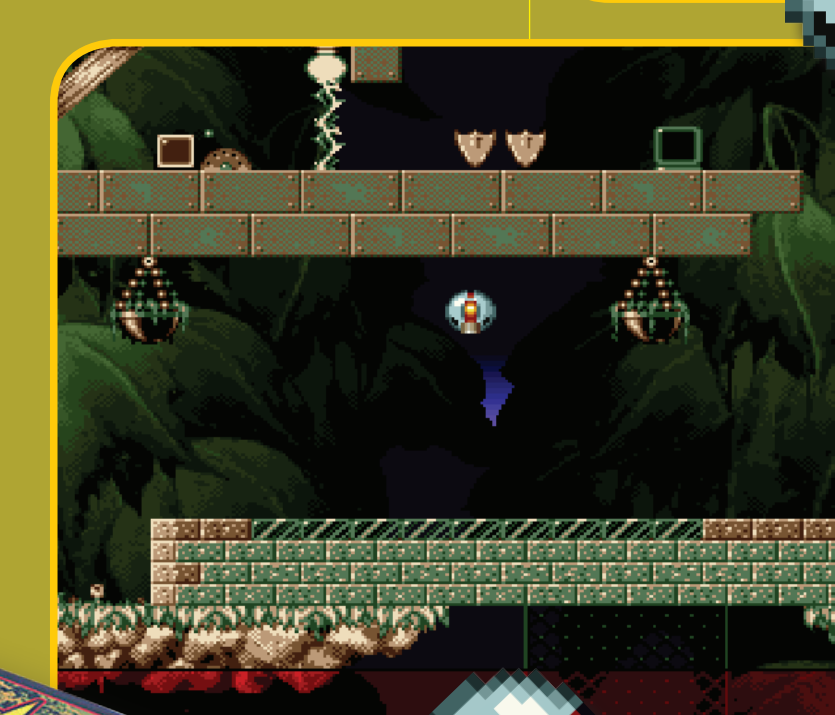

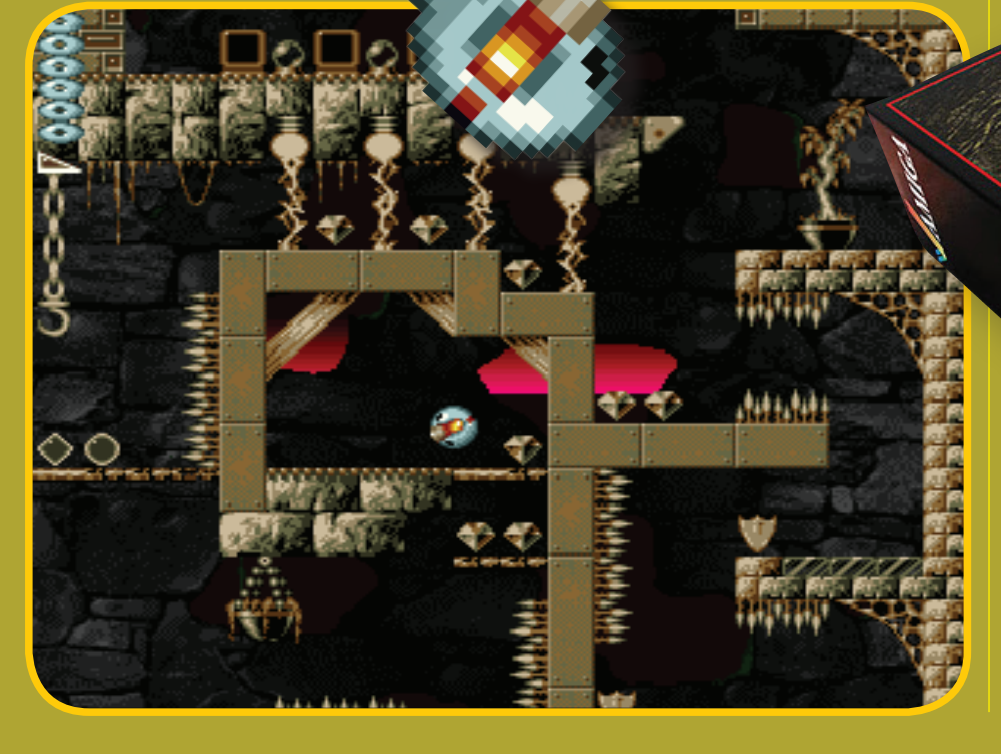

**sok gyakorlás után lehet belerázódni a helyes metódusba. Mindenesetre a játék roppant szórakoztató.**

**Szuper, 64 színű pixelgrafikák, 80 pálya hajtépős pálya vár mindenkit, aki a klaszszikus 16bites játékélményre vágyik, és nem az** *"egy ujjal tapicskolom az okos telefonomat"* **szinttel éri be. Mert ez kihívás a javából! Csak gratulálni tudok tehát a Psytronicnak, és nagyon bízom benne, hogy lesz még hasonlóan igényes program, ami az áldásos közreműködésüknek köszönhetően végül megérkezik az Amigák képernyőire. Ja, és tudjátok, hogy ez is szintiszta AMOS?! ;)**

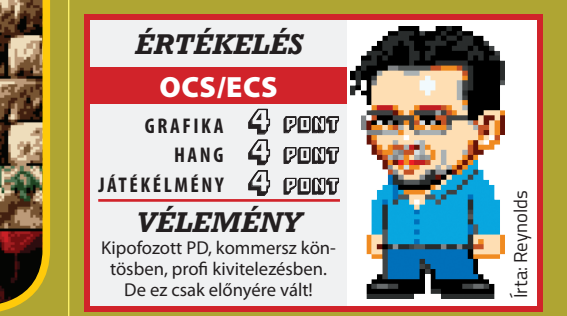

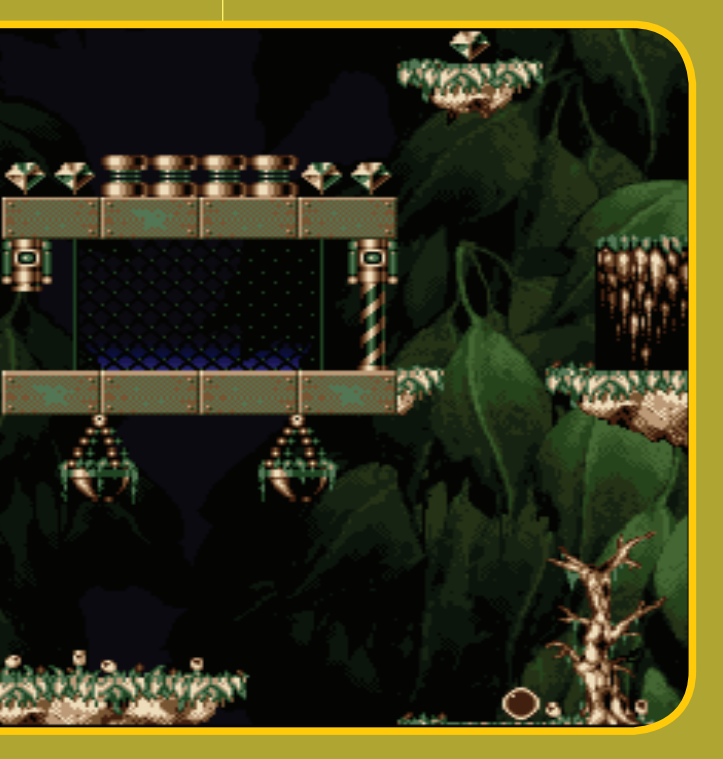

### DEMOLÓGIA / THE BLACK LOTUS: EON / DEMOLÓGIA |

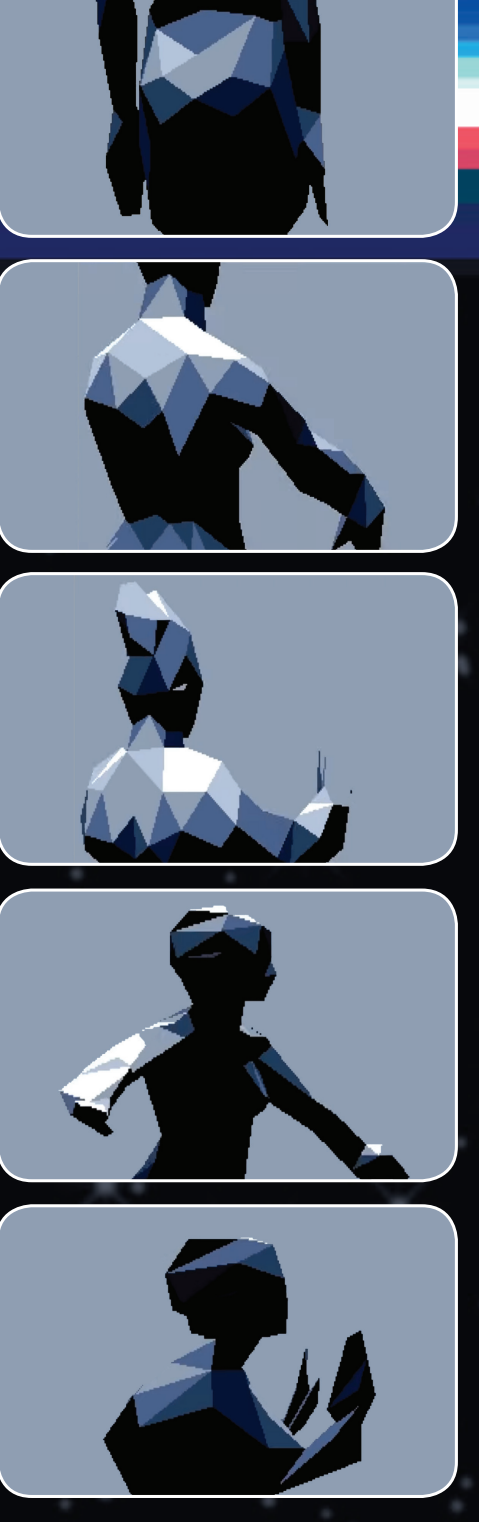

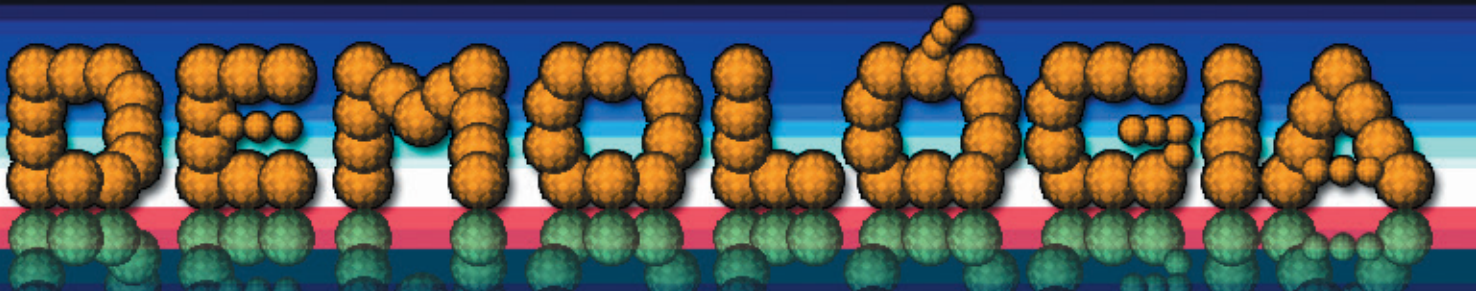

**Üdvözlet minden kitartó Amiga fanatikusnak. Hosszú kihagyás után éppen ideje hogy ismét találkozzunk itt, a Demológia hasábjain. Ehhez a hosszú hiperálom utáni kiadáshoz épp megfelelő alanyt biztosít nekünk a TBL csapat, akik még ennél is hosszasabb vajúdás után készültek el minden idők legbombasztikusabb OCS demo-jával, nevezetesen az Eon-nal.** 

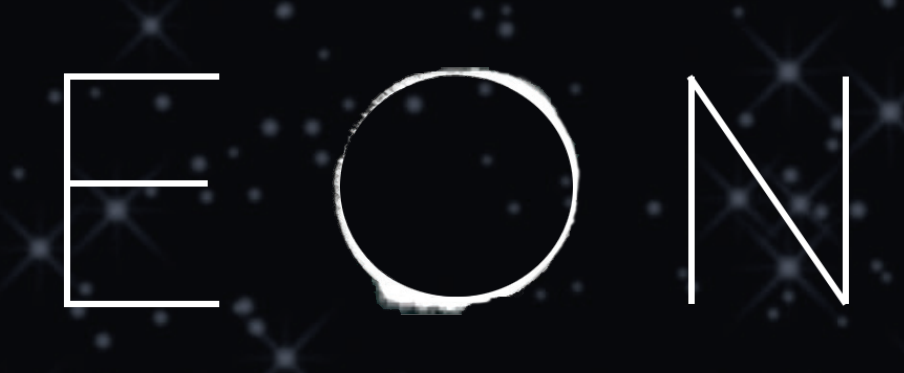

AN AMIGA 500 DEMO FOR REVISION 2019 BY THE BLACK LOTUS Emoon Calladin Hoffman Erlque Dep Kalms Louie500 gunk elé emelnénk -, a háttérben pedig a fények villóznak. Könnyen lehet, hogy szimpla DualPlayfield megoldás amúgy, mivel a kékre tonizált látvány miatt nagyon kevés a szín a képernyőn, így si-

> mán hihető hogy ez 16, vagyis 8 a háttérnek és 8 a mozgó előtérnek. Ezesetben a látvány nem is annyira a futtatott kódtól ennyire ütős, hanem sokkal inkább a profi módon konvertált grafika miatt. Na meg persze az ötlet hogy lehet/kell ilyet… Vált a kép és már az űrben járunk, egészen pontosan egy meteorfield kellős

közepén. A meteorok balról jobbra parallax scroll-oznak ahogy kell, miközben egy hatalmas, az éleinél energiától fénylő, de egyébként átlátszó oktaéder tűnik fel a meteorok közt, ami folyamatosan mozgó statikus kisüléshez

hasonló villámokat bocsájt ki magából, miközben a saját tengelye körul forog. A parallax része a dolognak nem kérdéses, az oktaédert pedig első blikkre sima fill vektorral oldották meg. A látvány igazából az erős kontrasztok miatt ilyen előnyös, ezért is lettek a meteorok nagyon sötétek.

Scene váltás után egy animált napfogyatkozást nézhetünk végig, majd a csillagászati történés végén láthatjuk a nap koronatevékenységeit. Ez mindkettő egyszerűen megvalósítható effekt, Blitter a te barátod mondhatnám egyszerűen. :)

De nincs több időnk a napot bámulni, mert az oktaéder formájú idegen tárgy megérkezik a Földre. Előbb a kék légkört látjuk, majd az idegen tárgyból előtörő kisülések ekkor már az éjszakai Föld egy-egy sötét pontjára csapnak le, ahol ennek következtében némi statikus elektromosság cikázik szerteszét. Hamarosan látható is a hatás, amit ez kiváltott, egy erdő tűnik fel, melynek talajából apró pontszerű kis energiacsomagok indulnak meg az égben parkoló idegen irányába vékony energia pászmát húzva maguk mögött. A következő jelenetben távoli kameranézetből láthatjuk, ahogy a sok apró kis fénynyaláb egy hatalmas átmérőjű energia sugárrá

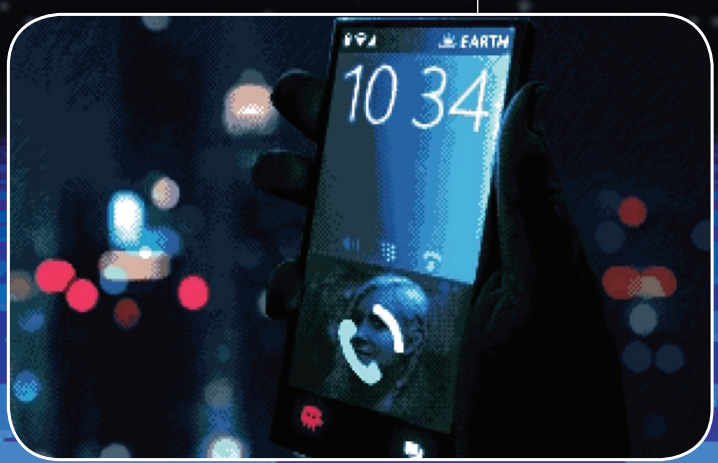

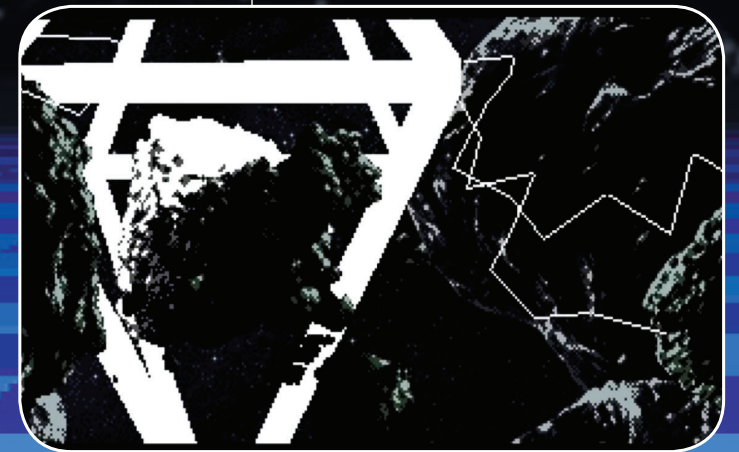

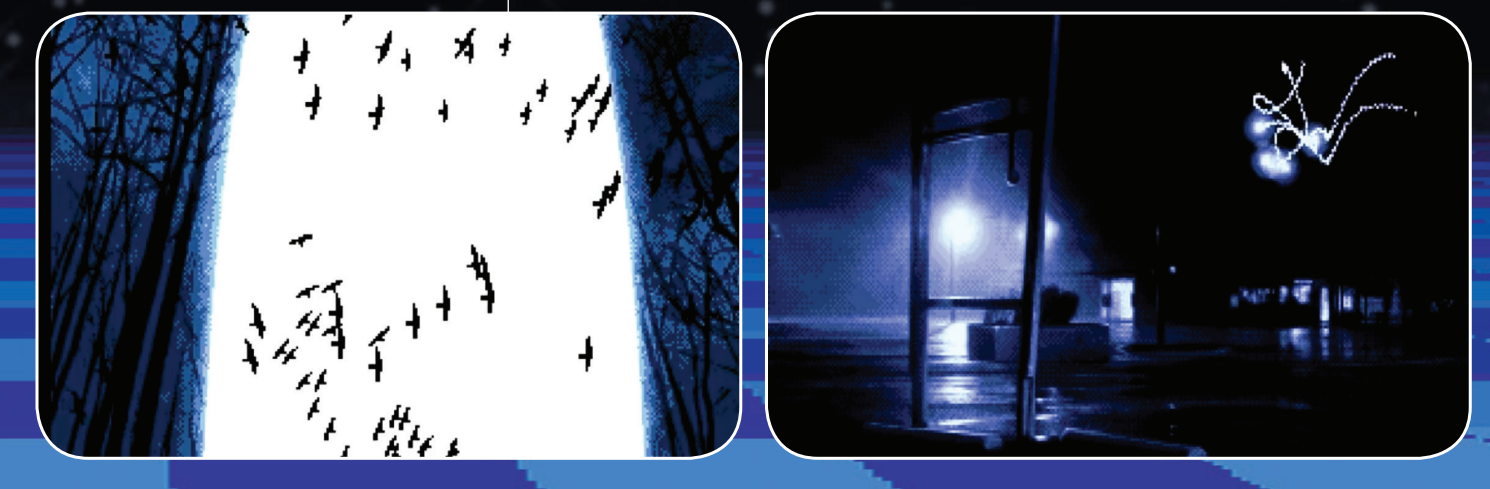

Nem csoda hogy 4 évet öltek bele, látszik a végeredményen hogy itt valóban mindent bevetettek. A readme file listáz is pár tool-t, amik hadrendbe lettek állítva a demo készítéséhez, ezek közül nekem az utasítás szintű profiler ami a legizgalmasabban hangzik. Úgy tűnik a régi iskola – miszerint számolgatjuk a memória és ALU ciklusokat, hogy a leghatékonyabb kódot sikerüljön összerakni –, mostanra újabb szintre lépett. Mindenesetre ilyen tool-ok jobbára modern devkitekben találhatóak inkább. Jó hír, hogy gondolkodnak ezen kisegítő alkalmazások kiadásán a későbbiekben. Sokat segítene a bitvadász assembly fejlesztőknek, az tuti. A demoval egyébként a 2019-es Revision partyra neveztek, és el is hozták az első

díjat. (keresik is azóta rendesen :D) No de lássuk mit is nyújt ez a két floppy disk-en "terpeszkedő" anyag.. Rögtön egy A500/OCS gépeken szokatlan látványvilággal indulunk és előrebocsájtom, ez a látványvilág végigkíséri az egész demo-t. Első blikkre teljesen olyan feelingem volt mintha egy AGA demo-t néznék – eszméletlen jó chunky2planar rutinnal megtámogatva, minimum egy 50MHz 68030-on. Aztán újra megnéztem hogy ez valóban egy sima +512kB ram-mal felvértezett A500-ból jön elő… két floppy lemezről. Wow faktor az egekben, nem is kérdéses. Mivel én a hasonló produktumokba rej-

tett sztorit nemigen szoktam elkapni, meg sem próbálkozom tematikus tárlatvezetéssel, inkább csak scene-ről

scene-re próbálom dekódolni a látott technikákat és látványt. Fel kell kössem a gatyámat bizony… :) Induláskor a mostanra már ismert forgó stilizált lótuszvirág és a dot-okbol kiírt TBL felirat fogad minket. Ez felfogható Loading screen"-ként, de szerintem inkább előre számolgatás zajlik a háttérben. Néhány másodperc után érkezik

az első scene, melynek erősen kékbe hajló színvilága gondolom rögtön szembetűnik. Egyébként egy éjszakai városkép és egy kézben tartott mobiltelefon, melyen látjuk, ahogy épp elszalasztunk egy bejövő hívást. Na nem az EON-tól, hogy elmaradtunk a villanyszámlával, hanem otthonról. Remek megoldás,

hogy mélységélességet (dept of field) mímelnek közben, mert a telefon és az azt tartó kéz élesen látszik, de a város éjszakai fényei, mint elmosódott fényfoltok látszanak. Animált a jelenet, a kéz a telefonnal mozog – mintha ma-

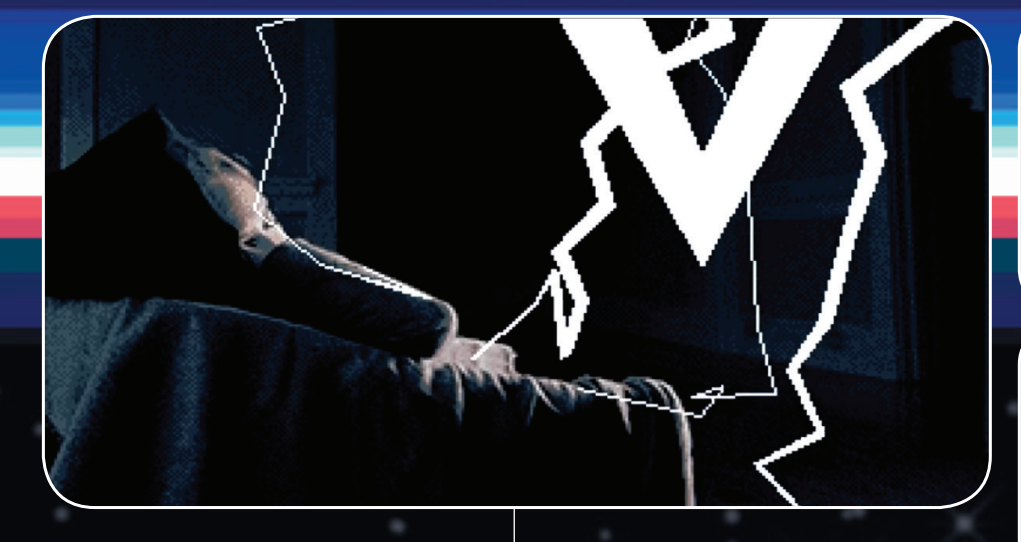

Írta: Maverick

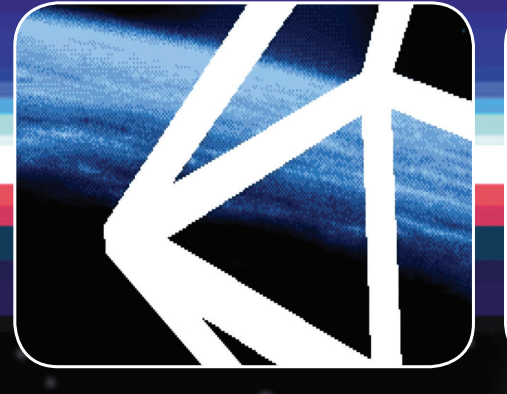

egyesül. Az előtérben fák sziluettjei és a statikus töltés hatására lehullott falevelek kaotikus tánca, a háttérben pedig az energianyaláb pulzáló képe. Mindez egy oldalirányban mozgó nézettel kombinálva, melyet szintén parallax scroll segítségével tettek még látványosabbá. Mindeközben megérkezik a farkasunk, aki az előtérrel együtt scrollozódik elénk.

A következő jelenetben ugyanezt a farkast látjuk, amint az energianyaláb közvetlen közelében áll, majd még közelebb merészkedik. Ekkor a kamera az ég felé fordul, látjuk az energianyalábot, amiben varjak kavarognak. Ekkor közelről látjuk a farkas pofáját, ahogy az ég fele nézve vonyít és meg is kérdezhetnénk tőle hogy "Nagymama, miért olyan vektorgrafika szerű a fejed?" Ja nem, ez egy másik történet. Mindenesetre a farkasunk feje valóban vektorizálódott, minden bizonnyal a nyaláb közelsége miatt. Eztán látjuk, amint a nyaláb a légkörön kívül tartózkodó idegen tárgyba áramlik, majd váltás egy közeli utcaképre, ahol egy fix éjszakai utcai hátteret és előtérként néhány sziluettet (rendőrlámpa, fa) mozgatnak oldalirányba. Úgy bizony, ezúttal is a jó öreg parallax scrolling. Mindeközben az égen feltűnik négy cikázó fényes gömb, melyek mozgás közben fénylő nyomot hagynak maguk mögött. Vált a kép, egy sikátorban vagyunk, ahol egy pocsolyában tükröződve láthatjuk az immár

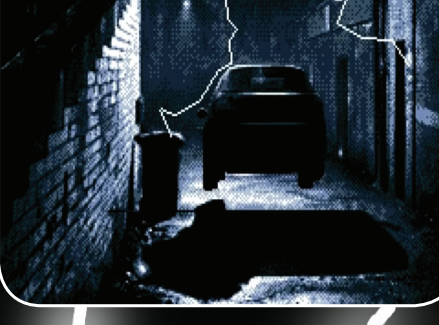

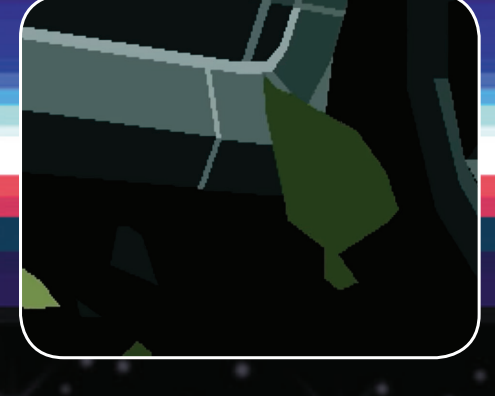

mindössze néhány méter magasan lebegő idegenünket, miközben a már bemutatott statikus villámaival egy autót tapogat le épp. Ez teljesen biztosan DualPlayfiled ismét, az idegen és a villámok az egyik, a sikátor az autóval a másik playfield. Így a tükörkép szimplán egy jól időzített negatív Modulo a Copper listában. Én is játszottam anno vele sokat, a pécések le is tették a hajukat, mikor az ember a tükörképet meghullámoztatta, vagy épp hengerre forgatta tulajdonképpen nulla processzoridő felhasználásával. De vissza az autóhoz, melynek sofőrje a farkashoz hasonlatosan vektorizálódik, majd ugyanez történik az egész autóval, ami eközben fel is emelkedik a idegenhez a levegőbe. Ez ám a Tesla gyorstöltés kéremszépen… Jön egy kis story-ból kilógó jelenet, egy Jelly Cube forog egy graffitivel díszített sikátorban. A kocka textúrázott és fényárnyékolt persze ahogy kell, közben pedig villogó neon effekt teszi a látványt egészen elképesztővé. Hiába 7MHz mindenre elég lesz. Vagy valami hasonló…

De máris egy szobában vagyunk, ahol is a korábbi telefonhívást intéző hölgyemény alszik a fotelban. Ejnye, tessék venni egy ágyat a szerencsétlennek! Az idegenünk már a fotel mellett lebeg és forog a tengelye körül szorgalmasan. Minden bizonnyal dinamót hajt belül, mert a villámok ezúttal is cikáznak rendesen és a leányzónkat is vektorizál-

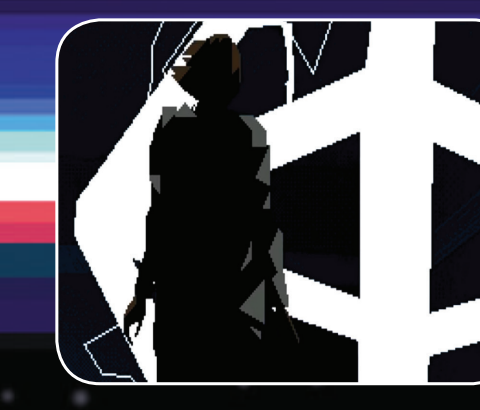

ják, ahogy kell. A folyamat eszméletlen látványos és bár vannak tippjeim hogy csinálták, a cikk bizonyára nem lenne elég az okfejtéshez. Egy trigger mask meglétét vélelmezem ott a háttérben, legalábbis én olyan módon próbálnám megfogni. Mindenesetre a demo technikailag legfejlettebb részének érzem. Főleg mivel meg is forgatják a csajszit, aki immár filled vector, de olyan színvonalú amilyet még nem láttam erősebb gépeken sem.

- Aztán jön egy kis Spaceballs feeling – igen a táncolós dolog -, csakhogy ezúttal nem sziluettel + Dual Playfield interferencia set-ekkel, hanem full 3d
- alakkal. Ráadásul a figura vertex-jeinek
- tehetetlensége van, így egy gyorsabb mozdulatnál az érintett rész megvastagszik és a lemaradó vertex-ek csak késve érkeznek a helyükre. Mondhatni 3d Motion Blur vektor alapokon. Pazar.
- El is érkeztünk a zárójelenethez, ahol a két elragadott és vektorizált figuránk immáron találkozik az idegen belsejében, majd a napfogyatkozás véget ér, és az áramszolgáltatónkról elnevezett demo véget ér.
- Nyilván ez utóbbi csak vicc volt de, nem tudtam kihagyni. Az eon a legnagyobb földtörténeti idő mérték. A Föld teljes történetét mindössze 2 eon-nyira becsülik jelenleg. Hogy mi köze ennek a demonkhoz? Jó kérdés, ezt a kedves olvasóra bízom. Hát nem megmondtam hogy story-ban nem vagyok jó? :)

Világosan látszik, hogy a C64-hez hasonlatosan A500-on is a végtelenségig tolják ki a demo-k határait. Természetesen a mi legnagyobb örömünkre. 2019-et írunk és megint egy Amiga demo-ról szól a scene és ez minden igaz amigásnak örömünnep. Mi anno az Amiga mellé tettük a voksunkat és akárcsak a Besenyő Pistabácsinak, annyiszor van igazunk ahányszor csak akarjuk. Legalábbis amíg a TBL-es srácok demo-t írnak kedvenc gépünkre, addig biztosan. Az biztos, hogy ez a cucc azért durrant ekkorát, mert az A500 legpusztítóbb fegyvereit mobilizálták. A parallax scroll-t a Dual Playfiel módot és nyilván a Blitter-t és a Coppert azaz a kövér hölgy – nevezetesen a FatAgnus – Risc alapú padavanjait. Remek munka ez, nekem egyedül a zene lóg ki picit, hiányoznak a régi nagy tracker alkotások, amik látvány nélkül is elvitték a demo-t a hátukon. Mert kinek ne ugrana be rögtön a zene, ha azt mondom hogy Phenomena – Enigma. Ugye ugye, ebben tudna a dolog még jobb lenni szerintem, mert kötve hiszem, hogy ezeknek az új demoknak a zenéit autóban fogja bárki hallgatni, vagy ingerenciát érezne egy remix/remake készítésére. De ne legyünk telhetetlenek, remek a demo, tessék időt szánni rá, megéri. A party verzió nem végleges, néhány ismert bug/gliccs javítva lesz elvileg a későbbiekben, pl. 3d farkas mesh. Meglátjuk. Mindenkinek jó amigázást kívánok. Sziasztok és persze Amiga Rulez!

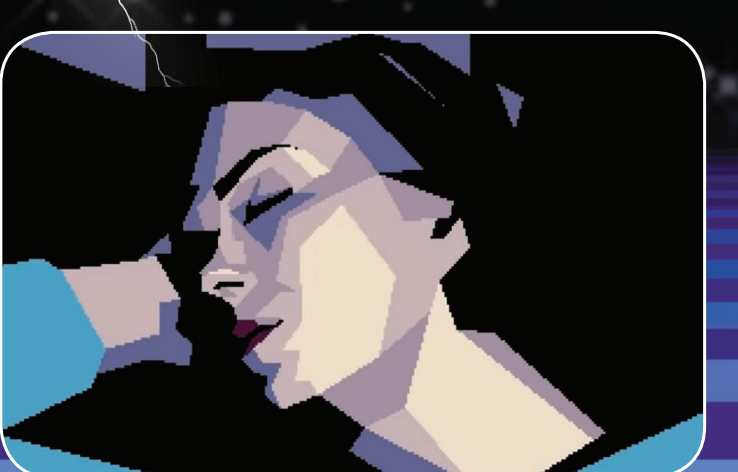

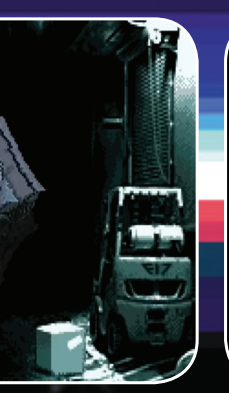

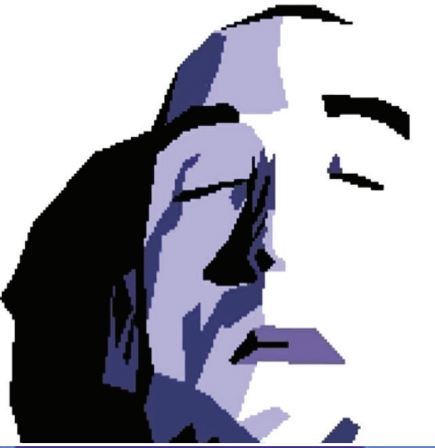

**Annak idején az Accolade számomra nagy, legendás kiadó cég volt. Imádtam az autós játékaikat. Test Drive III címen elhíresült Grand Prix Circuit-jük régi szép emlék bennem máig, de mivel alapvetően az országúti autózás fogott meg, joggal soroltam előrébb a két, e témát feldolgozó művüket. Persze még réges-régen a C64-es időszakomban a Test Drive után tátottam a szám, mikor először láttam az Amigás TD2-t, és az egyik ösztönző tényező az volt, hogy ne csak a haveroknál lássam, ahogy a Corvette ZR1-es digi kilométer-órája szélsebesen kúszik felfelé, miközben suhan a táj…**

Most nem szándékozom kitérni a játék  $\delta$ aspektusaira, mai szemmel nézve $\delta$ 

Vagyis… szóval ezt a táj-suhanós dolgot gondoljuk kissé újra. Ott tartunk, hogy a játék körítése páratlan a korszakban, látványos menü, jó pár választható verda, főleg a Muscle Cars kiegészítővel, valamint sok pálya, ami szintén kiegészülhet a California Challenge és European data diskekkel. Miután kiválasztottuk, hol, mivel süvítünk, mint a szél, jöhet a tényleges őrület. Persze ha időutazunk a játék megjelenése idejére, valóban lenyűgözhet bennünket a látvány. Klassz perspektíva, "élő" környezet hétköznapi forgalommal, őrjáratozó, traffipaxozó zsarukkal. Csak egy dolog hibádzik, a fékevesztett száguldás. Mikor elérhető közelségbe kerültek a bővítőkártyák, a másik csúcs versenyzős stuff, a Street Rod szárnyakat kapott. Főleg a második résznek szüksége is volt rá, mert azt szerintem a lassúsága miatt élő ember nem vitte sikerre egy alap A500-on. A Whdload és a 030+ bővítők megtették a hatásukat, a játék elkezdett élni. Lássuk, mi a helyzet a Test Drive esetében?

Az egyes A1200 konfigoknál kipróbáltam a játék natív és WHD verzióit is. Sajnos a konklúzió meglehetősen kiábrár

a program egyszerű, mint a faék. A techni-A TD2 olyan szinten hardverfüggő, hogy kai háttér az ideális futtatáshoz – ez az eszmefuttatásom fő szempontja. Első körben le kell szögezzük, a TD1 és TD2 alapvetően eltérő kóddal van "megáldva", így a különböző konfigurációkon eltérő módon reagálnak. Az első rész egyértelműen kezesebb, többet ki tud hozni belőle bármilyen vas, hogy játszható szintet érjünk el a megjelenített képkockák alapján.

### **A tesztvezetés – csak hogy stílusos legyek – a következő gépekkel történt:**

- *A1200 – 4 MB Fast RAM, KS3.1*
- *A1200 Apollo1260@80MHz, 32 MB Fast RAM, KS3.1*
- *Minimig – 2+2 MB Fast RAM, KS3.1*

Az 1200-eseken relatíve alap rendszerek vannak, így tiszta a környezet és stabil, ergó bárminemű bug a játékok oldaláról kerülhet elő. A Minimigen ADF-ként lett futtatva a két játék.

## **Test Drive 2** Taposd metálig a pedált

már a sima fastram bővítéstől is teleszemeteli a képernyőt. Mindamellett az is jól látszik a sok hibás grafikai elem között, hogy a sebesség szemernyit sem javul. A helyzet meglepő módon a 060 rendszer esetében valamivel jobb, de a végeredmény tekintetében egy következtetés áll csak meg, nevezetesen, hogy a program csak akkor éri el az élvezhető szintet, ha olyan rendszeren futtatjuk, ahol nincs, vagy ki van kapcsolva a fastram és NTSC módba van váltva a vas. Ez akkor ellenőrizhető könnyűszerrel, ha Minimigen nézzük meg a lehetőségeinket, ahol – az NTSC-re váltástól eltekintve – több paramétert is változtathatunk menet közben, így például a CPU is állítható normal és turbo módok között. Utóbbinál framerate növekedést nem, grafikai hibákat viszont azonnal kaphatunk. Furcsa egyébiránt, hogy a pseudo-3D ábrázolás a vezetés során ciklikusan akad. És persze az időszakra jellemző módon nincs double buffer a megjelenítés megtámogatására, ami kissé zavaró az egyes frame-ek

kirajzolásakor. A játék

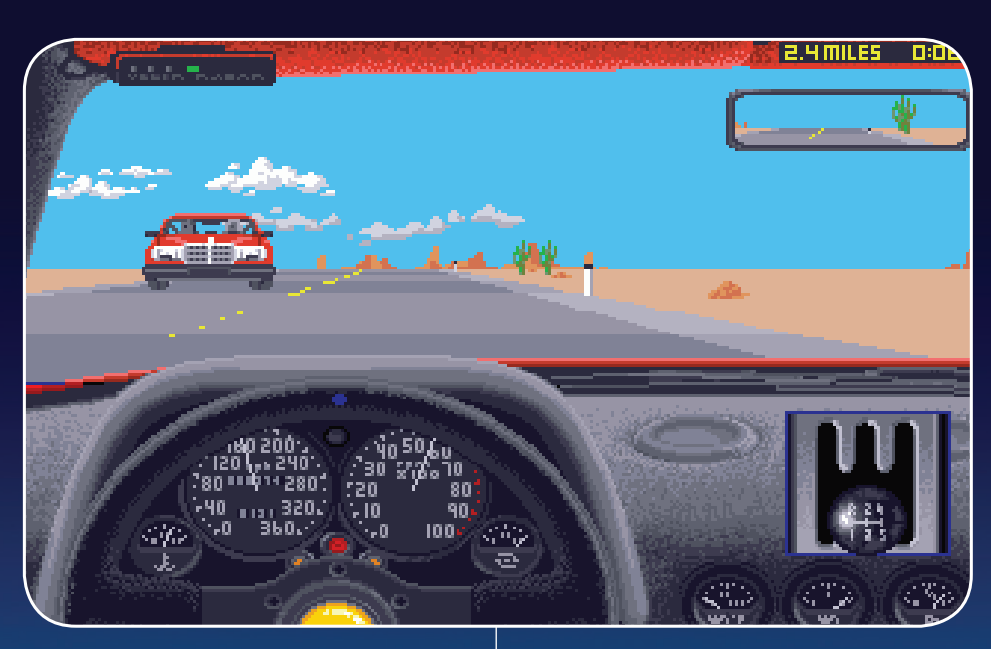

tehát bár alap 500-ason és hasonló szintű gépeken játszható ugyan, azért igényel egy kis törődést a megfelelő, vagyis inkább elfogadható játékélmény elérése. Érdekes infó lehet azoknak, akik a mai időkben floppylemezeket használnak, hogy a bootolható lemez bootblockjába lehet tenni olyan progit, amivel NTSC képernyőmódban indul a gép, és ezzel elérhető kb. ugyanaz a teljesítmény, mint ami bármely más gépeken is. A körítés grafikus elemei igazán kellemesek, azonban az sem "tiszta", hogy az intro alatt a képernyőn keresztülszáguldó autó grafikája vajon miért akad meg többször is látványosan…? A játék tehát igazából akkor fut elfogadhatóan bármilyen konfiguráción, ha viszszabutítjuk a vasat és 60 Hz-re váltjuk a videójelet. Nem mellesleg, bár DOS-os lemezeken van a játék és elérhető natív installált verzió is

belőle, sajnos nem

sok előnyt lehet kovácsolni a HDD-ről vagy más háttértárról futtatással. Bármennyire is nagy cég volt annak idején az Accolade, zseniális játéktémákkal, sajnos a TD-ért felelős programozói részleg a fejlesztői csapatnál nem állt igazán a helyzet magaslatán. Ha elvakult arcade szimulátor rajongók vagyunk, érdemes megküzdeni a sikerért, de kevesebb fejtöréssel elérhető a Toyota Celica Rally is, ha beülős nézettel operáló autózásra vágyunk.

### *ÉRTÉKELÉS VÉLEMÉNY* A maga idejében kiváló sportautó "szimulátor", szörnyen rossz irányíthatsággal. OCS/ECS **GRAFIKA** 3 PONT **HANG** JÁTÉKÉLMÉNY *4* pont 4 PONT

### AMIGA JÁTÉK / TEST DRIVE 2: THE DUEL / AMIGA JÁTÉK I AMIGA JÁTÉK I AMIGA JÁTÉK I AMIGA JÁTÉK I AMIGA JÁTÉK I A

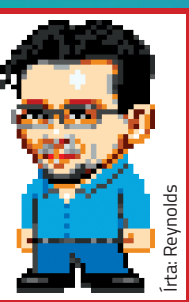

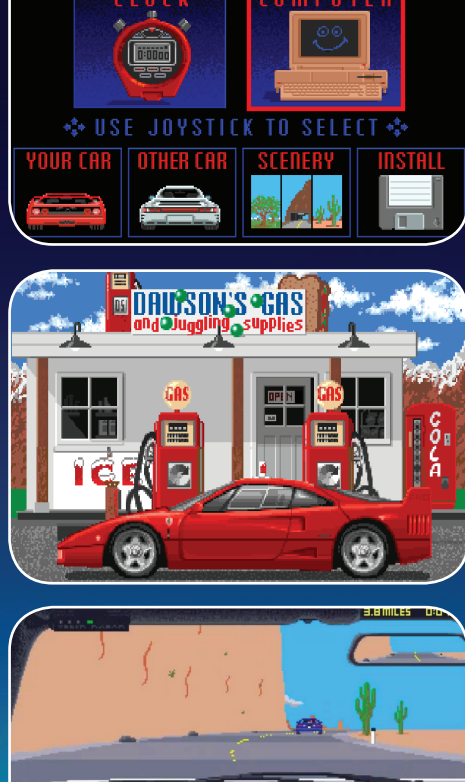

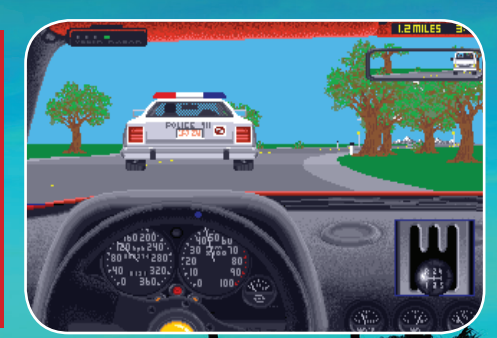

66 | <www.facebook.com/AmigaManiaMagazin> <www.facebook.com/AmigaManiaMagazin> | 67

**Jimone Beavilacqua egyszemélyes indie vállalkozásának a Retreamnak egyik új játé ka. Érdekes, különleges játékokat talál ki és professzionális módon kódolja le azokat, kiváló hangokkal, profi grafikával és mindezt egyedül Jimone! Találmányai mindig újfajta technológián alapuló játékok! Csodásak! Az Amiga Mania lapjain már bemu tattunk jó párat! Aki nincs képben járjon utána újságaink segítségével! Érdemes!**

**AMIGA** 

**RETREAM** 

A SkillGrid egy Shot , Em Up game, **ügyességi és logikai játékba ültetve. Furcsa felállás, elsőre nem hiszi el az ember, hogy lehetséges a továbbjutás, de azután belejövünk és nem tudjuk letenni.** 

**Az eredeti koncepció alapján a SkillGridben végtelen hullámokban előre törő ellenségekkel szemben re pül a játékos. Végezni kell velük vagy elkerülni az összeütközést! a felénk száguldó ikonok több fajtája is les ránk. Vannak egyértelműen negatívan ránk ható ikonok és vannak a tovább jutásunkat segítők is. Vegyes felállás ban érkeznek. De van lehetőségünk lövöldözni is, ezzel megtizedelve az ellent. Bónuszokat és az űrhajónkat felfrissítő opciókat a cián színű sejte ken áthaladva vehetünk magunkhoz, ezzel segíthetjük előrehaladásunkat. Vannak rosszindulatú sejtek is – a sárgák –, melyek hajónkra, mozgá sunkra hátrányosan hatnak. Fontos, hogy űrhajónk több paramé tere – az idő, a pajzs és pl. a felfor -**

> **ütközésérzékeléssel, kiváló minőségű progressive rock zenével, veszteségmentes, 8 bites sztereó audió meg valósítással (28,9 kHz-es hangminták), melyekben magát Jimonet hallhatjuk. Csak AGA Amigákra készült el a játék, cserében elegendő a standard 2 mega Chip RAM és 020-as 14 Mhz-es proces z szor. Van CD32 változat is és persze a digitális letöltés is! Ha nem vásárolod meg, nem tudod miről maradsz le! Profi játékmenet és profi**  kivitelezés! Must have! **Dh1**

## **Túlélés a rácsvilágban** Skill Grid, a profi játék

**rósodó ágyú –, véges. Folyamatosan vadásznunk kell a pozitív ikonokat, miközben minden pillanatban ránk leső ellenfelek és a ránk nézve rossz hatású ikonok között lavíro zunk. A játékoban beszéd figyelmeztet a veszélyekre, és a fegyverzet, pajzs** 

**állapotára is! A scroll a negyed pixel pontos (AGA) lassú haladástól egészen a hyper sebességű hajletépős sebességig min dent tud! És mindez akár másodper cenként váltakozva, három rétegben. Huhhhh!**

**De mi okozza a nehézséget? A játéki dőnk bizony letelik, hacsak a megfe lelő ikon felvételével nem hosszabbí tunk. Küzdünk az ellenféllel, a változó sebességgel, a jó/rossz ikonokkal, és ha mindez nem lenne elég** *(bőven sok[k] is)* **akkor az idő is lejár… Multi taszkos gémer szükséges.**

**A játékban háromrétegű parallaxscroll van, melyek változó sebesség gel gördülnek függőleges irányban, 8-bites alfa-csatornás fóliák és valós idejű palettaváltások, gyönyörűen kialakított spriteok, pixel pontosságú** 

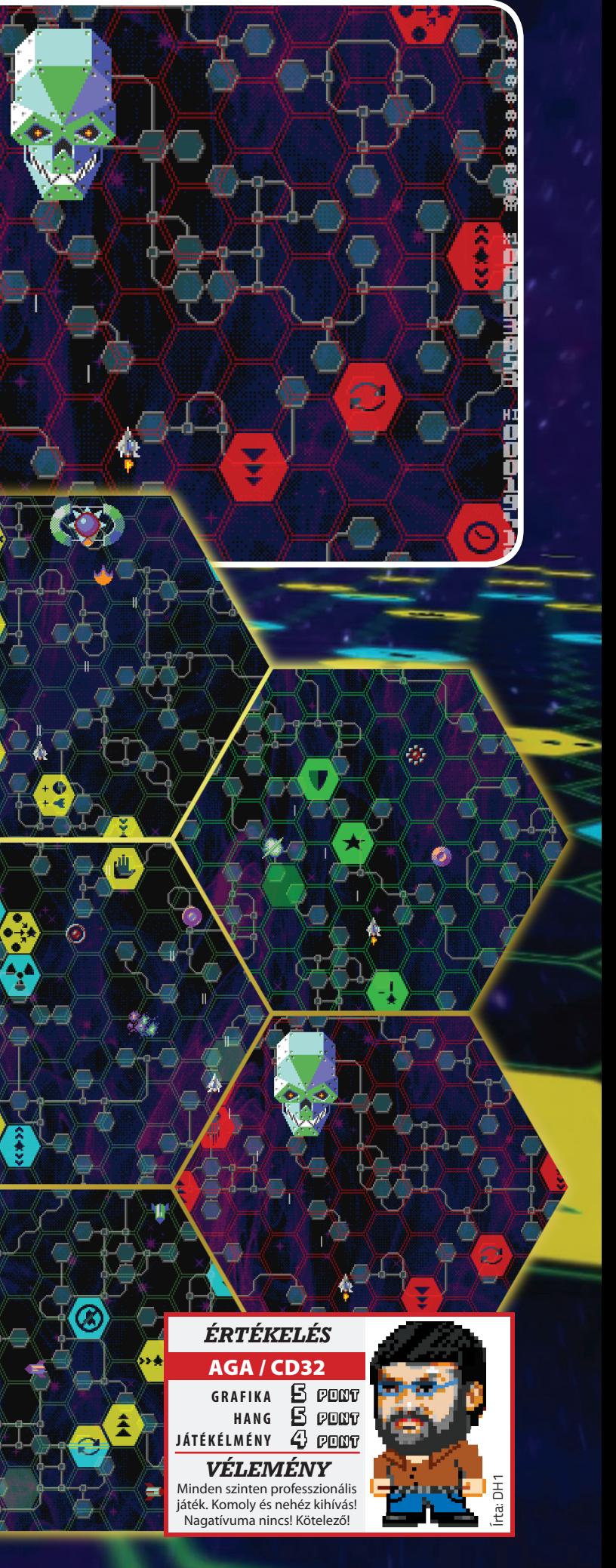

68 | <www.facebook.com/AmigaManiaMagazin> <www.facebook.com/AmigaManiaMagazin> | 69

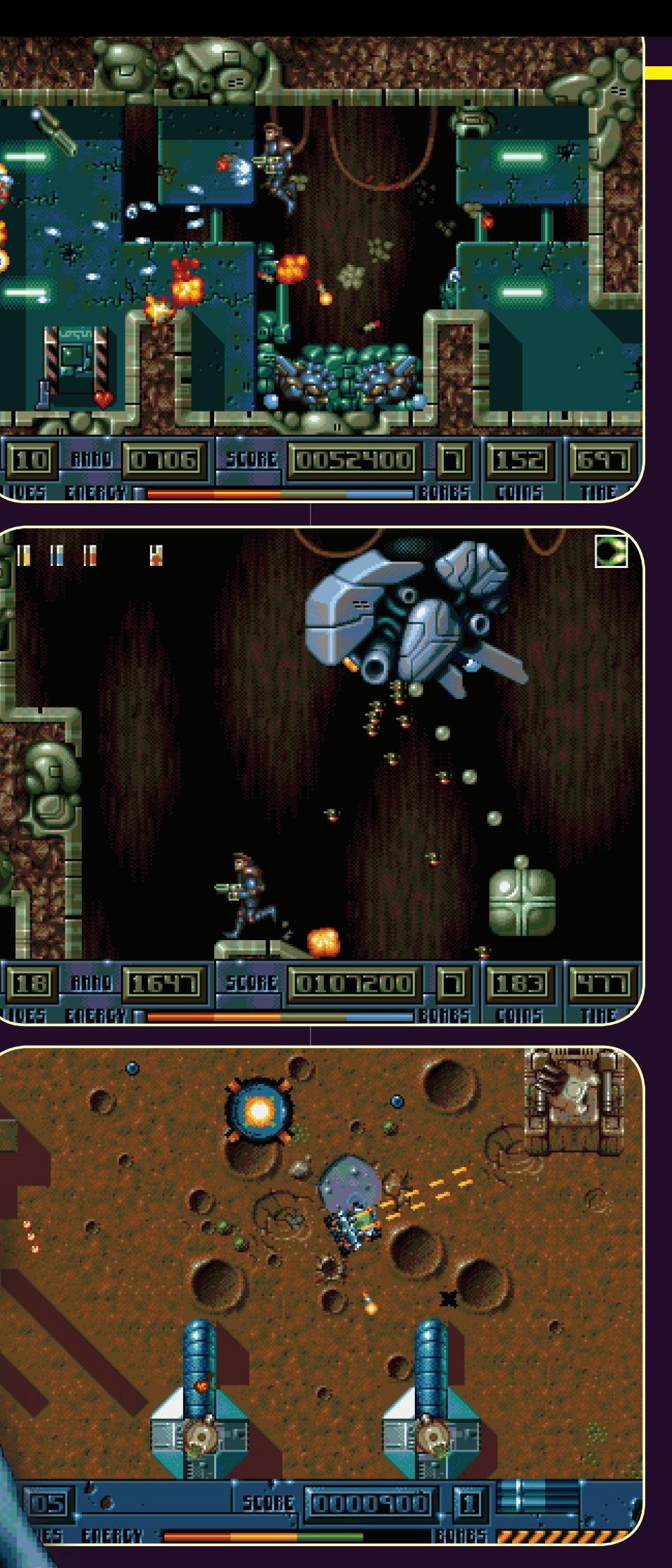

### **Elveszett kincsek nyomában**

**Hihetetlen, de még mindig akad olyan hír, ami igazán meglepő az Amigás játékpiac fénykorának veszteségeire vonatkozóan. Az aktuális gyöngyszem, ami miatt érdemes egy könnycseppet elmorzsolni a szemünk sarkában, a Hardcore névre hallgató oldalnézeti mászkálós-lövöldözős stílus prominens képviselője… lehetett volna. A fejlesztést Amigán kezdte el a Dice, azaz a Digital Illusions, akik köztudomásúlag olyan legendás alkotásokat jegyeznek, mint a Pinball Dreams-szel indított flipper-sorozat. Ez az alkotásuk is tovább emelte volna hírnevüket, ha annak idején hivatalosan kiadásra kerül.**

**A programot, játékmenetét tekintve leginkább a Turrican, a (pécés) Abuse és az Impossible Mission 2025 egyvelegeként tudnám jellemezni. A játékmenet és a fő karakter irányítása leginkább az első kettőre, a grafika stílusa pedig az IM remake-jére mutat, persze annál sokkal kifinomultabb.**

**A vizuális tartalommal a neten fellelhető anyagok tanúsága szerint nincs baj, tökéletesen hozza a legendás minőséget, azt a szintet, amibe minden 16bit-rajongó képes azonnal beleszeretni. Hogy Amigán ennyi grafika hogyan fért volna el egy A500, vagy inkább A1200 szintű config Chip ramjába? Ha a szintén befuccsolt, játszható demó szintjéig jutó ACSYS-re gondolok, akkor** 

**végül is egész jól, bár egy jó töltő-rutinnal, vagy HDD install segítségével akár a Beast megoldásaként pályarészenként kisebb megszakításokkal húzhatná be a szükséges szeletet a program. A pixelezett megoldások az animációkra, robbanásokra, pályaelemekre tehát kifogástalanok. Nekem nagy szívfájdalmam azonban a hanghatások területe. Hogy mennyire a MegaDrive gyengesége, nem tudom, lehet hogy anno a fizikai ROM kapacitása nem engedett többet, de a csipogó chip zenék és effektek a végletekig kiábrándítóak. Azt, hogy az Amiga verzióban ez milyen minőség volt, valószínűleg sosem tudjuk meg. Az ok rém egyszerű, a Dice két fejlesztésért felelős tagja 2010-ben** 

**a Datastorm partin elárulták, hogy a kb. 50 %-ig elkészült game Amigás fájljai mind elvesztek. Feltételezhetően a MD port azokra alapul ugyan, de hogy mekkora az átfedés és mi veszett el végérvényesen, valószínűleg senki sem tudja. A program jelen állapotáról a következőket lehet tudni. A Psygnosis birtokolja**  a jogokat, "aki" annak **idején 1994-ben egy meeting során 12 másik játékkal együtt ennek a kiadását is leállította úgy, hogy addigra volt gyakorlatilag teljesen kész a Megadrive-os változat, mindössze két ütközésfigyelési bugot kellett volna kigyomlálni a release előtt. Ami jó hír, hogy idén** 

**várhatóan mégis megjelenik a játék, PS4 re és PS Vitára, valamint egy Analogue Mega SG nevű cucc beépített játékaként is elérhető lesz. És hogy még egy reménykeltő meglepetéssel szolgáljak, az Amiga verziót is tervezik portolni a Megadrive ROM alapján…! Mi nagyon várjuk. Igazi klasszikus lehetett volna a fénykorban, amit minden 16bit gamer örömmel varázsol a képernyőjére.**

![](_page_35_Picture_9.jpeg)

TURS FRIENDY T

![](_page_35_Picture_11.jpeg)

![](_page_35_Picture_2.jpeg)

![](_page_36_Picture_25.jpeg)

![](_page_36_Picture_26.jpeg)

![](_page_36_Picture_27.jpeg)

**A Commodore 1994-es csődje után egyre kevesebb játékfejlesztő cég tartott ki az Amiga mellett. Ebben az időszakban írta be magát az Amiga történetébe az olasz hátterű PXL Computers/ clickBOOM nevű csapat és kiadó, olyan minőségi címekkel, mint a Capital Punishment, Napalm, és számos neves PC-s játék Amiga konverziója. Felkarolták a T-Zer0 játékot, mely egy direkt Amigára fejlesztett side scrolling shoot-em-up (űrhajós, lövöldözős) és 1999-ben ki is adták** 

**AmigaCD formátumban. A játék fejlesztője az olasz Trauma Zero Team (Simone Boscarato, Igor Imhoff, Fabio Barzagli). A fejlesztőcsapat nevéből származott a korai fejlesztési időkből a game munkacíme, Trauma Zero. Végül a T-Zer0-nál maradtak.** 

**Erről a játékról mostanáig azt sem tudtam, hogy létezik, ez azért lehet, mert 98'-ban felhagytam az Amigázással. Talán a játék demóját láttam még valahol, de ez végül nálam örök feledésbe merült.** 

### **ELSŐ BENYOMÁSOK**

**Így most szűz szemmel ismerkedek a játékkal. És azt kell, hogy mondjam, az első benyomásom az volt, hogy lenyűgözően szép ez a pixel grafika. Igaz, hogy nincs paralax scroll, de vannak** 

**helyette animált hátterek. A játékoknál** 

**ritkán alkalmazott nagyfelbontású PAL képernyőn igazán szépek és részletesek a grafikai elemek, ez minőségi ugrás a standard alacsony-felbontáshoz képest. A sprite-ok ugyan kicsinek hatnak, viszont sok elfér belőlük a képernyőn és nagyobb rálátást kapunk a pályára a megszokottnál. Az átvezető animációk szépek, minden téren igényes kivitelezés. Ebben a játékban végre megmutatkozik, hogy milyen az, amikor az AGA minden lehetőségét kihasználják. Sajnos kevés ilyen cím készült, de sok gyenge átirat van OCS-ECS játékokból messze az AGA képességei alatt. Ideje lenne végre nem szidni ennyire szegény AGA-t, büszkék is lehetnénk** 

**rá, főleg ha megértjük milyen céllal készült eredetileg.**

**A T-zero CD-n jelent meg, de nem CD32-es kiadásban. Ennek oka CD32-öt meghaladó hardverigény, ami nem meglepő a nagyfelbontású grafika láttán. A megcélzott hardver a CD meghajtóval, min 030-al, 8MB Fast RAM-mal felszerelt Amiga 1200-es és 4000-es volt. Szerencsére ma már a CD32 tulajok is élvezhetik a játékot a TF330-as turbó, ram és ide-vezérlő kártyának köszönhetően.**

 $74 - 10$ 

**A játékot az Early start menü Boot with No Startup-Sequence opciójával kell indítani, mert szinte a teljes 2 MB Chip RAM-ra szüksége van. Célszerű egy scriptet írni a játékhoz és azt bemásolni a C-be. Ez kb. így nézhet ki 060 CPU esetén:** 

**SetPatch QUIET** 

**CPU060 NI** *(A 060-as chace-t kapcsolja ki, 030-on biztos nem kell)* **Assign T0: DH1:Games/T0**

*(ahova a játékot raktuk)* **CD T0: T-zer0.exe**

> **STORY MODE I PLAYER** DIFFICULTY HARD **AUTOFIRE ON MID INERTIA CRAFT MID INERTIA CRAFT 2 MOVIES ON HiGH BACK ANIMS HIGH TRANSPARENCY BLUE TRANSPARENCY HIGH-TECH GAME STYLE** STATUS BAR ON **SFX VOLUME HIGH**

**T-ZERO AR** 

**Dopussal a fájl tulajdonságoknál kapcsoljuk be az S** *(script)* **kapcsolót, ha ez megvan és bemásoltuk a C-be, elég begépelni a fájl nevét + Enter és már indul is a játék.**

### **BEÁLLÍTÁSO**

**Nekem nincs meg az eredeti CD-m, egy CD Rippet használok, ezért nélkülöznöm kell a soundtrackeket. Cserébe van egy Custom játékmód is. Ha betöltjük a játékot, egy menürendszert pillantunk meg. Itt választatjuk ki, hogy a pályákat kronológ –** *(Story mode)* **vagy egyszerűsített módban**  *(Arcade mode)* **kívánjuk-e teljesíteni. Választhatunk 1 vagy 2 játékost, nehézségi fokozatot, ki/és bekapcsolhatjuk a háttér és átvezető animációkat stb.**

**Beállíthatjuk az űrsiklók mozgatásának finomságát, de nem definiálhatjuk sem a billentyűkiosztást, sem a kontroller típusát.** 

START AT O

**A játék irányításához 1 gombos joystick, vagy gamepad kell. Az 1-es játékos a bal, a 2-es játékos a jobb oldali Alt, Amiga vagy Shift billentyűk valamelyikének lenyomásával ledobhat egy nukleáris bombát, mely az ellenfelek gyors elhalálozásához vezet.**

### **INDÍTÁS ÉS MENTÉS**

**A képernyő jobboldalán az indítási és a mentési opciók vannak. A legalsó sorban indíthatjuk a játékot** *(Start At),* **a felette lévő sorban a Continue menüpont a játék mentését és folytatását szolgálja.**

**A lényeg az, hogy 10 pozíciót lehet menteni,** *(0-9-ig)* **Ha a játék elején kiválasztatjuk a Start At 1-et, akkor válasszuk ki felette a Continue 1-et is. Ha teljesítettünk egy pályát, akkor a következő pálya elején lesz a mentésünk, ahonnan majd folytathatjuk a játékot Continue 1-el. Ha a pálya közben abbahagyjuk a játékot, és nyomunk egy ESC-et, akkor a Continue 1 az adott pálya elejére tesz minket az aktuális számú életünkkel.**

![](_page_36_Picture_23.jpeg)

**Ha minden életet elvesztettünk, vagyis Game Over van, és ekkor nyomsz egy ESC-et, akkor elmenti azt, hogy halott vagy, aminek semmi értelme, mert innen nincs folytatás. Ezért írják azt a kézikönyvben, hogy sose nyomj ESC-et! Egyébként a játék kézikönyvére nagy szükség van, mert abban vannak a mentéshez és betöltéshez szükséges kódok.**

![](_page_36_Picture_2.jpeg)

**A játékhoz törés nincs** *(trainer van hozzá).* **Ha nem tudod a 4 jegyű kódot,**  *(ami a játékban látott figurák alatti megfelelő számokat jelenti)* **akkor nem tudsz menteni. Három próbálkozás után kilép a játék, és kezdhetsz mindent előről.** 

### **A JÁTÉK MENETE**

**A hadsereg akadémiájáról kikerülő fiatal pilotákat irányíthatjuk a Story módban. A T-Zer0 dimenzióportálon keresztűl támafdóktól kell a Föld bolygót megvé-**

**denünk. Öt világ van, minden világ négy részre van osztva. Bejárat, A) vagy B) útvonal, végül pedig a Kijárat. A bejáratnál dől el, hogy melyik útvonalon fogunk haladni, ha itt 4 drágakőnél**  *(Gem)* **többet gyűjtöttünk össze, akkor a B) útvonalon fogunk haladni. Ha 4-nél kevesebbet, akkor az A) útvonalra kerülünk. A B) útvonal kicsit nehezebb, de több bónuszt kínál, mint az A). Ezen két útvonal után a Kijárat következik, ahol egyetlen ellenfelünk az Őrző** *(Guardian)* **lesz. Ez az ellenfél nem könnyű falat. Én elvéreztem vele szemben, azt gondoltam ezután megpróbálhatom újra, de nem így történt, a mentés sajnos a B) útvonal elejére rakott vissza. A Story mód végén szembekerülünk Kakistossal, egy ősi vámpírral aki a görög mitológiai történetek alapján és neve görög jelentése szerint is a rosszak legrosszabbja. Ehhez az kell, hogy összegyűjtsünk 5 különböző színű drágakövet, esélyt szerezve arra, hogy a középső pálya végén a főellenségtől megszerezzük az adott világ gyémántját. Mind az öt gyémántra** *(világonként egy)* **szükségünk van arra, hogy kinyíljon a T-Zer0 dimenzióportál, mely mögött Kakistos vár minket** *"szeretettel"***. Arcade módban 4 világon haladunk keresztül. Ez esetben csak lőni kell, nem számítanak a drágakövek, és nincsenek alternatív útvonalak sem. Custom módban** *(külön programot kell indítunk hozzá)* **az Arcade módban elérhető 4 világban játszhatunk, de nem kell sorban teljesítenünk a világokat. Kezdhetjük rögtön negyedik világgal is. A világok 1-től 4-ig a Start At 0–3 segítségével érhetőek el.**

![](_page_37_Picture_7.jpeg)

### **FEGYVEREK**

ا های ها

**Az ellenségek elpusztításával jutunk hozzájuk. Kezdéskor kiválasztatjuk a nekünk tetsző űrhajótípust. Három féléből választhatunk. Ennek az a jelentősége, hogy egy gépnek maximum kétfajta fő- és másodlagos fegyvere lehet, melyből egy fő- és egy másodlagos fegyver használható egy időben. Ezért a különböző gépek a fegyverek különböző kombinációját használják,** 

**a főfegyvereknél ezek a kombinációk vannak: FrontPlazma+Guns, Laser+- Guns, és Laser+ FrontPlazma. A másodlagos fegyvereknél arra érdemes odafigyelni, hogy lehetőleg olyan másodlagos fegyvert gyűjtsünk, melyet éppen használunk. Ha így teszünk megnő a fegyver rombolóereje. De ha más típusra cseréljük a romboló erő nem fog nőni.**

**A táblázatban látott dolgokon kívül még begyűjthetőek az úgyneve-**

![](_page_37_Picture_14.jpeg)

**zett bónuszok, ezek számos formát vehetnek fel dinnyétől kezdve a koktélos pohárig. Ha ezekből kellő számút gyűjtünk össze, akkor a középső pálya végén megkapjuk a Big-Bonus-t. Ha van két Big Bónuszunk, akkor kapunk egy Kreditet, mely 3 életet ér. A középső pálya után olykor lehetőségünk van egy Nintendós, Super Mario kinézetű** *(és ez nem vicc :D )* **szerű pályán tovább bónuszok gyűjtögetésére.**

![](_page_37_Figure_1.jpeg)

*A játékban felelhető és űrhajónkra hatással lévő, begyűjthető tárgyak*

### **ÖSSZEGZÉS**

**A játékot élvezetesnek találom, teljesen simán, folyékonyan megy a scroll, jó a környezet és a hangok. Tetszenek a különböző fegyverek, a felszedhető meglepetések, az ellenfelek és a pályák. A játékmenetbe bevihettek volna több változatosságot, mert elég sok az ismétlődő helyzet. Néhol unalmas a játékmenet. Ami igazán zavaró, az a mentési és betöltési rendszer, és az, hogy a játékos státusz sorában kevés információ van. Nem jelzi van-e kreditünk, mennyi drágakövet vagy gyémántot gyűjtöttünk be eddig. Összességében tetszett a játék!**

*ÉRTÉKELÉS VÉLEMÉNY* Minden szinten professzionális játék. Komoly és nehéz kihívás! AMIGA CD / AGA **GRAFIKA** 5 PONT **HANG** 5 PONT **JÁTÉKÉLMÉNY** 5 PONT

УĀ.

Nagatívuma nincs! Kötelező!

## **Pinball Brain Damage**

**Mostani írásomhoz készülvén, előkerestem a még szóba jöhető flipperjátékokat, és így bukkantam rá erre a gyöngyszemre. Annak idején nem volt szerencsém megismerni, hiszen pont 1997-ben pusztult el az Amiga 1200 gépem. Sokat veszítettem! A játék jó eséllyel ott van az első öt legjobb Amigás flipperjáték mezőnyében!**

**Ahogy említettem, a fejlesztők magyarok: Horváth Sándor** *(Alex)*  **kóder, Kövér András** *(Slyspy)* **zenész, és Kiss Ferenc** *(Frankie)* **grafikus voltak a játék "elkövetői". Szerencsére utóbbi két fejlesztőt sikerült megkérdeznem a játék készítésének körülményeiről, így egy-két érdekességet megoszthatok veletek. A csapatmunka egy scene partyn felbukkanó demoval indult, ahol** 

**a kóder haverja mu-mutatta be a játékot a közönségnek, azzal a felkiáltással, hogy grafikus kerestetik. Így**  *"csapódott***" a kóderhez először Kiss Ferenc, majd Kövér András zenészként, akit már Frankie hívott a csapatba. A kb. két éves fejlesztési idő alatt, komoly gondot okozott a különbö-**

![](_page_38_Picture_16.jpeg)

**ző verziók, nyersanyagok eljuttatása a fejlesztőtársakhoz, ugyanis a kóder Kaposváron, a többiek Budapesten éltek. Még jócskán a magyarországi internet hőskorá-**

**keresni:** *"A Deák téri buszpályaudvaron a távolsági buszvezetőnek adtunk egy kis pénzt, és megbeszéltük vonalas telón, hogy mikori busszal küldtem el a cuccot, ő meg várta a megállóban."*

**A még középiskolás éveit taposó Frankie és Sly igazi megszállottként** *(Ej de szép volt, amikor még ráértünk ilyenre!)* **suli után, hajnalba virradóan rajzolt és zenélt, feláldozva a nyári szünetet is a cél érdekében. A lelkesedés nem volt**  **véletlen! Sly elmesélte, hogy pont flipperjáték zenét szeretett volna írni, amikor szólt neki Frankie, hogy szükségük van egy zenészre. A legnehezebb feladat** *(szinte természetesen)* **a kiadó felhajtása volt. Végigjárták az akkoriban szokásos utat, megkerestek mindenkit, aki szóba jöhet, így felbukkant Fehér Gábor** *(Masell)* **és a Digital Relatity is, akik akkor épp a Reuniont fejlesztették. Masellnak kifejezetten tetszett a játék, de sajnos nem tudott segíteni** 

![](_page_38_Picture_14.jpeg)

**az értékesítésben. Végül Alex a német APC&TCP kiadóval tudott megegyezni, akik a kezdő fejlesztőket meg is vezették, ugyanis a szerződésben nem fix összeg szerepelt, hanem az eladott példányok után járó royalty. Ugyan a megkapott ösz-** **szeg nem volt nagy, mondhatjuk tanulópénznek jó volt, de a játék megalapozta további játékfejlesztői pályafutásukat.**

**És akkor lássuk a játékot! A Pinball Dreams és Fantasies által bemutatott stílus és színvonal méltó követőjének tekinthető a Pinball Brain Damage. A zene remek, a grafika stílusos, és az egész játék összhatása is kiemelkedő. Sajnos csak két pálya készült el a kiadott verzióba, a készítők elmondták, nagyon belefáradtak a végére, ezért lett csak ennyi! A képernyő alap játékmód esetén 640\*256 képpont felbontású, 256 színnel, míg multiball esetén Super-Hires** *(1280\*512)* **képpont felbontásba vált!**

**Az első pálya, a Hypervolution autós téma köré felépített, a másik pedig a Magnetic Whirlpool, amit, mondjuk úgy: B kategóriás mozifilmek ihlettek. Mindkét pálya remekül felépített, megtalálható minden, ami kellhet. Elérhető több minijáték is a pályákon. A CD verzió tartalmaz egy pályaszerkesztőt is.** ADSR

### Kiadó: APC&TCP, Fejlesztő: Mind's Eye Entertainment, 1997, AGA

![](_page_39_Picture_15.jpeg)

![](_page_39_Picture_16.jpeg)

![](_page_39_Picture_17.jpeg)

![](_page_39_Picture_18.jpeg)

![](_page_39_Picture_0.jpeg)

**Az Amiga mindig is előszeretettel volt felcímkézve játékgépnek a hozzá-nem-értők, vagy irigykedők által. Ehhez képest sajnos kijelenthetjük, hogy az arcade világára oly meghatározóan jellemző verekedős játékok nem igazán a géptípus meghatározó műfaji kiválóságai lennének. Persze jelentek meg klasszikus játéktermi átiratok, például a Double Dragon sorozat és a műfaj egyik legendája a Final Fight, ám ezek minőségéről a mai napig órákon át tudnának vitatkozni a stílus kedvelői. És akkor megjelent az első előzetes videó a Metro Siege-ről.**

**A játék fejlesztéséhez három csapat**  *(vagy személy? Nehéz eldönteni…)* **összefogása kellett. A PixelGlass, a Bitbeam Cannon és az Enable Software néven futó szereplők az Amiga utóéletében meghatározó szerepet betölteni kívánó formációk. Az ők összehangolt munkájának gyümölcse lesz a remélhetőleg közeli jövőben megjelenő Metro Siege. A szemérmetlenül Final Fight-re hajazó alkotás több olyan jellemzővel bír, amik meghatározóvá teszik létjogosultságát az Amigások programgyűjteményében, jogos helyet foglalva el a régi nagy klasszikusok időtálló címei között. De mik is ezek az ismérvek?**

<sup>g</sup> **Három választható karakter.** g **Részletesen kidolgozott háttérgrafika és animáció.**

**a hosszú tömött sorokban érkező rosszfiúkat. Az egyes mozdulatok közé tartozik a hagyományos ütés, rúgás repülő rúgás mellé az ellenfél lefogása és beletérdelés, a fekvő ellenfélre (nem túl sportszerűen elkövethető) páros lábbal ugrás, amely akár félresikerülhet is, így olyankor a mi karakterünk esik térdre és válik cselekvőképtelenné pár pillanatra! De lehet hátrálva ugrani és közben rúgni, a lefogott ellenfelet válldobással padlóra küldeni, vagy simán a földre lökni, alkalmasint a két kezünket felemelve védekezni a ránk mért csapásokkal szemben, és még sorolhatnám. Egyszóval a játék elképesztő. Sajnos a várható megjelenés egyelőre nem tisztázott, de az biztos, hogy mi a manapság divatos drágább dobozos és olcsóbb digitális kiadások közül az előbbit fogjuk választani. A játékban alkalmazott grafika alapján az a véleményem, a fizikai release hibátlanul fog mutatni a Psygnosis és Team17 anyagai mellett a polcon.** Let's get ready to rumble! **Reynolds** 

<sup>g</sup> **Digitalizált hangeffektek.** <sup>g</sup> **A 80-as évek világát idéző, igényes zenék.**

g **Folyamatos, akadásmentes grafikamozgatás.** <sup>g</sup> **Hálózaton keresztüli játék, akár mai.** 

**Mac vagy windows-os környezettel is!** <sup>g</sup> **Amiga 500-as, 1 MB ramos gépigény.**

**A játékot tesztelni még nem lehet, a fejlesztők nem adtak közre semmilyen kipróbálható előzetest, így arra hagyatkozhatunk a várakozás kínzóan hosszú ideje alatt, hogy miket is láthatunk a játékból a Youtube-on megosztott videókban. Többszintű scrollozás, amely mélységet ad a játéktérnek, jól kidolgozott karakter-moz-** **dulatok, amelyek a szokásos ütés-rúgás opciók mellett védekezésből és speciális mozdulatokból is állnak. A helyszíneken előfordulnak olyan tereptárgyak, amiket összetörve extra energiát tudunk gyűjteni a bennük található ennivalók által, így biztosítható a túlélésünk. Az ellenfelek persze szép folyamatosan vonulnak ellenünk, így minden tudásunkra szükség lesz, főleg a későbbi** 

**pályákon, ha sikerre akarjuk vinni a küldetésünket. Ami a mozdulatokat illeti, remekül össze van hangolva mindegyik** 

![](_page_39_Picture_10.jpeg)

![](_page_39_Picture_11.jpeg)

![](_page_39_Picture_12.jpeg)

**a normál, 1 tűzgombos joystick révén megvalósítható irányításra. Ha már begyakoroltuk azokat, nem csak egy mozdulat kínosan unalmas ismétlésével, de igazán elegáns, változatos módon tudjuk likvidálni** 

### COMMODORE AMIGA SHOP

**NEW AND OLD STOCK PRODUCTS** FOR YOUR VINTAGE COMPUTERS

WWW.AMIGA68K.COM

CONNECT ANY AMIGA TO THE INTERNET<br>AND YOUR LOCAL NETWORK.

- TRANSFER RATES UP TO 768 KBITS
- HARD DRIVE RECOMMENDED
- KICKSTART 2.0 REQUIRED
- PARALLEL PORT
- FLOPPY DISK WITH<br>DEVICE DRIVERS **INCLUDED**
- SPECIAL EDITION **FOR A1000 AVAILABLE**

![](_page_40_Picture_11.jpeg)

### AMIGA 3000 MINI BASED ON RASPBERRY PI

LETS YOU EMULATE LOTS OF DIFFER-<br>ENT PLATFORMS, SUCH AS AMIGA,<br>PLAYSTATION, NINTENDO, SEGA ETC.

- 3X LEDS INDICATING POWER SUPPLY,<br>- SD-CARD AND NETWORK ACCESS
- CPU 1.2 TO 1.4 GHZ
- RAM 1 TO 4 GB
- WIFI AND BLUE-TOOTH ENABLED
- SO-CARD 32 GB
- FAN 5U O.2A

![](_page_40_Picture_20.jpeg)

### AMIGA 4000 IDE **4X IDE EXPANSION**

**EXPANDING THE IDE PORT OF YOUR** AMIGA 4000 DESKTOP FROM 2 TO 4 **IDE PORTS** 

- 2X MASTER AND 2X SLAVE IDE
- NO SPECIAL DRIVERS NEEDED
- PLUG AND PLAY
- HOWEVER, IDEFIX 97<br>SOFTWARE PACKAGE IS RECOMMENDED **FOR EASY IDE DEVICE MANAGEMENT**

## O 3053 - D 365A<br>Padtariada ugo

THIS CPU ACCELERATOR WILL SKY-THIS CPU ACCELERATOR WILL SKY-<br>ROCKET THE PERFORMANCE OF YOUR<br>AMIGA 3000 AND AMIGA 4000. UP.<br>CRAGE TO THE FASTEST MOTOROLA<br>CPU AUAILABLE.

 $\blacksquare$ 

 $\bullet$ 

**Distriction of the Contract Of** 

![](_page_40_Picture_29.jpeg)

![](_page_40_Picture_30.jpeg)

**VISIT THE WEB SHOP** FOR MUCH MORE ...

From Det

 $\mathscr{B}$  and  $\mathscr{B}$  .

Harman F

**Bournon** 

**SOF** 

ICS